# **IC-KP-B17-AIDA1 Auswerteeinheit IDENTControl mit Ethernet Schnittstelle HANDBUCH**

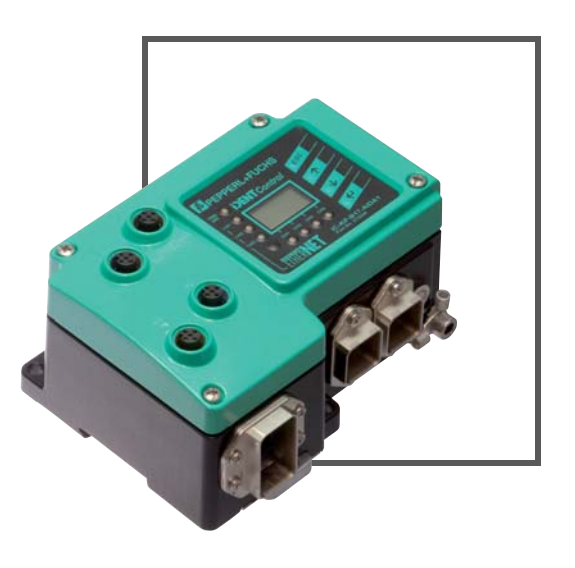

 $C<sub>f</sub>$ 

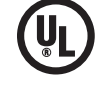

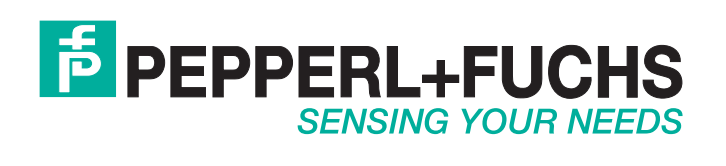

Es gelten die Allgemeinen Lieferbedingungen für Erzeugnisse und Leistungen der Elektroindustrie, herausgegeben vom Zentralverband Elektroindustrie (ZVEI) e.V. in ihrer neusten Fassung sowie die Ergänzungsklausel: "Erweiterter Eigentumsvorbehalt".

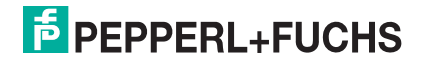

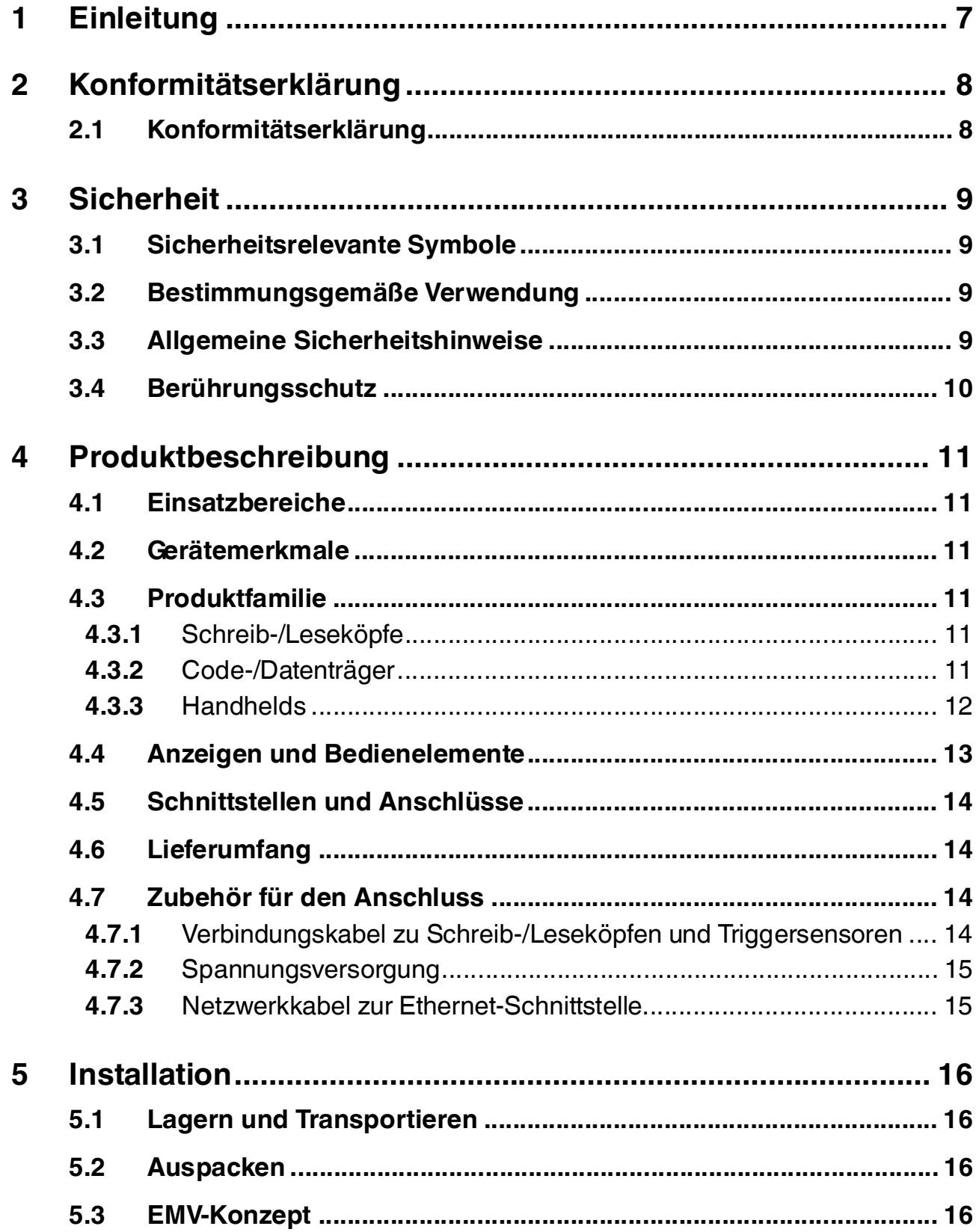

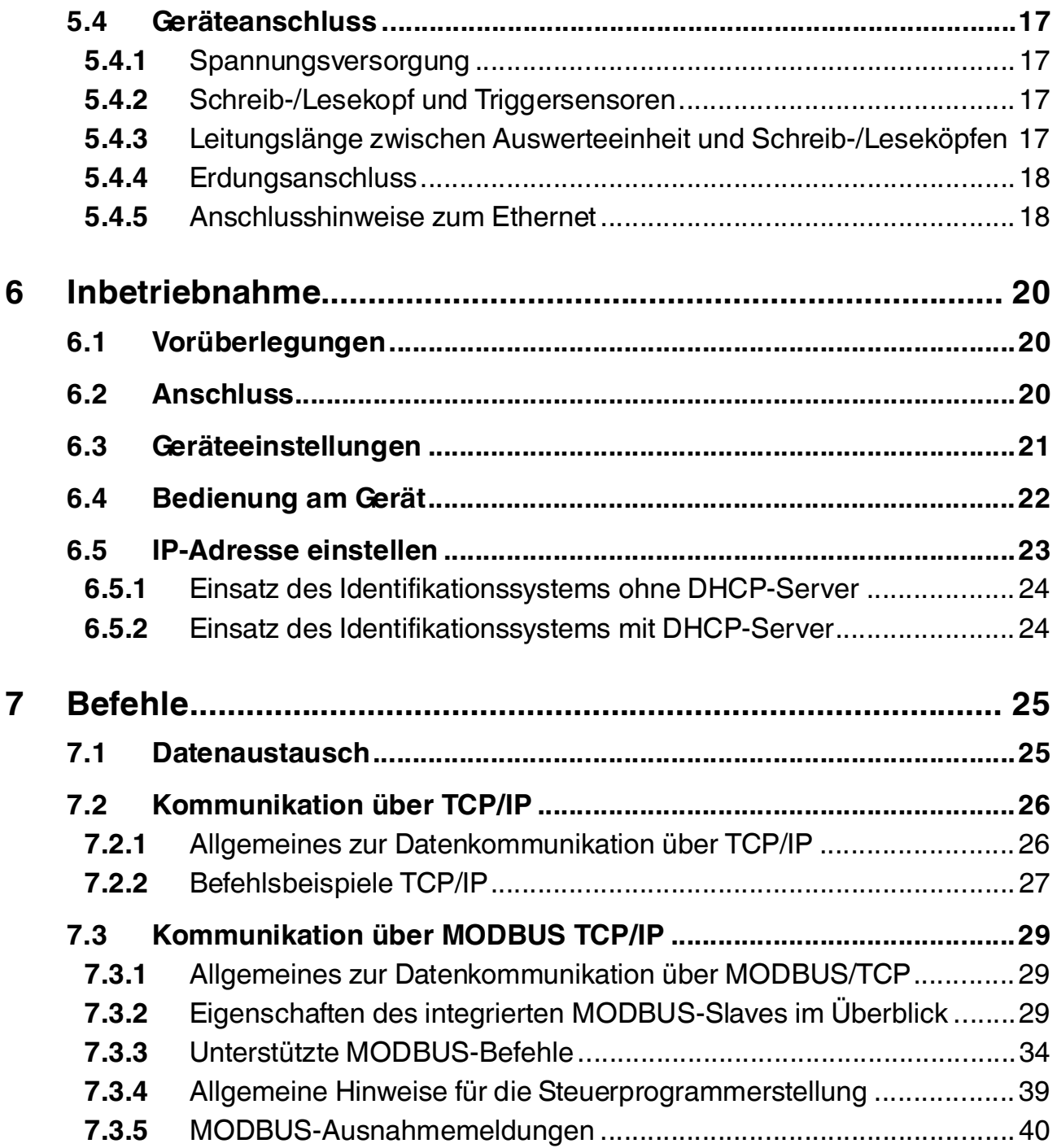

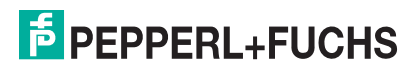

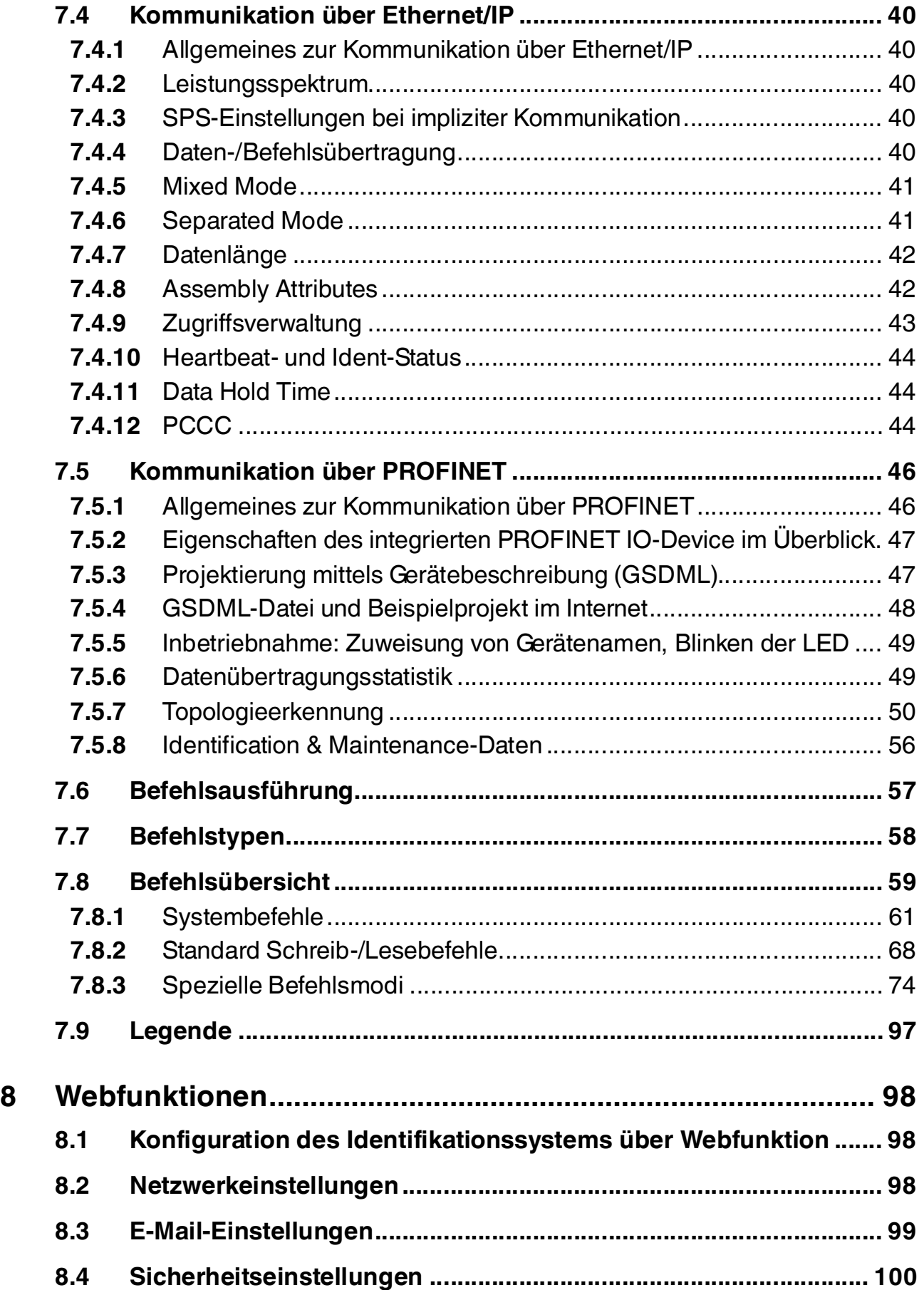

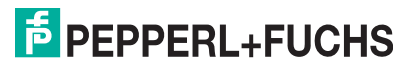

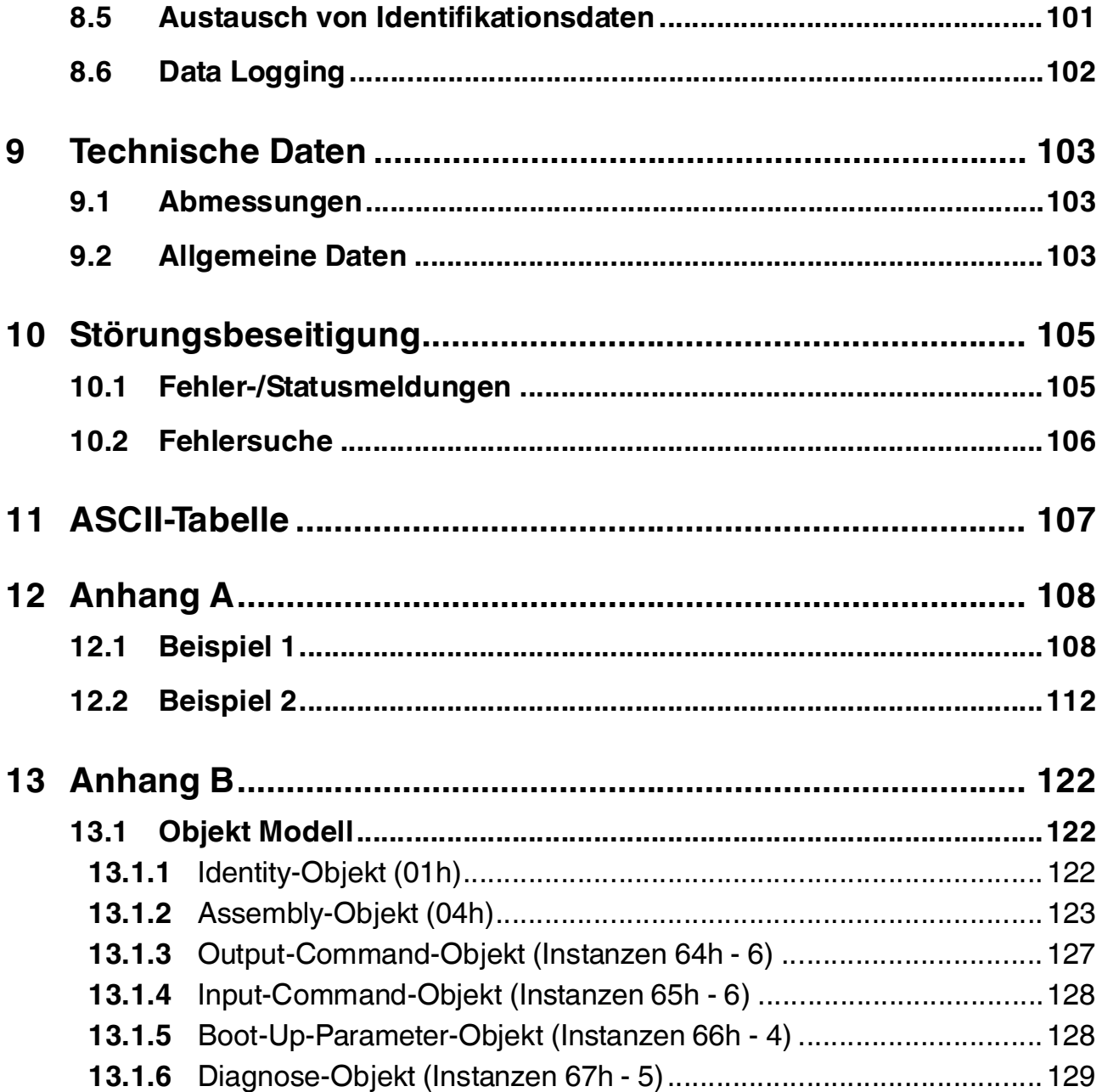

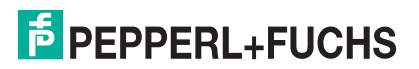

# 1 Einleitung

# <span id="page-6-0"></span>**Herzlichen Glückwunsch**

Sie haben sich für ein Gerät von Pepperl+Fuchs entschieden. Pepperl+Fuchs entwickelt, produziert und vertreibt weltweit elektronische Sensoren und Interface-Bausteine für den Markt der Automatisierungstechnik.

Bevor Sie dieses Gerät montieren und in Betrieb nehmen, lesen Sie diese Betriebsanleitung bitte sorgfältig durch. Die in dieser Betriebsanleitung enthaltenen Anleitungen und Hinweise dienen dazu, Sie schrittweise durch die Montage und Inbetriebnahme zu führen und so einen störungsfreien Gebrauch dieses Produktes sicher zu stellen. Dies ist zu Ihrem Nutzen, da Sie dadurch:

- den sicheren Betrieb des Gerätes gewährleisten
- den vollen Funktionsumfang des Gerätes ausschöpfen können
- Fehlbedienungen und damit verbundene Störungen vermeiden
- Kosten durch Nutzungsausfall und anfallende Reparaturen vermeiden
- die Effektivität und Wirtschaftlichkeit Ihrer Anlage erhöhen.

Bewahren Sie diese Betriebsanleitung sorgfältig auf, um sie auch bei späteren Arbeiten an dem Gerät zur Hand zu haben.

Bitte überprüfen Sie nach dem Öffnen der Verpackung die Unversehrtheit des Gerätes und die Vollständigkeit des Lieferumfangs.

#### **Verwendete Symbole**

Dieses Handbuch enthält die folgenden Symbole:

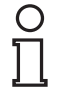

#### *Hinweis!*

Neben diesem Symbol finden Sie eine wichtige Information.

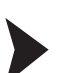

#### Handlungsanweisung

Neben diesem Symbol finden Sie eine Handlungsanweisung.

#### **Kontakt**

Wenn Sie Fragen zum Gerät, Zubehör oder weitergehenden Funktionen haben, wenden Sie sich bitte an:

Pepperl+Fuchs GmbH Lilienthalstraße 200 68307 Mannheim Telefon: 0621 776-1111 Telefax: 0621 776-271111 E-Mail: fa-info@de.pepperl-fuchs.com

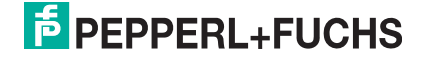

# 2 Konformitätserklärung

# 2.1 Konformitätserklärung

<span id="page-7-1"></span><span id="page-7-0"></span>Alle Produkte wurden unter Beachtung geltender europäischer Normen und Richtlinien entwickelt und gefertigt.

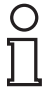

# *Hinweis!*

Eine Konformitätserklärung kann beim Hersteller angefordert werden.

Der Hersteller des Produktes, die Pepperl+Fuchs GmbH in 68307 Mannheim, besitzt ein zertifiziertes Qualitätssicherungssystem gemäß ISO 9001.

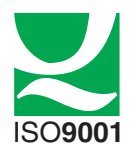

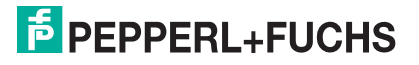

# 3 Sicherheit

# 3.1 Sicherheitsrelevante Symbole

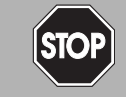

Dieses Zeichen warnt vor einer unmittelbar drohenden Gefahr.

Bei Nichtbeachten drohen Personenschäden bis hin zum Tod.

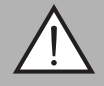

#### *Warnung!*

<span id="page-8-1"></span><span id="page-8-0"></span>*Gefahr!*

Dieses Zeichen warnt vor einer möglichen Störung oder Gefahr.

Bei Nichtbeachten können Personenschäden oder schwerste Sachschäden drohen.

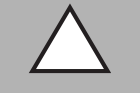

#### *Vorsicht!*

Dieses Zeichen warnt vor einer möglichen Störung.

<span id="page-8-2"></span>Bei Nichtbeachten können Geräte oder daran angeschlossene Systeme und Anlagen bis hin zur völligen Fehlfunktion gestört werden.

# 3.2 Bestimmungsgemäße Verwendung

Die IDENTControl IC-KP-B17-AIDA1 stellt eine Auswerteeinheit inklusive Ethernet-Schnittstelle für Identifikationssysteme dar. Das Gerät kann als Schaltschrankmodul oder für Feldanwendungen eingesetzt werden. Neben der Ethernet-Anbindung können Sie geeignete induktive Schreib-/Leseköpfe, UHF-Antennen oder Triggersensoren anschließen. Verwenden Sie dabei eine für das Systemkonzept geeignete Verkabelung.

Lesen Sie dieses Handbuch sorgfältig durch. Machen Sie sich mit dem Gerät vertraut, bevor Sie das Gerät montieren, installieren und in Betrieb nehmen.

Betreiben Sie das Gerät ausschließlich wie in dieser Anleitung beschrieben, damit die sichere Funktion des Geräts und der angeschlossenen Systeme gewährleistet ist. Der Schutz von Betriebspersonal und Anlage ist nur gegeben, wenn das Gerät entsprechend seiner bestimmungsgemäßen Verwendung eingesetzt wird.

### 3.3 Allgemeine Sicherheitshinweise

<span id="page-8-3"></span>Das Gerät darf nur von eingewiesenem Fachpersonal entsprechend der vorliegenden Betriebsanleitung betrieben werden.

Eigene Eingriffe und Veränderungen sind gefährlich und es erlischt jegliche Garantie und Herstellerverantwortung. Falls schwerwiegende Störungen an dem Gerät auftreten, setzen Sie das Gerät außer Betrieb. Schützen Sie das Gerät gegen versehentliche Inbetriebnahme. Schicken Sie das Gerät zur Reparatur an Pepperl+Fuchs.

Der Anschluss des Gerätes und Wartungsarbeiten unter Spannung dürfen nur durch eine elektrotechnische Fachkraft erfolgen.

Die Verantwortung für das Einhalten der örtlich geltenden Sicherheitsbestimmungen liegt beim Betreiber.

Verwahren Sie das Gerät bei Nichtbenutzung in der Originalverpackung auf. Diese bietet dem Gerät einen optimalen Schutz gegen Stöße und Feuchtigkeit.

Halten Sie die zulässigen Umgebungsbedingungen ein.

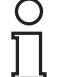

# *Hinweis!*

#### *Entsorgung*

Elektronikschrott ist Sondermüll. Beachten Sie zu dessen Entsorgung die einschlägigen Gesetze im jeweiligen Land sowie die örtlichen Vorschriften.

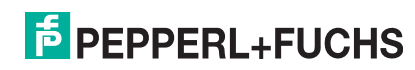

# 3.4 Berührungsschutz

<span id="page-9-0"></span>Zur Verbesserung der Störfestigkeit bestehen die Gehäuse unserer Komponenten teilweise oder ganz aus Metall.

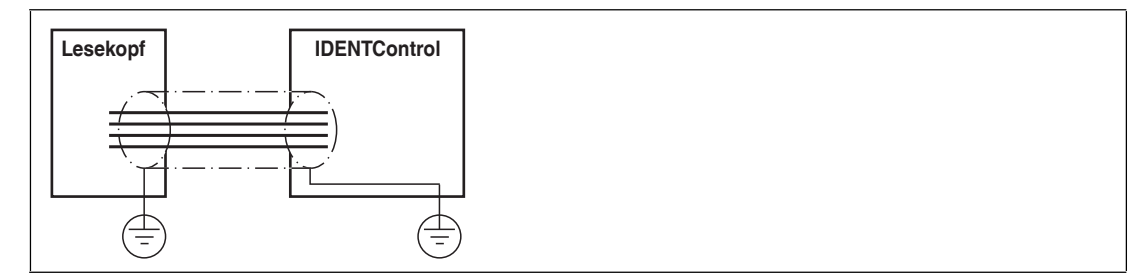

Abbildung 3.1

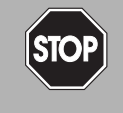

#### *Gefahr!* **Stromschlag**

Zum Schutz vor gefährlichen Spannungen im Störungsfall des SELV-Netzteils müssen die metallischen Gehäuseteile mit der Schutzerde verbunden werden!

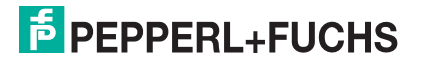

# 4 Produktbeschreibung

# 4.1 Einsatzbereiche

#### <span id="page-10-1"></span><span id="page-10-0"></span>**Das System eignet sich u. a. für folgende Anwendungen:**

- Automatisierung
- Materialflusssteuerung in der Fertigung
- Betriebsdatenerfassung
- Zugangskontrolle
- <span id="page-10-2"></span>■ Identifikation von z. B. Lagerbehältern, Paletten, Werkstückträgern, Abfallbehältern, Tanks, Containern

### 4.2 Gerätemerkmale

- bis zu 4 Schreib-/Leseköpfe anschließbar
- alternativ bis zu 2 Schreib-/Leseköpfe und 2 Triggersensoren anschließbar
- LCD-Anzeige mit Hintergrundbeleuchtung
- Direktbedienung über 4 Funktionstasten
- <span id="page-10-3"></span>■ LED-Zustandsanzeige für Buskommunikation und Schreib-/Leseköpfe

### 4.3 Produktfamilie

Der Markenname IDENTControl steht für ein komplettes Identifikationssystem. Das System besteht aus der Auswerteeinheit IDENTControl inklusive Bus-Schnittstelle, aus induktiven Schreib-/Leseköpfen (125 kHz und 13,56 MHz), aus Schreib-/Leseköpfen mit elektromagnetischer Kopplung (UHF mit 868 MHz) sowie aus den dazugehörigen Code- und Datenträgern in vielen Bauformen. Dabei ist die IDENTControl offen für die Anbindung weiterer Identifikationssysteme.

Das System ist für den Schaltschrankeinsatz ebenso geeignet wie für eine Feldanwendung in IP67. Die Schnittstelle zum übergeordneten Feldbus ist im Gehäuse integriert und alle Anschlüsse sind steckbar ausgeführt. Das ermöglicht eine einfache Installation und im Fehlerfall einen schnellen, fehlerfreien Gerätetausch. Das durchgängige EMV-Konzept (Metallgehäuse, Erdungsführung, abgeschirmte Leitungen) bietet hohe Störsicherheit. Die Parametrierung und Befehlseingabe kann direkt an der IDENTControl über Funktionstasten erfolgen.

### 4.3.1 Schreib-/Leseköpfe

<span id="page-10-4"></span>Für die IDENTControl stehen verschiedene Schreib-/Leseköpfe in unterschiedlichen Bauformen zur Verfügung. Passend zur Ihrer Anwendung können Sie induktive Schreib- /Leseköpfe (125kHz und 13,56MHz) oder Schreib-/Leseköpfe mit elektromagnetischer Kopplung (UHF mit 868MHz) anschließen.

# 4.3.2 Code-/Datenträger

# <span id="page-10-5"></span>**Code-/Datenträger 125 kHz (induktiv)**

Für diesen Frequenzbereich gibt es Code- und Datenträger in einer Vielzahl von Bauformen, vom 3 mm dünnen Glasröhrchen bis hin zum Transponder mit 50 mm Durchmesser. Datenträger sind lieferbar für Temperaturen bis 300 °C (max. 5 min) in chemisch resistenten Gehäusen, zum Einbau in Metall und in Schutzart IP68/IP69K. Die Codeträger IPC02-... bieten 40 Bit Fixcode. Die Datenträger IPC03-... haben 928 Bit frei programmierbaren Speicher und einen unveränderlichen Fixcode von 32 Bit. Mit den Codeträgern IPC11-... können Sie frei festlegbare 40 Bit Fixcodes erzeugen. Diese können Sie als permanente Fixcodes verwenden oder immer wieder neu definieren.

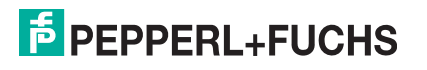

# **Datenträger 13,56 MHz (induktiv)**

Datenträger in diesem Frequenzbereich speichern größere Datenmengen und bieten eine deutlich höhere Lesegeschwindigkeit als Datenträger des 125-kHz-Systems. Mit den Schreib- /Leseköpfen IQH-\* und IQH1-\* von Pepperl+Fuchs können Sie die meisten erhältlichen Datenträger mit dem Standard ISO 15693 einsetzen. Mit den Schreib-Leseköpfen IQH2-\* können Sie Datenträger mit dem Standard ISO 14443A verwenden.

Die 13,56 MHz-Technologie erlaubt auch Bauformen von sogenannten Smart Labels (Datenträger als Klebefolie mit aufgedrucktem optischen Barcode). Derzeit verfügbare Datenträger haben eine Speicherkapazität von 64 Bit Fixcode und maximal 2 kByte frei programmierbaren Speicher

# **Datenträger 868 MHz (UHF)**

Datenträger in diesem Frequenzbereich können passiv oder auch aktiv (mit Batterie) sein und besitzen als Resonanzelement eine spezifisch geformte Stabantenne. Die passiven Transponder können sehr günstig hergestellt werden und erreichen einige Meter Reichweite.

Für die Fördertechnik und den Automobilbereich mit gewünschten Reichweiten von 1 ... 5 Metern bietet dieses System besonders wegen den geringen Transponderkosten eine kostengünstige Alternative zu den Mikrowellensystemen. Die hohe Trägerfrequenz ermöglicht einen großen Datenstrom und extrem kurze Lesezeiten.

# 4.3.3 Handhelds

<span id="page-11-0"></span>Zur Prozesskontrolle (Schreib-/Lesefunktionen, Initialisierung von Datenträgern) stehen verschiedene mobile Schreib-/Lesegeräte zur Verfügung.

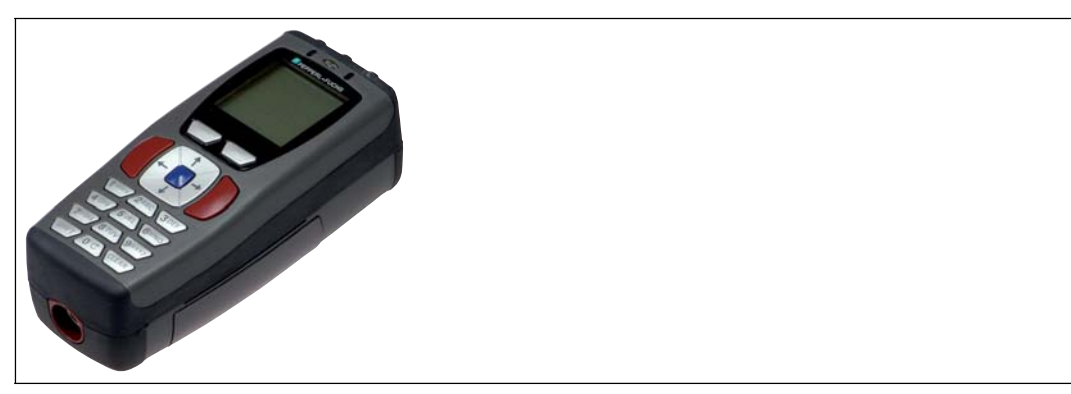

Abbildung 4.1

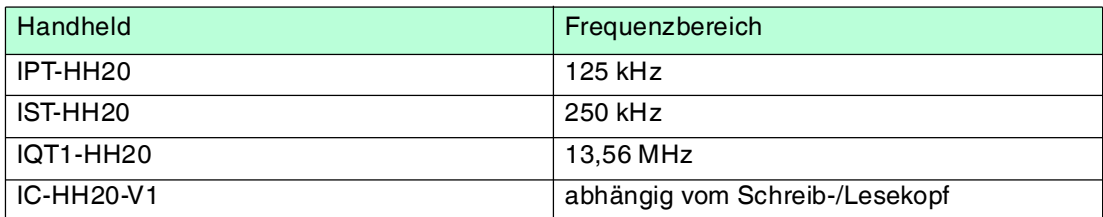

# 4.4 Anzeigen und Bedienelemente

<span id="page-12-0"></span>An der Auswerteeinheit befinden sich folgende Anzeigen und Bedienelemente.

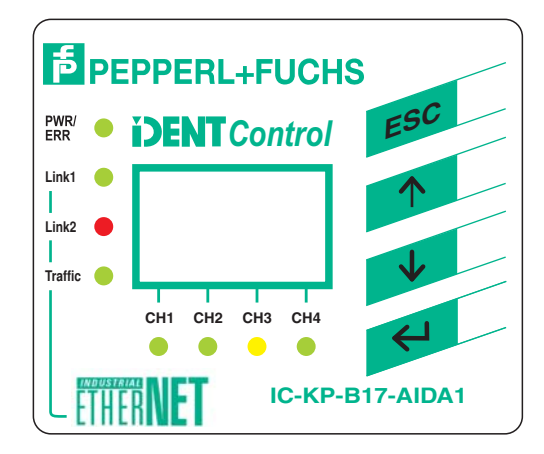

#### **LEDs**

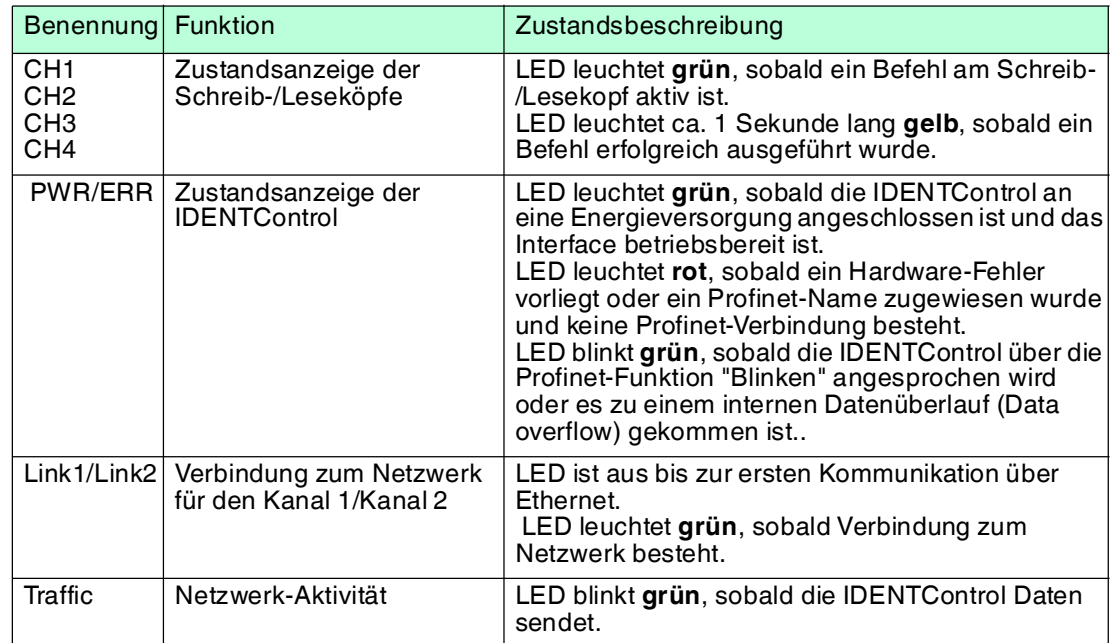

#### **Display**

Zweizeiliges Multifunktionsdisplay mit 12 Zeichen pro Zeile zur Anzeige unterschiedlicher Status und Betriebsinformationen und 4 Piktogrammen zur Anzeige der angeschlossenen Leseköpfe.

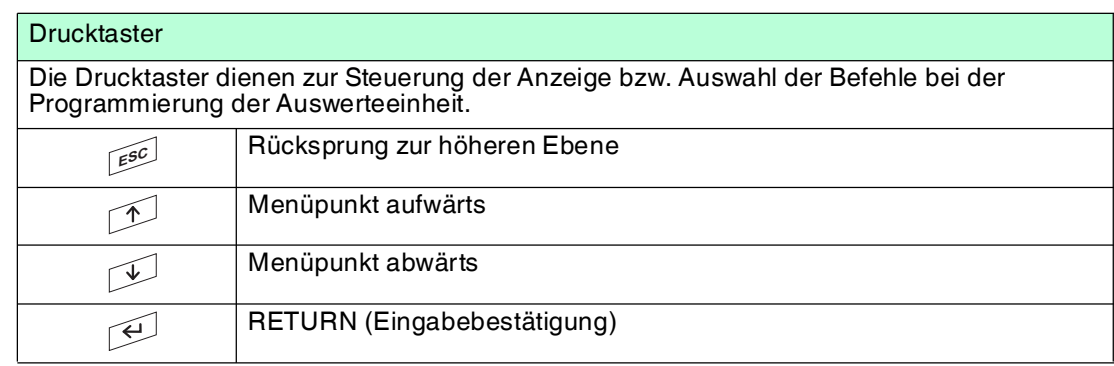

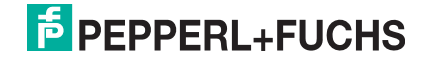

# 4.5 Schnittstellen und Anschlüsse

<span id="page-13-0"></span>Die Auswerteeinheit IC-KP-B17-AIDA1 hat folgende Schnittstellen und Anschlüsse:

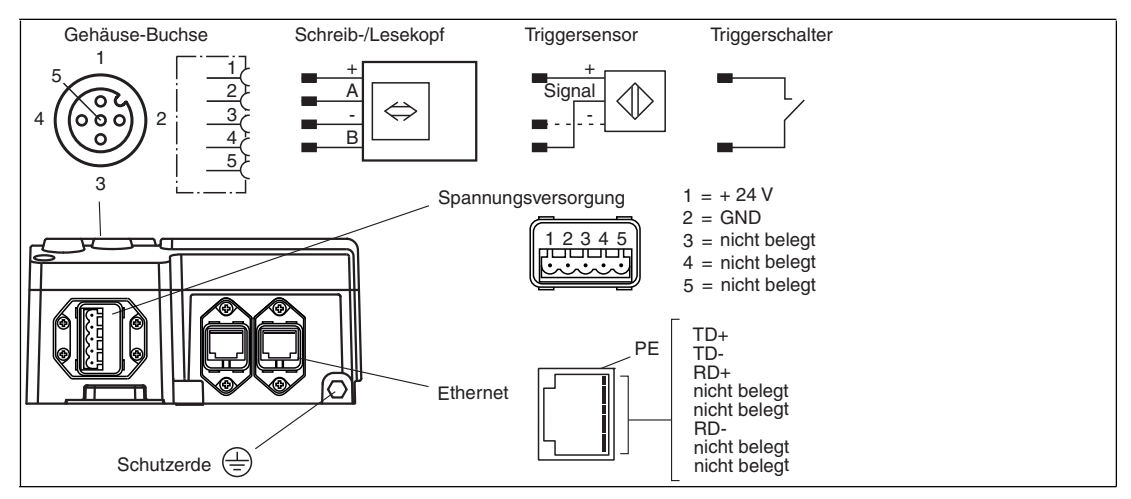

# 4.6 Lieferumfang

# <span id="page-13-1"></span> **Im Lieferumfang ist enthalten:**

- 1 IDENTControl Auswerteeinheit
- 1 Kurzanleitung
- 1 Erdungsschraube (bereits vormontiert)
- 1 Zahnscheibe (bereits vormontiert)
- <span id="page-13-3"></span><span id="page-13-2"></span>■ 2 Quetschverbinder (bereits vormontiert)

4.7 Zubehör für den Anschluss

# 4.7.1 Verbindungskabel zu Schreib-/Leseköpfen und Triggersensoren

Zum Anschluss der Schreib-/Leseköpfe und Triggersensoren stehen passende Verbindungskabel mit Abschirmung zur Verfügung.

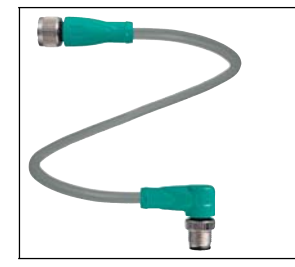

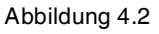

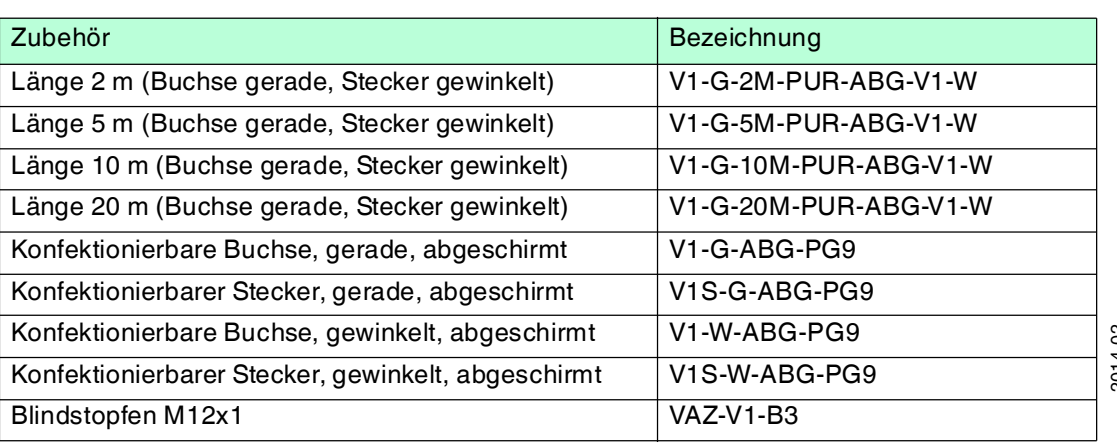

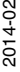

# 4.7.2 Spannungsversorgung

<span id="page-14-0"></span>Die IDENTControl IC-KP-B17-AIDA1 wird über einen Steckverbinder gemäß AIDA-Richtlinie an die Spannungsversorgung angeschlossen.

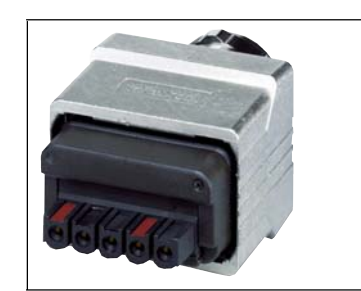

Abbildung 4.3

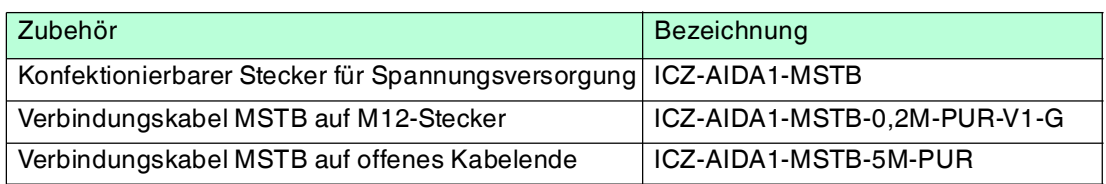

# 4.7.3 Netzwerkkabel zur Ethernet-Schnittstelle

<span id="page-14-1"></span>Die IDENTControl IC-KP-B17-AIDA1 wird über einen Steckverbinder gemäß AIDA-Richtlinie an das Netzwerk angeschlossen.

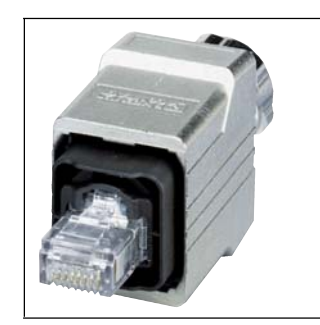

Abbildung 4.4

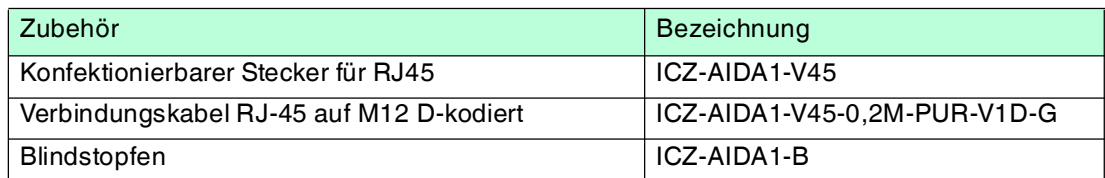

# **Steckerbelegung:**

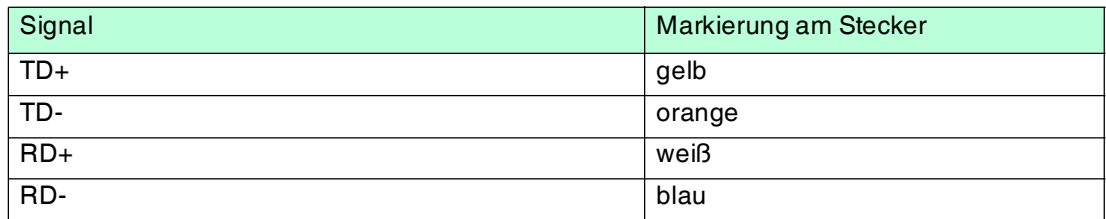

# 5 Installation

# 5.1 Lagern und Transportieren

<span id="page-15-2"></span><span id="page-15-1"></span><span id="page-15-0"></span>Verpacken Sie das Gerät für Lagerung und Transport stoßsicher und schützen Sie es gegen Feuchtigkeit. Optimalen Schutz bietet die Originalverpackung. Beachten Sie darüber hinaus die zulässigen Umgebungsbedingungen, die Sie im Technischen Datenblatt ablesen können.

### 5.2 Auspacken

Prüfen Sie die Ware beim Auspacken auf Beschädigungen. Benachrichtigen Sie im Falle eines Sachschadens die Post bzw. den Spediteur und verständigen Sie den Lieferanten.

Überprüfen Sie den Lieferumfang anhand Ihrer Bestellung und der Lieferpapiere auf:

- Liefermenge
- Gerätetyp und Ausführung laut Typenschild
- Zubehör
- Kurzanleitung

Bewahren Sie die Originalverpackung für den Fall auf, dass Sie das Gerät zu einem späteren Zeitpunkt einlagern oder verschicken.

<span id="page-15-3"></span>Bei Fragen wenden Sie sich bitte an Pepperl+Fuchs.

# 5.3 EMV-Konzept

Die hervorragende Störfestigkeit der IDENTControl gegenüber Emission und Immission beruht auf dem durchgängigen Schirmungskonzept. Dabei wird das Prinzip des Faradayschen Käfigs genutzt. Störungen werden durch den Schirm abgefangen und über die Schutzerde-Anschlüsse sicher abgeleitet.

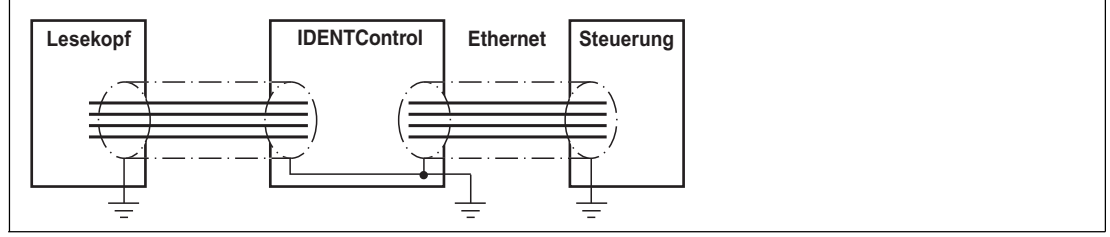

Die Schirmung von Leitungen dient der Ableitung elektromagnetischer Störungen. Zur Schirmung einer Leitung müssen Sie jede Seite des Schirms niederohmig und niederinduktiv mit Erde verbinden.

#### *Hinweis!*

Wenn Sie Leitungen mit einer doppelten Schirmung verwenden, z. B. Drahtgeflecht und metallisierte Folie, müssen Sie die beiden Schirme bei der Konfektionierung der Kabel am Ende der Leitungen niederohmig miteinander verbinden.

Viele Störeinstrahlungen gehen von Versorgungskabeln aus, z. B. von der Zuleitung eines Drehstrommotors. Aus diesem Grund sollten Sie eine parallele Leitungsführung von Versorgungsleitungen und Daten-/Signalleitungen, insbesondere im gleichen Kabelkanal, vermeiden.

Das durchgängige Schirmungskonzept wird durch das Metallgussgehäuse der IDENTControl sowie der Metallgehäuse der Schreib-/Leseköpfe vervollständigt.

Wichtig hierbei ist, dass eine niederohmige und niederinduktive Anbindung der Schirme an Erde erfolgt. Durch das Metallgehäuse entsteht so keine Unterbrechung der Schirmung, d. h. die komplette Elektronik und Leitungsführung befindet sich innerhalb eines Faradayschen Käfigs.

 2014-02 2014-02

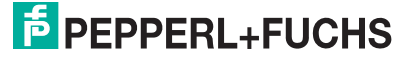

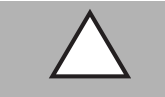

#### *Vorsicht!*

<span id="page-16-0"></span>Wenn Sie das Gerät an einem Ethernet/IP-Netzwerk betreiben, achten Sie auf die Anschlusshinweise

# 5.4 Geräteanschluss

<span id="page-16-1"></span>Durch den elektrischen Anschluss über Steckverbinder ist eine einfache Installation möglich.

# 5.4.1 Spannungsversorgung

Schließen Sie die Spannungsversorgung der IDENTControl über eine AIDA-konforme Steckverbindung an. Dazu befindet sich am Gehäuse ein Stecker mit folgender Pin-Belegung:

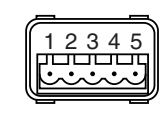

- **1**  $+24$  V
- **2** GND
- **3** nicht belegt
- **4** nicht belegt
- **5** nicht belegt

<span id="page-16-2"></span>Passende Anschlusskabel siehe Kapitel [4.7.2.](#page-14-0)

## 5.4.2 Schreib-/Lesekopf und Triggersensoren

Sie können maximal 4 Schreib-/Leseköpfe an die IDENTControl anschließen.

An den Buchsen 3 und 4 können Sie anstatt der Schreib-/Leseköpfe maximal 2 Triggersensoren anschließen. Ein Triggersensor kann jeweils nur einem Schreib-/Lesekopf zugeordnet werden. Die Triggersensoren müssen plusschaltend sein.

Schließen Sie die Schreib-/Leseköpfe und Triggersensoren über M12-Steckverbindungen mit Buchsen auf der Gehäuseoberseite an.

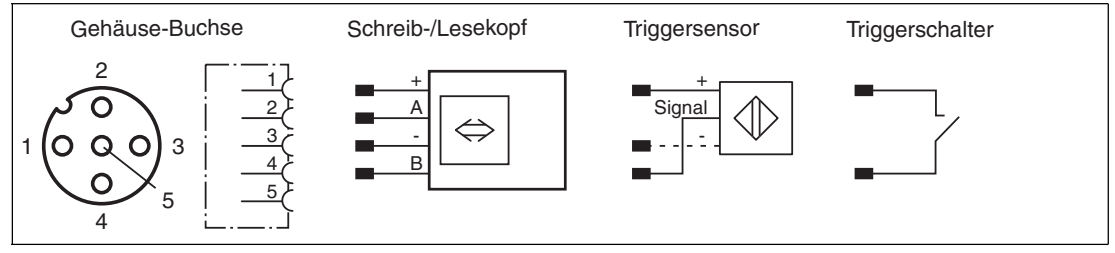

<span id="page-16-3"></span>Passende Schreib-/Leseköpfe siehe Kapitel [4.3.1](#page-10-4) und passende Anschlusskabel siehe Kapitel [4.7.1](#page-13-3).

# 5.4.3 Leitungslänge zwischen Auswerteeinheit und Schreib-/Leseköpfen

Die maximale Leitungslänge zwischen der Auswerteeinheit und einem angeschlossenem Schreib-/Lesekopf beträgt 1000 Meter. Wählen Sie einen entsprechend großen Leitungsquerschnitt, wenn Sie die maximal mögliche Leitungslänge erreichen möchten. Siehe Kapitel [4.7.1](#page-13-3)

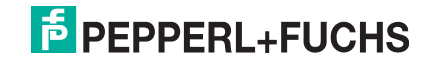

# 5.4.4 Erdungsanschluss

<span id="page-17-0"></span>Schließen Sie die IDENTControl Auswerteeinheit über eine Schraube rechts unten am Gehäuse an die Erde an.

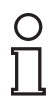

#### *Hinweis!*

Um eine sichere Erdung zu gewährleisten, müssen Sie die Zahnscheibe zwischen den Quetschverbindern und dem Gehäuse montieren.

Verwenden Sie einen Schutzerde-Leiter mit einem Leitungsquerschnitt von mindestens  $4 \text{ mm}^2$ .

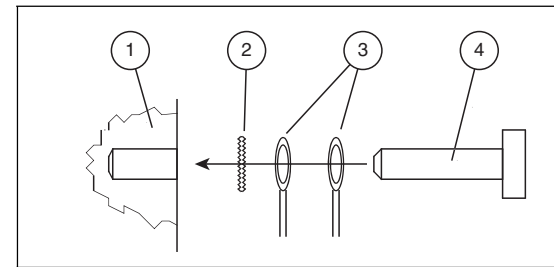

- **1** Gehäuse
- **2** Zahnscheibe
- **3** Quetschverbinder
- **4** Sicherungsschraube

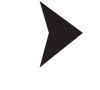

#### IDENTControl an Erde anschließen

<span id="page-17-1"></span>Schrauben Sie den Schutzerde-Leiter mit einem Quetschverbinder an das Gehäuse an.

5.4.5 Anschlusshinweise zum Ethernet

### **Netzwerkanschluss**

Schließen Sie das Netzwerk über eine AIDA-konforme Steckverbindung an die IDENTControl an. Dazu befinden sich am Gehäuse 2 Buchsen mit folgender Pin-Belegung:

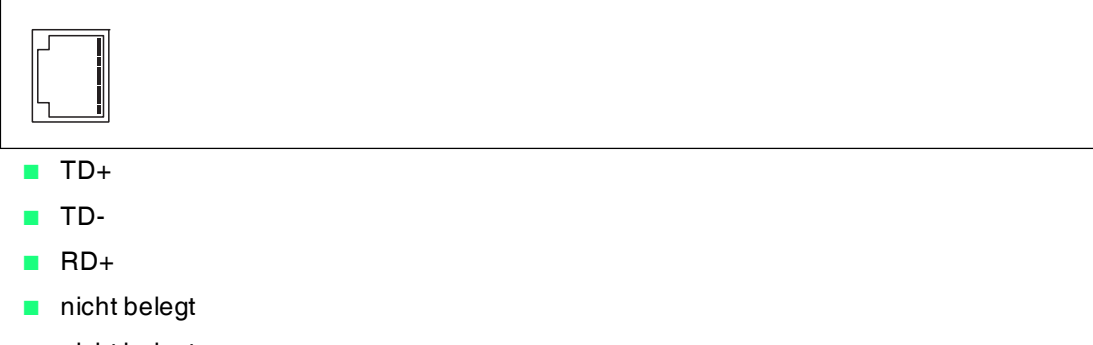

- nicht belegt
- RD-
- nicht belegt
- nicht belegt

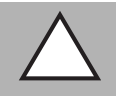

 $\frac{\textcircled{\}}{\text{L}}$ 

#### *Vorsicht!*

Die Netzwerkbuchse ist mit dem geerdeten Gehäuse galvanisch verbunden. Die Ethernet/IP-Sepzifikation sieht vor, in diesem Fall KEIN Ethernetkabel einzusetzen, dessen Schirm beidseitig mit dem RJ-45-Stecker verbunden ist.

Wir empfehlen jedoch aus EMV-Gründen, ausschließlich Kabel mit durchgehendem Schirm zu benutzen.

#### *Hinweis!*

#### *Schutzart IP67*

Wenn Sie nur eine der beiden Netzwerkbuchsen verwenden, müssen Sie die unbenutzte Netzwerkbuchse mit dem Blindstopfen ICZ-AIDA1-B verschließen, um die Schutzart IP67 zu erreichen. Der Blindstopfen ICZ-AIDA1-B ist als Zubehör erhältlich.

Siehe Kapitel [4.7.3.](#page-14-1)

#### **Übertragungsraten, Leitungslängen und Leitungstypen**

Das Gerät kann sowohl an 10 Base-T als auch an 100 Base-TX Netzwerken betrieben werden. Die maximale Gesamtleitungslänge beträgt in beiden Fällen 100 m. Es dürfen nur geschirmte Netzwerkkabel der Kategorie 5 oder höher eingesetzt werden.

Passende Anschlusskabel finden Sie in dem jeweiligen Kapitel.

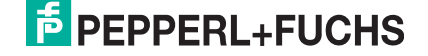

# 6 Inbetriebnahme

# 6.1 Vorüberlegungen

#### <span id="page-19-1"></span><span id="page-19-0"></span>*Vorsicht!*

Unkontrolliert angesteuerte Prozesse

Stellen Sie vor Inbetriebnahme des Geräts sicher, dass alle Prozesse kontrolliert ablaufen, da es ansonsten zu Beschädigungen in der Anlage kommen kann.

Dieses Handbuch enthält wichtige Informationen für den Betrieb der IDENTControl Auswerteeinheit mit Ethernet-Schnittstelle. Aufgrund der vielfältigen Möglichkeiten der Projektierung in einem Ethernet-Netzwerk beschreiben wir die Inbetriebnahme in diesem Handbuch beispielhaft.

Ein wichtiger Aspekt für den Betrieb eines ausgedehnten Identifikationssystems am Ethernet ist das Zeitverhalten des gesamten Systems. Die Frage "Wie lange dauert es nach dem Positionieren eines Datenträgers vor einem Schreib-/Lesekopf, bis die gelesenen Daten im Rechner oder der SPS bereitstehen?", hängt von verschiedenen Faktoren ab.

#### **Die wichtigsten Faktoren, die das Zeitverhalten bestimmen, sind:**

- Art des übergeordneten Hostsystems, z. B. SPS oder PC
- Kommunikation zwischen Client und Server
- Netzwerkauslastung
- Anzahl und Art der angeschlossenen Schreib-/Leseköpfe
- Verwendete Code-/Datenträgertypen
- Art des Zugriffs auf die Kommunikationsobjekte des Schreib-/Lesekopfes
- Art der Befehle an den Schreib-/Lesekopf
- Aufbau des Anwenderprogramms

Falls Sie größere Projekte planen oder erste Erfahrungen mit der Projektierung eines Systems sammeln, das auf Ethernet basiert, empfehlen wir Ihnen vor dem Einbau in die Anlage einen Laboraufbau Ihrer Applikation zu machen. Testen Sie an diesem Laboraufbau die Datenübertragung zum Identifikationssystem.

### 6.2 Anschluss

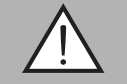

#### <span id="page-19-2"></span>*Warnung!*

Falscher elektrischer Anschluss

Durch falsche Anschlüsse kann die Anlage beschädigt werden.

Machen Sie sich vor der Inbetriebnahme mit der Kommunikation zwischen der Ethernet-Steuerung und der Schreib-/Lesestation vertraut. Prüfen Sie vor der Inbetriebnahme alle Anschlüsse.

Nach Anschließen der Versorgungsspannung und Initialisierung des Gerätes leuchtet die LED "PWR/ERR" grün. Während der Initialisierung blinkt die LED grün. Falls die LED rot leuchtet, liegt ein Gerätefehler vor, ein Profinet-Name ist nicht zugewiesen oder es besteht keine Profinet-Verbindung.

> 2014-02 2014-02

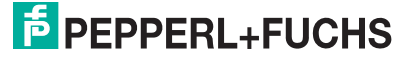

# 6.3 Geräteeinstellungen

#### <span id="page-20-0"></span>*Warnung!*

Nicht oder fehlerhaft konfiguriertes Gerät

Konfigurieren Sie das Gerät, bevor Sie es in Betrieb nehmen. Durch ein nicht oder fehlerhaft konfiguriertes Gerät kann es zu Fehlern in der Anlage kommen.

Vor der Inbetriebnahme müssen Sie diverse Parameter einstellen.

Es gibt sogenannte flüchtige und nicht flüchtige Parameter. Flüchtige Parameter haben nach Aus- und Wiedereinschalten wieder den Auslieferungszustand.

#### **Nicht flüchtige Parameter**

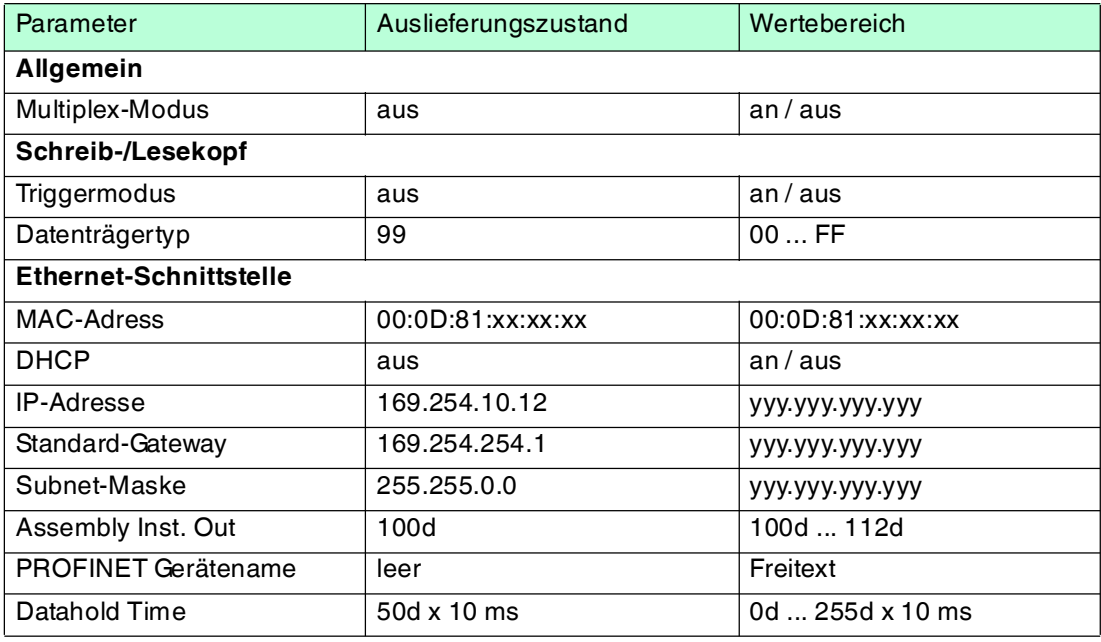

#### **Flüchtige Parameter**

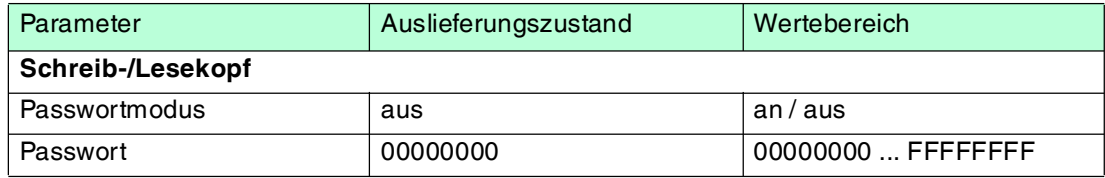

Konfigurieren Sie die Schreib-/Lesestation mit den beschriebenen Systembefehlen. Als Datenträgertyp ist "99" voreingestellt.

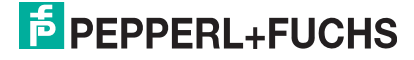

# 6.4 Bedienung am Gerät

<span id="page-21-0"></span>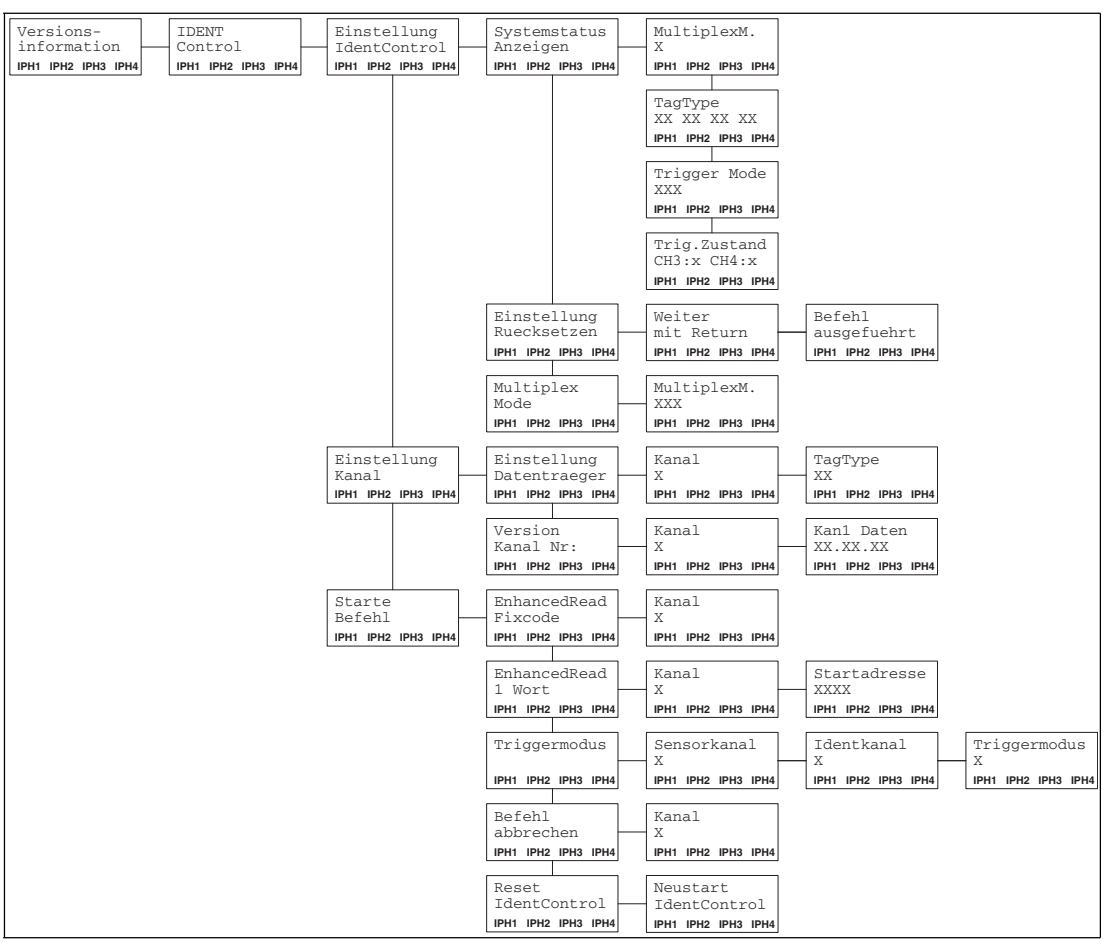

Abbildung 6.1 Bedienung am Gerät Teil 1

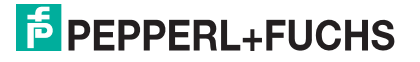

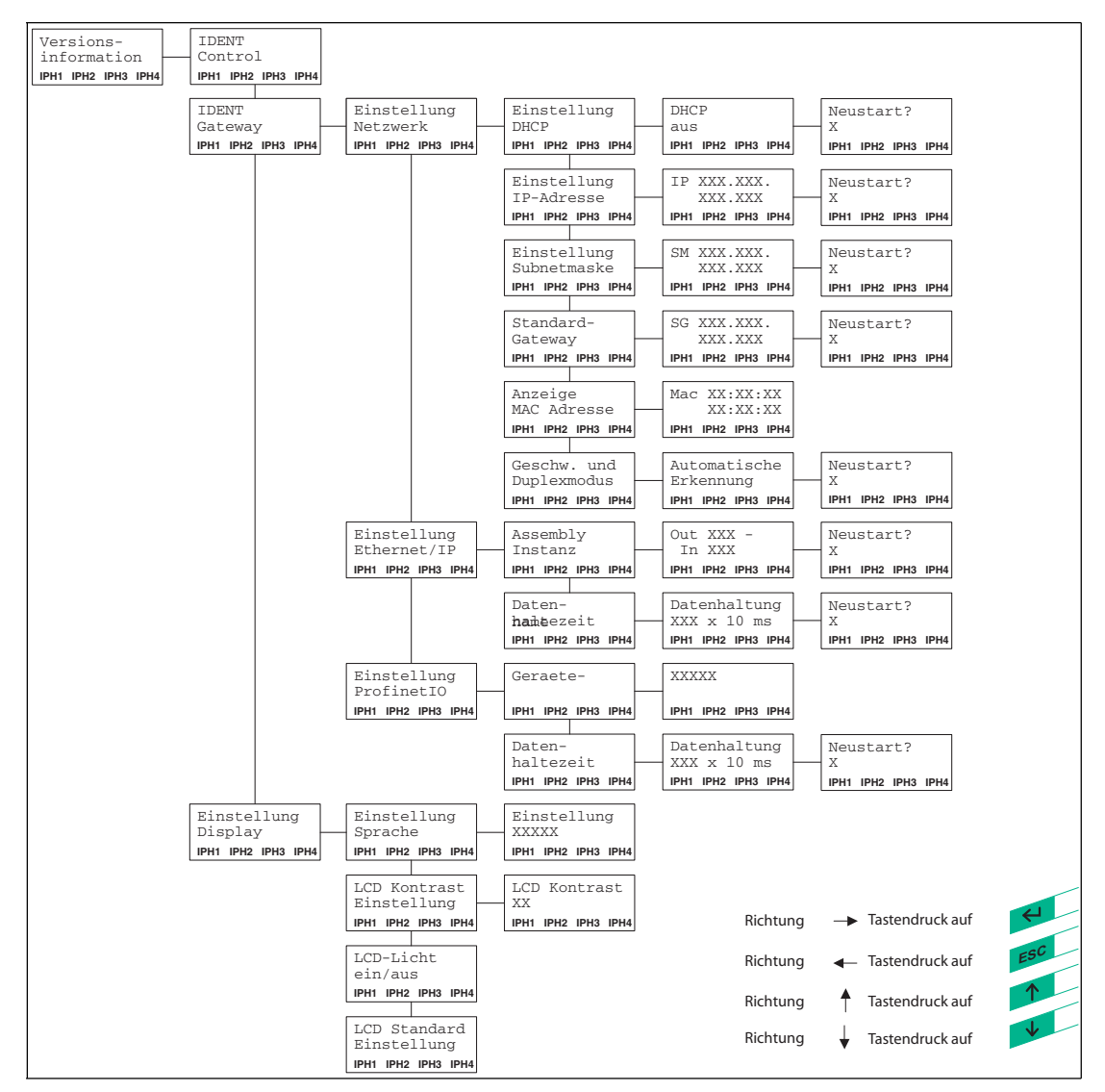

<span id="page-22-0"></span>Abbildung 6.2 Bedienung am Gerät Teil 2

# 6.5 IP-Adresse einstellen

Die IDENTControl hat die voreingestellte IP-Adresse 169.254.10.12. Wie Sie die IP-Adresse ändern, hängt davon ab, ob Sie einen DHCP-Server verwenden oder nicht.

**Ohne DHCP-Server** vergeben Sie die IP-Adresse manuell: Sie stellen die IP-Adresse mit Hilfe der Web-Seite oder über die Funktionstasten ein. Das Gerät kann über die voreingestellte IP-Adresse angesprochen werden.

#### *Hinweis!*

Sie können das Gerät auf die voreingestellte IP-Adresse zurücksetzen, indem Sie beim Einschalten gleichzeitig die Tasten "ESC" und "Return" drücken, bis die LED PWR/ERR konstant grün leuchtet.

**Mit einem DHCP-Server (oder beim Betrieb über PROFINET)** erhält die IDENTControl die IP-Adresse vom Server.

Wenn Sie einen DHCP-Server verwenden möchten, müssen Sie auf der Web-Seite das Feld "use DHCP" aktivieren. Siehe Kapitel [8.2](#page-97-2)

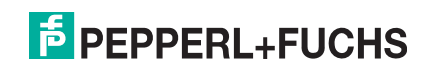

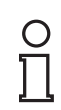

#### *Hinweis!*

<span id="page-23-0"></span>Um Störungen im Betrieb der Anlage zu vermeiden, empfehlen wir Ihnen, eine fest eingestellte IP-Adresse zu verwenden.

# 6.5.1 Einsatz des Identifikationssystems ohne Verwendung eines DHCP-Servers

Folgende Parameter müssen manuell über die Web-Seite eingestellt werden.

- DHCP-OFF<sup>1)</sup>
- IP-Adresse<sup>1)</sup>
- $\blacksquare$  Subnet-Mask<sup>1)</sup>
- Gateway-Adresse<sup>1)</sup>
- **Assembly Inst. Out<sup>1)</sup>**
- PROFINET Gerätename
- Datahold Time<sup>1)</sup>

1): Parameter können auch über das Display eingestellt werden.

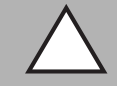

#### *Vorsicht!*

Verwenden Sie nur Parameter von denen Sie wissen, dass sie mit Ihrem Netzwerk verträglich sind.

<span id="page-23-1"></span>Siehe Kapitel [8.2.](#page-97-2)

### 6.5.2 Einsatz des Identifikationssystems unter Verwendung eines DHCP-Servers

In diesem Fall werden dem Identifikationssystem die Parameter von einem DHCP-Server zugewiesen. Soll dem Gerät hierbei jedoch keine beliebige IP-Adresse zugewiesen werden, müssen die entsprechenden Einstellungen am DCHP-Server vorgenommen werden.

Die im Gerät festeingestellten Parameter IP-Adresse, Subnet-Mask und Gateway-Adresse werden von dem Identifikationssystem ignoriert.

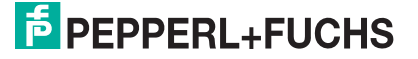

# 7 Befehle

# 7.1 Datenaustausch

<span id="page-24-1"></span><span id="page-24-0"></span>Die übertragenen Daten bestehen aus Befehls-, Bestätigungs- und Antwort-Telegrammen.

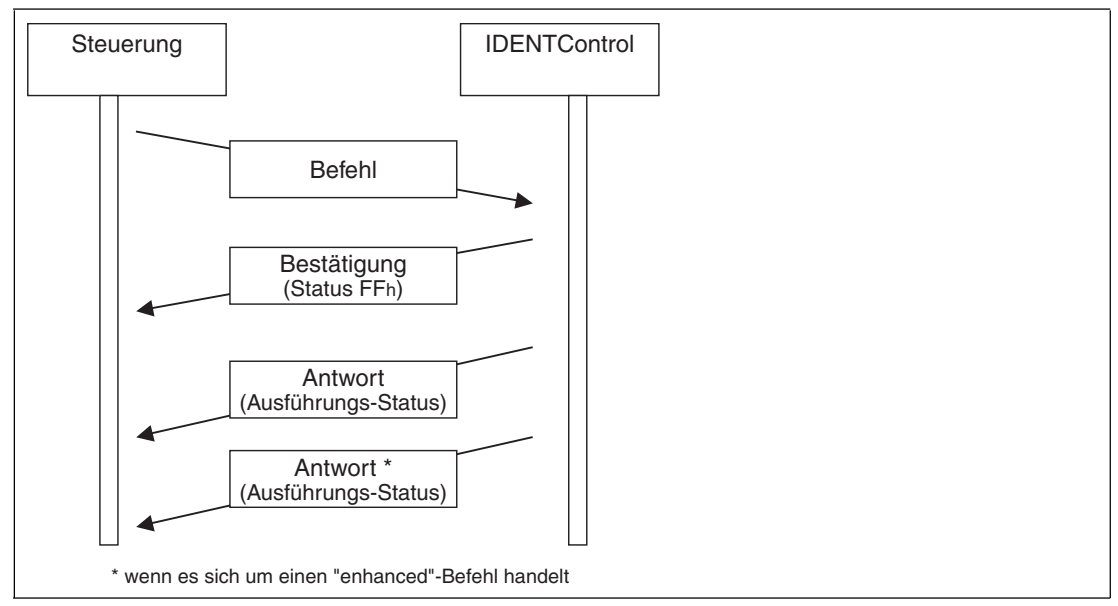

Die Steuersoftware (Client) sendet einen Befehl an die IDENTControl (Server). Anschließend sendet die IDENTControl eine Empfangsbestätigung (nicht bei MODBUS TCP/IP). Nachdem der Befehl ausgeführt ist, sendet die IDENTControl die Antwort.

Bei Enhanced-Befehlen kann die IDENTControl mehrere Antworten senden. Die Bestätigung sendet sie nur einmal.

Ein Befehl besteht aus der Länge des Telegramms (nur TCP/IP und MODBUS TCP/IP), dem Befehlscode, dem Kanal des Schreib-/Lesekopfs (Identkanal), einer bestimmten Anzahl von Parametern und den Daten, die zum Befehl gehören.

Die Bestätigung besteht aus der Länge des Telegramms (nur TCP/IP und MODBUS TCP/IP), dem Echo des Befehlscodes, dem Echo des Identkanals, dem Status FFh und dem Antwortzähler.

Die Antwort besteht aus der Länge des Telegramms (nur TCP/IP und MODBUS/TCP), dem Echo des Befehlscodes, dem Identkanal, dem Status, dem Antwortzähler und den angeforderten Daten.

#### *Hinweis!*

#### *Spannungsreset*

Die IDENTControl kommuniziert über eines der folgenden Protokolle:

- TCP/IP
- MODBUS TCP
- EtherNet/IP
- Profinet IO

Ebenso verwendet das Java-Applett der Webfunktion der IDENTControl das Protokoll TCP/IP. Um das Protokoll zu wechseln, über das die IDENTControl kommuniziert, führen Sie einen **Spannungsreset** durch.

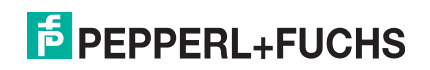

# 7.2 Kommunikation über TCP/IP

# 7.2.1 Allgemeines zur Datenkommunikation über TCP/IP

<span id="page-25-1"></span><span id="page-25-0"></span>Das Gerät IC-KP-B17-AIDA1 ist als TCP/IP-Server ausgelegt. Das bedeutet, dass jede Funktion durch einen Befehl, der von dem sogenannten Client gesendet wird, angestoßen werden muss.

Die Kommunikation geht über den TCP Port 10000. Die Programmierung einer Steuersoftware erfordert genaue Kenntnisse über TCP/IP-Sockets.

Das folgende Bild zeigt den grundsätzlichen Ablauf einer Kommunikation:

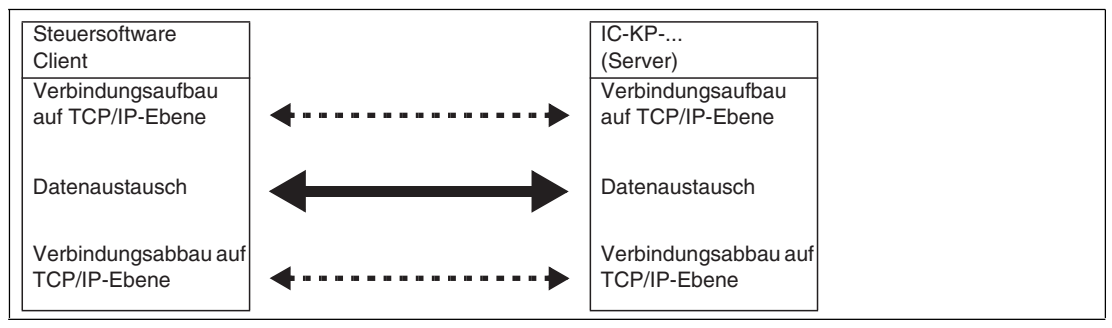

Bevor es zu einem Datenaustausch kommen kann, muss auf TCP/IP-Ebene ein Verbindungsaufbau stattfinden. Von diesem Zeitpunkt an können Befehle vom Client aus an das Gerät IC-KP-B17-AIDA1 gesendet werden.

#### **Befehl:**

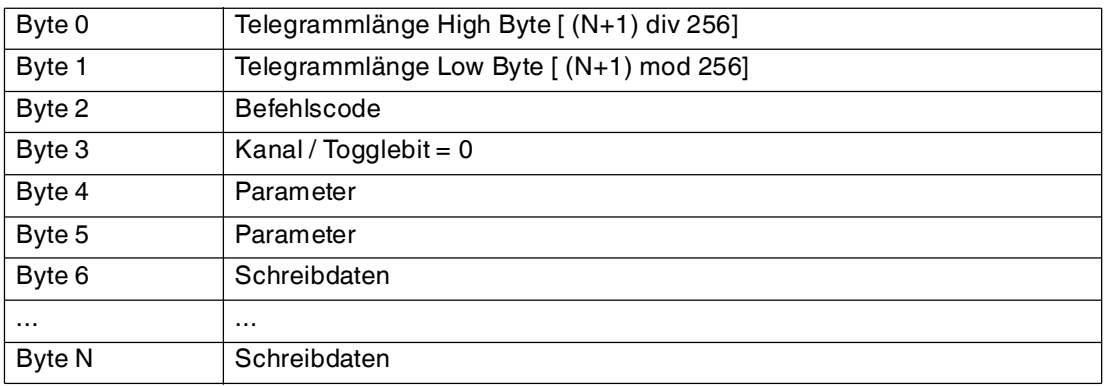

#### **Bestätigung:**

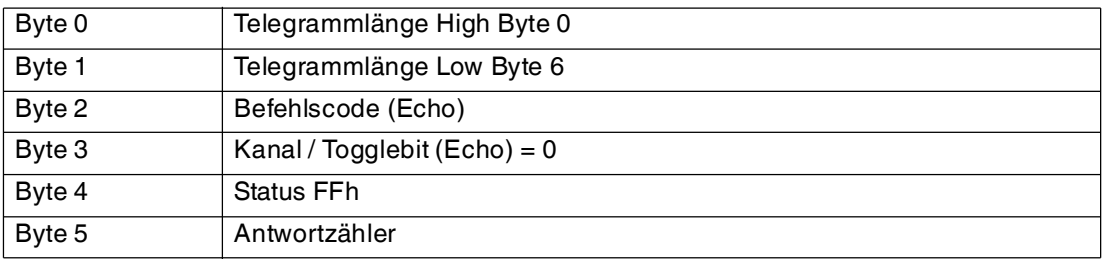

#### **Antwort:**

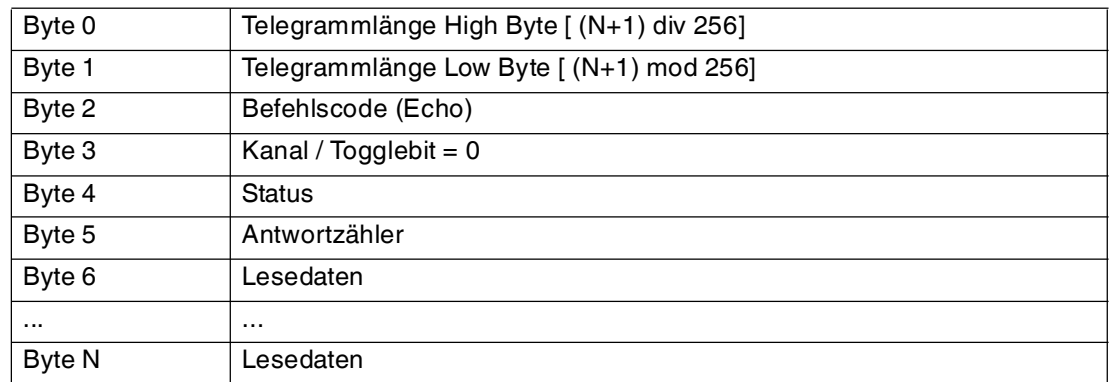

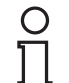

### *Hinweis!*

<span id="page-26-0"></span>Das Togglebit wird bei TCP/IP nicht benötigt.

# 7.2.2 Befehlsbeispiele TCP/IP

# **1. Beispiel: Datenträgertyp einstellen mit Befehl Change Tag**

#### **Befehl: Ändere Datenträgertyp an Kanal 1 auf IPC03.**

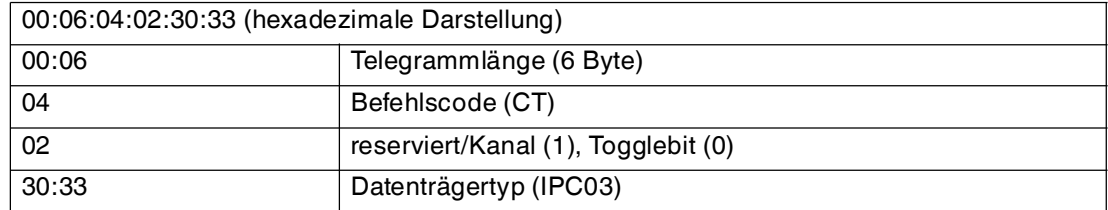

#### **Bestätigung**

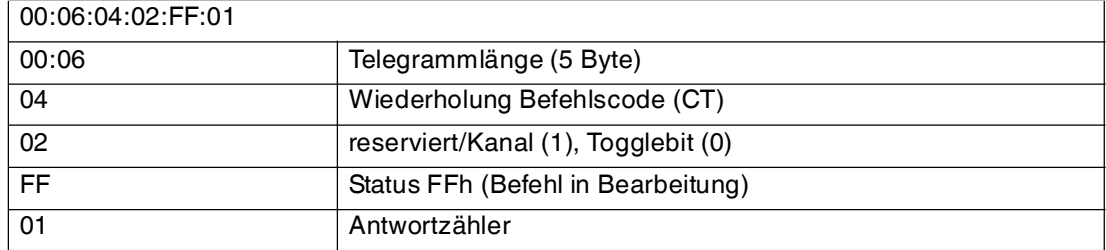

#### **Antwort: Es befindet sich ein Schreib-/Lesekopf IPH-... an Kanal 1.**

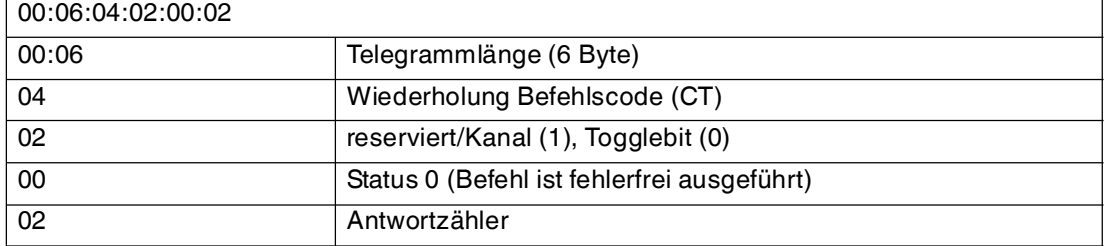

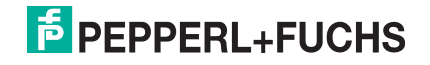

#### **Alternative Antwort: Es befindet sich kein Kopf an Kanal 1.**

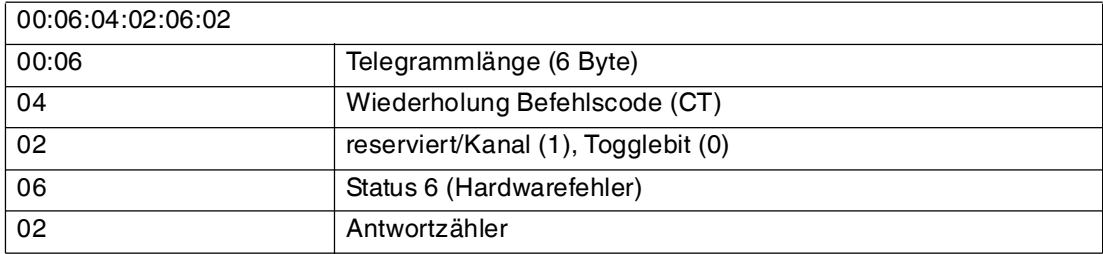

# **2. Beispiel: Datenträger lesen mit Befehl Single Read**

Für dieses Befehlsbeispiel ist angenommen, dass

- der Datenträgertyp IPC03 eingestellt ist
- ein Lesekopf vom Typ IPH-... an Kanal 1 angeschlossen ist

#### **Befehl: Lese an Kanal 1 zwei Worte ab Adresse 0.**

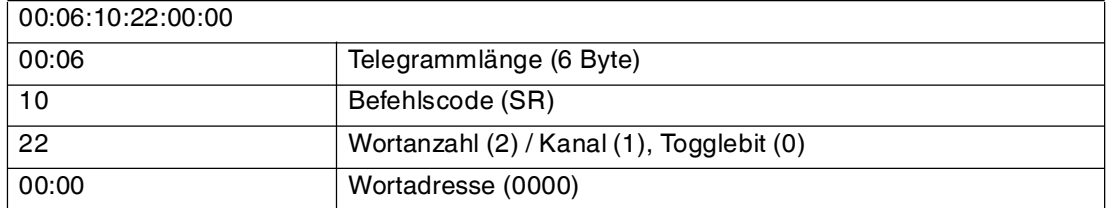

#### **Bestätigung**

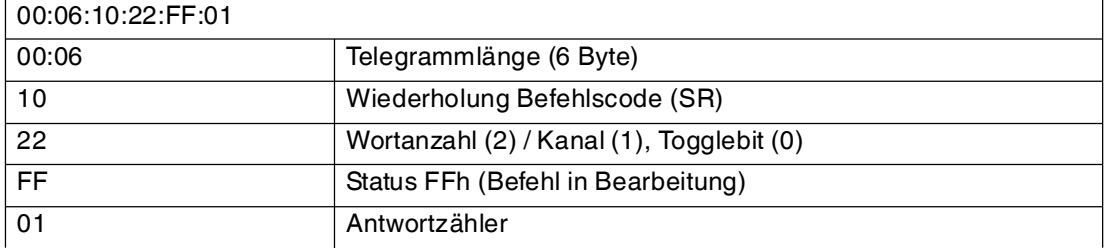

#### **Antwort: Es befindet sich ein Datenträger des Typs IPC03 vor dem Lesekopf. Der hervorgehobene Teil ist der Inhalt des Datenträgers.**

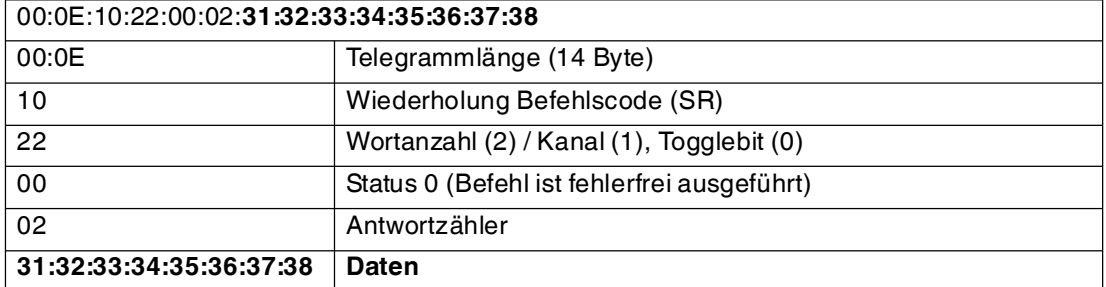

#### **Alternative Antwort: Es befindet sich kein Datenträger vor dem Lesekopf.**

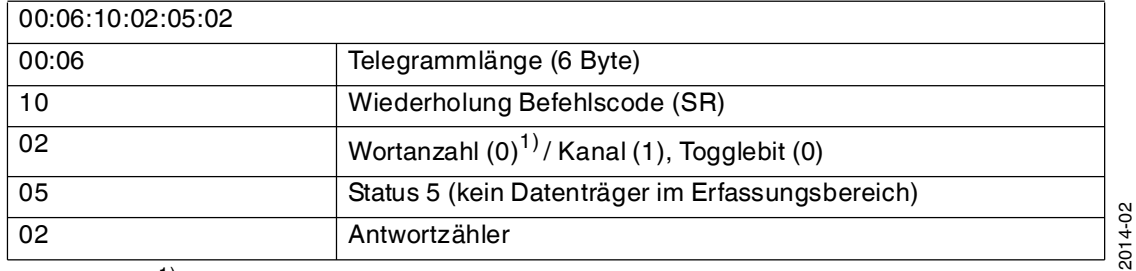

Tabelle  $7.1$ <sup>1)</sup>: keine Daten im Telegramm

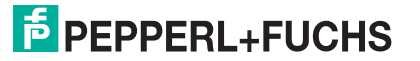

2014-02

# 7.3 Kommunikation über MODBUS TCP/IP

# 7.3.1 Allgemeines zur Datenkommunikation über MODBUS/TCP

<span id="page-28-1"></span><span id="page-28-0"></span>Der Datenaustausch zwischen einem MODBUS-Master (Steuerung) und einem MODBUS-Slave (Identifikationssystem) erfolgt über das Schreiben und Lesen von Registern. Hierbei besitzt der Slave Schreib- und Leseregister. Ein Datenaustausch geht immer vom Master aus. Der Master initiiert eine Identifikationssystemfunktion, indem dieser einen Identifikationsbefehl in die Schreibregister überträgt. Die Antwort kann vom Master anschließend über die Leseregister abgeholt werden. Hierfür stehen bei dem Gerät IC-KP-B17-AIDA1 die Funktionen **read holding registers**, **write multiple registers** und **read/write multiple registers** zur Verfügung. Die MODBUS-Kommunikation läuft über den Port 502. Die Begriffe "Eingangsregister" und "Ausgangsregister" gelten aus der Sichtweise der SPS.

# 7.3.2 Eigenschaften des integrierten MODBUS-Slaves im Überblick

- <span id="page-28-2"></span>■ Multimasterfähig.
- Datenaustausch über die Befehle **read holding registers**, **write multiple registers** und **read/write multiple registers**.
- Jedem Kanal wird ein eigener Registerbereich zugewiesen. Dadurch können verschiedene Steuerungen jeweils einen Schreib-/Lesekopf übernehmen. Pro Registerbereich hat nur ein Master das Schreibrecht.
- Die Daten der Output Register werden in einem FIFO-Speicher zwischengespeichert.
- Die Daten des Identifikationssystems können zusätzlich von einem Monitor-Master gelesen werden.
- Es werden die gleichen Identifikationsbefehle wie unter Einsatz von TCP/IP verwendet.

### **Multimasterfähig**

Das Gerät kann mit mehreren Mastern kommunizieren. Ein Identkanal kann von 2 Mastern angesprochen werden. Der erste Master stellt hierbei den Steuermaster dar und spricht das Gerät unter der Geräte-ID 1 an. Dieser Master besitzt sowohl Schreib- als auch Leserechte. Ein weiterer Master kann zum Mitlesen der Daten dienen und stellt hierbei den protokollierenden Master dar. Das Gerät wird von diesem Master dann unter der Geräte-ID 2 angesprochen. Pro Kanal kann das Gerät somit einmal unter der Geräte-ID 1 und ein weiteres mal mit der Geräte-ID 2 angesprochen werden. Versucht ein weiterer Master das Gerät auf dem gleichen Kanal anzusprechen, wird ein Zugriff auf diesen Kanal verweigert. Es können maximal 10 Master gleichzeitig mit dem Gerät kommunizieren.

# **MODBUS-Befehle**

Das Gerät unterstützt die Befehle **read holding registers**, **write multiple registers** und **read/write multiple registers**.

2014-02 2014-02

# **Aufteilung der Register**

Das Gerät enthält vier Identkanäle und den Konfigurationskanal. Jedem Kanal ist ein eigener Registerbereich zugeordnet.

Es ist somit möglich, dass alle Kanäle von einem Master oder jeder Kanal von einem eigenen Master aus angesprochen wird.

Jedem Kanal sind folgende 3 Registergruppen zugeordnet:

- 1. Gruppe 1: Ausgangsregister (Geräte-ID 1)
- 2. Gruppe 2: FIFO Eingangsregister (Geräte-ID 1)
- 3. Gruppe 3: FIFO Monitor Eingangsregister (Geräte-ID 2)

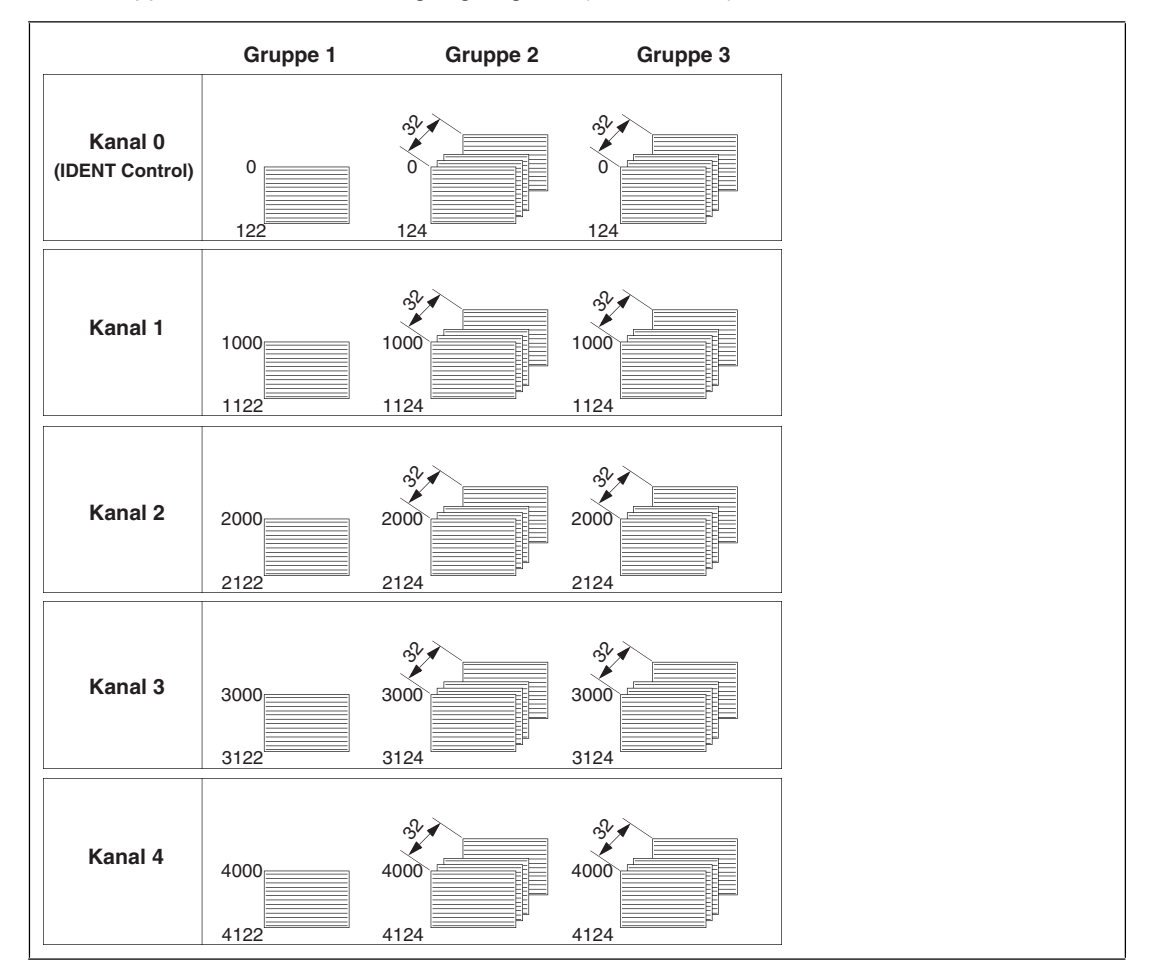

# **Einsatzbeispiel**

# **1. Beispiel:**

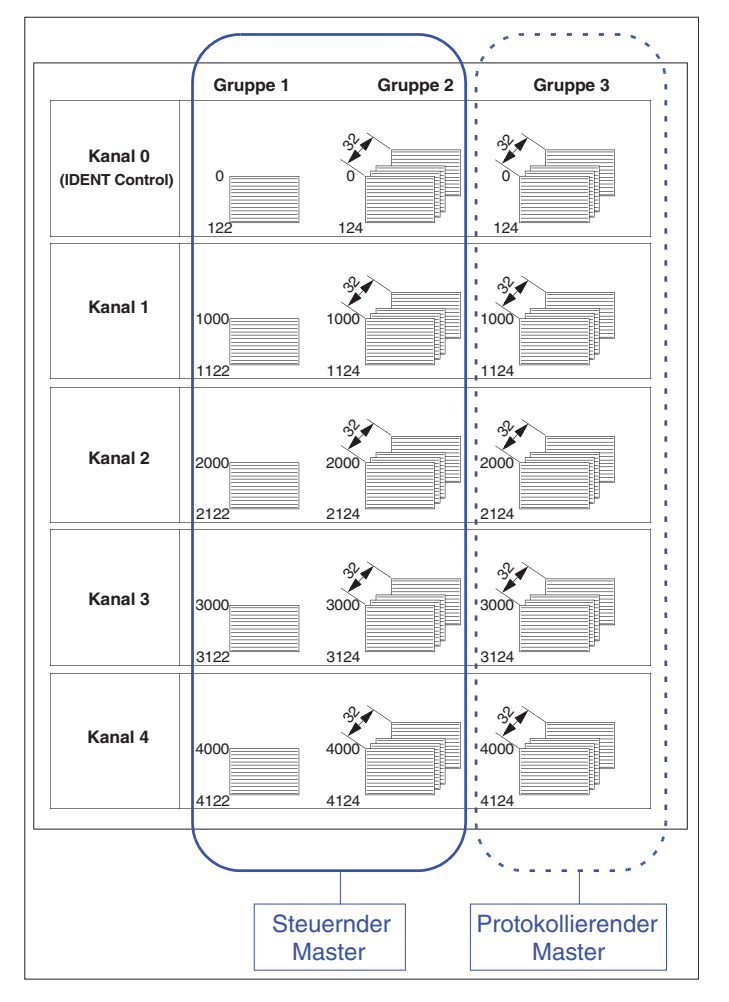

#### **Beschreibung:**

Ein Master kommuniziert mit allen Kanälen. Optional kann ein weiterer Master die Datenkommunikation des steuernden Masters mit dem Identifikationssystem protokollieren.

2014-02 2014-02

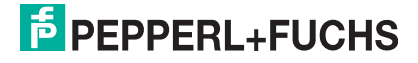

# **2. Beispiel:**

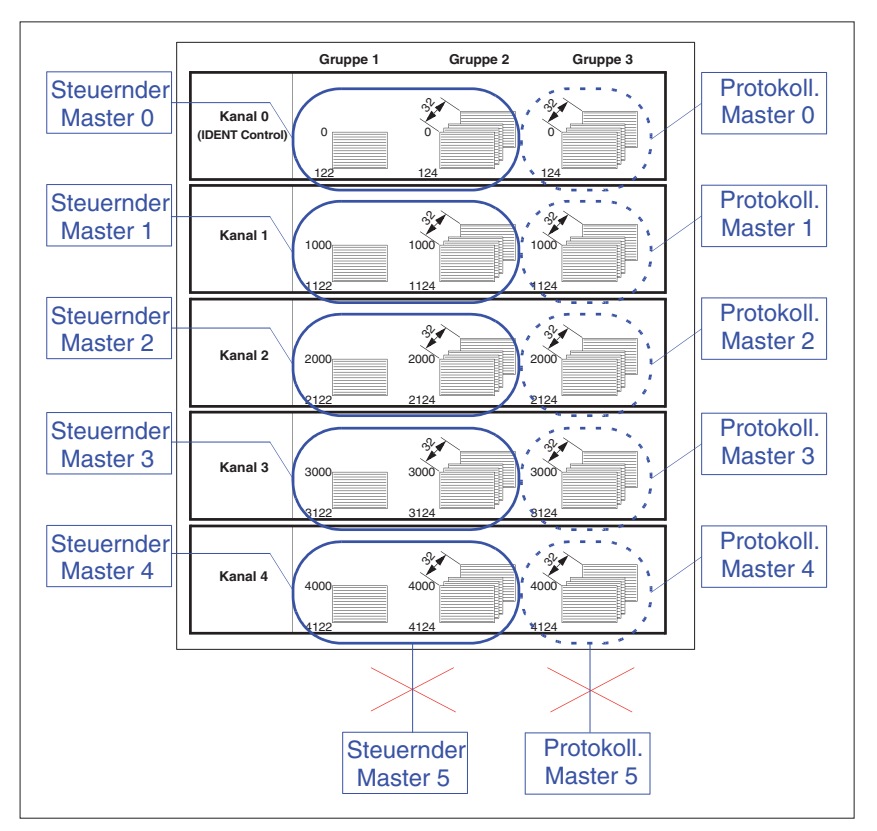

#### **Beschreibung:**

Es wird für jeden Kanal ein steuernder und ein protokollierender Master eingesetzt. Es könnte hierbei auch ein protokollierender Master auf alle Kanäle zugreifen.

Ein Doppelzugriff auf eine Registergruppe innerhalb eines Kanals ist grundsätzlich untersagt.

#### **Gruppe1: Ausgangsregister**

Jeder Bereich dieser Gruppe ist wie folgt aufgeteilt:

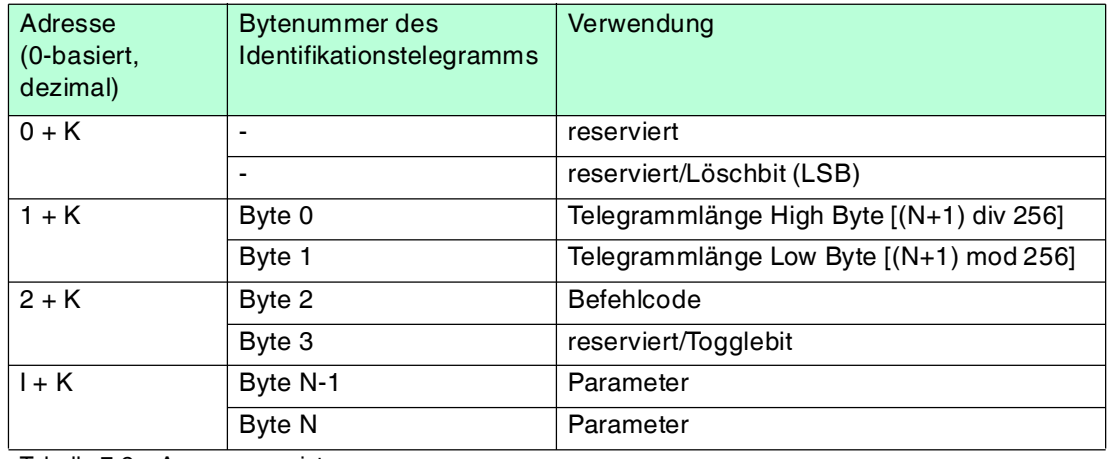

Tabelle 7.2 Ausgangsregister

K = 0, 1000, 2000, 3000, 4000  $I = 3, 4, 5...$ 

Wird das Löschbit gesetzt, so werden alle in der FIFO vorhandenen Daten des jeweiligen Kanals (bestimmt durch K) gelöscht. Der Löschvorgang findet nur bei einem Zustandswechsel des Löschbits von 0 auf 1 statt.

## **Gruppe 2 und 3: FIFO Eingangsregister und FIFO Monitor Eingangsregister**

Jeder Bereich dieser Gruppen ist wie folgt aufgeteilt:

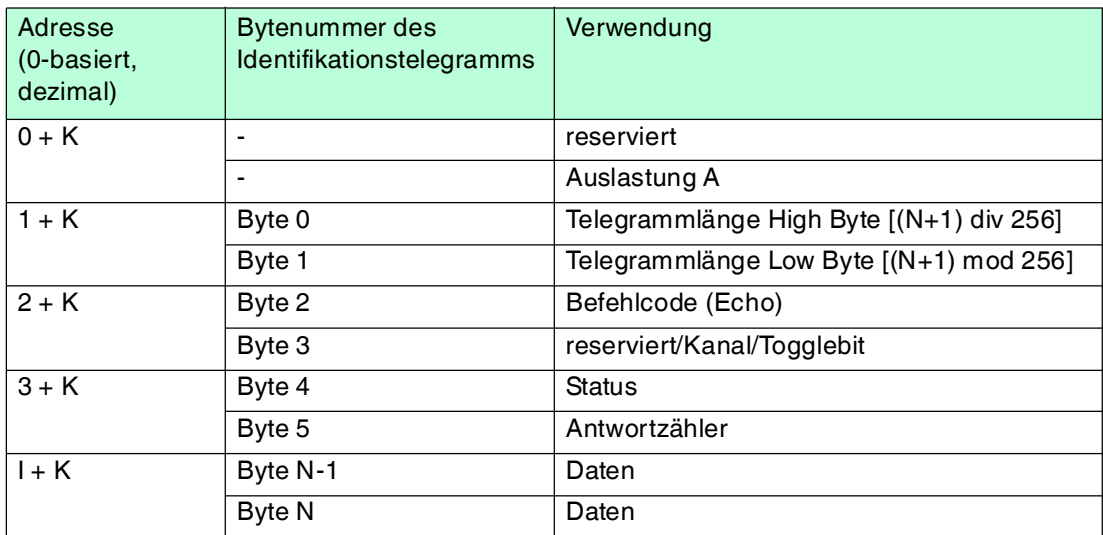

Tabelle 7.3 FIFO Eingangsregister und FIFO Monitor Eingangsregister

K = 0, 1000, 2000, 3000, 4000  $I = 4, 5, 6...$ 

Die Auslastung gibt an, zu wie viel Prozent der FIFO - Speicher mit nicht abgeholten Daten belegt ist. Werden die Antwortdaten des Gerätes mit einer niedrigeren Rate abgeholt als diese anfallen, so läuft der FIFO-Speicher über. Dies hat zur Folge, dass Daten verloren gehen. Es ist deshalb darauf zu achten, dass der Auslastungswert durch eine ausreichend hohe Pollrate möglichst unter 15 % bleibt.

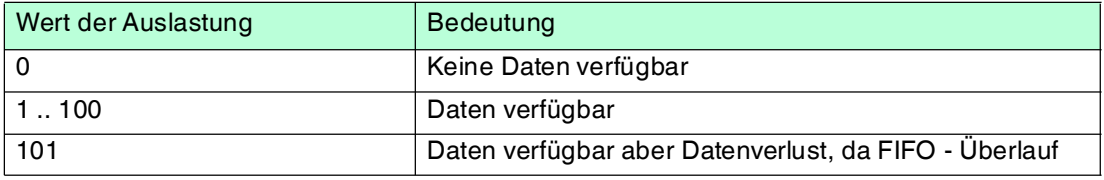

Tabelle 7.4 Auslastungswert und prozentuale Belegung des FIFO-Speichers

### **FIFO-Speicher**

Die Eingangsdaten von jedem Kanal werden in zwei gleich strukturierten FIFO-Speichern gehalten. Jeder FIFO-Speicher besteht aus 32 Elementen.

Die Auslastung eines FIFO-Speichers wird im ersten Register des jeweiligen Kanals angegeben. Wenn Register aus dem Speicher ausgelesen werden, wird der Speicherinhalt des Kanals um ein Speicherelement weiter geschoben. Ein Master kann die Daten deshalb nur einmal aus dem Speicher lesen.

Ein protokollierender Master spricht das Gerät über Geräte-ID 2 an. Der protokollierende Master hat nur Leserechte für die 3. Gruppe.

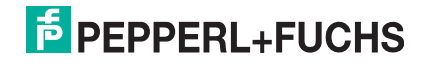

# 7.3.3 Unterstützte MODBUS-Befehle

## <span id="page-33-0"></span>**write multiple registers (10h)**

Über diesen MOD'BUS-Befehl (Request) können Systembefehle und Schreib-/Lesebefehle gestartet werden. Das Gerät sendet auf einen **write multiple registers**-Befehl eine Antwort (Response) gemäß der MODBUS-Spezifikation. In einem Fehlerfall kommt es zu einer entsprechenden Antwort mit Exception Code.

Ablauf:

1. Ein Request wird ausgeführt. Hierfür müssen folgende Parameter bekannt sein:

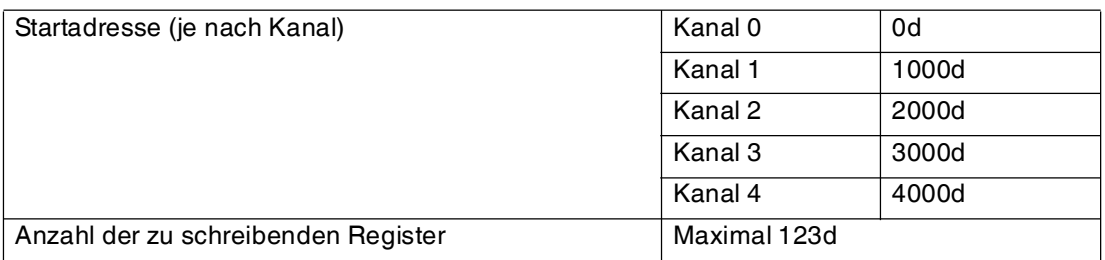

Tabelle 7.5 benötigte Request Parameter

2. Es wird eine Response vom Identifikationssystem an den MODBUS-Master gesendet. Kommt es zu einem Fehlerfall, so beinhaltet die Antwort eine Ausnahmemeldung. Ein Schreibbefehl ist ab der 1. Adresse des jeweiligen Kanals durchzuführen. Soll ein Identifikationsbefehl mehrmals initiiert werden (z. B. wenn man einen Lesebefehl mehrmals hintereinander ausführen möchte), so muss eine Änderung in den ersten 4 Bytes des Identifikationstelegramms vorgenommen werden. Hierfür kann das Togglebit verwendet werden.

#### **Beispiel:**

Mit dem folgenden Beispiel wird der Datenträgertyp IPC03 auf Kanal 2 eingestellt und anschließend ein Lesebefehl ausgeführt. Folgende Voraussetzung müssen gegeben sein:

- Ein Lesekopf vom Typ IPH-XX ist an Kanal 2 angeschlossen.
- Die IP-Adresse ist eingestellt.
- Es besteht eine Netzwerkverbindung.
- Es steht ein MODBUS-Master zu Verfügung (PC-basiert oder SPS).

#### **1. Schritt**

Folgende Parametereinstellungen müssen in dem MODBUS-Master vorgenommen werden:

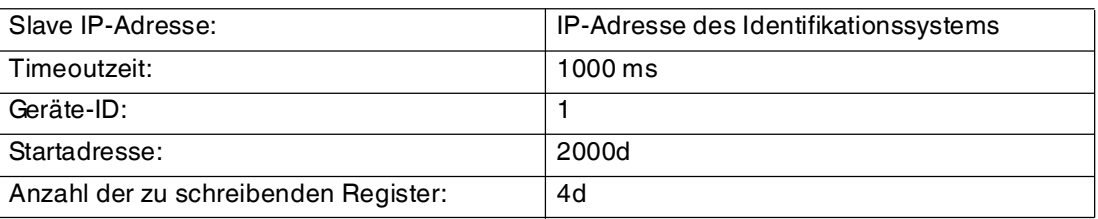

Tabelle 7.6 benötigte Parametereinstellungen des MODBUS-Masters

#### **2. Schritt**

Um den Datenträgertyp einstellen zu können, muss dem Identifikationssystem der Identifikationsbefehl **change tag** gesendet werden.

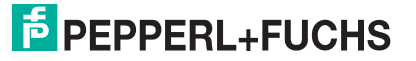

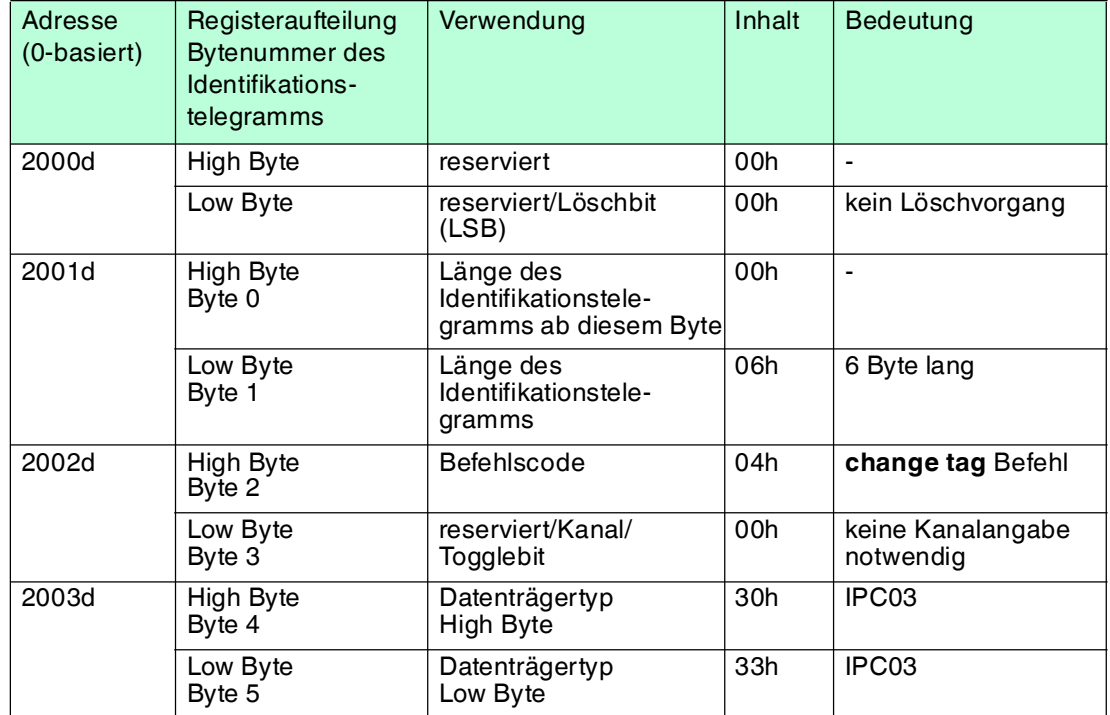

Tabelle 7.7 benötigte Parametereinstellungen für den Datenträgertyp

Die ausgeführte MODBUS-Transaktion muss vom Slave als erfolgreich bestätigt werden. Ist dies nicht der Fall, so wird vom Master eine Fehlermeldung erzeugt.

#### **3. Schritt**

Der Lesebefehl wird in diesem Beispiel durch den Identifikationsbefehl **enhanced read** ausgeführt.

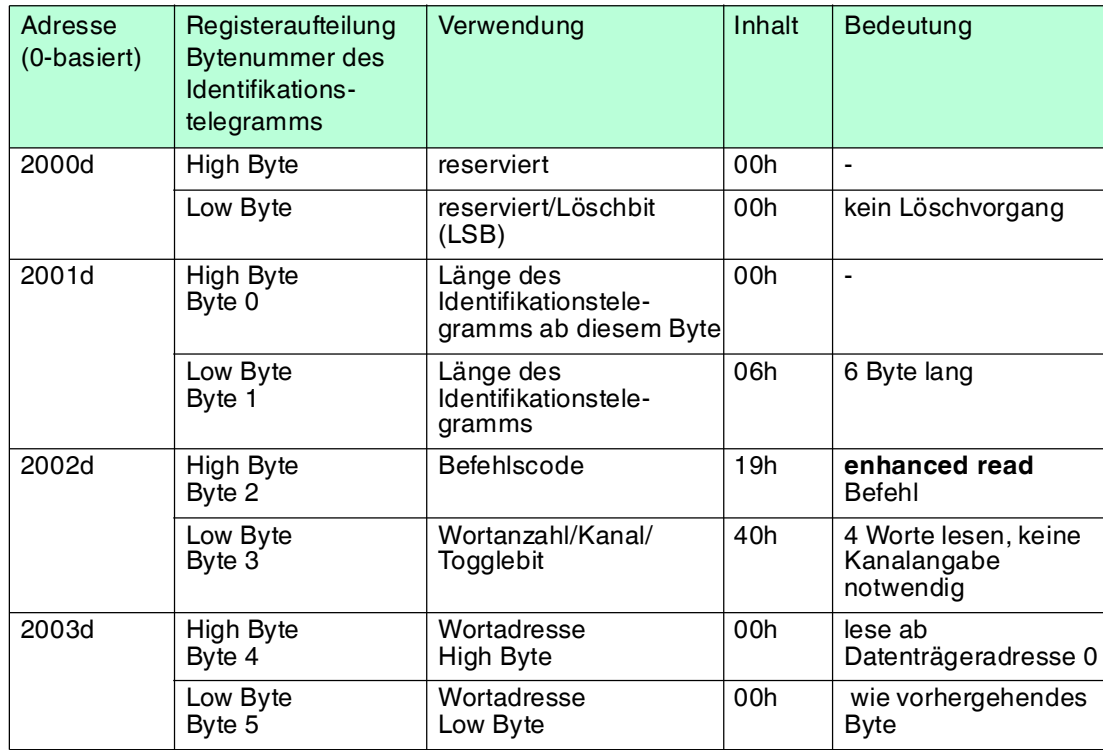

Tabelle 7.8 Ausführung des Lesebefehls

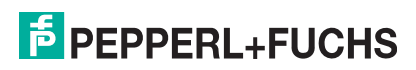

#### *Hinweis!*

Wurden alle 3 Schritte erfolgreich durchgeführt, so muss die LED 2 unter dem Display grün leuchten. Wenn Sie nun einen Datenträger vom Typ IPC03 vor den Lesekopf halten, muss diese LED orange leuchten. Soll ein Identifikationsbefehl ein zweites Mal an das Identifikationssystem übertragen werden, so muss das Togglebit invertiert werden. Dies ist notwendig, um einen zyklischen Datenverkehr zu einer SPS zu ermöglichen.

# **read holding registers (03h)**

Mit diesem MODBUS-Befehl (Request) können die Eingangsregister des Identifikationssystems ausgelesen werden. Sobald das Gerät Daten zu Verfügung hat, werden diese in die Eingangsregister geschrieben. Werden diese nicht gleich abgeholt, werden bis zu 32 Antworten zwischengespeichert, bevor es zu einem Datenverlust kommt. Sind keine Antwortdaten vorhanden, so ist der Inhalt der Register 0.

#### **Ablauf:**

1. Ein Request wird ausgeführt. Hierfür müssen folgende Parameter bekannt sein:

| Startadresse (je nach Kanal)    | Kanal 0      | 0d    |
|---------------------------------|--------------|-------|
|                                 | Kanal 1      | 1000d |
|                                 | Kanal 2      | 2000d |
|                                 | Kanal 3      | 3000d |
|                                 | Kanal 4      | 4000d |
| Anzahl der zu lesenden Register | Maximal 125d |       |

Tabelle 7.9 benötigte Parameter für einen Request

2. Es wird eine Response vom Identifikationssystem an den MODBUS-Master gesendet. Diese Antwort enthält den Inhalt der angefragten Register. Kommt es zu einem Fehlerfall, so beinhaltet die Antwort eine Ausnahmemeldung. Ein Lesebefehl ist ab der 1. Adresse des jeweiligen Kanales durchzuführen.

#### Beispiel:

In diesem Beispiel werden die Antworten abgeholt, die im vorhergehenden Beispiel erzeugt wurden. Folgende Voraussetzung muss gegeben sein:

■ Es wurde das Beispiel des **write multiple registers** erfolgreich durchgeführt.

#### **1. Schritt**

Es müssen die Parameter des MODBUS-Masters eingestellt werden:

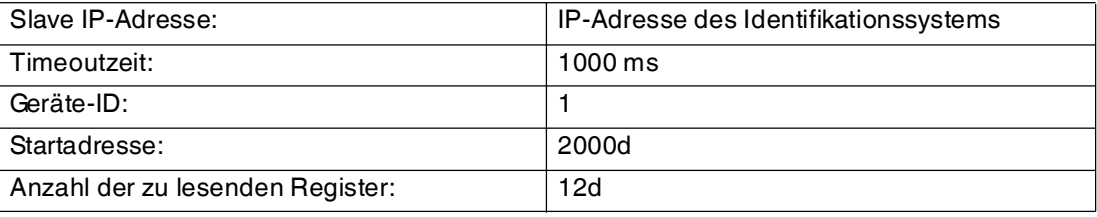

Tabelle 7.10 Parameter des MODBUS-Masters

#### **2. Schritt**

Es muss ein **read holding registers** MODBUS-Befehl ausgeführt werden. Die Registerinhalte zeigen daraufhin die Antwort des ausgeführten Identifikationsbefehls **change tag**.
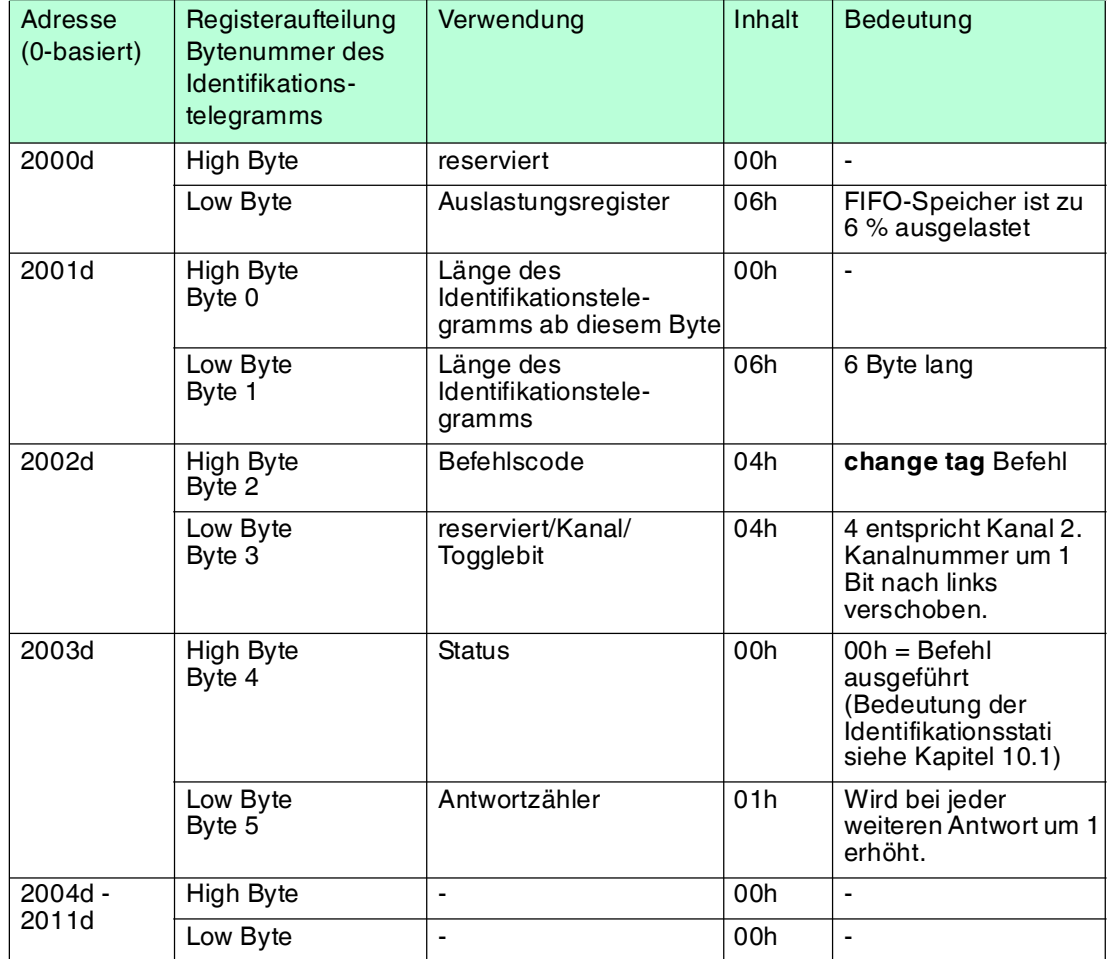

Tabelle 7.11 Antworten des ausgeführten Identifikationsbefehls **change tag**

#### **3. Schritt**

Es muss ein **read holding registers** - MODBUS-Befehl ausgeführt werden. Die Register beinhalten daraufhin die Antwort des ausgeführten Identifikationsbefehls **enhanced read**.

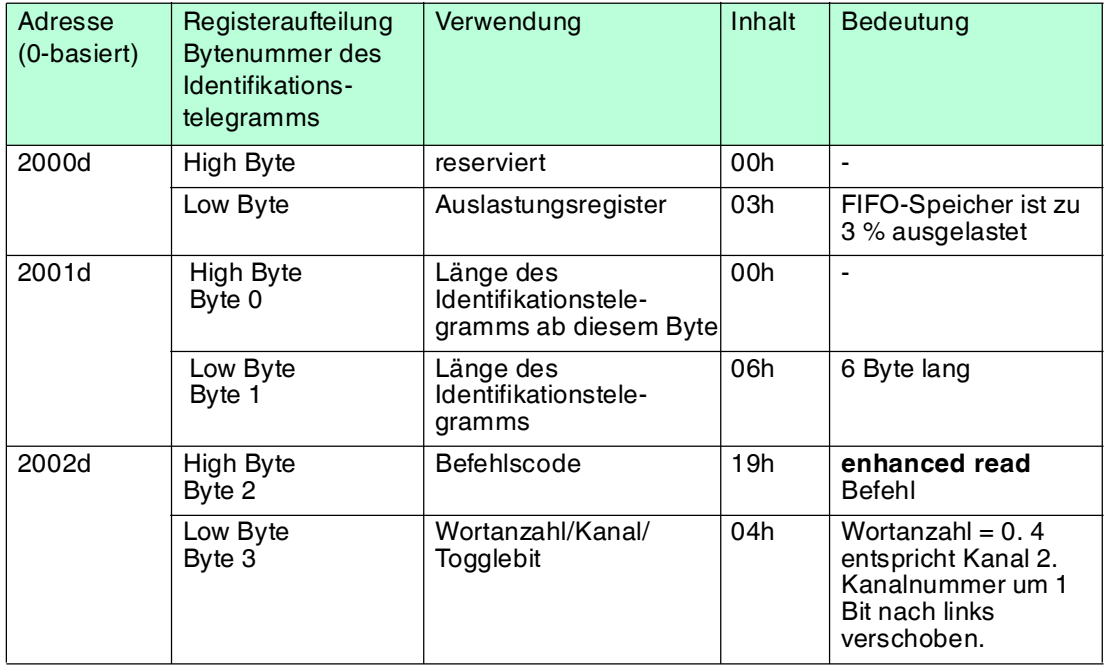

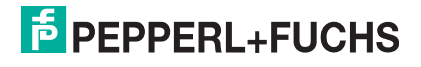

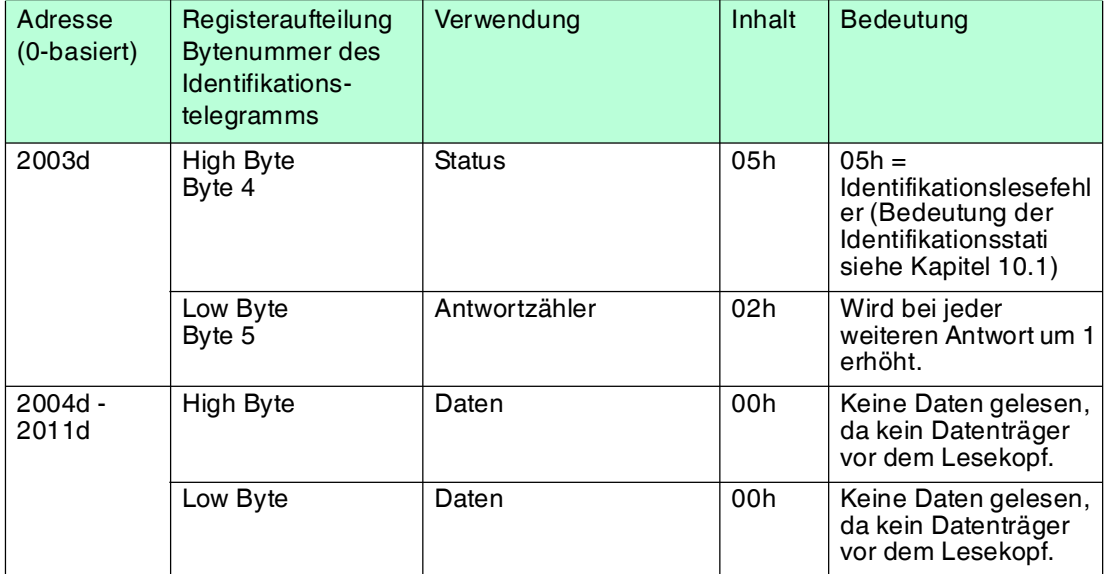

Tabelle 7.12 Antwort des ausgeführten Identifikationsbefehls **enhanced read**

#### *Hinweis!*

Wird ein Datenträger vom Typ IPC03 vor den Lesekopf gehalten, so können bei einem wiederholten **read holding registers** die Daten eingesehen werden.

# **read/write multiple registers (17h)**

Dieser MODBUS-Befehl verbindet die Funktionalität des **read holding registers**-Befehls mit dem **write multiple registers**-Befehl. Dieser Befehl sollte immer dann eingesetzt werden, wenn die Daten über eine Steuerung zyklisch ausgetauscht werden. Dabei ist folgendes zu beachten:

 Wird über diesen MODBUS-Befehl ein Identifikationsbefehl initiiert (beispielsweise ein Lesebefehl), steht die Antwort auf diesen Befehl nicht in der zu diesem Request gehörenden Response. Erst nach Ablauf der für den Befehl notwendigen Verarbeitungszeit stehen die Daten zur Verfügung.

Soll ein Identifikationsbefehl mehrmals initiiert werden (z. B. wenn man einen Lesebefehl mehrmals hintereinander ausführen möchte), so muss eine Änderung in den ersten 4 Bytes des Identifikations-Telegramms vorgenommen werden. Hierfür kann das Togglebit verwendet werden.

## **Ablauf:**

1. Ein Request wird ausgeführt. Hierfür müssen folgende Parameter bekannt sein:

#### **Schreiben:**

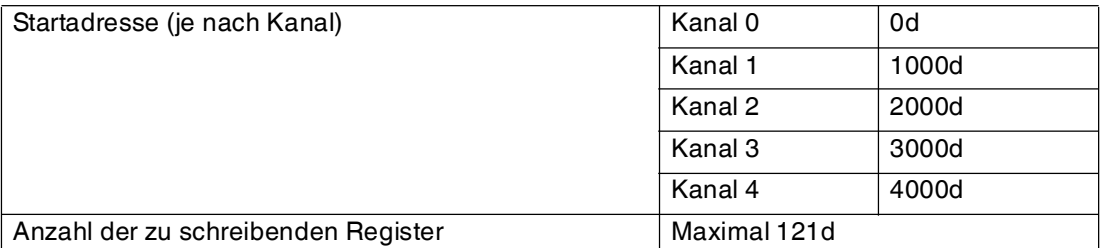

Tabelle 7.13 benötigte Parameter für einen Request

#### **Lesen:**

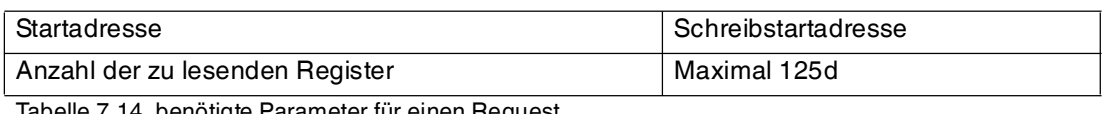

Tabelle 7.14 benötigte Parameter für einen Request

2. Es wird eine Response vom Identifikationssystem an den MODBUS-Master gesendet. Kommt es zu einem Fehlerfall, so beinhaltet die Antwort eine Ausnahmemeldung.

## 7.3.4 Allgemeine Hinweise für die Steuerprogrammerstellung

## **TCP - Verbindung:**

Manche MODBUS-Master ermöglichen die Verwendung von Transaktionen, die von einem TCP-Verbindungsauf- und -abbau begleitet sind. Gemäß der MODBUS-Spezifikation empfehlen wir, die Verbindung nach einer Transaktion nicht zu schließen, sondern zu halten.

## **Transaktion-Timeout:**

Die Timeoutzeit wird stark von der Auslastung des eingesetzten Netzwerks beeinflusst. 1000 ms kann als Richtwert angenommen werden.

## **Transaktion-Zykluszeit:**

 Die Wiederholrate muss höher sein als die Anzahl der zu lesenden Datenträger pro Zeiteinheit (pro Kanal). Die Zykluszeit muss demnach entsprechend klein gewählt werden. Durch Überwachung des FIFO-Auslastungsregisters, kann festgestellt werden, ob die Wiederholrate der Steuerung hoch genug gewählt wurde.

## **Zyklisches Lesen und Schreiben von Registern:**

#### **Schreiben:**

Ein identischer Identifikationsbefehl kann nur dann ein weiteres mal in Folge ausgeführt werden, wenn sich eine Änderung in den ersten 4 Telegrammbytes ergeben hat. Hierfür kann das Togglebit verwendet werden. Auf diese Weise kann ein Registersatz bei einem zyklischen Datenaustausch mehrmals von der Steuerung übertragen werden, ohne dass dieser einen Identifikationsbefehl ein zweites Mal ungewollt anstößt.

Alle Identifikationsbefehle beinhalten eine Kanalnummer. Diese wird beim Einsatz von MODBUS/TCP ignoriert. Der Kanal wird allein über die Registeradressen bestimmt. Beim Lesen der Register ist der Identkanal im Telegramm jedoch enthalten.

#### **Lesen:**

Dass Identifikationssystem übergibt eine Antwort auf einen Identifikationsbefehl nur einmal. Es ist deshalb darauf zu achten, dass jedes über den Bus übertragene Telegramm in der Steuerung ausgewertet wird. Da der CPU-Zyklus der Steuerung meist schneller ist als der Buszyklus, empfiehlt sich bei der Verwendung von **enhanced**- Befehlen folgende Vorgehensweise, um alte Daten von neuen zu unterscheiden:

- 1. Prüfen, ob ein Telegramm vorhanden ist: Telegrammlänge > 0?
- 2. Ist der Antwortzähler dieses Telegramms ungleich dem vorhergehenden?
- 3. Ist der Status gleich 0?

Können alle drei Fälle mit "JA" beantwortet werden, liegt eine neue und gültige Antwort vor.

## *Hinweis!*

[Unter www.pepperl-fuchs.com finden Sie ein SPS- Beispielprogramm.](www.pepperl-fuchs.com)

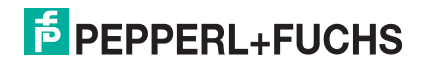

# 7.3.5 MODBUS-Ausnahmemeldungen

Jede MODBUS-Transaktion wird von dem Gerät beantwortet. Die nachfolgende Tabelle zeigt die möglichen Ausnahmemeldungen:

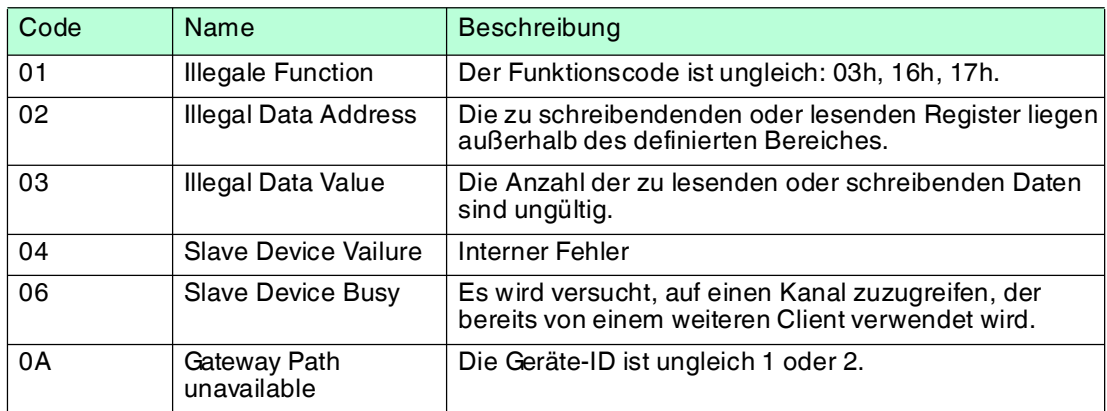

Tabelle 7.15 Ausnahmeregelungen von MODBUS-Transaktionen

# 7.4 Kommunikation über Ethernet/IP

# 7.4.1 Allgemeines zur Kommunikation über Ethernet/IP

Ethernet/IP ist ein offener Feldbus-Standard, der den Datenaustausch zwischen [Speicherprogrammierbaren Steuerungen \(SPS\), Personal Computern \(PCs\), Steuerungs- und](www.odva.org)  Überwachungssystemen sowie Sensoren und Aktoren ermöglicht. Für weitere Informationen über Ethernet/IP besuchen Sie bitte die Website der ODVA unter www.odva.org.

## 7.4.2 Leistungsspektrum

- Implicit Message
- Explicit Message
- PCCC

## 7.4.3 SPS-Einstellungen bei impliziter Kommunikation

Zusätzlich zur IP-Adresse müssen folgende Parameter eingestellt werden:

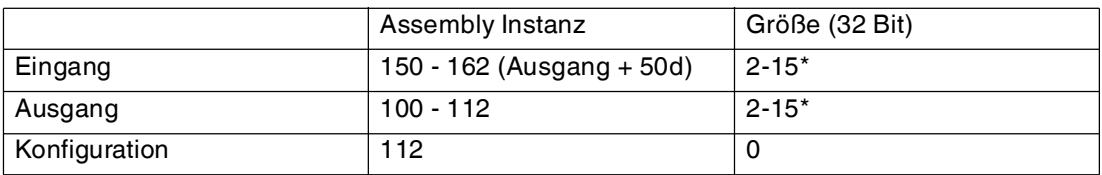

Tabelle 7.16 SPS-Einstellungen bei implizierter Kommunikation

Die untere Grenze des RPI beträgt 10 ms.

## 7.4.4 Daten-/Befehlsübertragung

Der Datenaustausch zu der Asuwerteeinheit findet über Befehle, die das Gerät erkennt, statt. Es gibt einen wichtigen Unterschied zu den Befehlen, die beim TCP/IP- und MODBUS-Protokoll verwendet werden: Ethernet/IP-Befehle haben keinen Parameter für die Befehlslänge.

Die Befehle werden durch Ethernet/IP-Objekte, d. h. Objekte der Klassen 04h, 64h und 65h, übermittelt. Es gibt grundsätzlich zwei verschiedene Modi, die nicht verwechselt werden dürfen: "Mixed Mode" und "Separated Mode".

 2014-02 2014-02

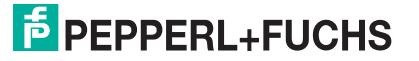

7.4.5 Mixed Mode

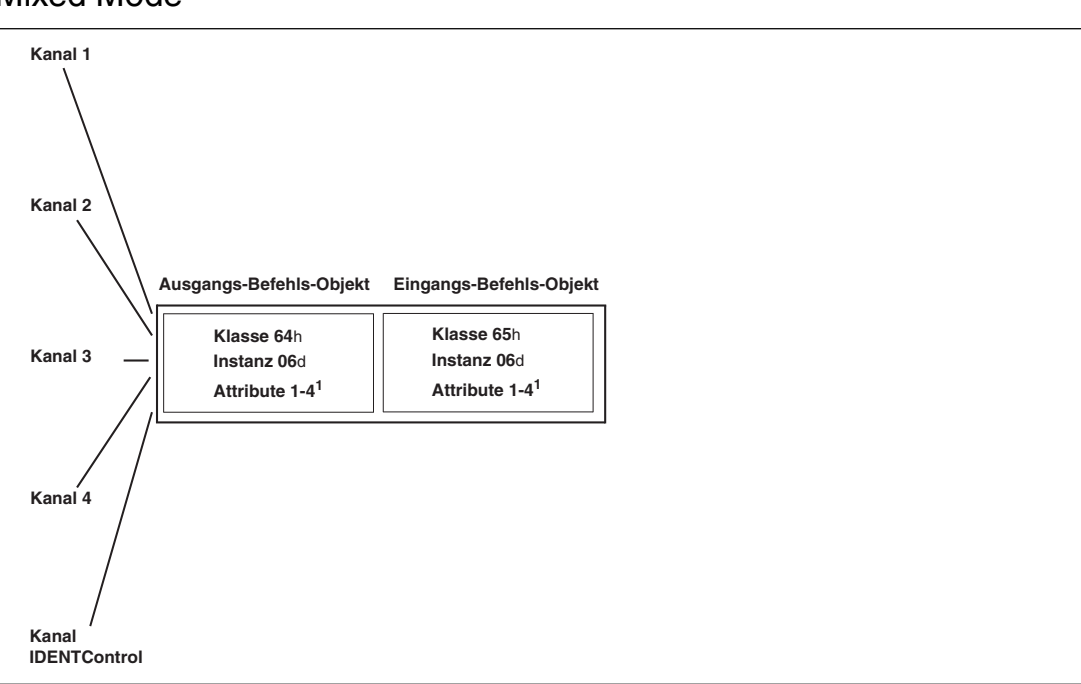

Die fünf Ident-Kanäle (vier Schreib-/Leseköpfe, ein Konfigurationskanal) werden über eine Eingangs- und eine Ausgangs-Instanz adressiert. Dies hat den Vorteil, dass weniger Speicherplatz in der Steuerung benötigt wird.

Die Unterscheidung der Kanäle geschieht durch die Parameter des Ident-Telegramms.

7.4.6 Separated Mode

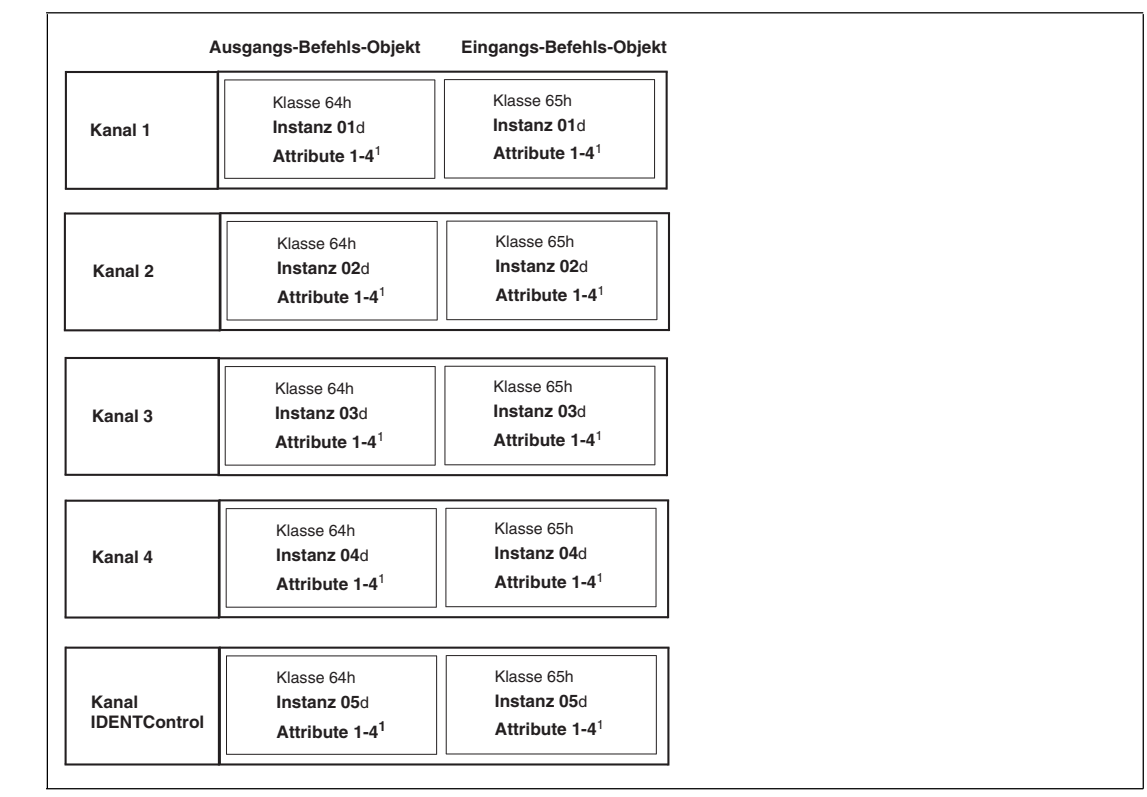

Jeder IDENT-Kanal wird über eine eigene Eingangs- und eine eigene Ausgangsinstanz adressiert. Der Vorteil hierbei ist eine vereinfachte Datenverarbeitung, da Daten von verschiedenen IDENT-Kanälen nicht im selben Speicherbereich verarbeitet werden müssen.

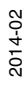

# 7.4.7 Datenlänge

Abhängig von der gewünschten Datenlänge sind vier verschiedene Attribute mit verschiedenen Längen pro Eingangs-/Ausgangs-Instanz verfügbar.

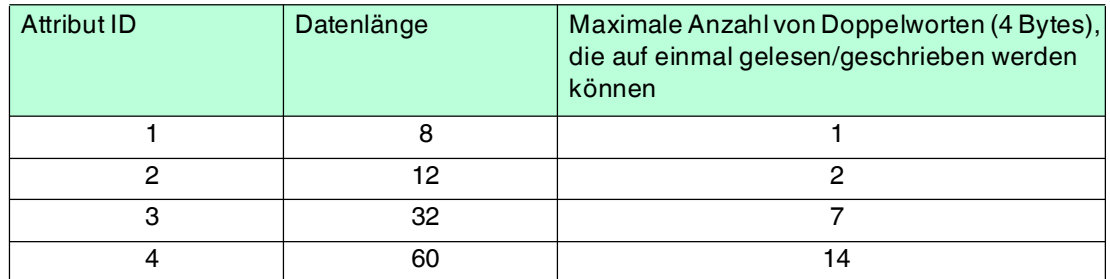

Tabelle 7.17 Klasse 64h und 65h, Instanz 1-6

Die Attribute 1-3 benötigen weniger Daten-Bytes als das Attribut 4.

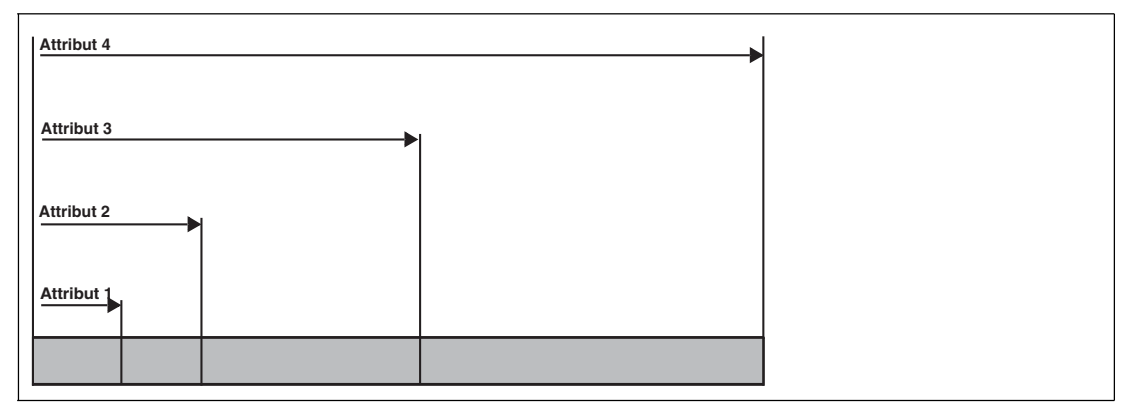

# 7.4.8 Assembly Attributes

Die Attribute des Ausgangsobjekts (Klasse 64h) und des Eingangsobjekts (Klasse 65h) sind in unterschiedlichen Kombinationen im Assembly-Objekt zusammengefügt. Da es 26 Assembly-Instanzen gibt, die paarweise für implizite Kommunikation verwendet werden können, sind 13 Kombinationen möglich. Diese Kombinationen kann man entweder über das Gerätedisplay, das Attribut 100 der Instanz 0 des Assembly-Objekts oder durch Angabe in der SPS (Forward Open) auswählen.

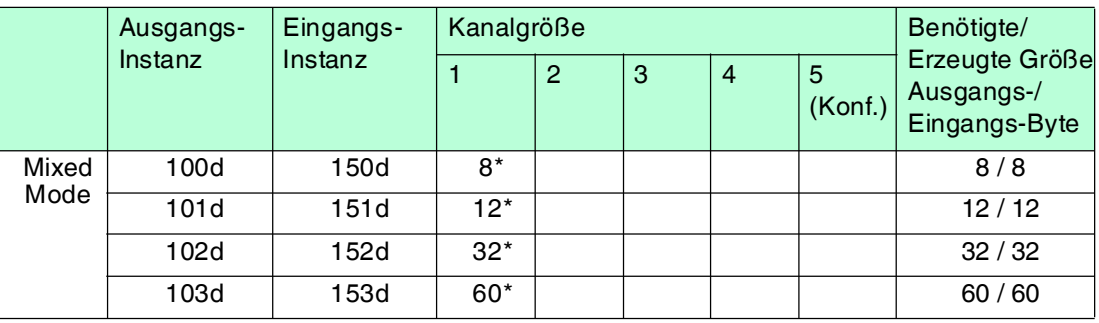

2014-02 2014-02

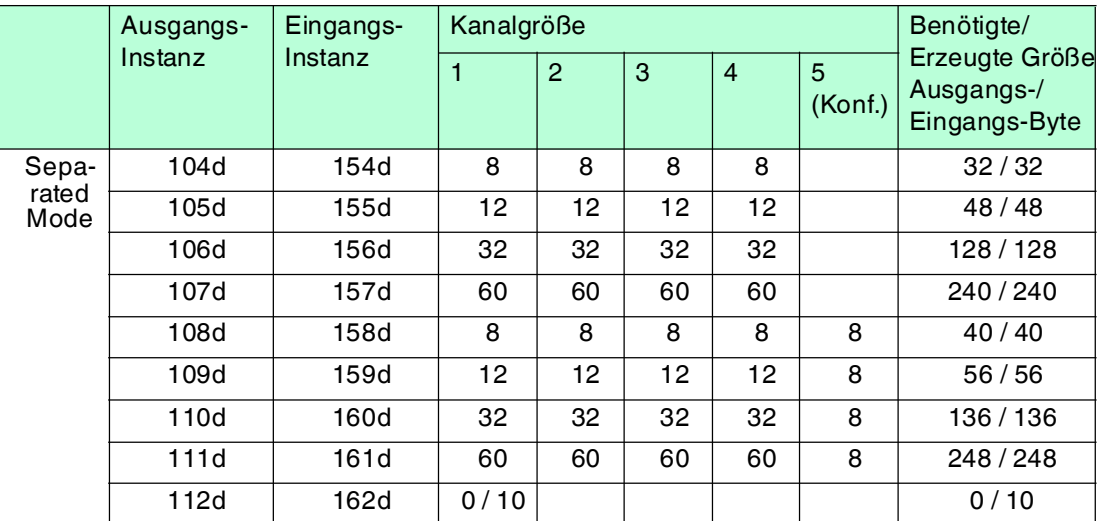

\* Zugriff auf die Mixed-Mode Instanz des Eingangs/Ausgangs-Befehlsobjektes

Der folgende Vergleich zeigt die Beziehung zwischen Eingangs- und Ausgangsinstanzen: Eingangsinstanz =  $A$ usgangsinstanz + 50d.

Ausgangsinstanz 112 und Eingangs-Instanz 162 sind eine Kombination des "Heartbeat-" und des Ident-Status. Eine ausführliche Darstellung des Objekt-Modells befindet sich im Anhang B.

## 7.4.9 Zugriffsverwaltung

Das Assembly-Objekt ist eine Sammlung von Attributen der Klassen 64h und 65h (Ein- und Ausgang). Es ist sowohl impliziter als auch expliziter Zugriff (über das Assembly-Objekt) zu diesen Objekten möglich. Um die Attribute vor gegenseitigem Überschreiben zu schützen, wird ein gleichzeitiger Zugriff folgendermaßen gesteuert.

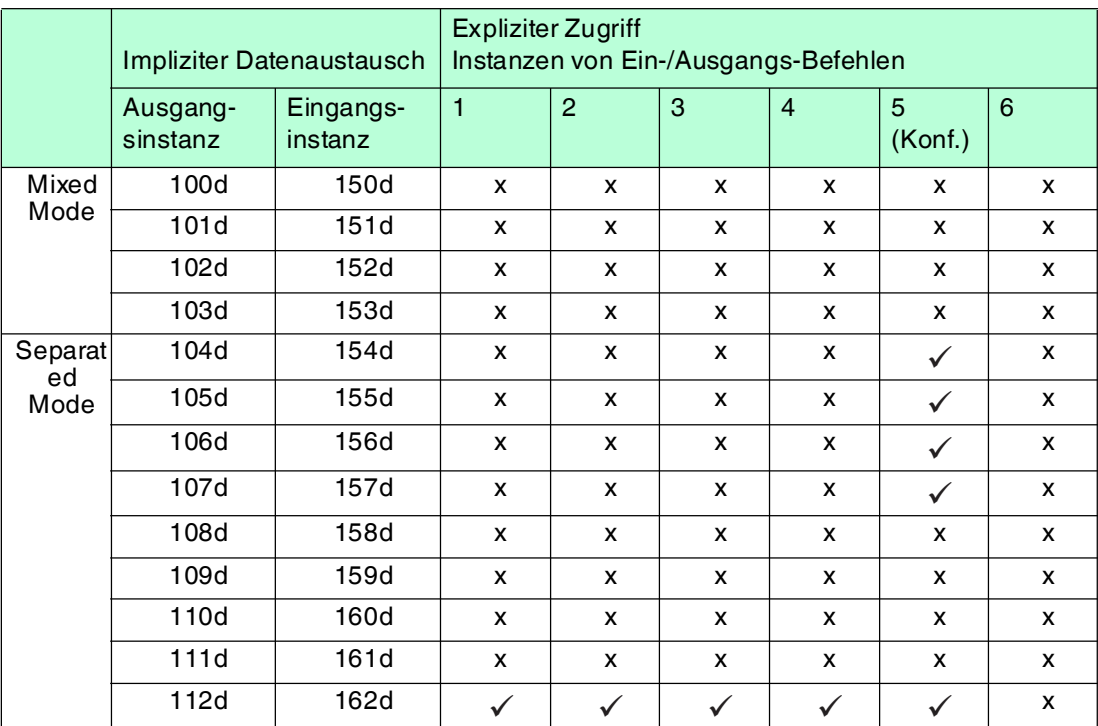

Tabelle 7.18 Zugriffsverwaltung bei gleichzeitigem Zugriff

# 7.4.10 Heartbeat- und Ident-Status

Wenn Instanz 112d und 162d des Assembly-Objekts ausgewählt werden, beträgt die Größe des Ausgangsfelds 0 Byte und die Eingangsgröße 10 Byte, in denen der Status und der Antwortzähler enthalten sind.

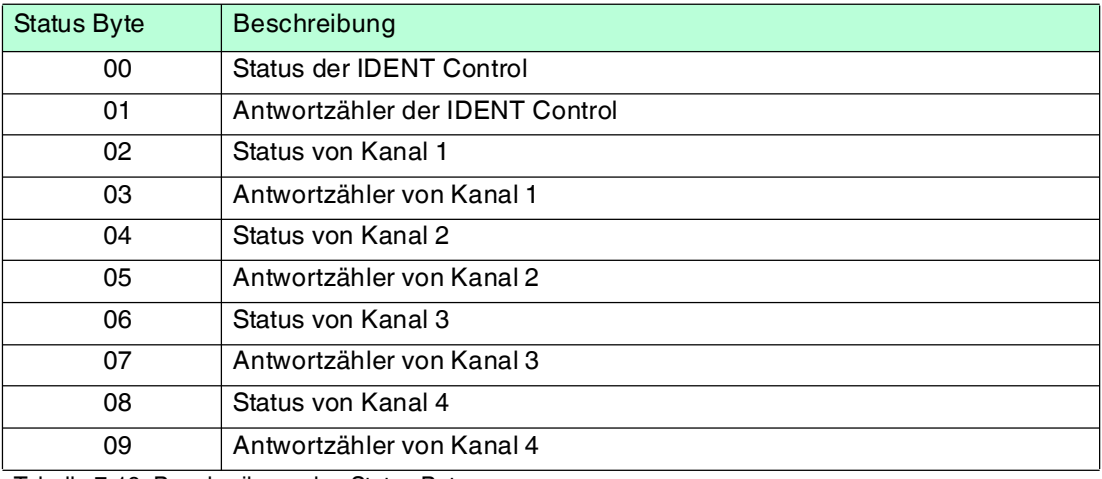

Tabelle 7.19 Beschreibung des Status Byte

Der Vorteil dieser Vorgehensweise ist, dass nur wenige Datenbytes über den Bus übertragen werden. Ident-Befehle werden als expliziter Befehl an das Ident-System übertragen. Sobald der Antwortzähler seinen Wert ändert, kann eine neue Ident-Antwort gelesen werden.

# 7.4.11 Data Hold Time

Alle Antworten des Gerätes sind im Eingangsfeld eine bestimmte Zeit präsent. Es muss sichergestellt werden, dass keine Antwort von einer neuen Antwort überschrieben wird, bevor sie nicht von der Steuerung gelesen wurde. Die Data Hold Time gibt an, wie lange ein solches Ident-Telegramm im Eingangsfeld erhalten bleibt. Die Data Hold Time kann über das Display oder das Bootup-Objekt eingestellt werden. Es können Werte zwischen 0 und 2,55 Sekunden in 10-ms-Schritten eingestellt werden. Der Standard-Wert beträgt 100 ms. Es muss sichergestellt werden, dass die Data Hold Time größer als die maximale Zykluszeit des ganzen Systems (inklusive der Datenspeicherung in der SPS) ist. Aus folgenden Gründen sollte die Data Hold Time jedoch nicht wesentlich höher als erforderlich eingestellt werden:

- 1. Die Reaktionszeit des Gerätes steigt, wenn mehrere Antworten dicht aufeinander folgen.
- 2. Mit steigender Data Hold Time sinkt die mögliche Anzahl der Antworttelegramme pro Zeiteinheit. Es kann zu einem Speicherüberlauf kommen. Die State-LED blinkt dann grün.

## 7.4.12 PCCC

PLC5 und SLC500 - PLCs verwenden PCCC messaging. Das Identifikationssystem unterstützt ebenfalls PCCC. Die Datentelegramme enthalten die Ausgangs- und Eingangsdaten des ausgewählten Assembly-Objekts. Hierbei ist die Bytereihenfolge zu beachten (siehe "[Beispiel:](#page-44-0)  [Assembly-Instanz 104, Befehl Single Read](#page-44-0)" auf Seite [45](#page-44-0)).

## **Unterstützte PCCC - Befehle:**

- PLC5 Typ Punkt-zu-Punkt Schreiben
- PLC5 Typ Punkt-zu-Punkt Lesen

 Die Daten werden immer als Integer Datensatz geschrieben beginnend bei N14:0. Gelesen werden die Daten als Integer Datensatz beginnend bei N7:0. Die Länge wird bestimmt durch die Assembly Instanz, die über das Display der Ident Control ausgewählt wird.

> 2014-02 2014-02

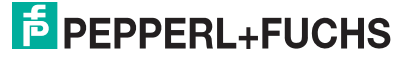

# <span id="page-44-0"></span>**Beispiel: Assembly-Instanz 104, Befehl Single Read**

Konfigurieren Sie zuerst die Ausgangs-Instanz 104d über das Displays.

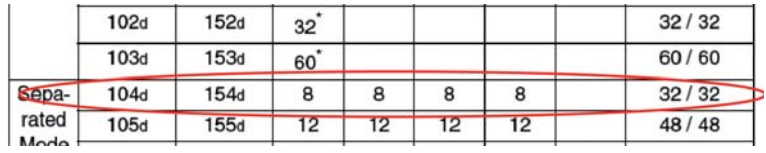

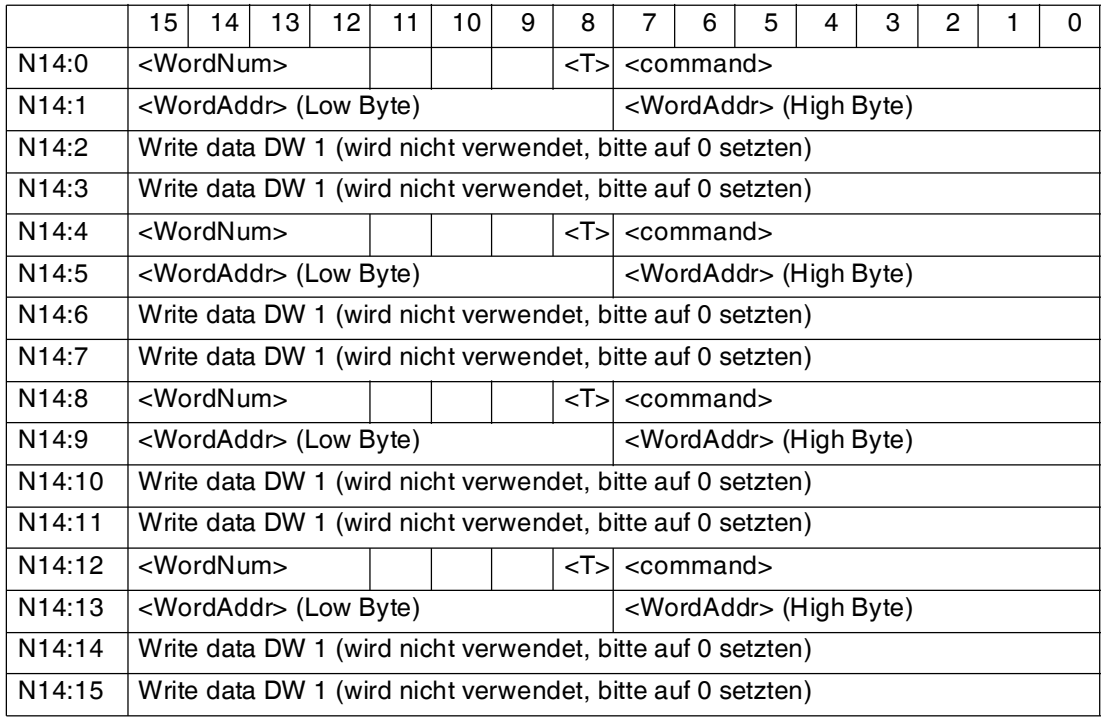

Tabelle 7.20 PLC5 Typ Schreiben

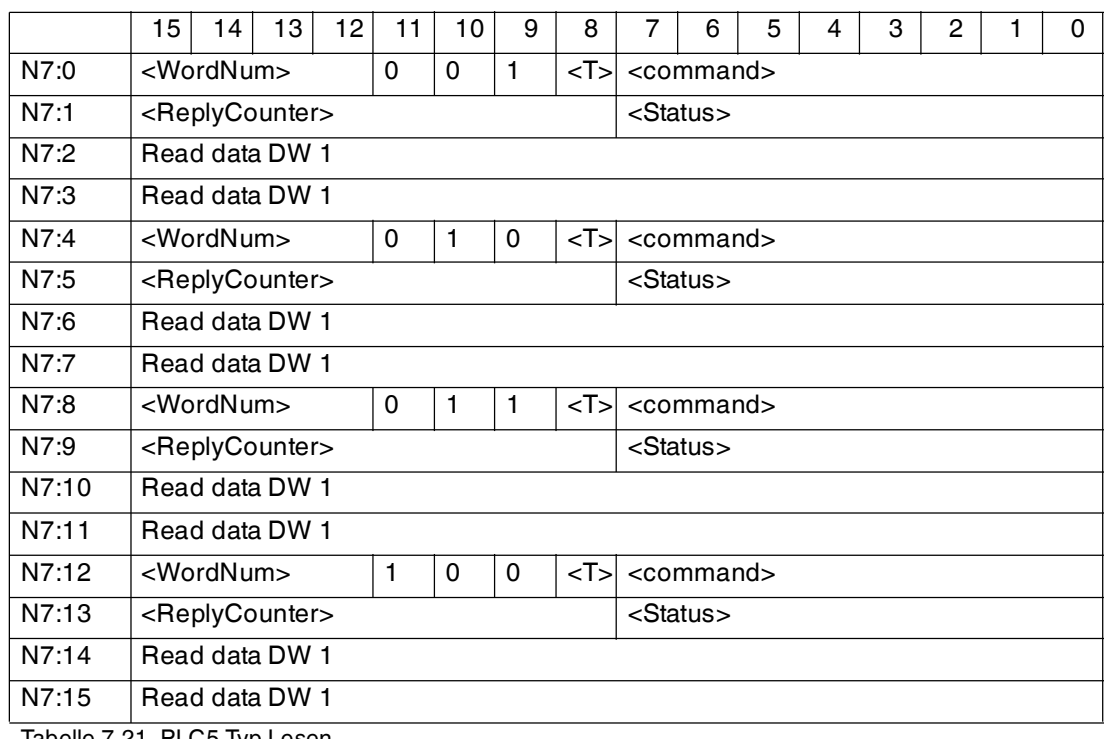

Tabelle 7.21 PLC5 Typ Lesen

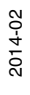

Es gibt einige Einschränkungen für die Assembly Instanzen 107d/157d und 111d/161d:

Die Auswerteeinheit unterstützt kein Fragmentierungs-Protokoll. Es ist deshalb nicht möglich, mehr als 114 Wörter zeitgleich zu versenden oder zu empfangen. Da die Instanzen 107d/157d und 111d/161d mehr als 114 Register verwenden, muss der gesamte Datensatz in zwei getrennte PCC Befehle unterteilt werden.

#### **Beispiel für das Lesen/Schreiben mit mehr als 114 Registern:**

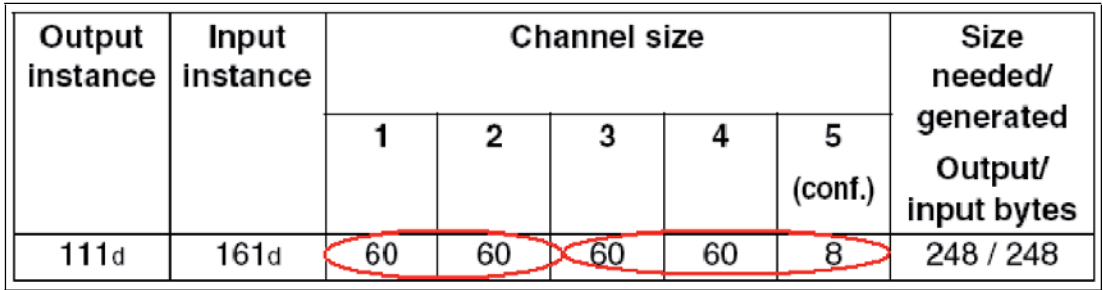

**1. Befehl:**

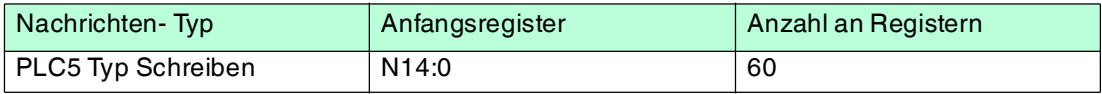

#### **2. Befehl:**

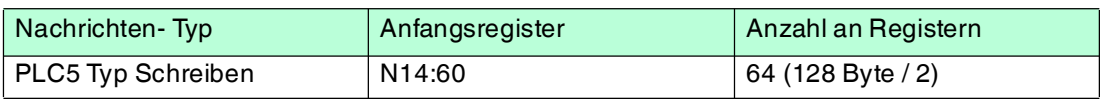

#### **3. Befehl:**

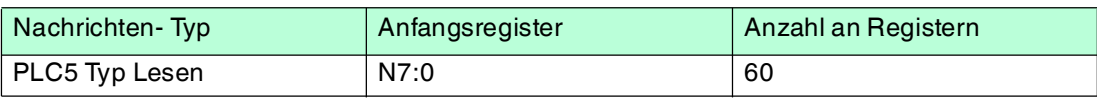

## **4. Befehl:**

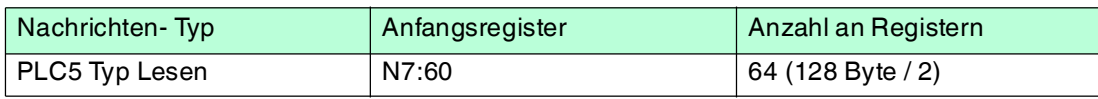

# 7.5 Kommunikation über PROFINET

## 7.5.1 Allgemeines zur Kommunikation über PROFINET

PROFINET ist ein offener Standard für die industrielle Automatisierung auf der Basis von Industrial Ethernet. PROFINET integriert die Informationstechnologie mit den etablierten Standards wie z.B. TCP/IP und XML in die Automatisierungstechnik.

Innerhalb von PROFINET ist PROFINET IO das Kommunikationskonzept für den Aufbau dezentraler Applikationen, d.h. dezentrale Feldgeräte werden durch PROFINET IO eingebunden. Dabei wird die gewohnte IO-Sicht von PROFIBUS DP verwendet, bei der die Nutzdaten der Feldgeräte zyklisch in das Prozessabbild der Steuerung übertragen werden. PROFINET IO beschreibt ein Gerätemodell, das sich an den Grundzügen von PROFIBUS DP orientiert und aus Steckplätzen (Slots) und Kanälen besteht. Die Eigenschaften der Feldgeräte sind durch eine GSDML (General Station Description Markup Language) auf XML Basis beschrieben. Das Engineering von PROFINET IO erfolgt genauso, wie es Systemintegratoren von PROFIBUS DP seit langem gewohnt sind. Dabei werden die dezentralen Feldgeräte in der Projektierung einer Steuerung zugeordnet.

PROFINET IO unterscheidet die drei Gerätetypen IO-Controller, IO-Device und IO-Supervisor:

IO-Controller: Steuerung, in der das Automatisierungsprogramm abläuft.

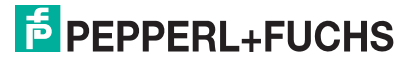

IO-Device: Dezentral zugeordnetes Feldgerät, das einem IO-Controller zugeordnet ist.

IO-Supervisor: Programmiergerät/PC mit Inbetriebnahme- und Diagnosefunktionen.

## 7.5.2 Eigenschaften des integrierten PROFINET IO-Device im Überblick

Die IDENTControl IC-KP-B17-AIDA1 stellt im Netzwerk ein PROFINET IO-Device dar, das im Betrieb zyklisch mit dem zugeordneten PROFINET IO-Controller kommuniziert. Die IDENTControl IC-KP-B17-AIDA1 unterstützt den Funktionsumfang gemäß **Conformance Class B**

## 7.5.3 Projektierung mittels Gerätebeschreibung (GSDML)

Ein PROFINET IO-Gerät wird wie bei PROFIBUS DP über eine Gerätebeschreibung in das Projektierungswerkzeug eingebunden. Die Eigenschaften eines IO-Devices werden in Form einer GSDML (General Station Description Markup Language) beschrieben, die alle relevanten Daten eines Feldgerätes (technische Merkmale und Informationen zur Kommunikation) enthält, um das Gerät in einem PROFINET-Netzwerk ansprechen und betreiben zu können. PROFINET nutzt die XML-basierte Sprache GSDML (General Station Description Markup Language) zur Gerätebeschreibung.

Die Beschreibungsdateien der IO-Devices werden in das Projektierungswerkzeug importiert. Den einzelnen IO-Kanälen der Feldgeräte werden Peripherieadressen zugeordnet. Die Peripherieeingangsadressen enthalten die empfangenen Daten. Das Anwenderprogramm wertet diese aus und verarbeitet sie. Das Anwenderprogramm bildet die Peripherieausgangswerte und gibt sie an die Ident-Control aus.

Nach Abschluss der Projektierung erfolgt der Download der Projektier- und Konfigurierdaten in den IO-Controller. Die IO-Devices werden automatisch vom IO-Controller parametriert und konfiguriert.

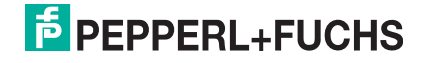

In der GSD-Datei sind folgende Datenfeldgrößen (Module) vordefiniert:

#### **Für Schreib-/Lesebetrieb:**

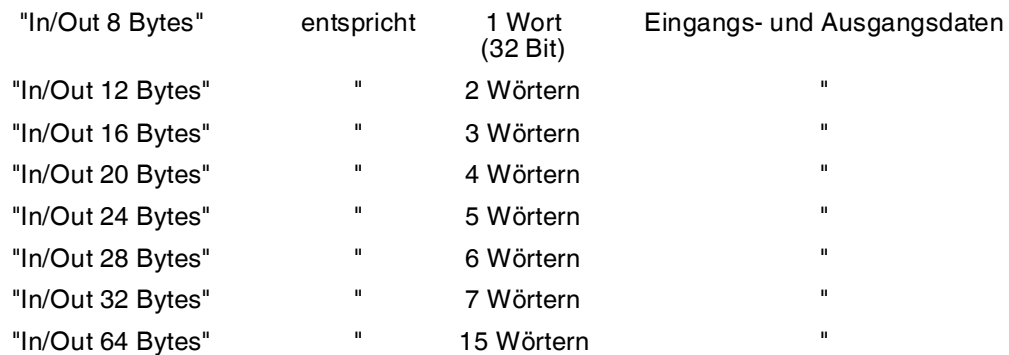

#### **Für reinen Lesebetrieb:**

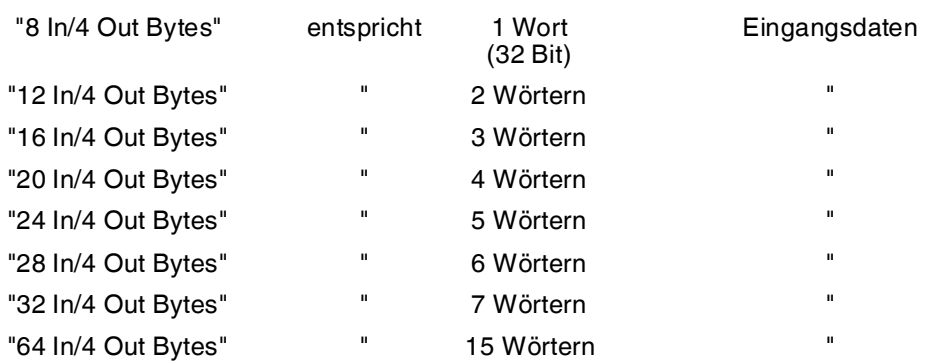

Aus den vordefinierten Modulen wählen Sie ein Modul aus. Dabei müssen Sie darauf achten, dass die Datenfeldgröße abhängig vom Parameter Wortanzahl ausreichend ist für die verwendeten Schreib-/Lesebefehle.

## *Hinweis!*

In der GSDML-Datei ist die Data Hold Time hinterlegt. Dieser Wert kann über die Eigenschaften des PROFINET-Device geändert werden.

Die Data Hold Time ist die Zeit, nach der das Identifikationssystem das Eingangsdatenfeld der Steuerung überschreiben darf. Diese Zeit sollte so gewählt werden, dass sie größer als die Zykluszeit der an den IO-Controller angeschlossenen Steuerung ist. Wenn zwei Datenträger direkt nacheinander gelesen werden, bleibt der Code des zuerst gelesenen noch für die eingestellte Zeit im Eingangsdatenfeld, bevor der nächste eingetragen wird.

# 7.5.4 GSDML-Datei und Beispielprojekt im Internet

Die für dieses PROFINET IO-Gerät passende GSDML-Datei und ein Beispielprojekt für die Ethernet-Anbindung an eine SIMATIC S7 finden Sie auf http://www.pepperl-fuchs.com.

1. Geben Sie die Produktbezeichnung oder Artikelnummer in das Feld **Produkt-/Schlagwortsuche** ein. Klicken Sie auf **Suche**.

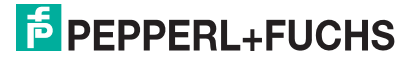

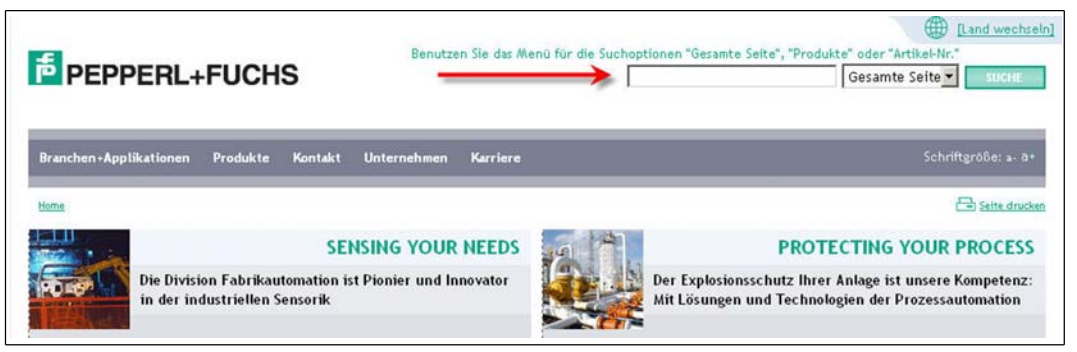

- 2. Bei mehr als einem passenden Produkt erscheint eine Produktliste. Wählen Sie Ihr Produkt aus.
- 3. Wechseln Sie zur Liste der **Produktinformationen**. Wählen Sie "Technische Dokumente".

Hier finden Sie in einer Listendarstellung alle verfügbaren Dokumente.

- Produktinformationen  $\rightarrow$  Datenblatt → Produkteigenschaften **Jechnische Dokumente** Zertifikate / Zulassungen Zugehörige Produkte
	- 4. Wählen Sie die GDSML-Datei oder das Beispielprojekt aus, indem Sie den entsprechenden ZIP-Dateinamen klicken.

## 7.5.5 Inbetriebnahme: Zuweisung von Gerätenamen, Blinken der LED

Innerhalb eines PROFINET IO-Systems müssen den IO-Devices eindeutige Gerätenamen zugewiesen werden. Über diesen Namen und die MAC-Adresse werden die IO-Devices im Netz identifiziert.

Die Namensvergabe ("Geräte-Taufe") geschieht mit Hilfe des Projektierungswerkzeuges. Geben Sie dem IO-Device (Objekt in der Projektierung) einen eindeutigen Namen und weisen diesen Namen dann dem eigentlichen Gerät zu (-> Gerätenamen vergeben). Wählen Sie hierzu in der Liste der angebotenen Geräte das gewünschte IO-Device anhand seiner MAC-Adresse aus.

Zur leichteren Identifizierung des Gerätes bieten manche Projektierungswerkzeuge die Möglichkeit, gezielt eine LED des Gerätes blinken zu lassen. Wählen Sie dazu ein IO-Device anhand seiner MAC-Adresse aus und starten dann das Blinken / den Teilnehmer-Blinktest. Beim IO-Device IC-KP-B17 blinkt dann die LED PWR/ERR.

Beachten Sie zur genaueren Beschreibung der Vorgehensweise zum Zuweisen des Gerätenamens und zum Teilnehmer-Blinktest die Dokumentation des verwendeten Projektierungswerkzeuges.

Nach der Vergabe und Zuweisung der Gerätenamen muss die geänderte Konfiguration in den PROFINET IO-Controller geladen werden. Der IO-Controller vergibt dann automatisch eine IP-Adresse an das IO-Device.

# 7.5.6 Datenübertragungsstatistik

Am Beispiel der Software Step7 von Siemens sehen Sie ein Engineeringtool, dass Ihnen eine Datenübertragungsstatistik bietet.

In der Hardwarekonfiguration HW Konfig können Sie über die Funktionen "Baugruppenzustand" ein Fenster öffnen. Wählen Sie die Registerkarte "Statistik" aus, um die statistische Daten zur Telegrammübertragung abzufragen.

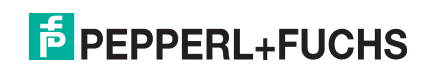

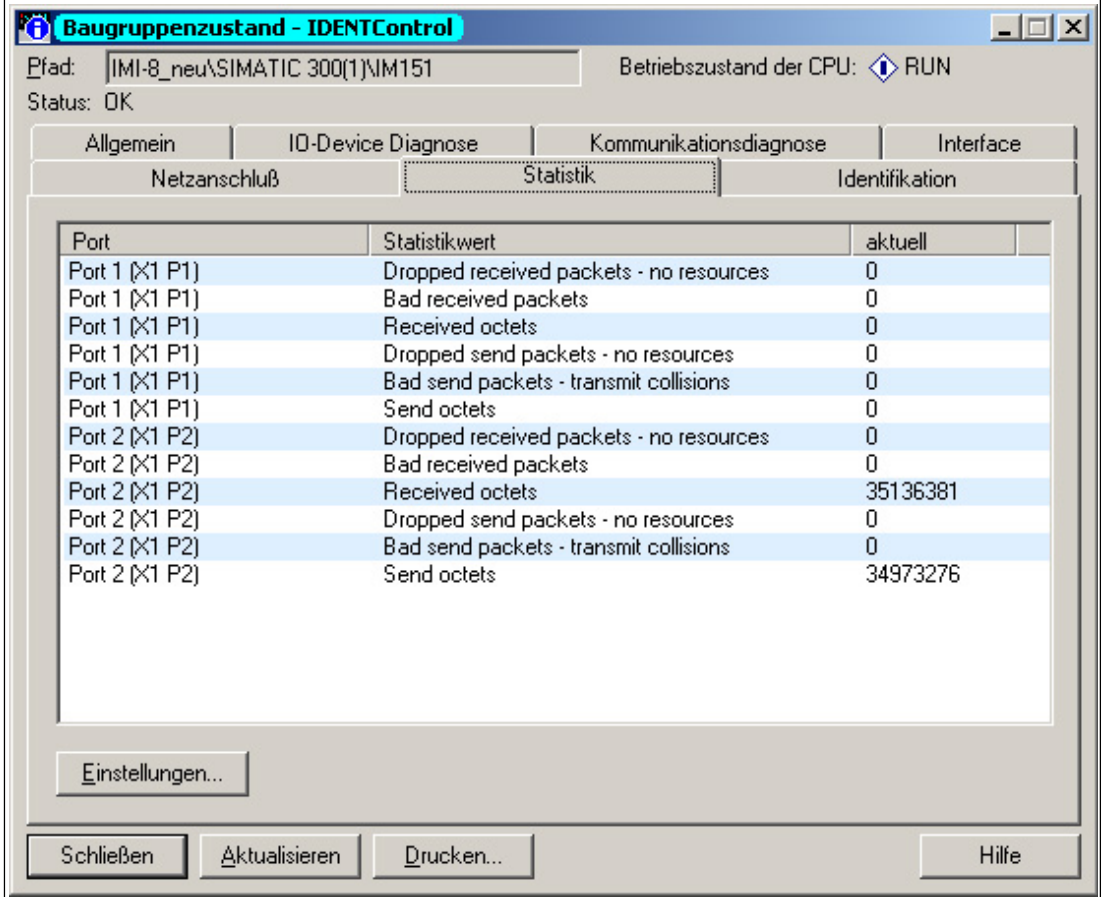

Abbildung 7.1

# 7.5.7 Topologieerkennung

Um Mehraufwand bei Inbetriebnahme und Diagnose zu vermeiden, definiert Profinet ein Verfahren zur Topologie-Erkennung. Dabei wird in der übergeordneten Steuerung die Anlagentopologie grafisch angezeigt. Die Daten zur Topologiedarstellung sind im **P**hysical **Dev**ice (PDEV) des IDENTControl-Geräts gespeichert.

Am Beispiel der Software Step7 von Siemens sehen Sie ein Engineeringtool, dass Ihnen mit einem Topologie-Editor die Möglichkeiten der Topologieerkennung bietet.

In der Hardwarekonfiguration HW Konfig können Sie sich die Verschaltung der am Netz angeschlossenen Profinet-Geräte anzeigen lassen. Die angeschlossenen Geräte müssen mit dem zweiten **D**evice **A**cces **P**oint (DAP2) eingebunden werden. In der folgenden Grafik sehen Sie beispielhaft ein IC-KP2-2HB17-2V1D mit 2 PDEV.

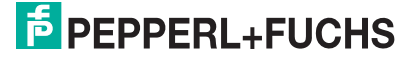

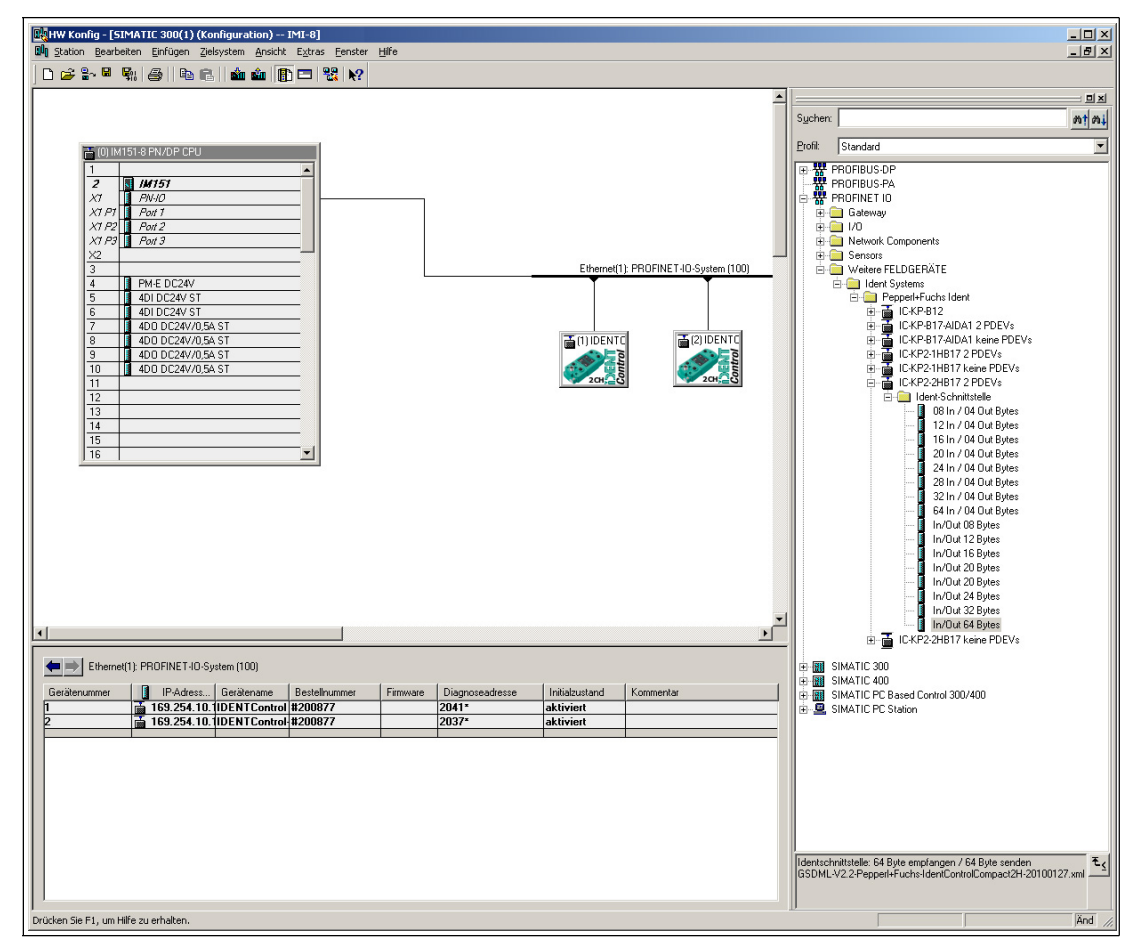

Abbildung 7.2 HW Konfig / Siemens Step7

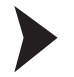

## Topologie-Editor öffnen:

1. Öffnen Sie den Topologie-Editor, indem Sie auf der Ethernetverbindung die rechte Maustaste drücken und anschließend den Menüpunkt "PROFINET IO Topologie …" anklicken.

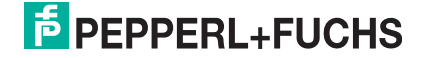

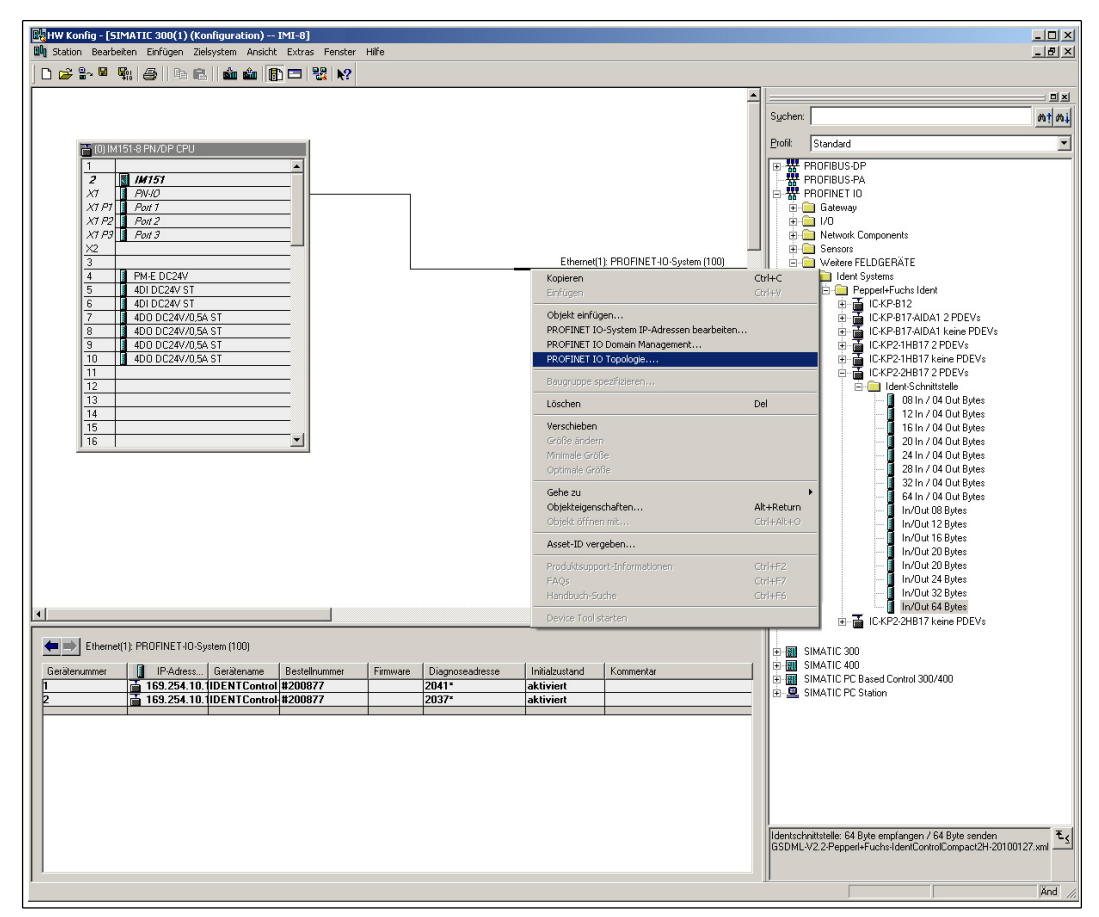

Abbildung 7.3 Topologie-Editor öffnen

2. Der Topologie-Editor öffnet sich.

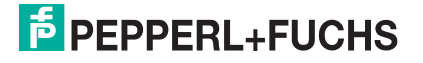

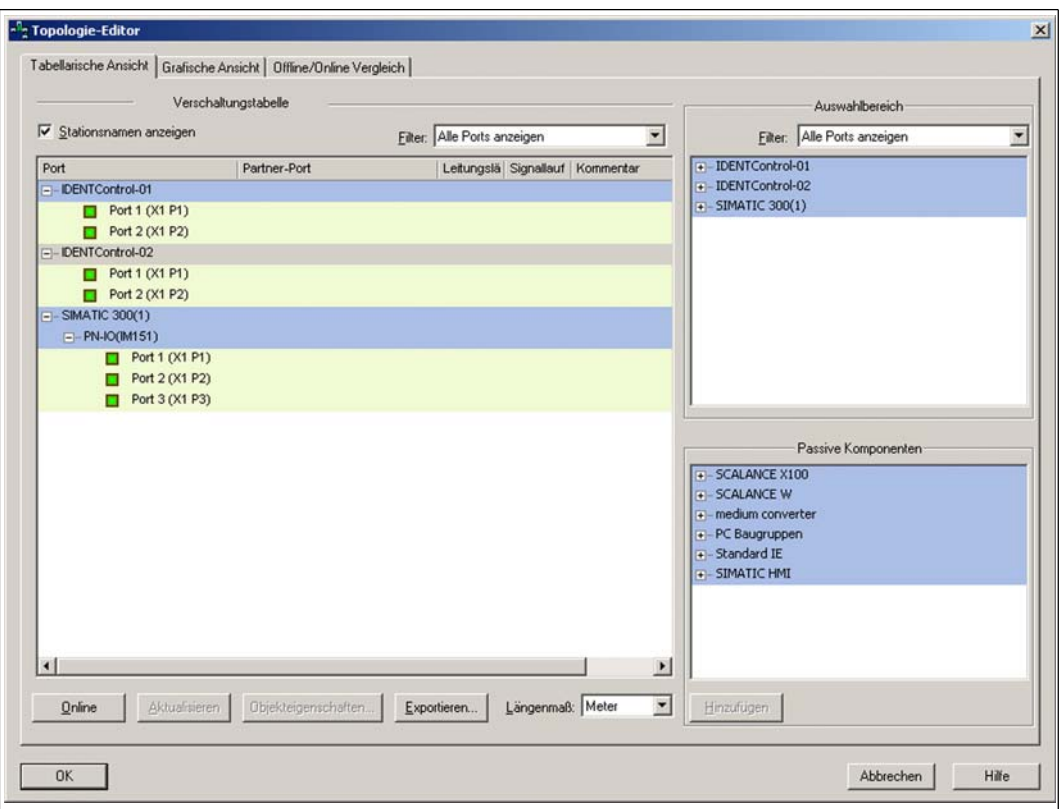

Abbildung 7.4 Tabellarische Ansicht

In der Verschaltungtabelle sind 3 Geräte aufgelistet.

3. Öffnen Sie den Offline/Online Vergleich, indem Sie die Registerkarte **Offline/Online Vergleich** anklicken.

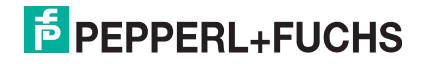

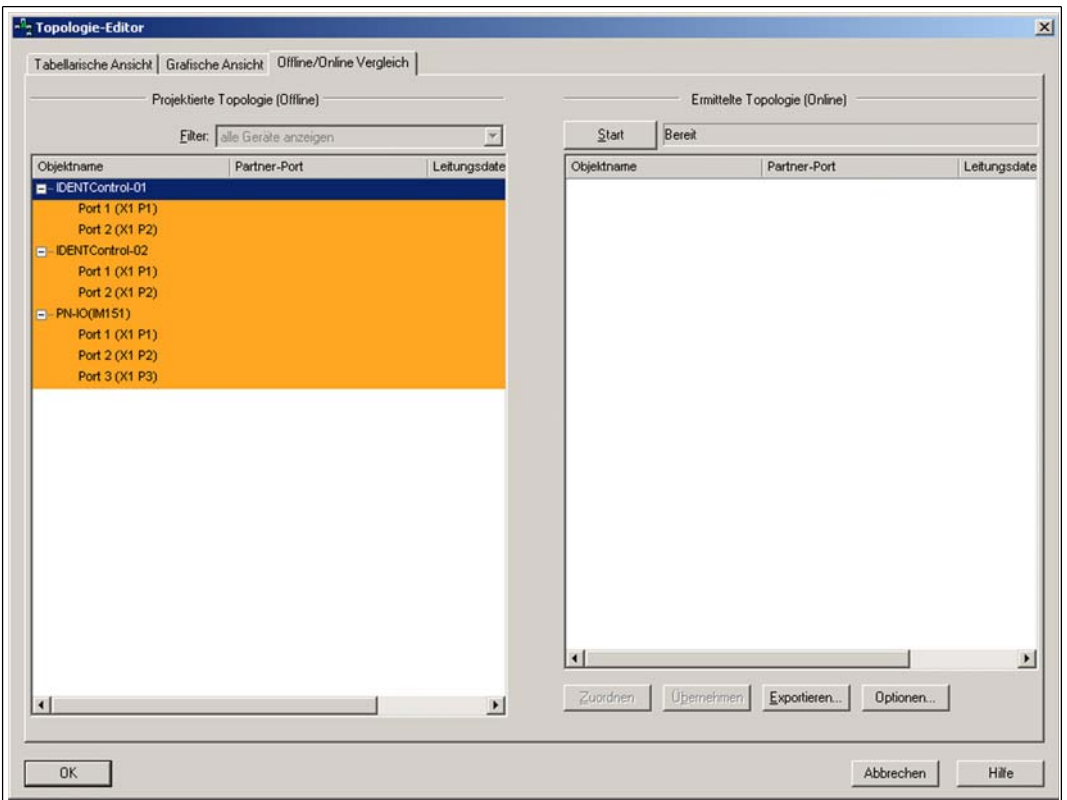

Abbildung 7.5 Offline/Online Vergleich

 Im linken Fenster wird die projektierte Topologie (Offline) dargestellt. Die projektierte Topologie zeigt die in der übergeordneten Steuerung gespeicherte Topologie an.

- 4. Um die tatsächliche Topologie zu ermitteln, betätigen Sie die Taste "Start" über dem rechten Fenster. Im rechten Fenster wird anschließend die ermittelte Topologie (Online) dargestellt.
- 5. Bestätigen Sie die ermittelte Topologie, indem Sie die Ports übernehmen. Markieren Sie dazu den Objektnamen des Geräts und betätigen Sie die Taste "Übernehmen"

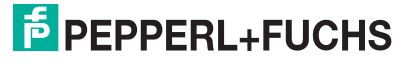

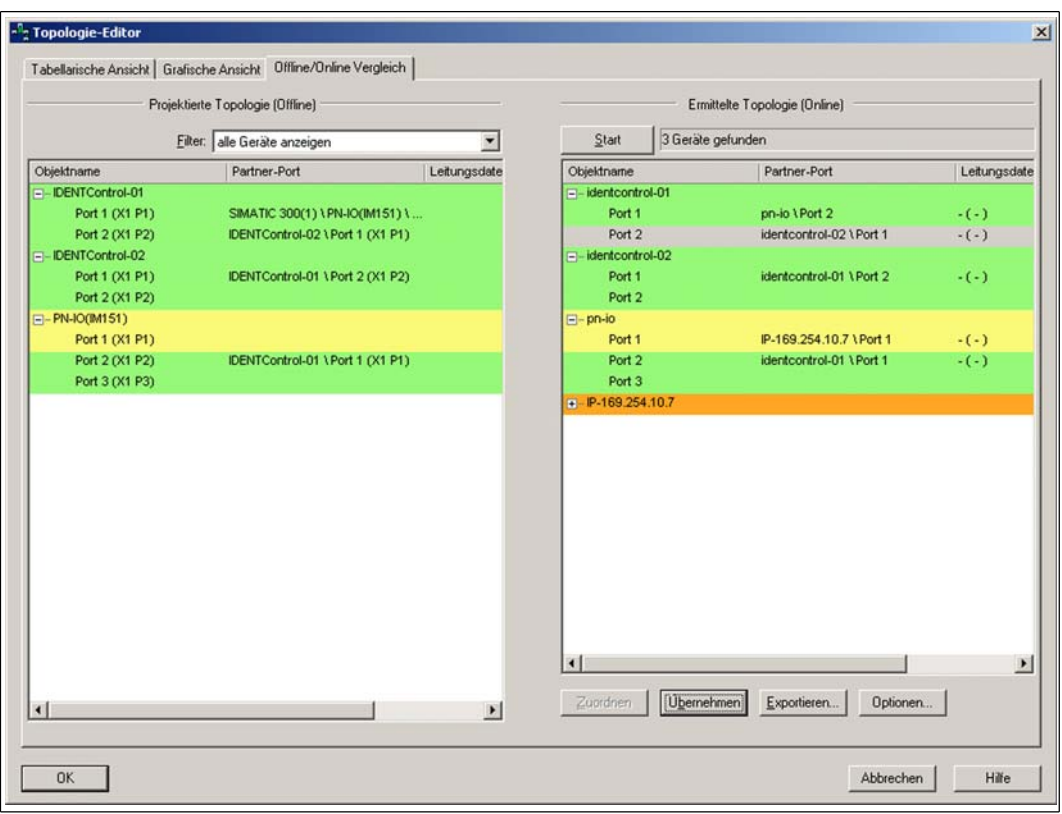

Abbildung 7.6 Offline/Online Vergleich

6. Öffnen Sie eine grafische Darstellung der Topologie, indem Sie die Registerkarte **Grafische Darstellung** anklicken.

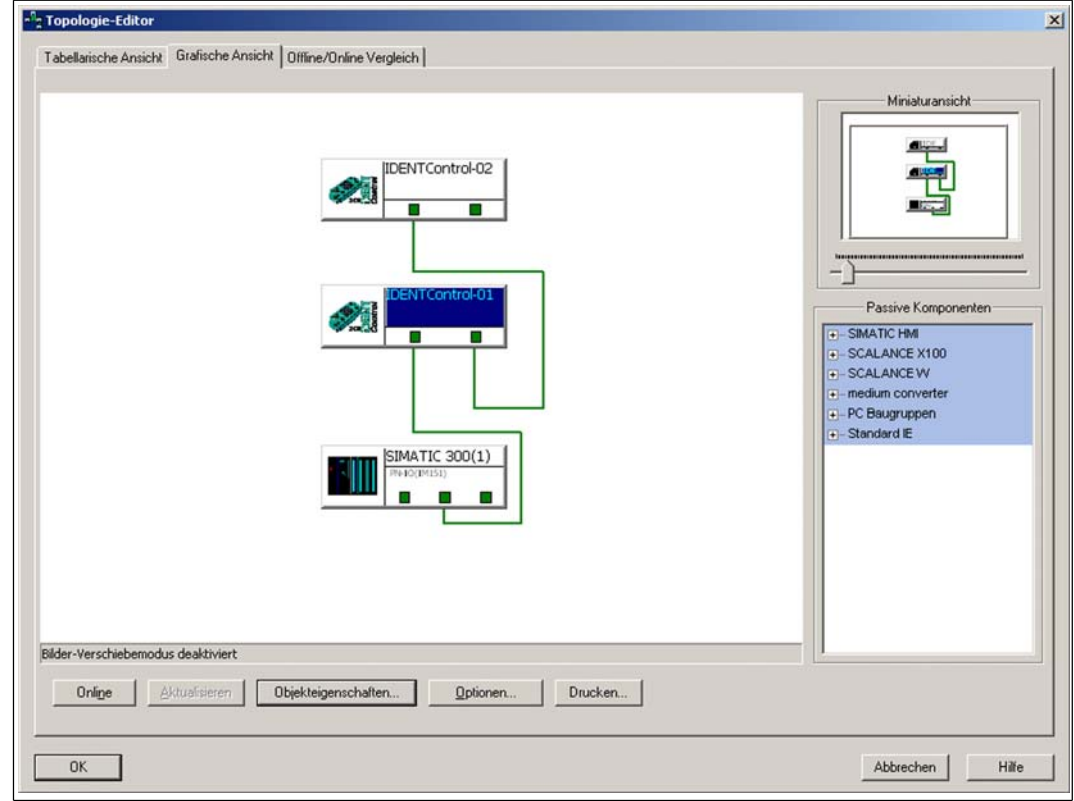

Abbildung 7.7 Grafische Ansicht

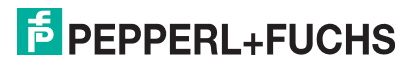

*Tipp*

- Die Port-Verschaltung der angeschlossenen Geräte wird grafisch dargestellt.
- 7. Bestätigen Sie die Konfiguration, indem Sie die Taste "OK" klicken.

 Die Konfiguration wird als projektierte Topologie in der übergeordneten Steuerung gespeichert.

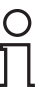

#### *Gerätetausch ohne Wechselmedium*

Wurde die Topologie in der Steuerung gespeichert, kann jedes Gerät innerhalb der Topologie gegen ein baugleiches Gerät ausgetauscht werden. Die SPS vergibt diesem Gerät den Gerätenamen und die IP-Adresse des ausgetauschten Gerätes.

## 7.5.8 Identification & Maintenance-Daten

Identification und Maintenance-Daten (I&M-Daten) sind in einem Gerät gespeicherte Informationen. I&M-Daten identifizieren ein Gerät innerhalb einer Anlage eindeutig. Dabei beinhalten die Identification-Daten (I-Daten) Informationen des Geräts, z. B. Artikelnummer und Gerätebezeichnung. Identification-Daten können nicht geändert werden.

Maintenance-Daten (M-Daten) beinhalten Informationen bezüglich des Geräts innerhalb der Anlage, z. B. Einbauort und Einbaudatum. Maintenance-Daten werden beim Einbau initial in das Gerät gespeichert. Maintenance-Daten können geändert werden.

## **Dateneingabe**

Mit der Software Step7 von Siemens können Sie die I&M-Daten anzeigen und ändern. In der Hardwarekonfiguration HW Konfig können Sie im Menü "Zielsystem" über die Funktionen "Baugruppen-Identifikation laden" und "Baugruppen-Identifikation laden in PG" die I&M-Daten 1, 2 und 3 lesen und schreiben.  $\rightarrow$  siehe [Abbildung 7.8](#page-56-0) auf Seite [57.](#page-56-0)

#### **I&M-Daten**

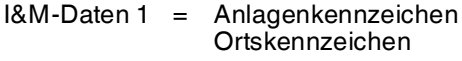

- I&M-Daten 2 = Einbaudatum
- I&M-Daten 3 = Zusatzinformationen

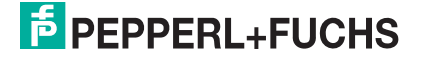

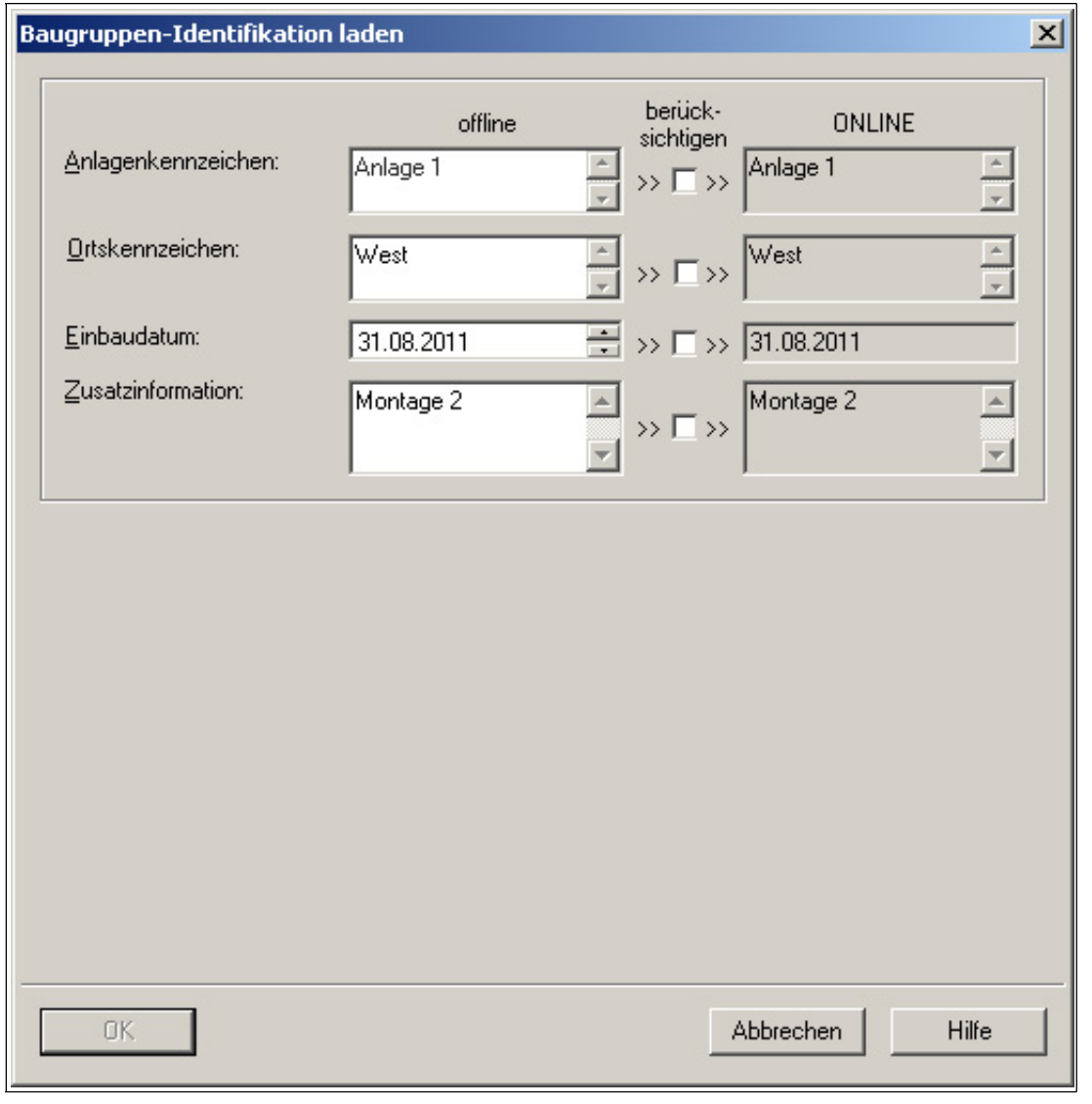

<span id="page-56-0"></span>Abbildung 7.8

# 7.6 Befehlsausführung

Die Steuerung initiiert einen Identifikationsbefehl. Falls sich die Daten seit dem letzten Auslesen geändert haben, führt die Auswerteeinheit den neuen Befehl aus. Falls die Auswerteeinheit einen Befehl mehrfach ausführen soll, muss das Togglebit invertiert werden. Nur dann erkennt das Gerät, dass der Befehl erneut ausgeführt werden soll.

Wenn die Auswerteeinheit einen neuen Befehl erkennt, setzt sie den Status im Eingangsfeld auf FFh. Der Antwortzähler wird um '1' erhöht. Nachdem die Auswerteeinheit Befehle ausgeführt hat, wird der Status angezeigt.

Das Togglebit der Antwort entspricht dem Togglebit des Befehls.

Sobald neue Daten verfügbar sind, werden die alten Daten überschrieben. Der Antwortzähler wird um '1' erhöht. Falls der Antwortzähler überläuft, wird er auf seinen Startwert (01h) zurückgesetzt.

Neue Befehle dürfen nur an ein Ausgangsfeld geschickt werden, nachdem die Antwort des vorangehenden Befehls gelesen wurde.

Nachfolgend eine Übersicht über den Telegrammaufbau von Befehl, Befehlsbestätigung und Antwort:

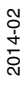

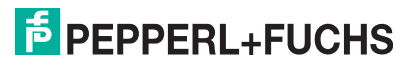

## **Befehl:**

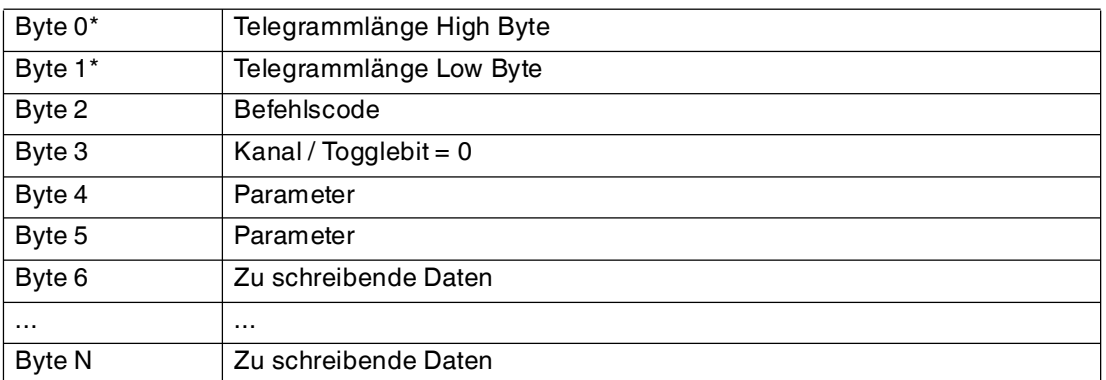

\* Dieses Byte wird nur beim TCP/IP- und MODBUS TCP/IP-Protokoll verwendet.

### **Bestätigung (bei MODBUS/TCP wird keine Bestätigung gesendet)**

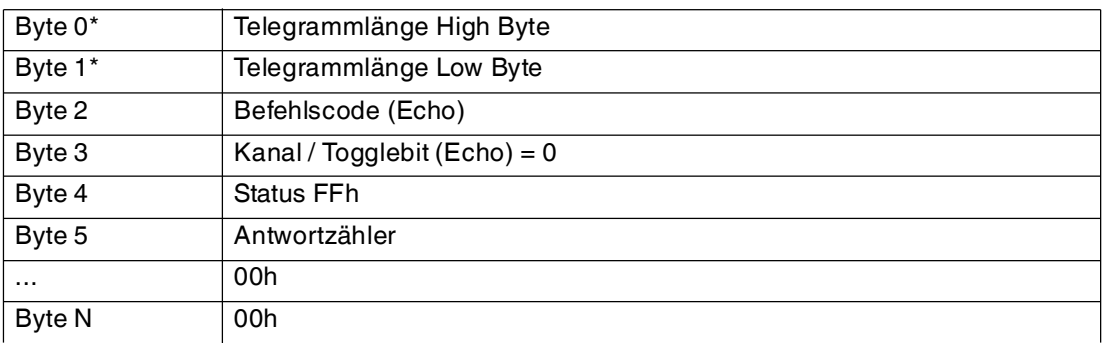

\* Dieses Byte wird nur beim TCP/IP- und MODBUS TCP/IP-Protokoll verwendet.

## **Antwort:**

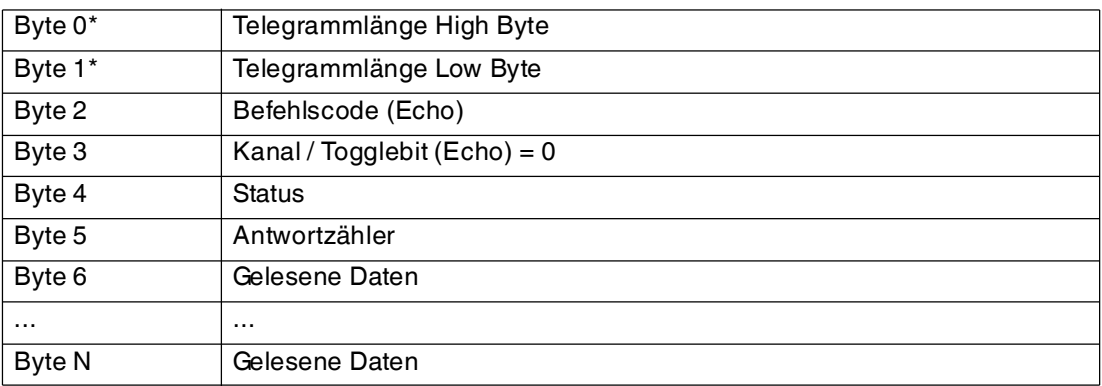

\* Dieses Byte wird nur beim TCP/IP- und MODBUS TCP/IP-Protokoll verwendet.

## 7.7 Befehlstypen

Bei der Anwendung der Befehle werden grundsätzlich die beiden Betriebsarten **single mode** und **enhanced mode** unterschieden.

## **Single mode**

Der Befehl wird einmal ausgeführt. Es erfolgt sofort eine Antwort.

## **Enhanced mode**

Der Befehl bleibt dauerhaft aktiv, bis er vom Anwender oder durch eine Fehlermeldung abgebrochen wird. Es erfolgt sofort eine Antwort.

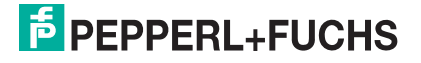

Nach der Antwort bleibt der Befehl weiterhin aktiv. Dabei werden nur Daten übertragen, wenn sich Datenträger ändern. Es erfolgt kein doppeltes Auslesen von Datenträgern. Falls ein Datenträger den Lesebereich verlässt, wird der Status '5' ausgegeben.

# 7.8 Befehlsübersicht

Die in der Liste aufgeführten Befehle sind auf den folgenden Seiten ausführlich beschrieben.

## **Systembefehle**

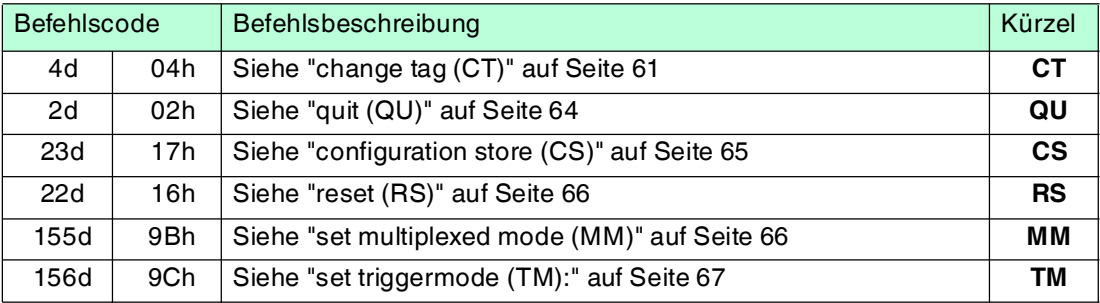

# **Standard Schreib-/Lesebefehle**

## **Fixcode**

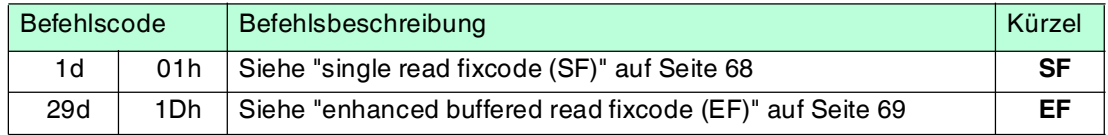

### **Daten lesen**

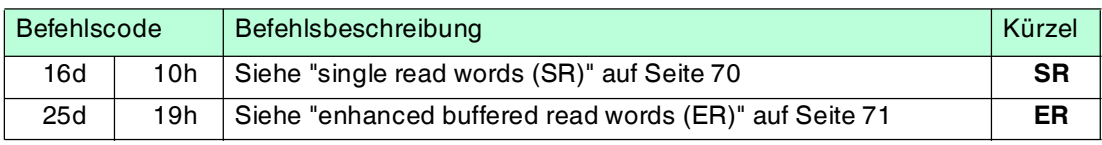

#### **Daten schreiben**

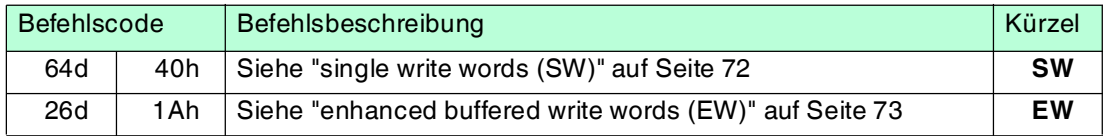

## **Spezielle Befehlsmodi**

#### **Passwortmodus mit IPC03**

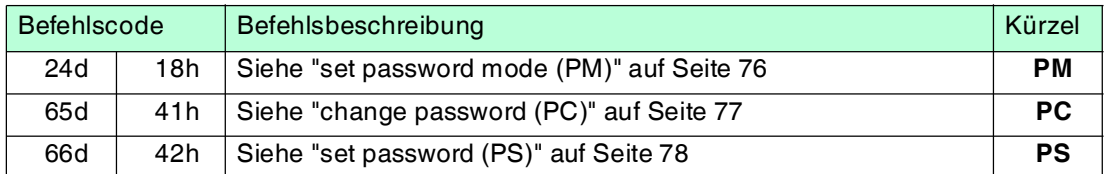

## **Konfiguration IPC03**

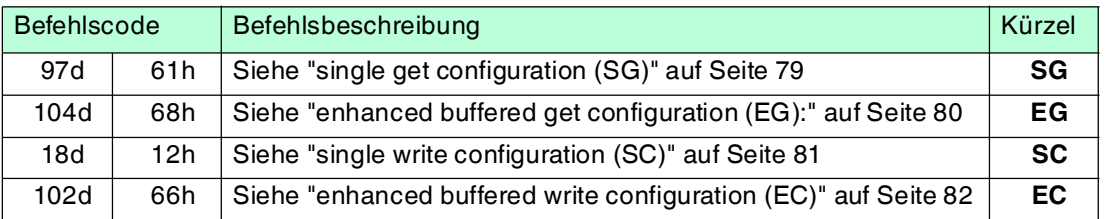

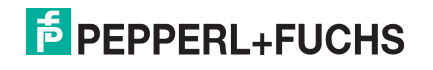

## **Fixcode schreiben IPC11 und IDC-...-1K**

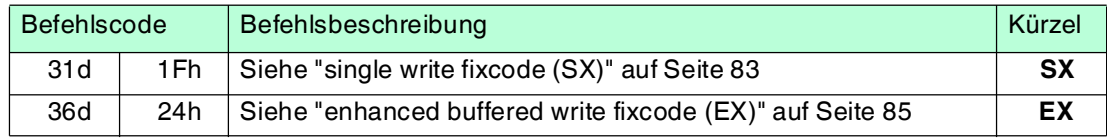

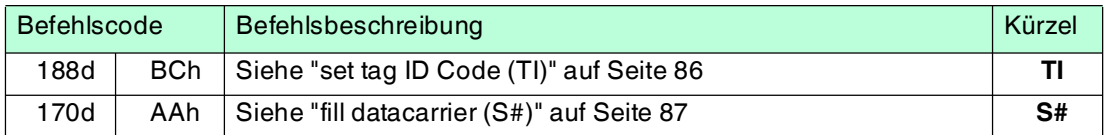

### **Erweiterte Befehle für Datenträger vom Typ IDC-...-1K und IUC...**

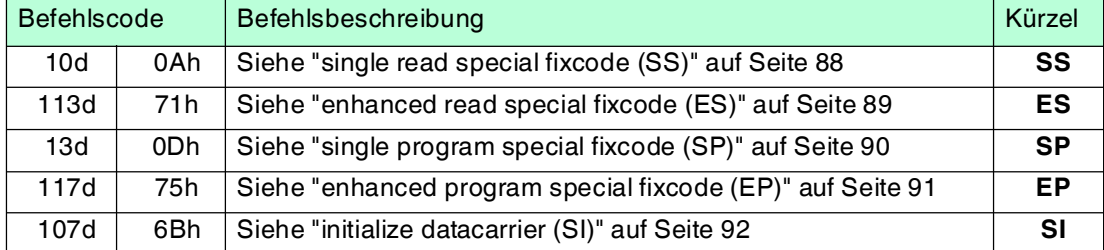

## **Erweiterte Befehle für Datenträger vom Typ IDC-...-1K und IQC...**

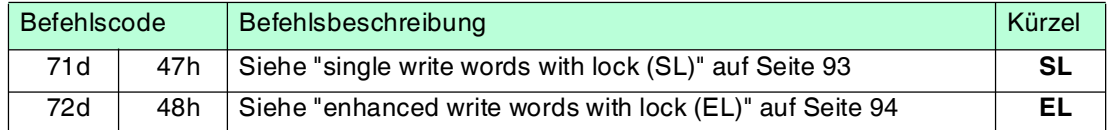

## **Erweiterte Befehle für Schreib-/Leseköpfe IQH2-... und IUH-...**

Mit den Befehlen **WriteParam WP** und **ReadParam RD** können Sie über verschiedene Parameter den Schreib-/Lesekopf IUH-F117-V1 konfigurieren. Die Parameter sind im Handbuch des Schreib-/Lesekopfes beschrieben.

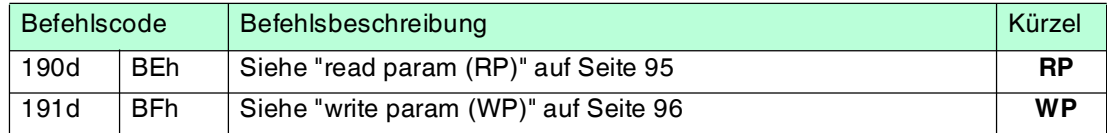

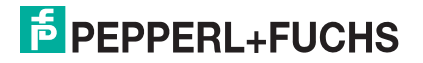

# 7.8.1 Systembefehle

# <span id="page-60-0"></span>**change tag (CT)**

## **Befehl:**

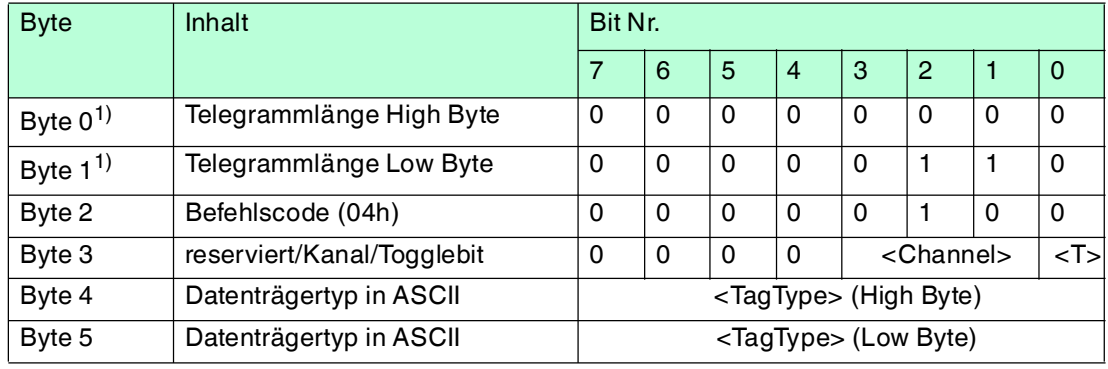

1) Dieses Byte wird nur beim TCP/IP- und MODBUS TCP/IP-Protokoll verwendet.

## **Antwort:**

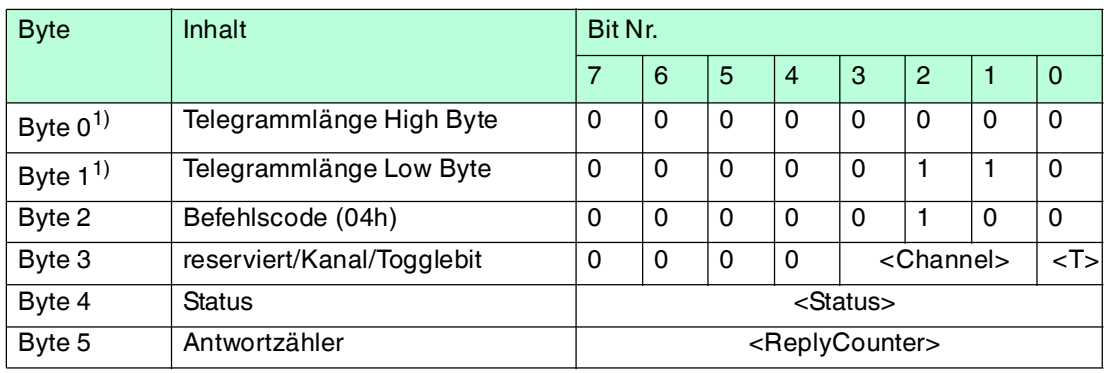

1) Dieses Byte wird nur beim TCP/IP- und MODBUS TCP/IP-Protokoll verwendet.

Dieser Befehl teilt dem Schreib-/Lesekopf am entsprechenden Kanal mit, mit welchem Datenträgertyp er kommuniziert. Diese Einstellung wird nichtflüchtig in der Auswerteeinheit gespeichert.

## <span id="page-60-1"></span>**Unterstützte Datenträgertypen**

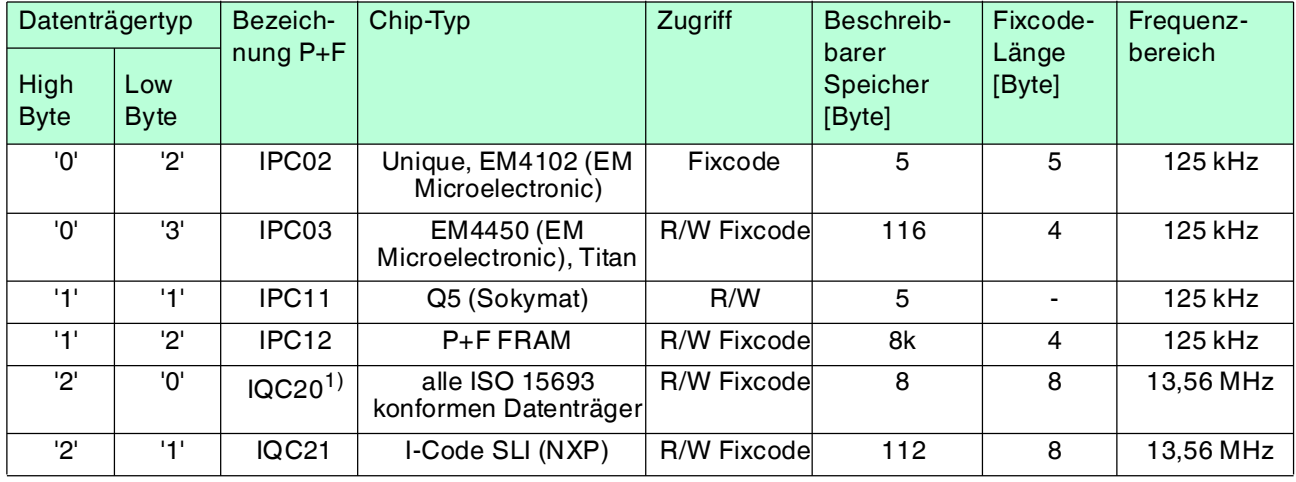

2014-02 2014-02

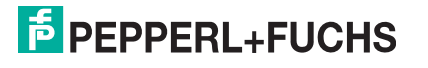

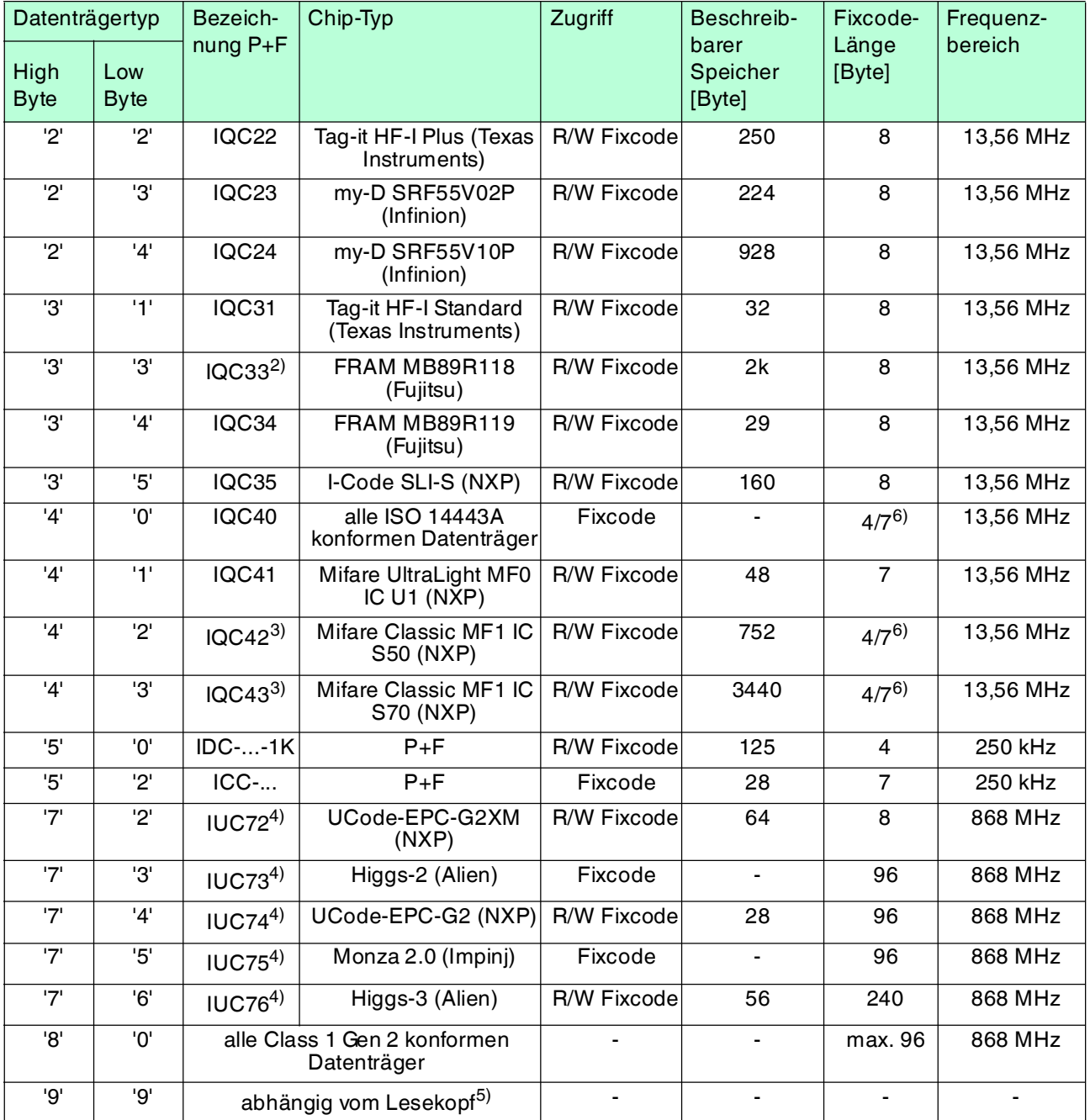

1) IQC20 ist kein Datenträgertyp an sich. Er dient dazu, die UID (Fixcode) aller ISO 15693-konformen Datenträger auszulesen.

2) Den Datenträger IQC33 können Sie nur zusammen mit einem Schreib-/Lesekopf IQH1-... verwenden. Der Speicherbereich ist in 8-Byte-Blöcke aufgeteilt (statt in 4-Byte-Blöcke). Bei den Schreibbefehlen SR, ER, SW, EW müssen Sie eine fortlaufende Anfangsadresse eingeben. <WordNum> gibt die Anzahl der 8-Byte-Blöcke an (hier max.7) und muss geradzahlig sein.

3) Die Datenträger IQC40 ... IQC43 können Sie nur zusammen mit einem Schreib-/Lesekopf IQH2-... verwenden.

<WordNum> gibt die Anzahl der 16-Byte-Blöcke an und muss ein Vielfaches von 4 sein. Der Speicher kann pro Sektor verschlüsselt sein (1 Sektor = 4 Blöcke à 16 Byte).

Der Defaultschlüssel im Transponder und im Lesekopf ist FF FF FF FF FF FFASCII. Der Schlüssel im Lesekopf kann mit dem Befehl Read param ausgelesen werden und mit dem Befehl Write param geschrieben werden (Siehe Systembefehle). Damit wird nur der Schlüssel im Lesekopf geändert, nicht im Transponder!

Der Schlüssel im Lesekopf wird nichtflüchtig gespeichert.

- 4) Sie können den Datenträger der Typen IUC7\* nur mit dem Schreib-/Lesekopf IUH-F117-V1 in Verbindung mit bestimmten Auswerteeinheiten verwenden.
- 5) Der Datenträgertyp, der im Schreib-/Lesekopf als Standard eingestellt ist, wird ausgewählt.
- 6) Datenträger können 4 Byte (bisher) oder 7 Byte UID haben. Datenträger vom Typ IQC42 und IQC43 von Pepperl+Fuchs haben generell 7 Byte UID.

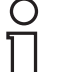

#### *Hinweis!*

In einer Anlage, in der nur ein Datenträgertyp eingesetzt wird, ist es sinnvoll, diesen Datenträgertyp fest einzustellen. Dadurch erkennt der Schreib-/Lesekopf den Datenträger schneller.

## **Default Datenträgertyp:**

Im Auslieferungszustand ist an der IDENTControl der Datenträgertyp 99 (abhängig vom Lesekopf) eingestellt. Damit wird der Datenträgertyp verwendet, der am Lesekopf eingestellt ist.

## **Empfehlung:**

Für den Betrieb in einer automatisierten Anlage stellen Sie den eingesetzten Datenträgertyp per Befehl fest ein.

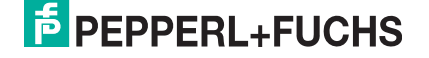

# <span id="page-63-0"></span>**quit (QU)**

## **Befehl:**

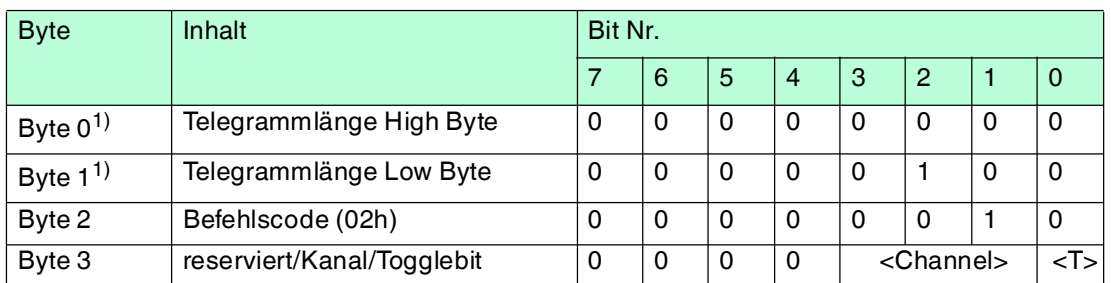

1) Dieses Byte wird nur beim TCP/IP- und MODBUS TCP/IP-Protokoll verwendet.

## **Antwort:**

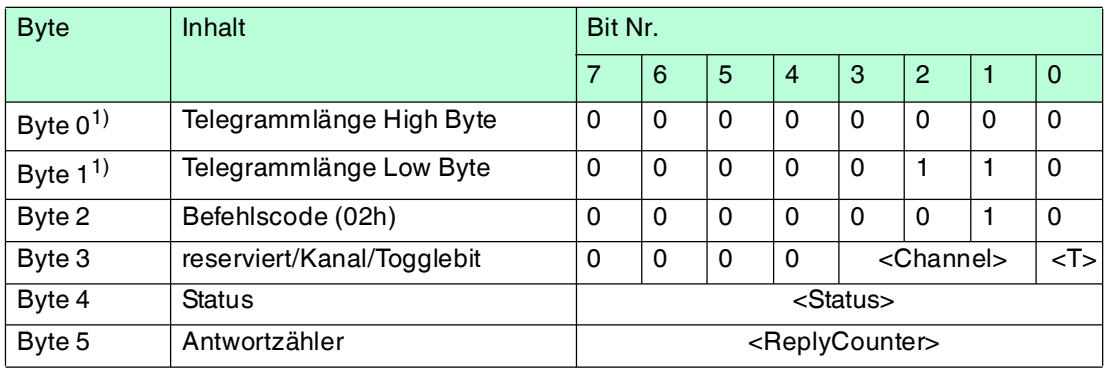

1) Dieses Byte wird nur beim TCP/IP- und MODBUS TCP/IP-Protokoll verwendet.

Der Befehl, der auf diesem Kanal läuft, wird abgebrochen.

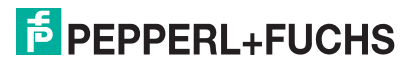

# <span id="page-64-0"></span>**configuration store (CS)**

#### **Befehl:**

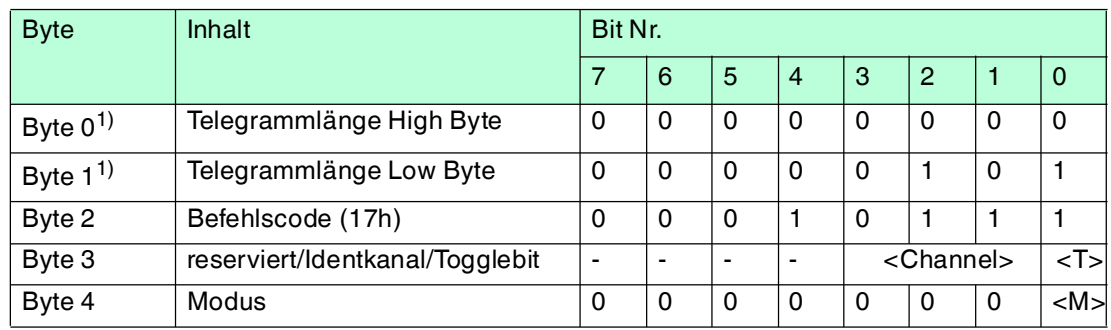

1) Dieses Byte wird nur beim TCP/IP- und MODBUS TCP/IP-Protokoll verwendet.

#### **Antwort:**

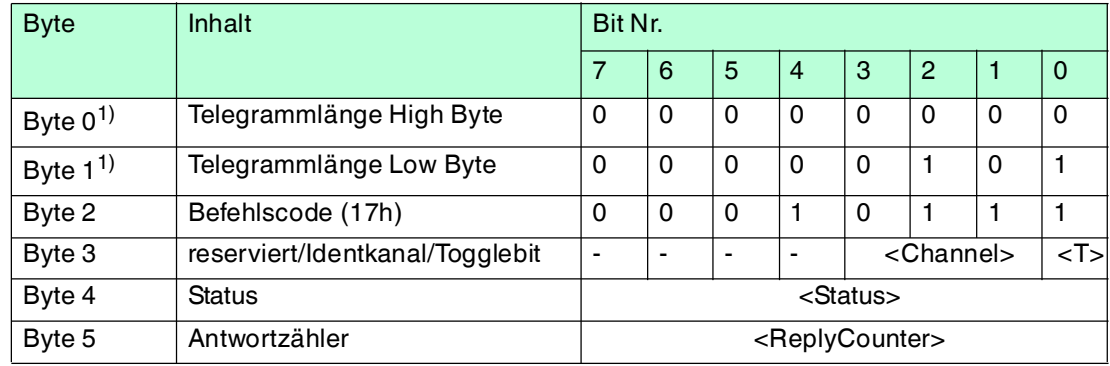

1) Dieses Byte wird nur beim TCP/IP- und MODBUS TCP/IP-Protokoll verwendet.

Mit dem Befehl configuration store (CS) ist es möglich, den Befehl in der IDENTControl nichtflüchtig abzuspeichern, der zuletzt an den Schreib-/Lesekopf gesendet wurde. Nach einer Unterbrechung der Spannungsversorgung oder einem Reset der IDENTControl führt der Schreib-/Lesekopf den Befehl selbsttätig wieder aus.

<Mode>='1' aktiviert den Modus.

<Mode>='0' deaktiviert den Modus.

Standardmäßig ist **configuration store** deaktiviert.

# <span id="page-65-0"></span>**reset (RS)**

#### **Befehl:**

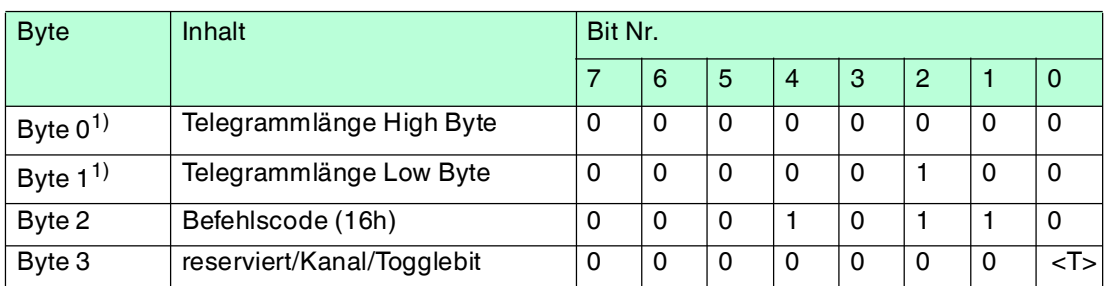

1) Dieses Byte wird nur beim TCP/IP- und MODBUS TCP/IP-Protokoll verwendet.

Dieser Befehl bricht alle laufenden Befehle ab. Die Geräteeinstellungen werden neu aus dem nichtflüchtigen Speicher geladen.

Auf diesen Befehl gibt es eine Befehlsbestätigung (Status FFh), allerdings keine Antwort. Das Gerät führt einen Hardware-Reset aus und startet neu.

## <span id="page-65-1"></span>**set multiplexed mode (MM)**

## **Befehl:**

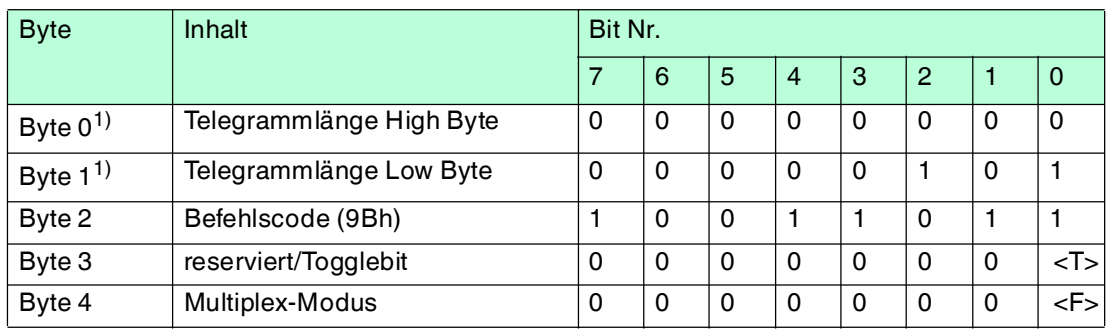

1) Dieses Byte wird nur beim TCP/IP- und MODBUS TCP/IP-Protokoll verwendet.

## **Antwort:**

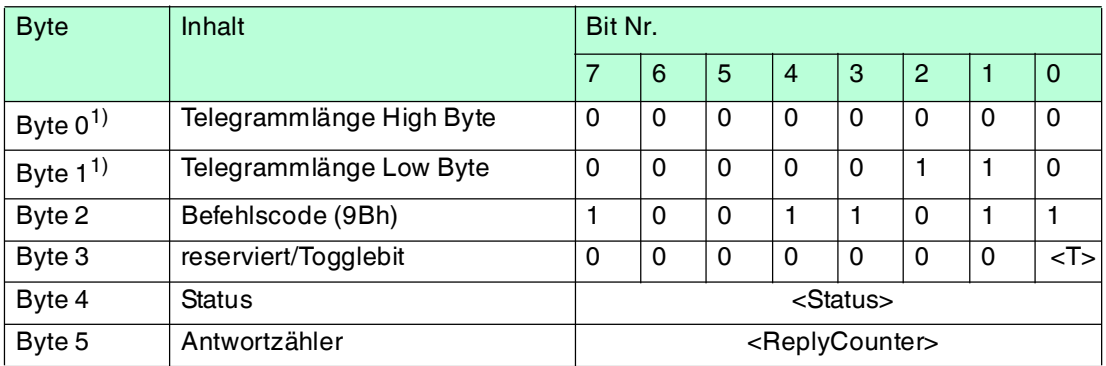

1) Dieses Byte wird nur beim TCP/IP- und MODBUS TCP/IP-Protokoll verwendet.

Dieser Befehl schaltet den Multiplex-Modus ein oder aus. Im Multiplex-Modus werden die Schreib-/Leseköpfe im Zeitmultiplex-Verfahren angesteuert, d. h. es ist immer nur ein Schreib- /Lesekopf aktiv. Das Verfahren minimiert die gegenseitige Beeinflussung der Schreib- /Leseköpfe, sodass Sie die Schreib-/Leseköpfe direkt nebeneinander montieren können.

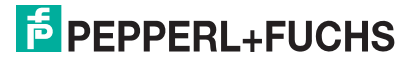

Jeder IDENT-Kanal sendet eine Antwort auf einen MM-Befehl.

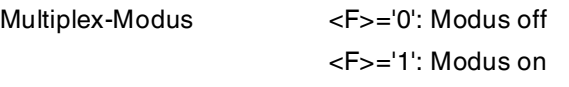

Falls an einem Kanal kein Schreib-/Lesekopf angeschlossen ist, enthält das Antworttelegramm von diesem Kanal den Status "06h" (Hardwarefehler).

### <span id="page-66-0"></span>**set triggermode (TM):**

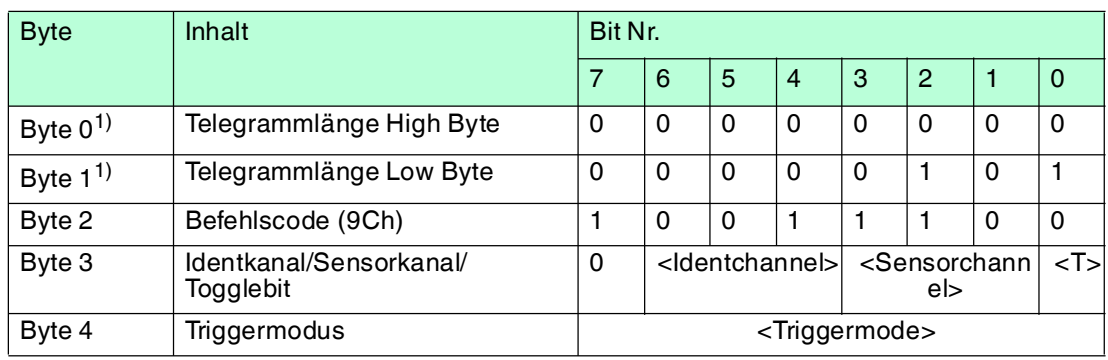

1) Beim Ethernet/IP- und PROFINET-Protokoll wird dieses Byte nicht verwendet.

#### **Antwort:**

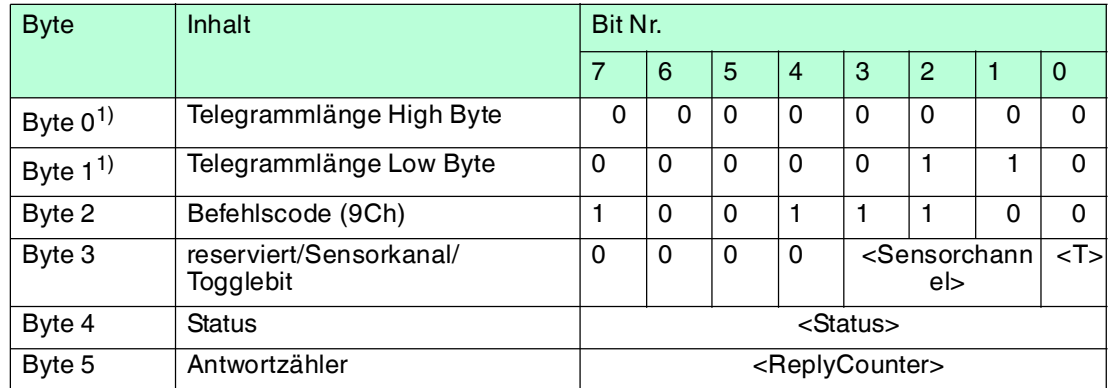

1) Beim Ethernet/IP- und PROFINET-Protokoll wird dieses Byte nicht verwendet.

Zulässige Parameter:

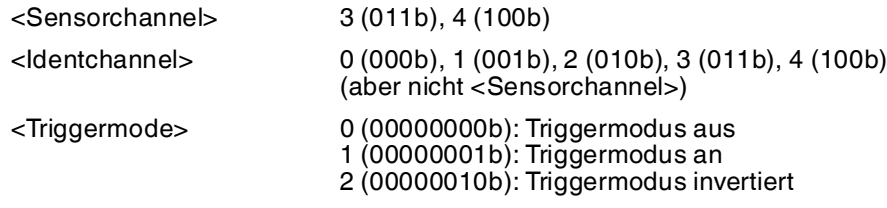

Wenn nach dem Befehl TM ein Schreib-/Lesebefehl an den getriggerten Kanal <Channel> gesendet wird, dann wird dieser immer dann aktiviert, wenn vom <Sensorchannel> die Meldung 0 gesendet wird.

Der vom Trigger aktivierte Schreib-/Lesebefehl generiert die Antworten genau so, als wenn er mit jedem Trigger vom Host neu gestartet würde.

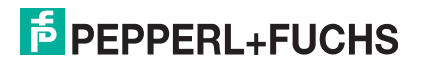

Der Lesebefehl wird so lange mit dem Trigger aktiviert, bis der Trigger mit Triggermodus 0 deaktiviert wird.

Wenn ein Triggerbefehl für <Identchannel> = Kanal '0' (000b) zugeordnet hat, so wird die Zustandsänderung des Triggersensors (Status 0x00 und 0x05) über den Sensorchannel an die Steuerung übertragen

Diese Funktion kann z. B. dazu genutzt werden, um über die Steuerung eine Funktionsüberwachung zu realisieren, wenn Triggersignal und Lesung der Daten aus anwendungsspezifischen Gründen nicht gleichzeitig erfolgen können. Die Korrelation muss in der Steuerung erfolgen.

# 7.8.2 Standard Schreib-/Lesebefehle

# <span id="page-67-0"></span>**single read fixcode (SF)**

#### **Befehl:**

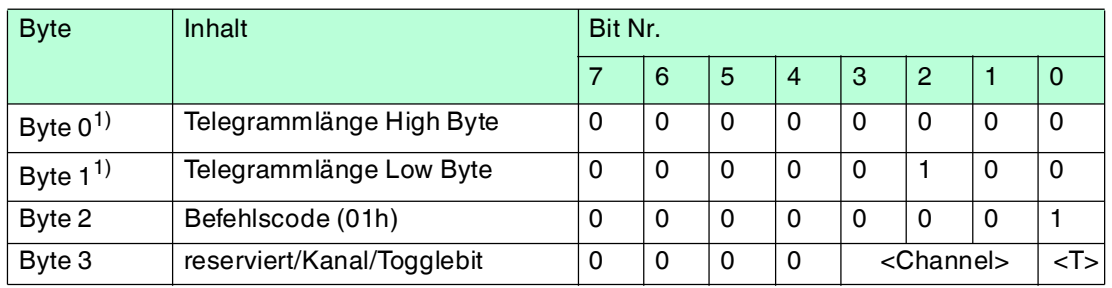

1) Dieses Byte wird nur beim TCP/IP- und MODBUS TCP/IP-Protokoll verwendet.

#### **Antwort:**

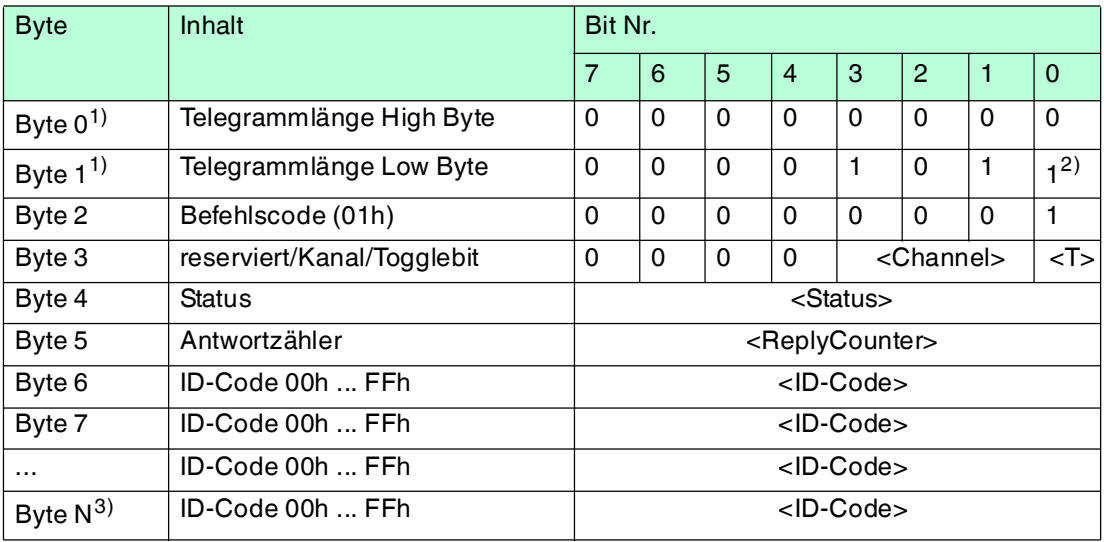

1) Dieses Byte wird nur beim TCP/IP- und MODBUS TCP/IP-Protokoll verwendet.

- 2) Die Telegrammlänge ist von der Fixcode-Länge des Datenträgers abhängig.
- 3)  $N = \langle FixLen \rangle + 5$ : Ethernet/IP:  $N = \langle FixLen \rangle + 3$

Der Schreib-/Lesekopf versucht genau einmal, einen Fixcode zu lesen.

Die Fixcode-Länge, die ausgegeben wird, hängt vom Datenträgertyp ab. Siehe Tabelle "[Unterstützte Datenträgertypen](#page-60-1)" auf Seite [61.](#page-60-1)

# <span id="page-68-0"></span>**enhanced buffered read fixcode (EF)**

#### **Befehl:**

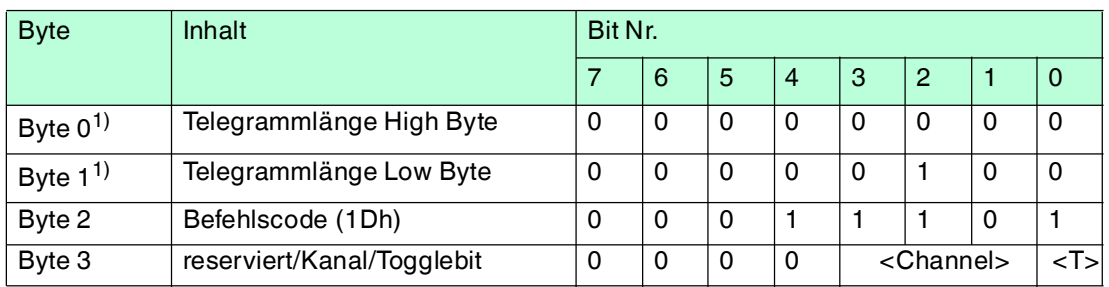

1) Dieses Byte wird nur beim TCP/IP- und MODBUS TCP/IP-Protokoll verwendet.

#### **Antwort:**

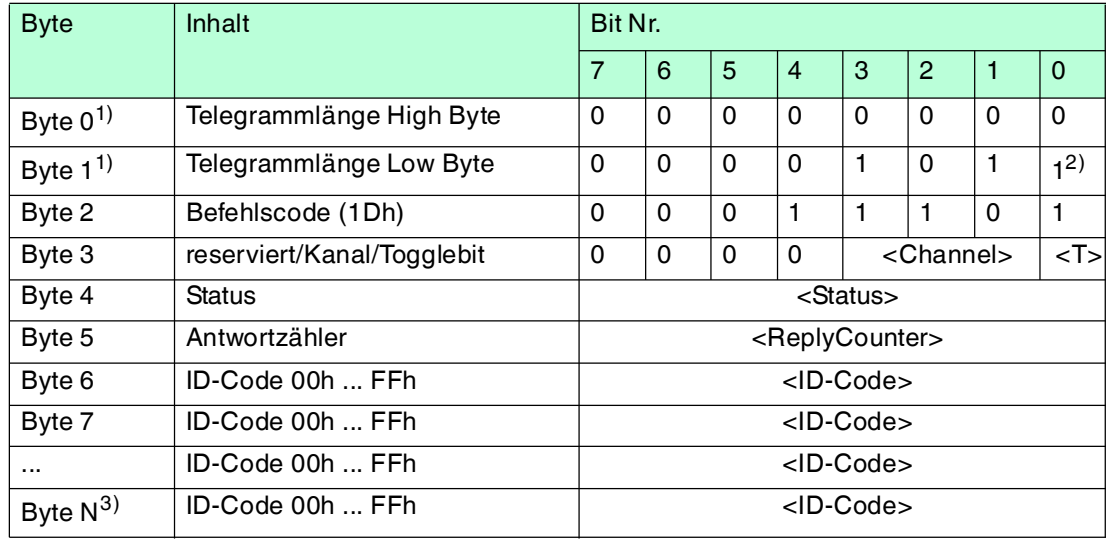

- 1) Dieses Byte wird nur beim TCP/IP- und MODBUS TCP/IP-Protokoll verwendet.
- 2) Die Telegrammlänge ist von der Fixcode-Länge des Datenträgers abhängig.
- 3)  $N = \frac{FixLen}{+5}$ ; Ethernet/IP:  $N = \frac{FixLen}{+3}$

Der Schreib-/Lesekopf versucht ständig, einen Fixcode zu lesen. Es werden nur Daten, die sich ändern, über die Schnittstelle übertragen; d. h. der Schreib-/Lesekopf überträgt Daten, sobald er einen neuen Datenträger liest oder sobald er einen Datenträger liest, nachdem sich zuvor kein Datenträger im Erfassungsbereich befand.

Es wird der Status '05h' (Lesebefehl) ausgegeben, sobald der Datenträger den Erfassungsbereich verlässt.

Die Fixcode-Länge, die ausgegeben wird, hängt vom Datenträgertyp ab. Siehe Tabelle "[Unterstützte Datenträgertypen](#page-60-1)" auf Seite [61](#page-60-1).

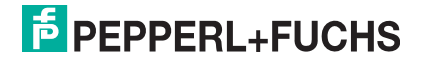

# <span id="page-69-0"></span>**single read words (SR)**

### **Befehl:**

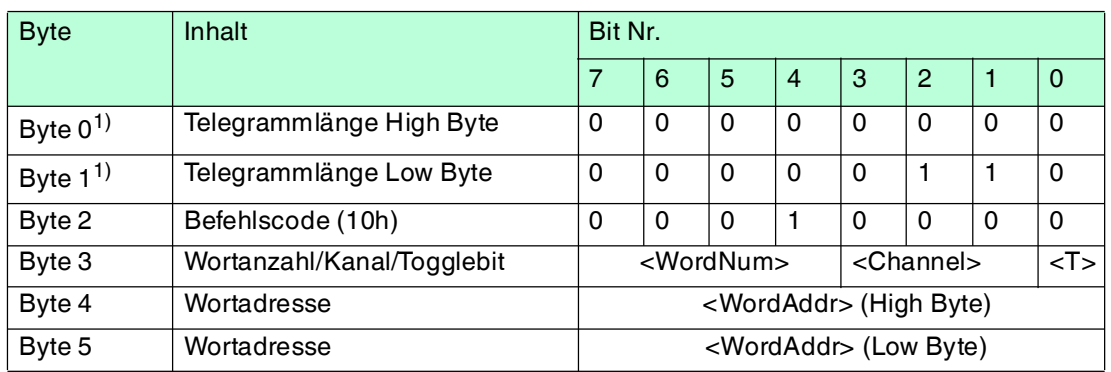

1) Dieses Byte wird nur beim TCP/IP- und MODBUS TCP/IP-Protokoll verwendet.

## **Antwort:**

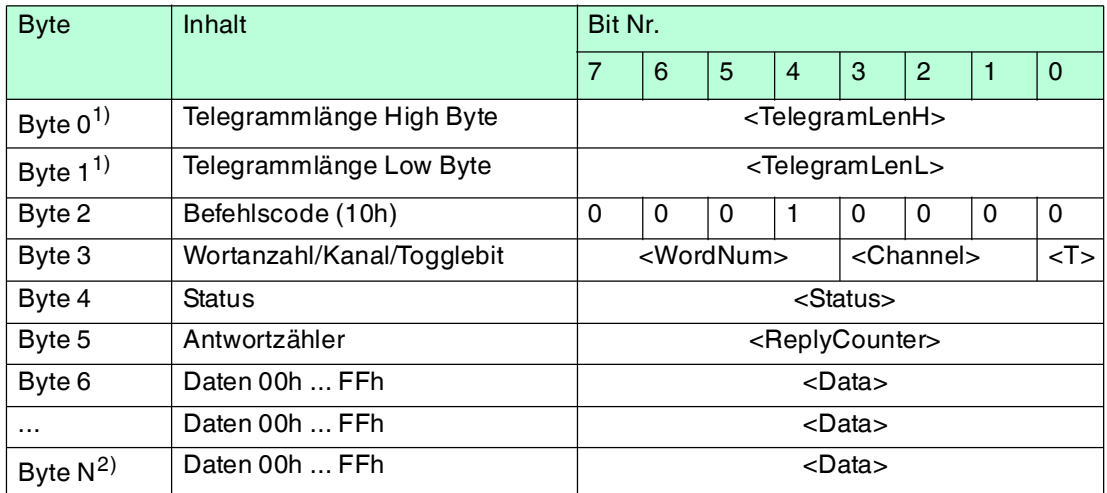

1) Dieses Byte wird nur beim TCP/IP- und MODBUS TCP/IP-Protokoll verwendet.

2)  $N = 4 x *WordNum* > + 5; Ethernet/IP: N = 4 x *WordNum* > + 3$ 

Der Schreib-/Lesekopf versucht genau einmal, <WordNum> 32-Bit-Worte ab Adresse <WordAddr> zu lesen.

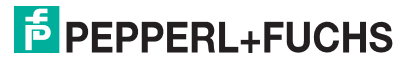

# <span id="page-70-0"></span>**enhanced buffered read words (ER)**

#### **Befehl:**

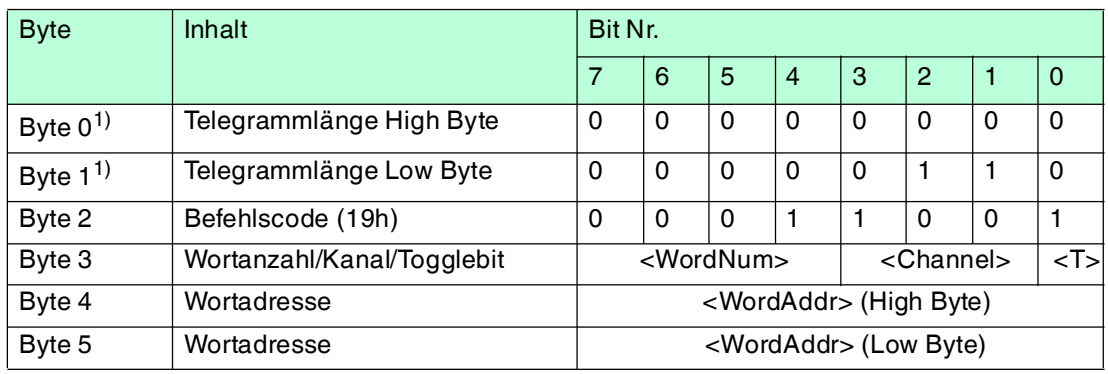

1) Dieses Byte wird nur beim TCP/IP- und MODBUS TCP/IP-Protokoll verwendet.

#### **Antwort:**

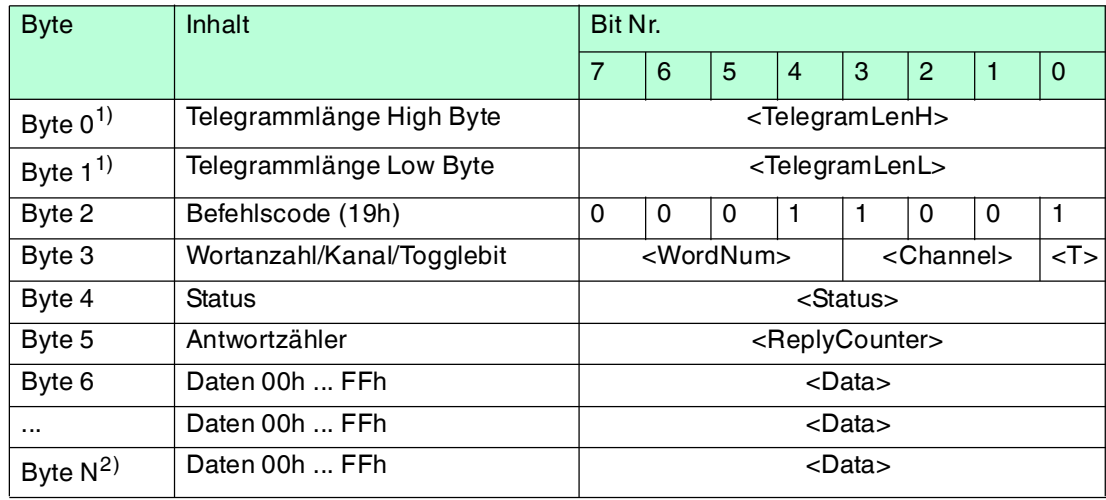

1) Dieses Byte wird nur beim TCP/IP- und MODBUS TCP/IP-Protokoll verwendet.

2)  $N = 4 x < WordNum > + 5$ ; Ethernet/IP:  $N = 4 x < WordNum > + 3$ 

Der Schreib-/Lesekopf versucht ständig, <WordNum> 32-Bit-Worte ab Adresse <WordAddr> zu lesen. Es werden Daten, die sich ändern, über die Schnittstelle übertragen.

Wenn ein Datenträger den Erfassungsbereich verlässt, wird der Status '05h' (Lesebefehl) ausgegeben.

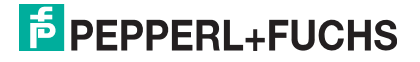

# <span id="page-71-0"></span>**single write words (SW)**

## **Befehl:**

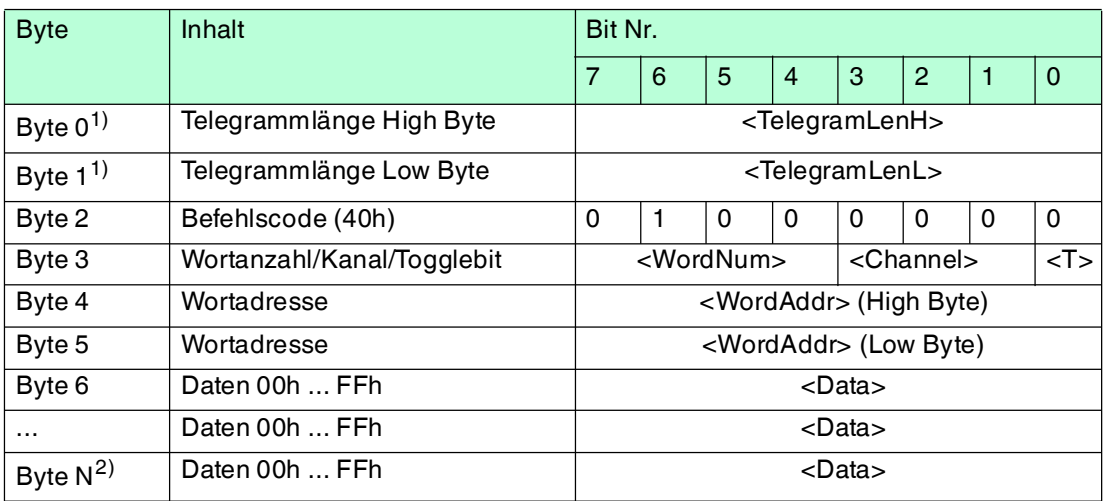

1) Dieses Byte wird nur beim TCP/IP- und MODBUS TCP/IP-Protokoll verwendet.

2)  $N = 4 x < WordNum > +5$ ; Ethernet/IP:  $N = 4 x < WordNum > +3$ 

### **Antwort:**

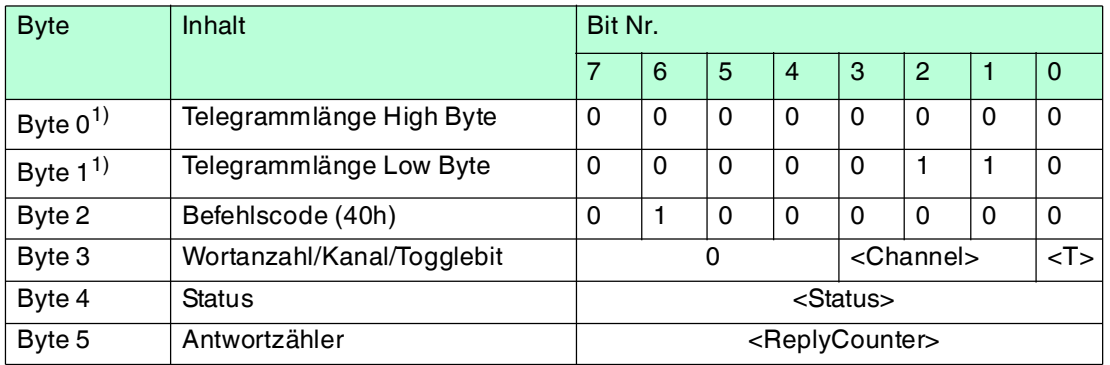

1) Dieses Byte wird nur beim TCP/IP- und MODBUS TCP/IP-Protokoll verwendet.

Der Schreib-/Lesekopf versucht genau einmal, <WordNum> 32-Bit-Worte ab Adresse <WordAddr> zu schreiben.

In der Antwort des Schreib-/Lesekopfs ist <WordNum> immer 0, da die Antwort keine Nutzdaten enthält.
## **enhanced buffered write words (EW)**

#### **Befehl:**

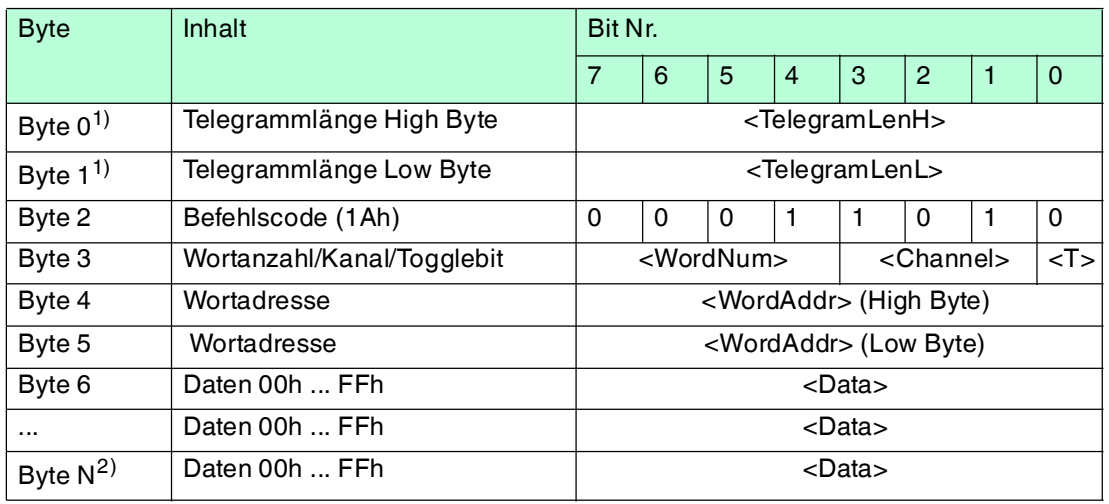

1) Dieses Byte wird nur beim TCP/IP- und MODBUS TCP/IP-Protokoll verwendet.

2)  $N = 4 x < W \cdot W \cdot m > + 5$ : Ethernet/IP:  $N = 4 x < W \cdot W \cdot m > + 3$ 

## **Antwort:**

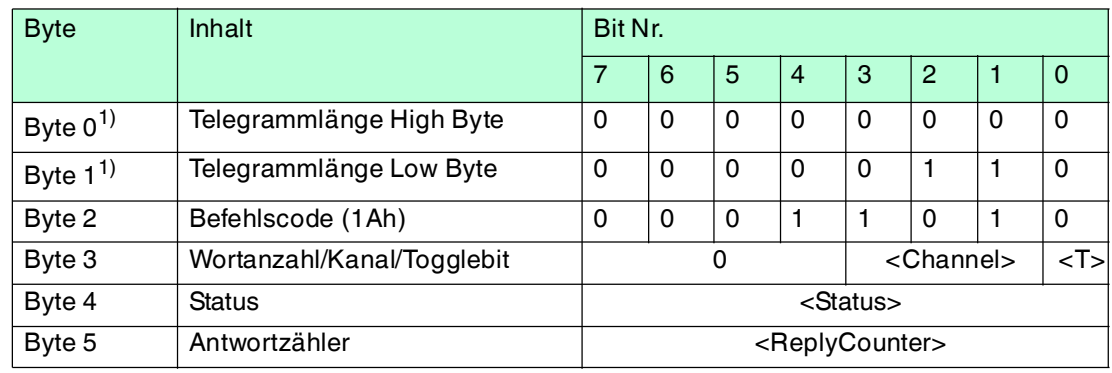

1) Dieses Byte wird nur beim TCP/IP- und MODBUS TCP/IP-Protokoll verwendet.

In der Antwort des Schreib-/Lesekopfs ist <WordNum> immer 0, da die Antwort keine Nutzdaten enthält.

Der Schreib-/Lesekopf versucht bis zum Erfolg, <WordNum> 32-Bit-Worte ab Adresse <WordAddr> zu schreiben. Nach jedem erfolgreichen Schreiben sendet er die Antwort und stellt anschließend um auf kontinuierliches Lesen. Danach liest der Schreib-/Lesekopf denselben Datenträger solange, bis der Datenträger den Erfassungsbereich verlässt oder ein neuer Datenträger im Erfassungsbereich erscheint. Ab diesem Zeitpunkt beginnt der Schreib- /Lesekopf wieder mit Schreibversuchen.

Es wird der Status '05h' ausgegeben, wenn der Datenträger den Erfassungsbereich verlässt oder der Datenträger noch nicht im Erfassungsbereich ist.

Falls zwei Datenträger unmittelbar nacheineinader in den Lesebereich geführt werden, wird zwischen den beiden Lesungen nicht der Status '05h' ausgegeben.

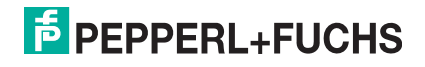

## 7.8.3 Spezielle Befehlsmodi

#### *Hinweis!*

 $\frac{C}{1}$ 

Alle Befehle in diesem Abschnitt können Sie nur für den Datenträgertyp '03' (IPC03) anwenden.

## **Konfiguration des IPC03**

Der Speicher eines Datenträgers IPC03 ist wortweise organisiert. Ein Datenwort ist definiert mit einer Länge von 32 Bit. Für den normalen Datenbereich stehen 29 Worte von Adresse 3 bis 31 (<WordAddr> = 00h ... 1Ch) zur Verfügung.

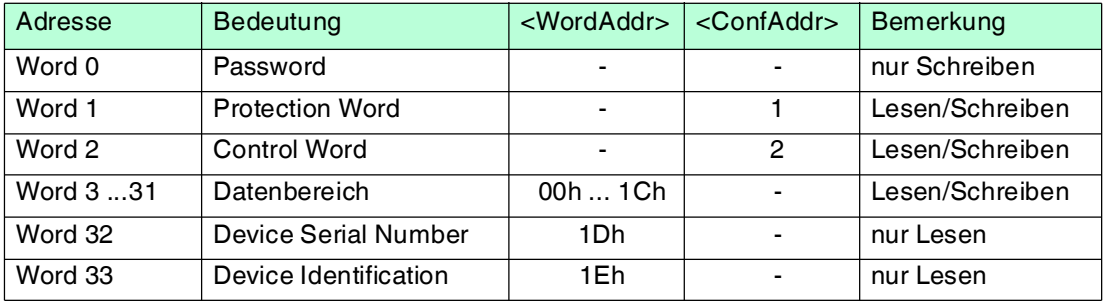

Wort 0 enthält das Passwort. Das Passwort kann nur geschrieben werden.

Mit Wort 1, dem "Protection Word", können Sie einen lesegeschützten und einen schreibgeschützten Bereich festlegen. Das Protection Word kann nur mit korrektem Passwort gelesen und geschrieben werden.

Mit Wort 2, dem "Control Word", können Sie verschiedene Betriebsarten und den Lesebereich für die Betriebsart "Default Read" einstellen. Das Control Word kann nur mit korrektem Passwort gelesen und geschrieben werden.

Falls Sie das Protection Word und das Control Word nutzen möchten, müssen Sie den Passwortmodus aktivieren.

#### **Die einzelnen Bits haben folgende Bedeutung:**

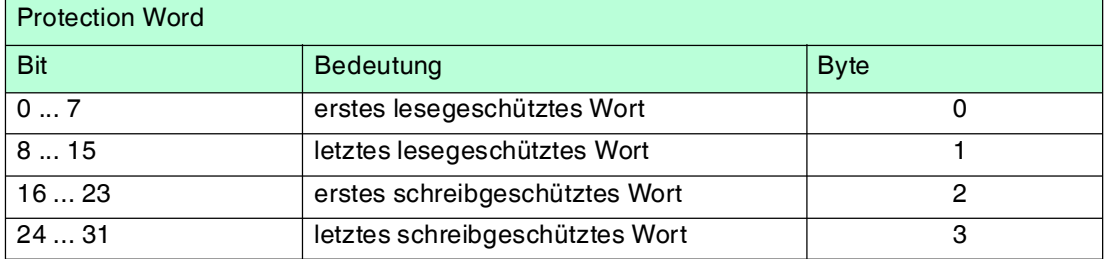

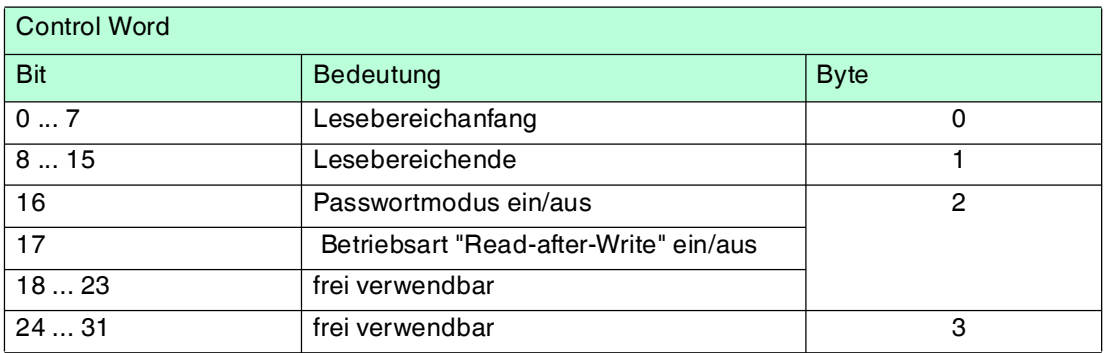

## **Passwortmodus des IPC03**

Falls der Passwortmodus im Datenträger aktiviert ist, ist der Datenbereich des Datenträgers lese- und schreibgeschützt. Er kann nur gelesen oder beschrieben werden, wenn der Schreib- /Lesekopf das richtige Passwort an den Datenträger sendet.

Falls der Passwortmodus im Datenträger deaktiviert ist, kann jedes Datenwort des Datenträgers gelesen oder beschrieben werden.

Im Auslieferungszustand ist das Passwort der Schreib-/Leseköpfe und der Datenträger 00000000h. Im Schreib-/Lesekopf ist das Passwort flüchtig gespeichert. Im Datenträger ist das Passwort nichtflüchtig gespeichert.

Um das Protection Word und das Control Word zu lesen oder zu schreiben, müssen Sie im Passwortmodus das Passwort eingeben (siehe Befehle **SC** oder **EC**).

Den Zugriff auf den Datenträger können Sie zusätzlich einschränken. Dazu legen Sie im Protection Word jeweils Anfang und Ende eines lesegeschützten und eines schreibgeschützten Bereichs fest.

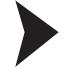

#### Passwort setzen

1. Geben Sie mit dem Befehl **PS** (set password) einmal das richtige Passwort ein.

2. Aktivieren Sie mit dem Befehl **PM** (set password mode) den Passwortmodus.

Mit dem Befehl **PC** kann das Passwort im Schreib-/Lesekopf und auf dem Datenträger geändert werden.

Ist der Passwortmodus deaktiviert, kann jedes Datenwort des Datenträgers beliebig gelesen und geschrieben werden.

Zum Lesen und Schreiben der Worte 1 "Protection Word" und 2 "Control Word" ist immer das richtige Passwort und damit der aktive Passwortmodus erforderlich (siehe Befehle **SC** oder **EC**).

Zusätzlich kann der Zugriff auf den Datenträger über schreib- und lesegeschützte Bereiche eingeschränkt werden. Dazu können im "Protection Word" unabhängig voneinander jeweils Anfang und Ende eines lesegeschützten und eines schreibgeschützten Bereichs festgelegt werden.

Im Auslieferungszustand der Leseköpfe und der Datenträger IPC03 ist das Passwort 00000000h. Im Lesekopf wird das Passwort flüchtig und im Datenträger IPC03 nichtflüchtig gespeichert.

## **set password mode (PM)**

#### **Befehl:**

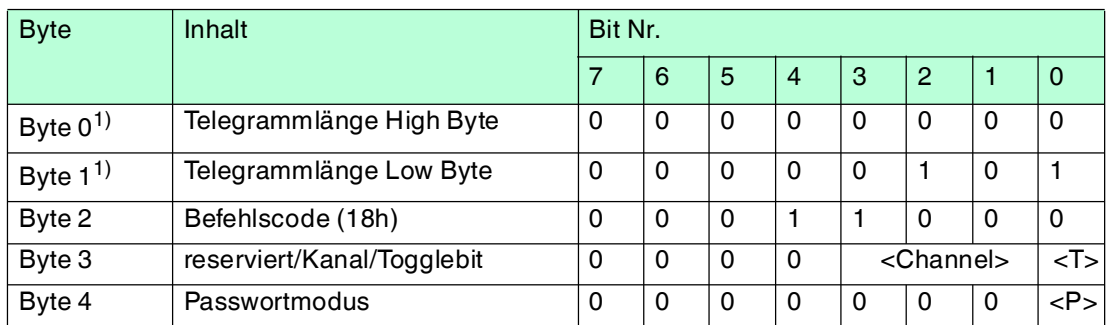

1) Dieses Byte wird nur beim TCP/IP- und MODBUS TCP/IP-Protokoll verwendet.

## **Antwort:**

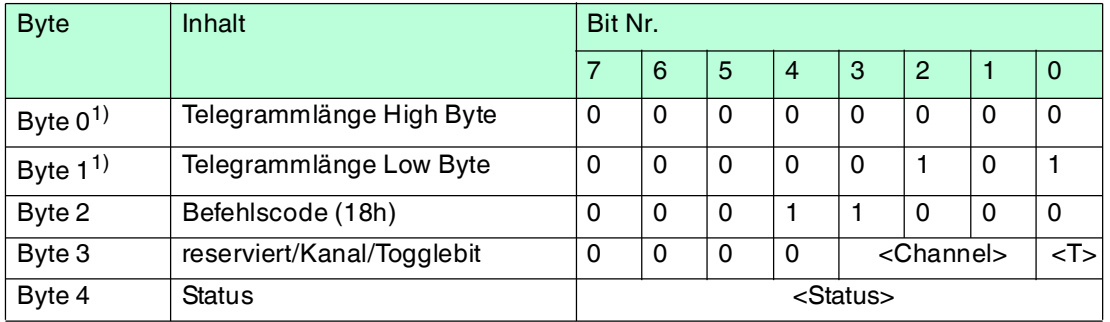

1) Dieses Byte wird nur beim TCP/IP- und MODBUS TCP/IP-Protokoll verwendet.

Der Befehl **PM** aktiviert und deaktiviert den Passwortmodus des jeweiligen Kanals. Im Passwortmodus wird das Passwort vor jedem Schreib-/Lesezugriff an den Datenträger übertragen. Falls ein Datenträger mit falschem Passwort angesprochen wird, ist auch der Zugriff auf andere Datenbereiche des Datenträgers nicht mehr möglich.

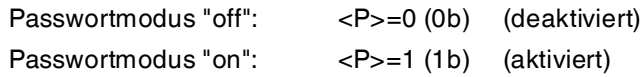

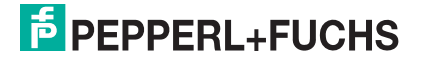

## **change password (PC)**

#### **Befehl:**

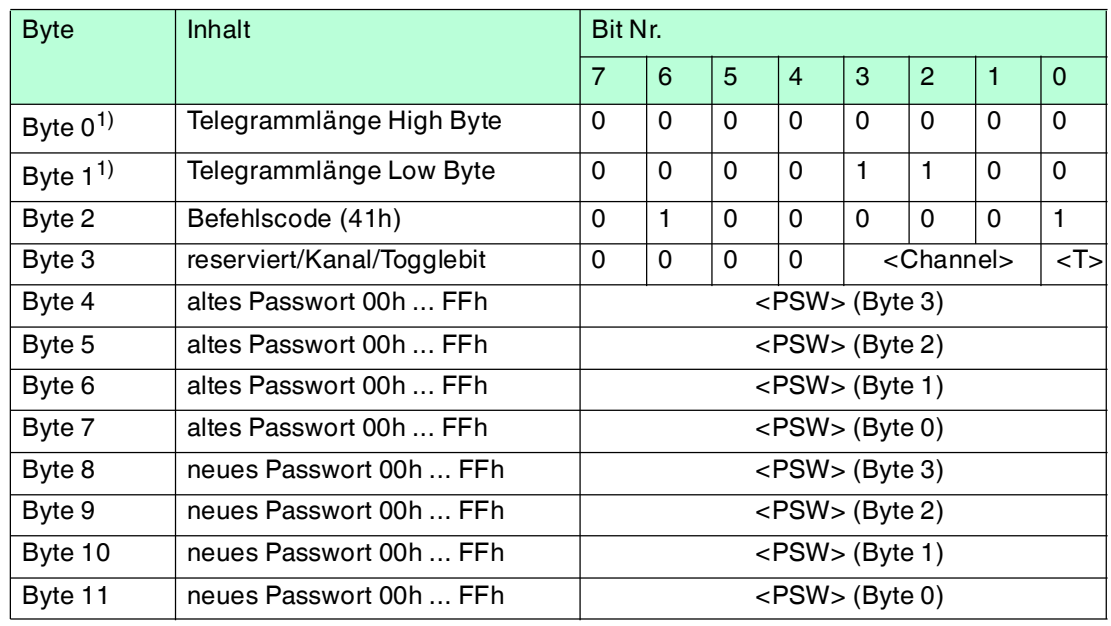

1) Dieses Byte wird nur beim TCP/IP- und MODBUS TCP/IP-Protokoll verwendet.

#### **Antwort:**

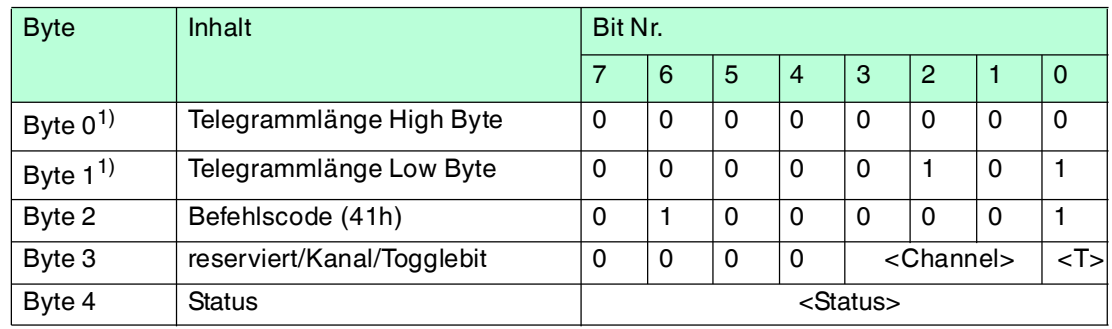

1) Dieses Byte wird nur beim TCP/IP- und MODBUS TCP/IP-Protokoll verwendet.

Der Befehl **PC** ändert das Passwort in einem Datenträger. Dabei geben Sie zuerst das alte und dann das neue Passwort <PSW> ein. Falls das Passwort erfolgreich geschrieben wird, ändert sich auch das Passwort im Schreib-/Lesekopf; der **set password**-Befehl muss nicht ausgeführt werden. Das Passwort des IPC03 kann auch geändert werden, wenn der Passwortmodus deaktiviert ist.

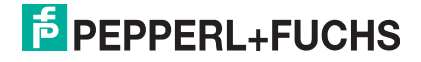

## **set password (PS)**

#### **Befehl:**

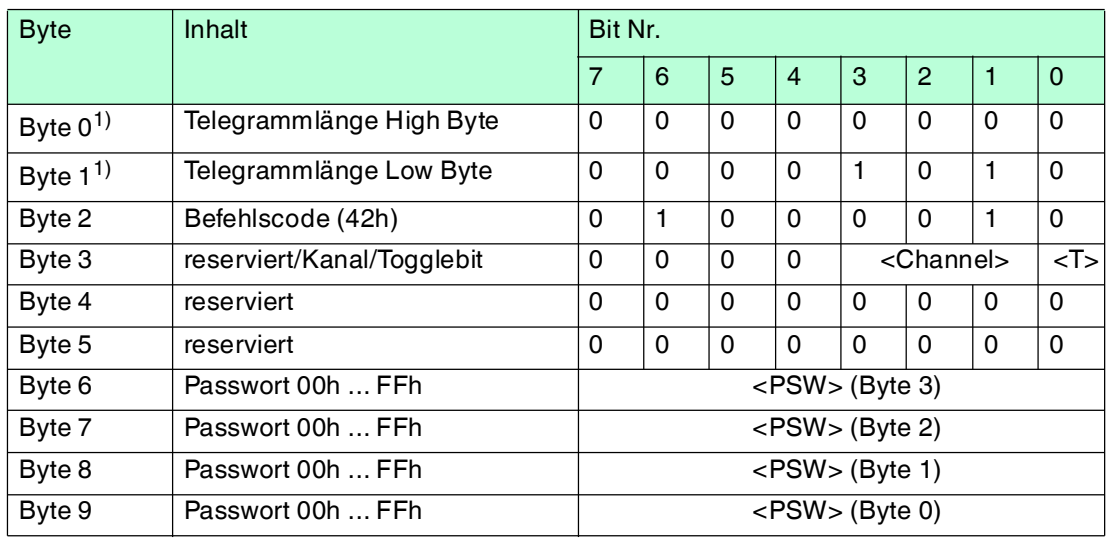

1) Dieses Byte wird nur beim TCP/IP- und MODBUS TCP/IP-Protokoll verwendet.

#### **Antwort:**

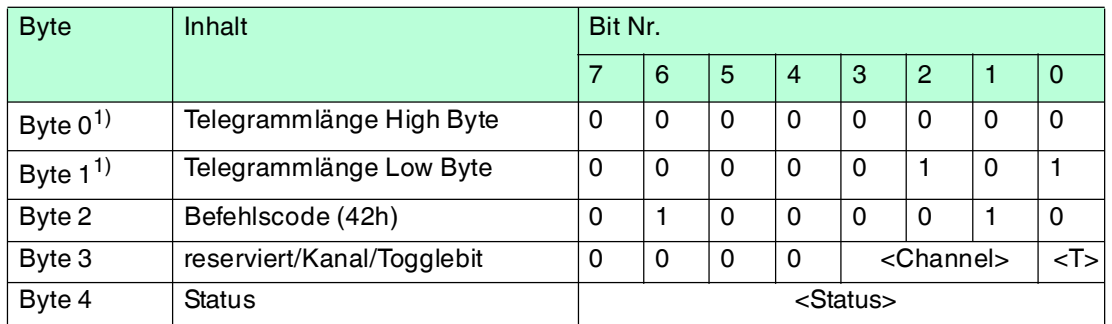

1) Dieses Byte wird nur beim TCP/IP- und MODBUS TCP/IP-Protokoll verwendet.

Der Befehl **PS** setzt das Passwort, welches der Schreib-/Lesekopf im Passwortmodus an den Datenträger übermittelt.

## **Betriebsart "Default Read"**

In der Betriebsart "Default Read" werden 1 oder 2 Worte sehr schnell gelesen. Der Speicherbereich, der gelesen werden soll, ist bereits auf dem Datenträger festgelegt. Der Schreib-/Lesekopf muss dem Datenträger den Speicherbereich nicht mitteilen.

Anfang und Ende des Lesebereichs werden in den Bytes 0 und 1 des Control Words gespeichert. Sobald der Datenträger mit Energie versorgt wird, sendet er die Daten aus dem Datenbereich, der durch Anfang und Ende des Lesebereichs definiert ist. Der Datenbereich zwischen Lesebereichsanfang und -ende wird mit den Lesebefehlen **SR** (single read words) und **ER** (enhanced buffered read words) gelesen, wenn <WordAddr> auf 0000h und <WordNum> auf 00h gesetzt ist.

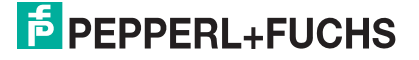

Der Vorteil der Betriebsart "Default Read" liegt in der Auslesegeschwindigkeit. Das Auslesen eines Datenworts (4 Byte) erfolgt in diesem Modus doppelt so schnell wie in den anderen Modi. Beim Auslesen von zwei Worten ist die Zeit um ca. 1/3 kürzer. Ab drei Datenworten ist kein Zeitvorteil mehr gegeben, weil die Betriebsart "Default Read" zum Lesen von maximal zwei Worten (= 8 Bytes) vorgesehen ist. Beim Lesen größerer Datenbereiche kann es zu Fehlermeldungen kommen, falls der Lesekopf nicht innerhalb der vorgesehenen Reaktionszeit antwortet.

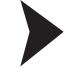

## "Default Read" einstellen

- 1. Aktivieren Sie den Passwortmodus.
- 2. Schreiben Sie in das Control Word Lesebereichsanfang und -ende.
- 3. Deaktivieren Sie den Passwortmodus.
- 4. Lesen Sie den Datenbereich mit Adressangabe 0000h und Wortanzahl 0h.

## **Konfiguration IPC03**

## **single get configuration (SG)**

## **Befehl:**

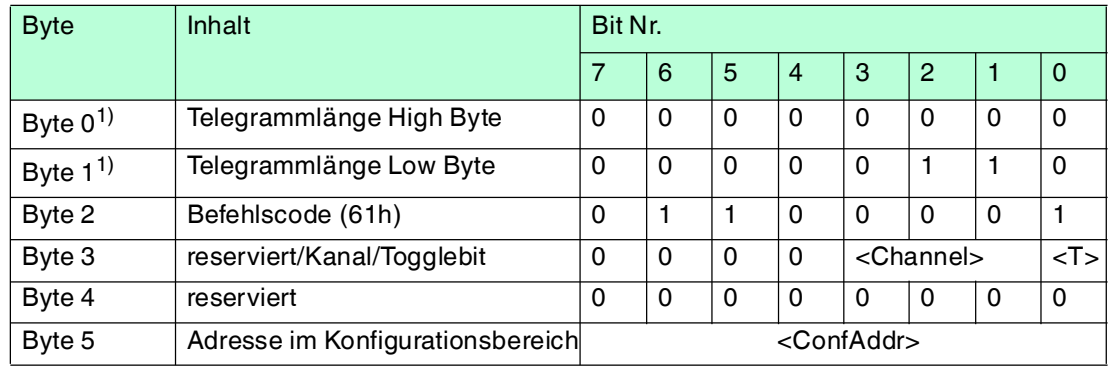

1) Dieses Byte wird nur beim TCP/IP- und MODBUS TCP/IP-Protokoll verwendet.

## **Antwort:**

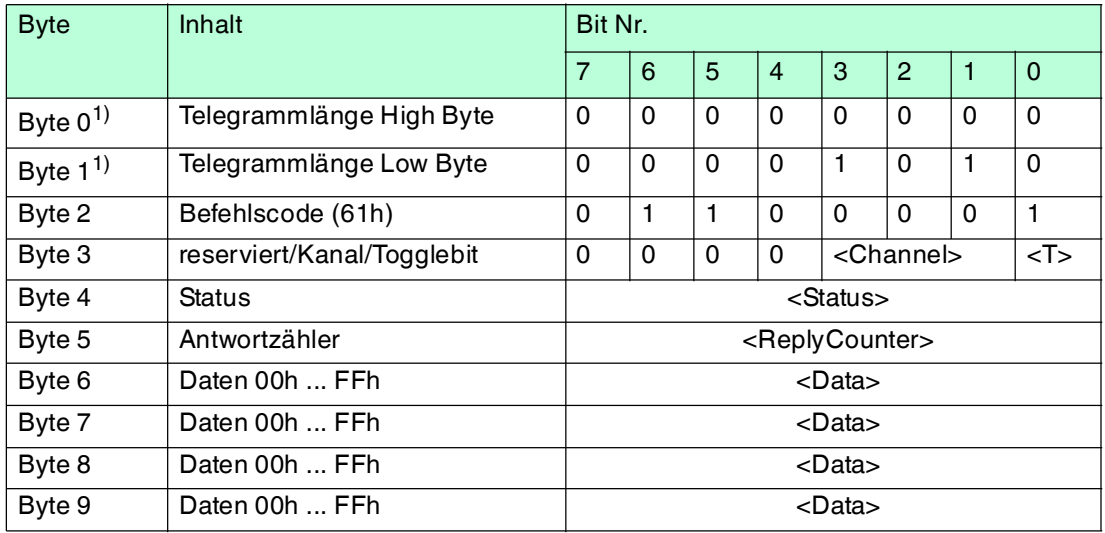

1) Dieses Byte wird nur beim TCP/IP- und MODBUS TCP/IP-Protokoll verwendet.

Der Schreib-/Lesekopf versucht genau einmal, ein Wort im Konfigurationsbereich ("Protection Word" oder "Control Word") ab Adresse <ConfAddr> zu lesen.

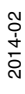

## **enhanced buffered get configuration (EG):**

#### **Befehl:**

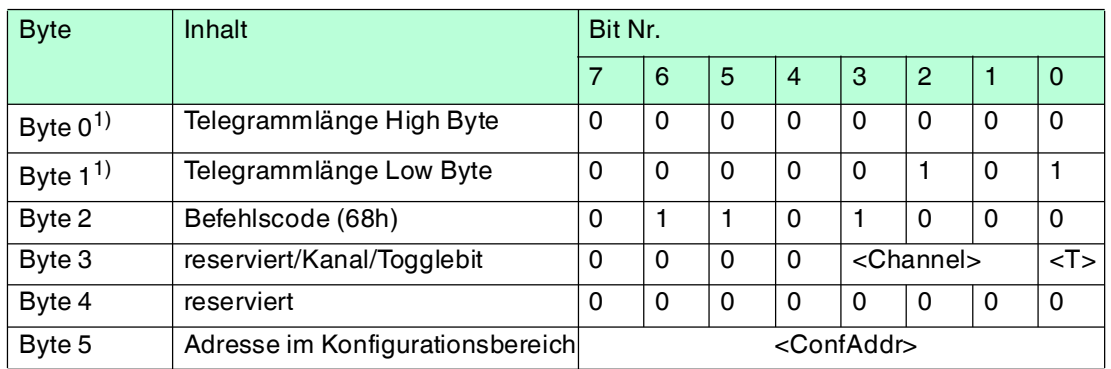

1) Dieses Byte wird nur beim TCP/IP- und MODBUS TCP/IP-Protokoll verwendet.

## **Antwort:**

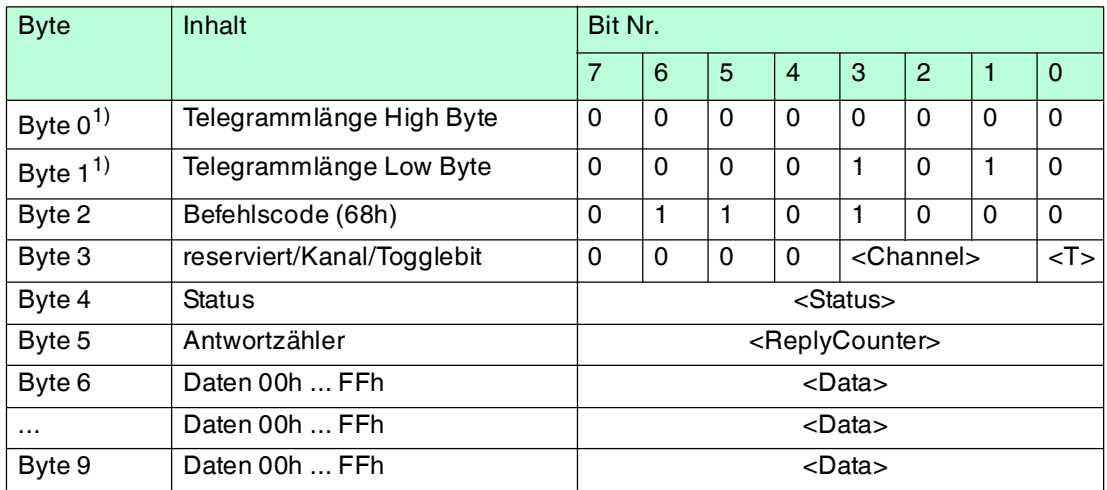

1) Dieses Byte wird nur beim TCP/IP- und MODBUS TCP/IP-Protokoll verwendet.

Der Schreib-/Lesekopf versucht ständig, ein Wort im Konfigurationsbereich ab Adresse <ConfAddr> zu lesen. Es werden nur Daten, die sich ändern, über die Schnittstelle übertragen; d. h. der Schreib-/Lesekopf überträgt Daten, sobald er einen neuen Datenträger liest oder sobald er einen Datenträger liest, nachdem sich zuvor kein Datenträger im Erfassungsbereich befand.

Es wird der Status '05h' (Schreib-/Lesebefehl) ausgegeben, sobald der Datenträger den Erfassungsbereich verlässt oder wenn der Datenträger bei Befehlsstart noch nicht im Erfassungsbereich ist.

Falls zwei Datenträger unmittelbar nacheineinader in den Lesebereich geführt werden, wird zwischen den beiden Lesungen kein Status '05h' ausgegeben.

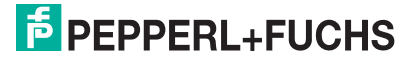

## **single write configuration (SC)**

#### **Befehl:**

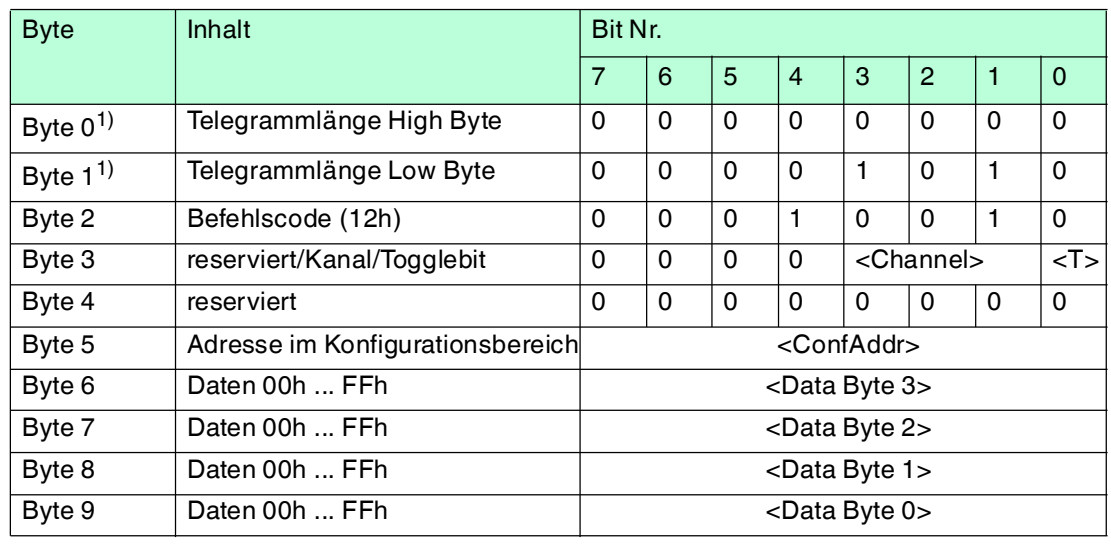

1) Dieses Byte wird nur beim TCP/IP- und MODBUS TCP/IP-Protokoll verwendet.

#### **Antwort:**

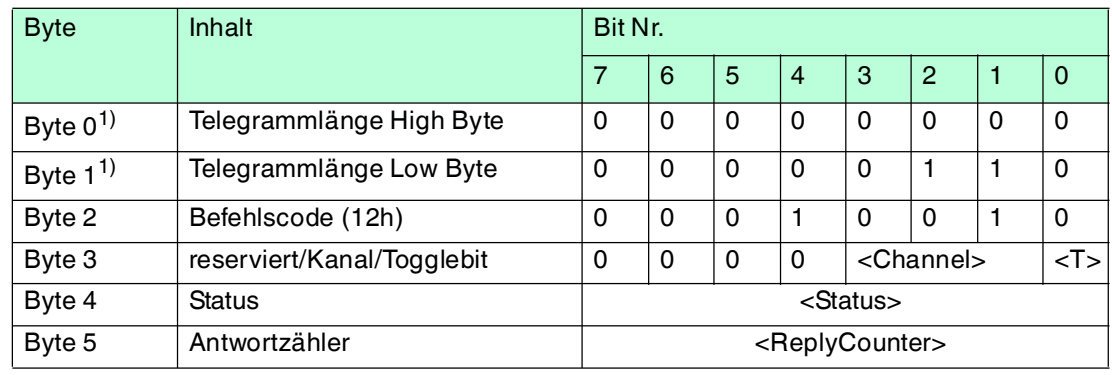

1) Dieses Byte wird nur beim TCP/IP- und MODBUS TCP/IP-Protokoll verwendet.

Der Schreib-/Lesekopf versucht genau einmal, ein Wort im Konfigurationsbereich ("Protection Word" oder "Control Word") ab Adresse <ConfAddr> zu schreiben.

Damit der Schreib-/Lesekopf in den Konfigurationsbereich schreiben kann, muss der Passwortmodus aktiv sein.

Falls der Passwortmodus ausgeschaltet ist, kann in jedes Datenwort geschrieben werden, das außerhalb des schreibgeschützten Bereichs liegt. Falls Sie den schreibgeschützten Bereich verändern möchten, müssen Sie das "Protection Word" entsprechend ändern.

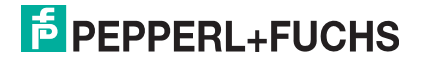

## **enhanced buffered write configuration (EC)**

#### **Befehl:**

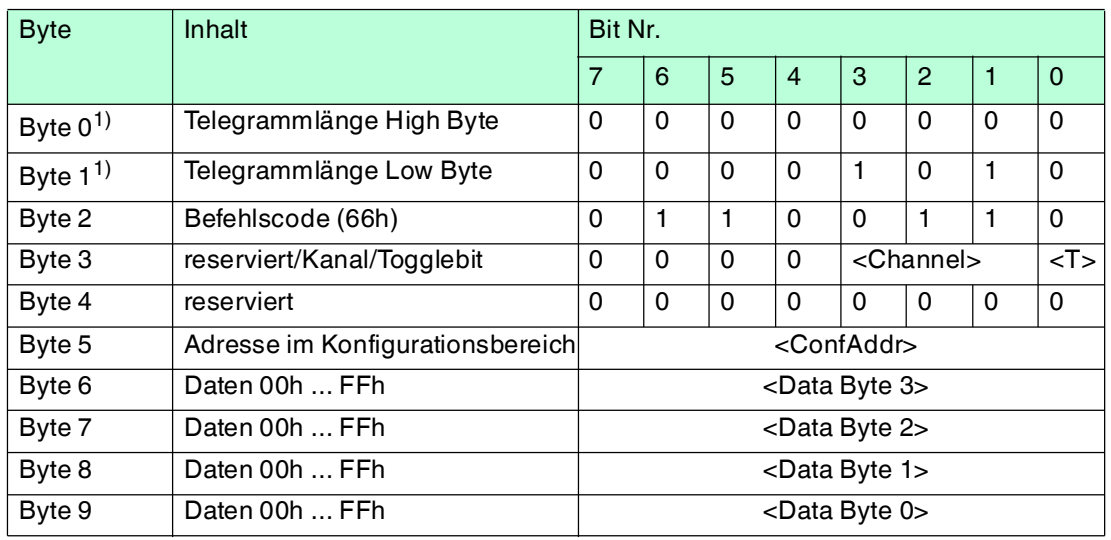

## 1) Dieses Byte wird nur beim TCP/IP- und MODBUS TCP/IP-Protokoll verwendet.

#### **Antwort:**

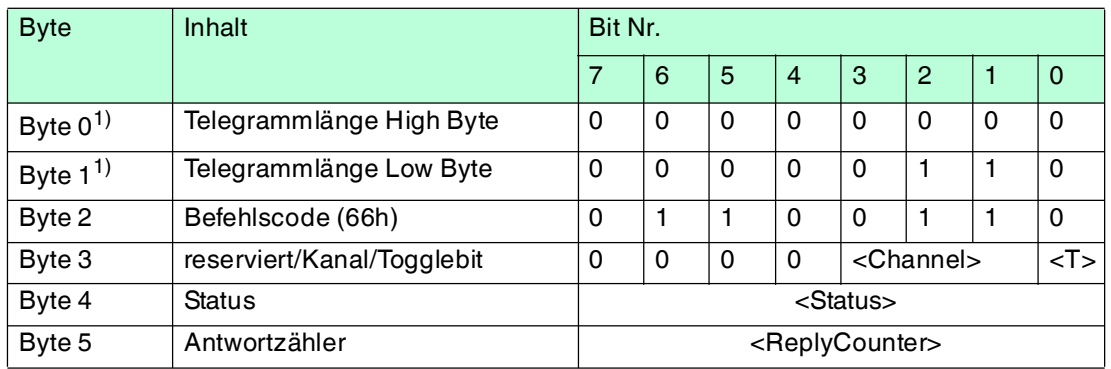

1) Dieses Byte wird nur beim TCP/IP- und MODBUS TCP/IP-Protokoll verwendet.

Der Schreib-/Lesekopf versucht ständig, ein Wort im Konfigurationsbereich an Adresse <ConfAddr> zu schreiben. Nach jedem Schreiben wird der Status ausgewertet und solange gewartet, bis ein neuer Datenträger im Erfassungsbereich ist. Anschließend beginnt der Befehl von vorn. Zum Schreiben im Konfigurationsbereich muss der Passwortmodus aktiv sein.

Es wird der Status '05h' (Schreib-/Lesebefehl) ausgegeben, wenn der Datenträger den Erfassungsbereich verlässt oder bei Befehlsstart noch nicht im Erfassungsbereich ist.

Falls zwei Datenträger unmittelbar nacheineinader in den Lesebereich geführt werden, wird zwischen den beiden Lesungen kein Status '05h' ausgegeben.

## **Fixcode schreiben IPC11 und IDC-..-1K**

Die Betriebsart "Read-after-write" wird nicht verwendet.

Die Datenträger IPC11 können so programmiert werden, dass sie sich wie IPC02-Codeträger verhalten. Dazu verwenden Sie die Befehle **SX** und **EX**. Der Code wird bei Einstellung des Datenträgertyps '02' oder '11' mit den Befehlen **SF** und **EF** gelesen.

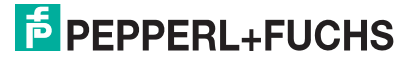

Die Datenträger IDC-...-1K können so programmiert werden, dass sie sich wie ICC-Codeträger verhalten. Diese Programmierung belegt die ersten 8 Byte im Datenträger und erfolgt bei Einstellung des Datenträgertyps '50' mit den Befehlen **SX** oder **EX**.

Dieser Code wird bei Einstellung des Datenträgertyps '52' mit den Befehlen **SF** oder **EF** gelesen. Falls Sie bei Einstellung des Datenträgertyps '50' den Befehl **SF** oder **EF** verwenden, erhalten Sie den 4-Byte-Festcode-Anteil des Datenträgers.

## **single write fixcode (SX)**

#### **Befehl:**

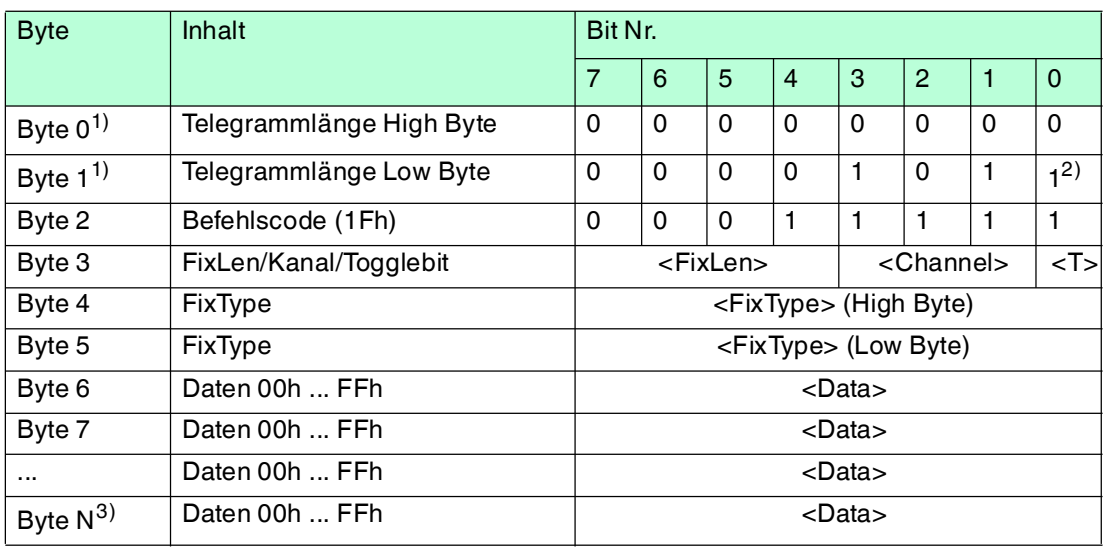

1) Dieses Byte wird nur beim TCP/IP- und MODBUS TCP/IP-Protokoll verwendet.

2) Die Telegrammlänge ist von der Fixcode-Länge des Datenträgers abhängig.

3)  $N = \frac{FixLen}{+5}$ ; Ethernet/IP:  $N = \frac{FixLen}{+3}$ 

## **Antwort:**

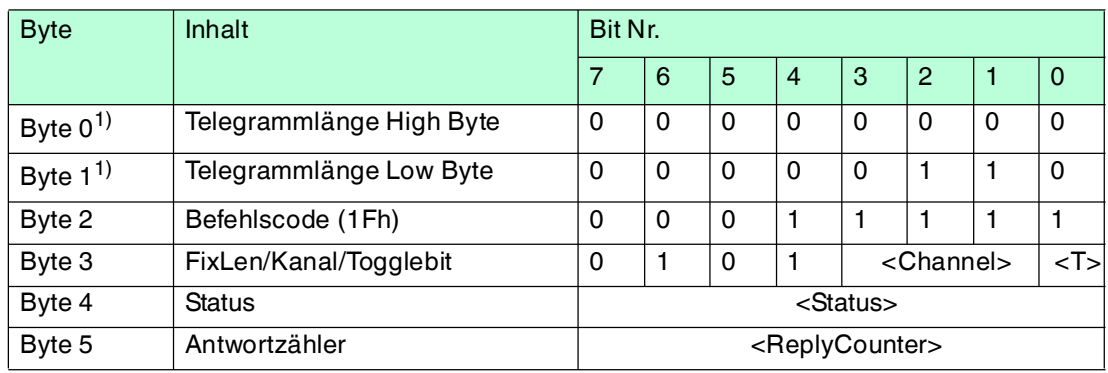

1) Dieses Byte wird nur beim TCP/IP- und MODBUS TCP/IP-Protokoll verwendet.

Die Fixcode-Länge, die ausgegeben wird, hängt vom Datenträgertyp ab. Siehe Tabelle "[Unterstützte Datenträgertypen](#page-60-0)" auf Seite [61](#page-60-0).

Der Schreib-/Lesekopf versucht genau einmal, einen Fixcode zu schreiben.

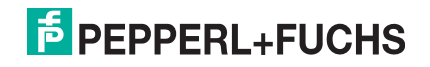

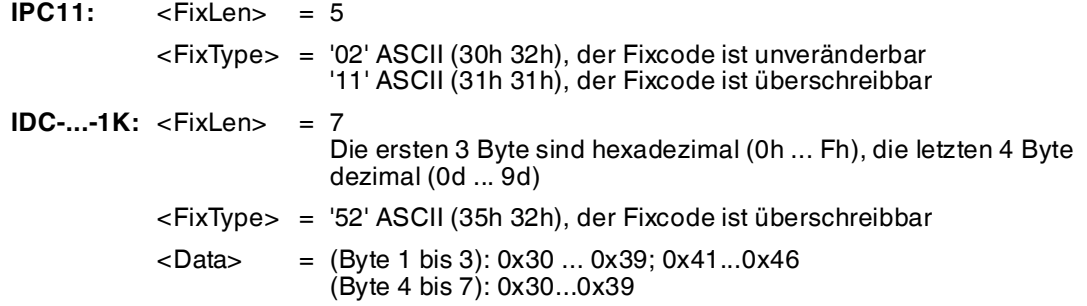

Datenträger vom Typ IDC-...-1K lassen sich so programmieren, dass sie sich kompatibel zu den Fixcodeträgern vom Typ ICC-... verhalten. Diese Programmierung belegt die ersten 8 Byte im Datenträger. Auf den restlichen Speicherbereich kann weiterhin über die Schreib/Lesebefehle zugegriffen werden.

Um die Datenträger vom Typ IDC-...-1K derart zu programmieren, müssen Sie den Datenträgertyp '50' einstellen. Dazu senden Sie den Befehl **SX** oder **EX**.

Der Wertebereich umfasst 7 Zeichen:

- die ersten 3 Zeichen enthalten die Werte 0 ... F (hexadezimale Codierung)
- die letzten 4 Zeichen enthalten die Werte 0 ... 9 (dezimale Codierung)

Um diesen Code auszulesen, müssen Sie zuvor den Datenträgertyp '50' (ICC-...) wählen. Falls beim Einstellen des Datenträgertyp '50' (IDC-...-1K) der Befehl "Lese Fixcode" ausgeführt wird, erhält man den 4-Byte Festcodeanteil dieses Datenträgers.

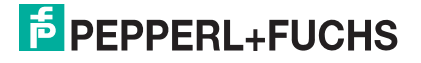

## **enhanced buffered write fixcode (EX)**

#### **Befehl:**

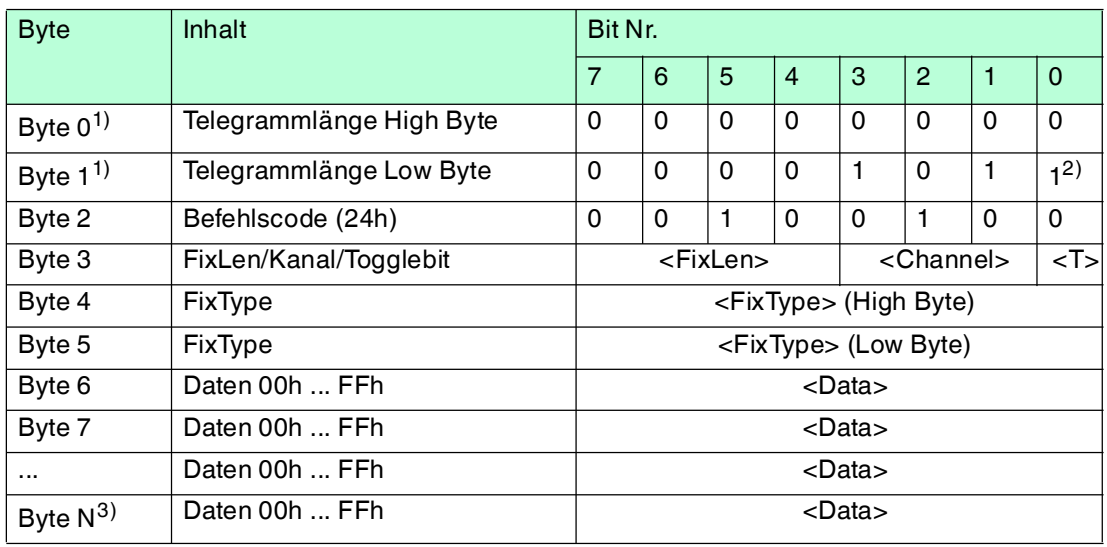

- 1) Dieses Byte wird nur beim TCP/IP- und MODBUS TCP/IP-Protokoll verwendet.
- 2) Die Telegrammlänge ist von der Fixcode-Länge des Datenträgers abhängig.
- 3)  $N = \frac{FixLen}{+5}$ ; Ethernet/IP:  $N = \frac{FixLen}{+3}$

## **Antwort:**

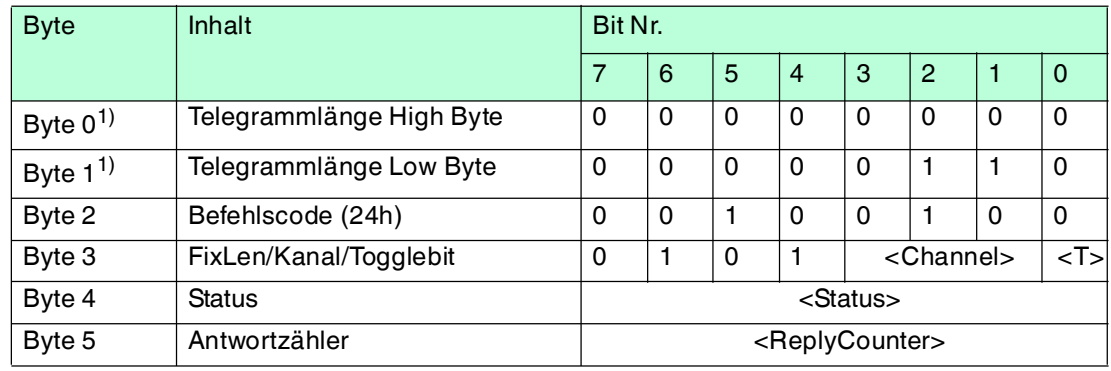

1) Dieses Byte wird nur beim TCP/IP- und MODBUS TCP/IP-Protokoll verwendet.

Der Schreib-/Lesekopf versucht permanent, einen Fixcode zu schreiben. Nach jedem erfolgreichen Schreiben wird die Antwort gesendet und solange gewartet, bis ein neuer Datenträger im Erfassungsbereich ist. Anschließend beginnt der Befehl von vorne.

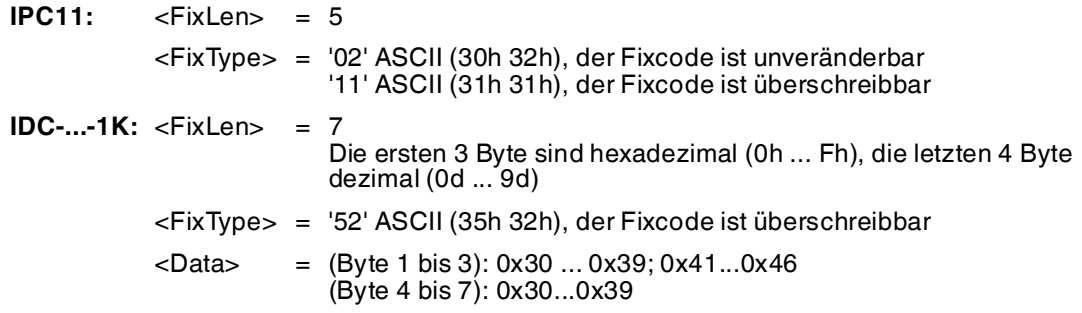

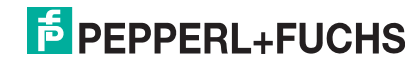

Datenträger vom Typ IDC-...-1K lassen sich so programmieren, dass sie sich kompatibel zu den Fixcodeträgern vom Typ ICC-... verhalten. Diese Programmierung belegt die ersten 8 Byte im Datenträger. Auf den restlichen Speicherbereich kann weiterhin über die Schreib/Lesebefehle zugegriffen werden.

Um die Datenträger vom Typ IDC-...-1K derart zu programmieren, müssen Sie den Datenträgertyp '50' einstellen. Dazu senden Sie den Befehl **SX** oder **EX**.

Der Wertebereich umfasst 7 Zeichen:

- die ersten 3 Zeichen enthalten die Werte 0 ... F (hexadezimale Codierung)
- die letzten 4 Zeichen enthalten die Werte 0 ... 9 (dezimale Codierung)

Um diesen Code auszulesen, müssen Sie zuvor den Datenträgertyp '50' (ICC-...) wählen. Falls beim Einstellen des Datenträgertyp '50' (IDC-...-1K) der Befehl "Lese Fixcode" ausgeführt wird, erhält man den 4-Byte Festcodeanteil dieses Datenträgers.

## **set tag ID Code (TI)**

#### **Befehl:**

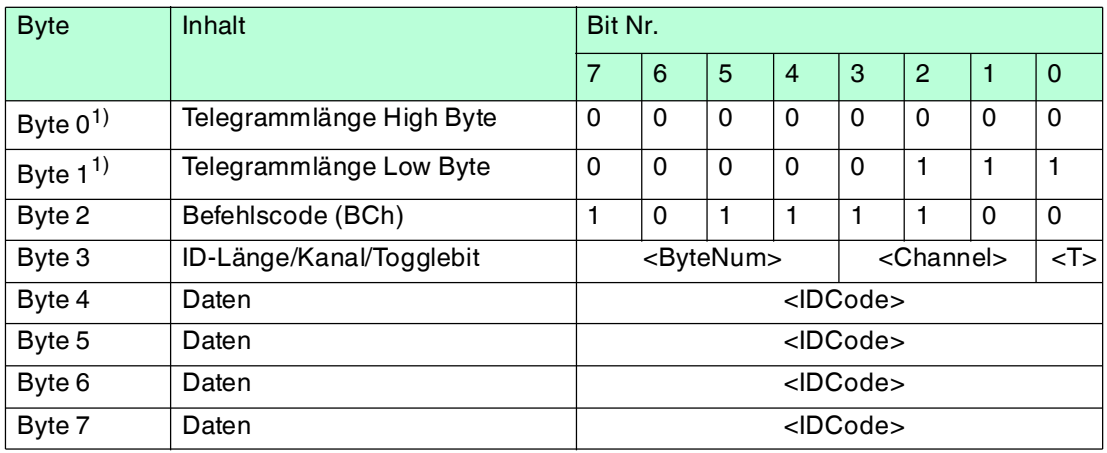

1) Dieses Byte wird nur beim TCP/IP- und MODBUS TCP/IP-Protokoll verwendet.

#### **Antwort:**

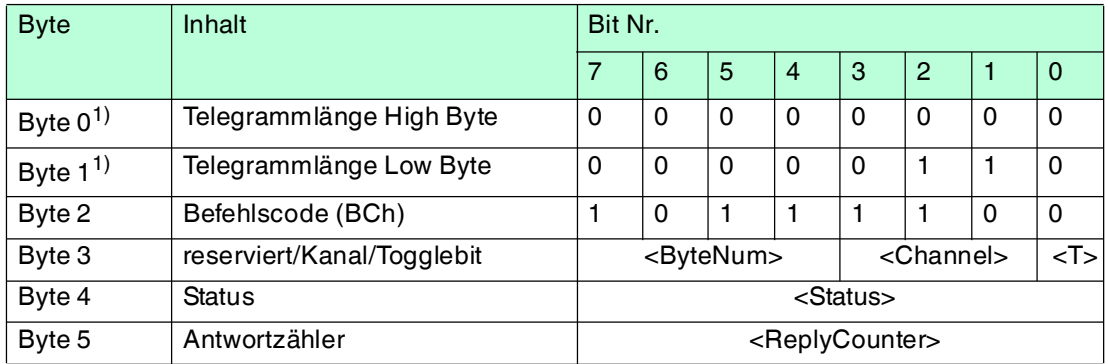

1) Dieses Byte wird nur beim TCP/IP- und MODBUS TCP/IP-Protokoll verwendet.

Durch diesen Befehl werden alle weiteren Schreib-/Lesebefehle nur noch mit dem Datenträger mit dem angegebenen ID-Code ausgeführt. Dies gilt auch dann, wenn sich ein weiterer Datenträger im Erfassungsbereich befindet. Auf diese Weise erreichen Sie ein gezieltes Ansprechen eines Datenträgers.

<ByteNum> = 0h: Keine Selektion durchführen. Es wird kein ID-Code im Telegramm angegeben.

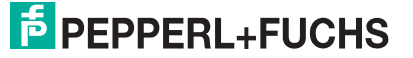

 $\frac{0}{\prod}$ 

<ByteNum> = 8h (System IQ): Selektion durchführen. Es muss ein ID-Code im Telegramm angegeben werden.

<ByteNum> = 0h löscht diesen Filter.

## *Hinweis!*

Der TI-Befehl setzt lediglich eine Einstellung im Lesekopf. Es findet keinerlei HF-Kommunikation mit den Datenträgern statt.

## **fill datacarrier (S#)**

#### **Befehl:**

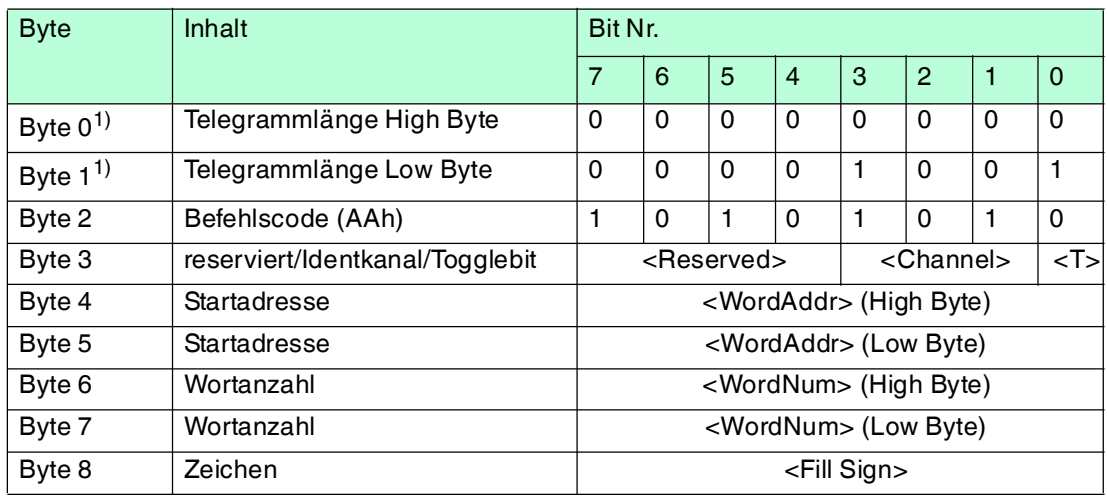

1) Dieses Byte wird nur beim TCP/IP- und MODBUS TCP/IP-Protokoll verwendet.

#### **Antwort:**

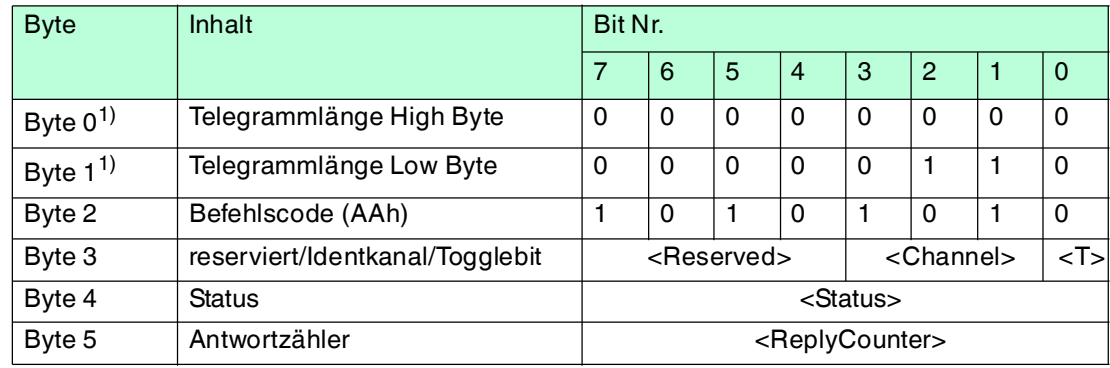

1) Dieses Byte wird nur beim TCP/IP- und MODBUS TCP/IP-Protokoll verwendet.

Der Datenträger wird ab der angegebenen Startadresse <WordAddr> mit der Wortanzahl <WordNum> an Füllzeichen <Fill Sign> beschrieben.

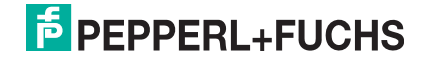

## **Erweiterte Befehle für Datenträger vom Typ IDC-... und IUC...**

Datenträger vom Typ IDC-...-1K lassen sich so programmieren, dass eine 24-Bit-Information (der sogenannte **special fixcode**) sehr schnell gelesen werden kann. Dies ist beispielsweise bei der Erkennung von Behältern in vollautomatischen Lagern sinnvoll.

Länge des **special fixcode**:

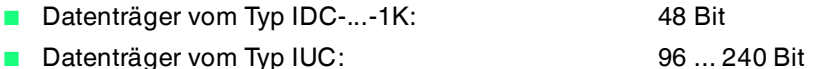

Zum Schreiben des **special fixcode** verwenden Sie die Befehle **SP** und **EP**; zum Auslesen verwenden Sie die Befehle **SS** und **ES**.

Nachdem ein IDC-...-1K-Datenträger mit **SP** oder **EP** beschrieben wurde, ist der Datenträger verriegelt. Um ihn wieder mit Standardbefehlen zu beschreiben, heben Sie diese Verriegelung mit dem Befehl **SI** auf.

## **single read special fixcode (SS)**

## **Befehl:**

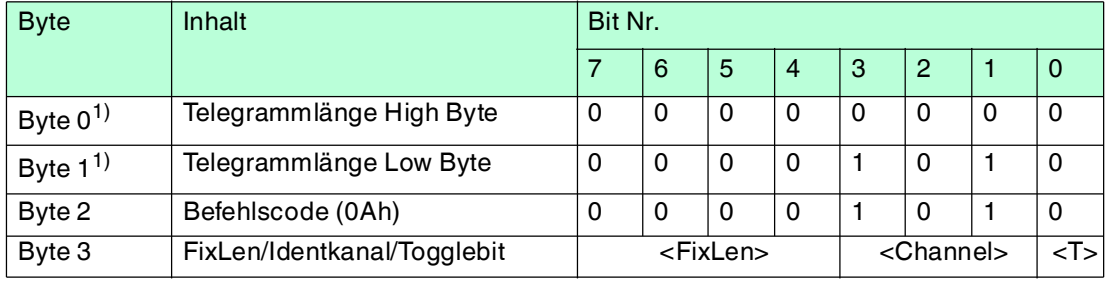

1) Dieses Byte wird nur beim TCP/IP- und MODBUS TCP/IP-Protokoll verwendet.

#### **Antwort:**

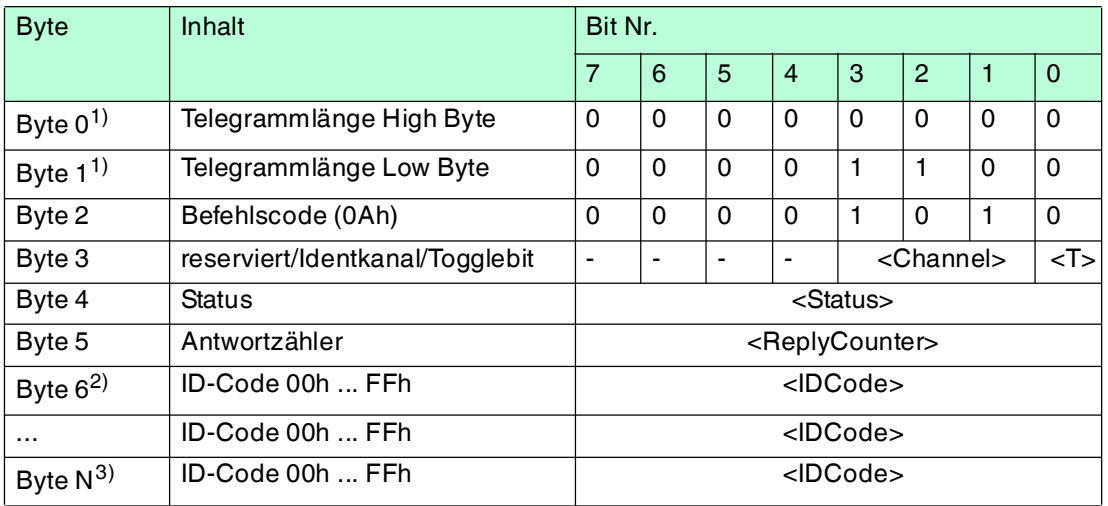

1) Dieses Byte wird nur beim TCP/IP- und MODBUS TCP/IP-Protokoll verwendet.

2) Das erste Byte gibt an, ob ein EPC-Code dargestellt wird

■ 1 = EPC-Anwendung

 $\blacksquare$  0 = 18000-6C (ISO)

3)  $N = \langle FixLen \rangle + 5$ ; Ethernet/IP:  $N = \langle FixLen \rangle + 3$ 

Der Schreib-/Lesekopf versucht genau einmal, einen **special fixcode** zu lesen.

## **enhanced read special fixcode (ES)**

#### **Befehl:**

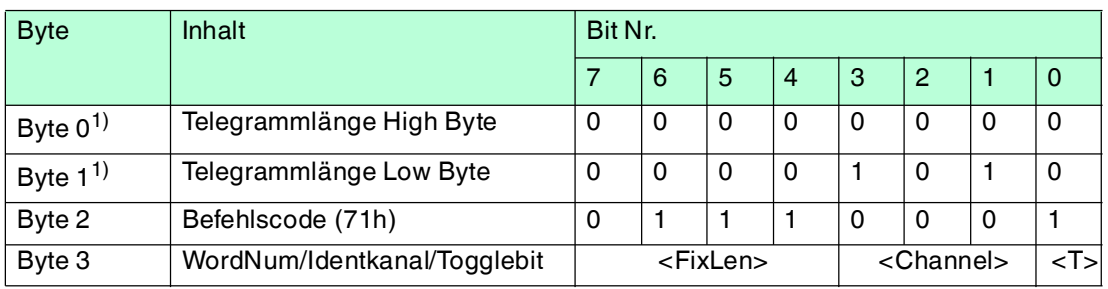

1) Dieses Byte wird nur beim TCP/IP- und MODBUS TCP/IP-Protokoll verwendet.

#### **Antwort:**

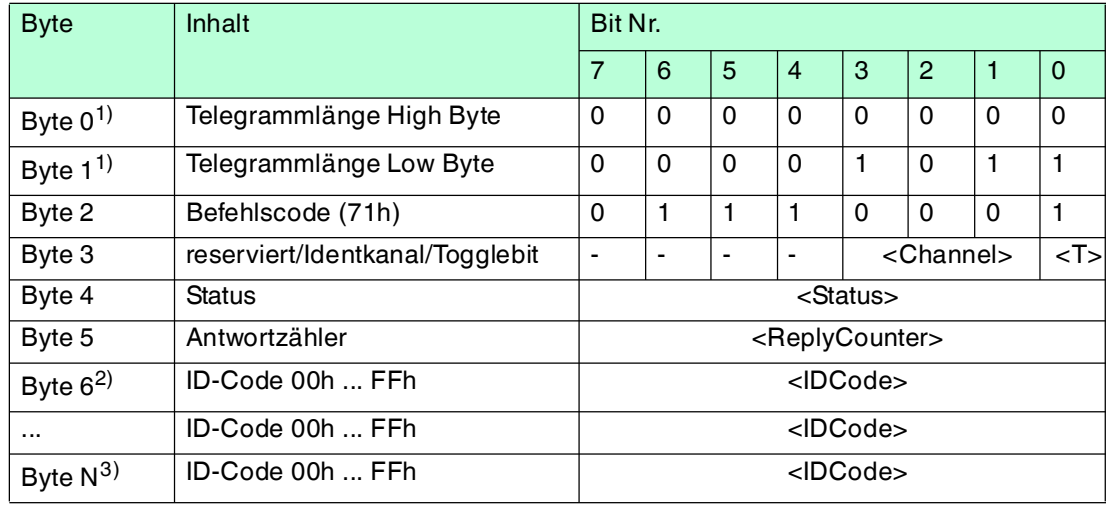

1) Dieses Byte wird nur beim TCP/IP- und MODBUS TCP/IP-Protokoll verwendet.

2) Das erste Byte gibt an, ob ein EPC-Code dargestellt wird

- $\blacksquare$  1 = EPC-Anwendung
- $\blacksquare$  0 = 18000-6C (ISO)
- 3)  $N = \frac{FixLen}{+5}$ ; Ethernet/IP:  $N = \frac{FixLen}{+3}$

Der Schreib-/Lesekopf versucht ständig, einen **special fixcode** zu lesen. Es werden nur Daten, die sich ändern, über die Schnittstelle übertragen; d. h. der Schreib-/Lesekopf überträgt Daten, sobald er einen neuen Datenträger liest oder sobald er einen Datenträger liest, nachdem sich zuvor kein Datenträger im Erfassungsbereich befand.

Es wird der Status '05h' (Lesebefehl) ausgegeben, wenn der Datenträger den Erfassungsbereich verlässt.

## **single program special fixcode (SP)**

## **Befehl:**

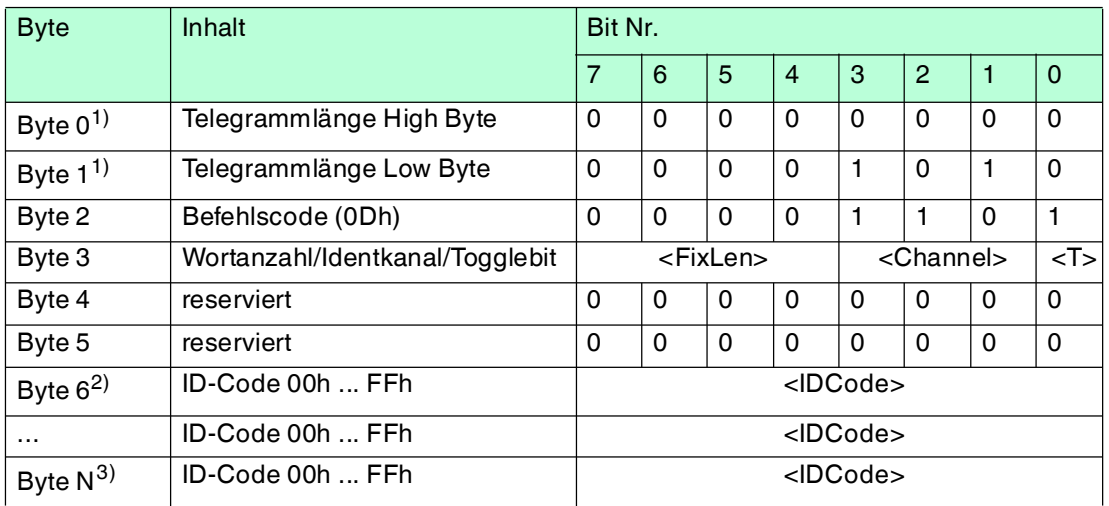

1) Dieses Byte wird nur beim TCP/IP- und MODBUS TCP/IP-Protokoll verwendet.

2) Das erste Byte gibt an, ob ein EPC-Code dargestellt wird

- 1 = EPC-Anwendung
- $0 = 18000 6C$  (ISO)
- 3)  $N = \langle FixLen \rangle + 5$ ; Ethernet/IP:  $N = \langle FixLen \rangle + 3$

## **Antwort:**

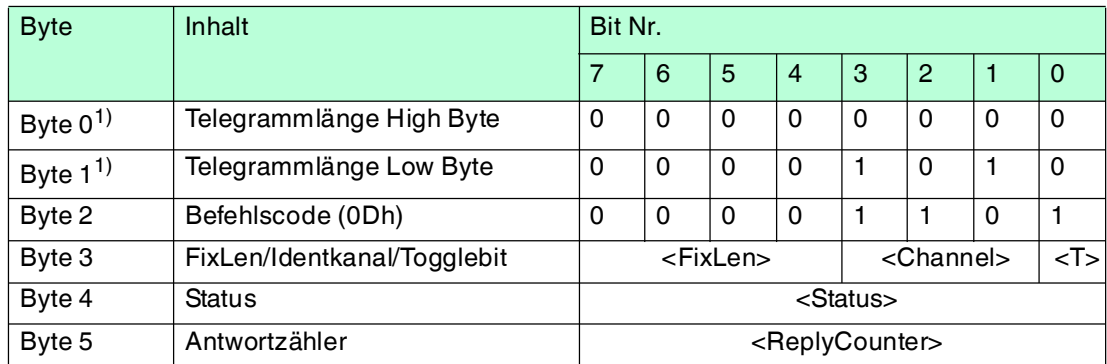

1) Dieses Byte wird nur beim TCP/IP- und MODBUS TCP/IP-Protokoll verwendet.

Der Schreib-/Lesekopf versucht genau einmal, einen **special fixcode** zu schreiben.

## **enhanced program special fixcode (EP)**

#### **Befehl:**

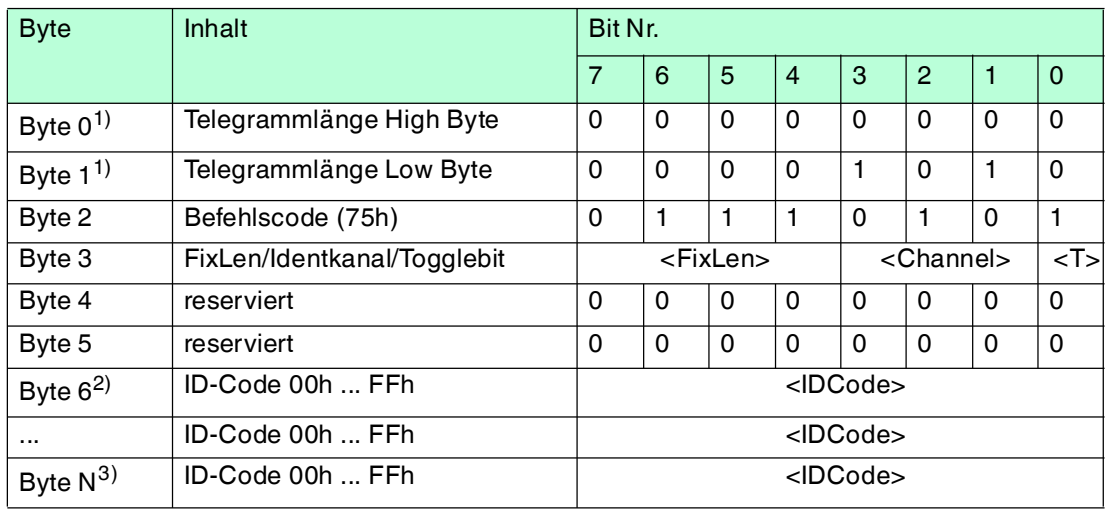

1) Dieses Byte wird nur beim TCP/IP- und MODBUS TCP/IP-Protokoll verwendet.

2) Das erste Byte gibt an, ob ein EPC-Code dargestellt wird

 $\blacksquare$  1 = EPC-Anwendung

 $\blacksquare$  0 = 18000-6C (ISO)

3)  $N = \frac{FixLen}{+5}$ ; Ethernet/IP:  $N = \frac{FixLen}{+3}$ 

## **Antwort:**

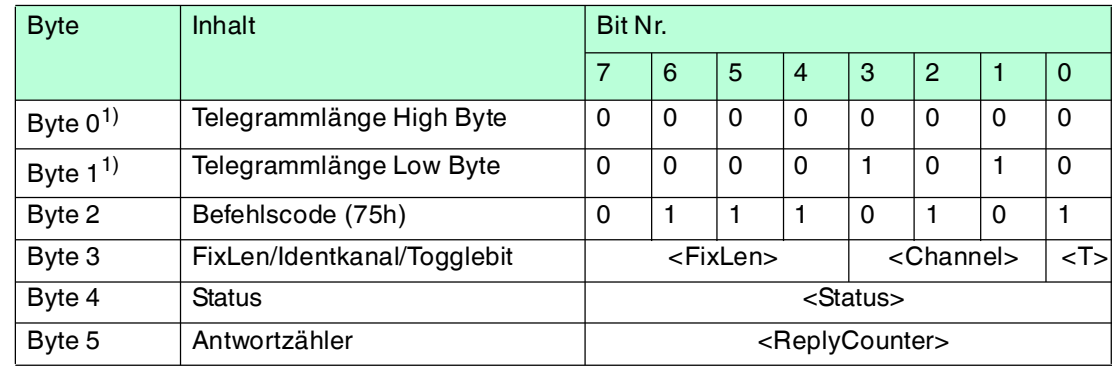

1) Dieses Byte wird nur beim TCP/IP- und MODBUS TCP/IP-Protokoll verwendet.

Der Schreib-/Lesekopf versucht bis zum Erfolg, einen **special fixcode** zu schreiben. Nach jedem erfolgreichen Schreiben sendet er die Antwort und stellt dann um auf kontinuierliches Lesen. Danach liest der Schreib-/Lesekopf denselben Datenträger solange, bis dieser den Erfassungsbereich verlässt oder ein neuer Datenträger im Erfassungsbereich erscheint. Anschließend beginnt der Befehl wieder mit Schreibversuchen.

Es wird der Status '05h' (Schreib-/Lesebefehl) ausgegeben, sobald der Datenträger den Erfassungsbereich verlässt oder wenn der Datenträger bei Befehlsstart noch nicht im Erfassungsbereich ist.

Falls zwei Datenträger unmittelbar nacheineinader in den Lesebereich geführt werden, wird zwischen den beiden Lesungen kein Status '05h' ausgegeben.

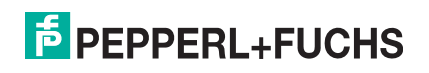

## **initialize datacarrier (SI)**

#### **Befehl:**

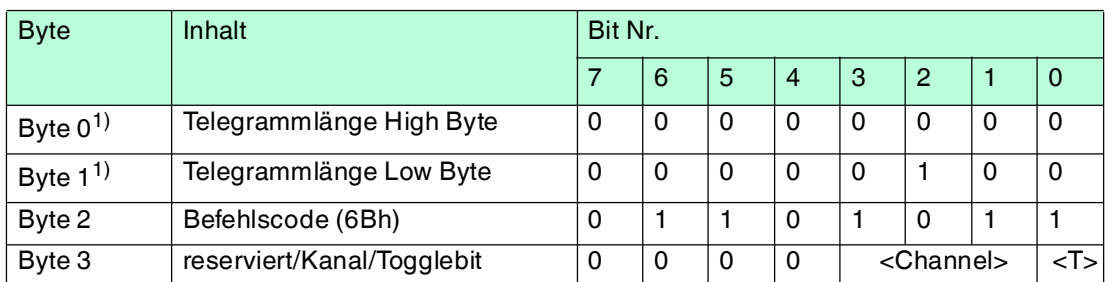

1) Dieses Byte wird nur beim TCP/IP- und MODBUS TCP/IP-Protokoll verwendet.

## **Antwort:**

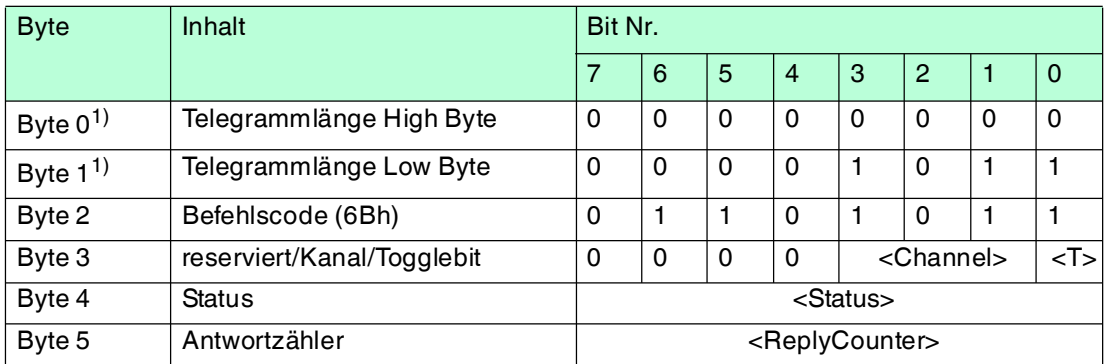

1) Dieses Byte wird nur beim TCP/IP- und MODBUS TCP/IP-Protokoll verwendet.

Dieser Befehl hebt die Sperre für konventionelles Beschreiben und Auslesen bei IDC-...-1K-Datenträgern auf, die mit den Befehlen **EP** oder **SP** gesetzt wurde.

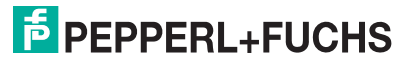

## **Erweiterte Befehle für Datenträger vom Typ IQC-...**

## **single write words with lock (SL)**

**Befehl:**

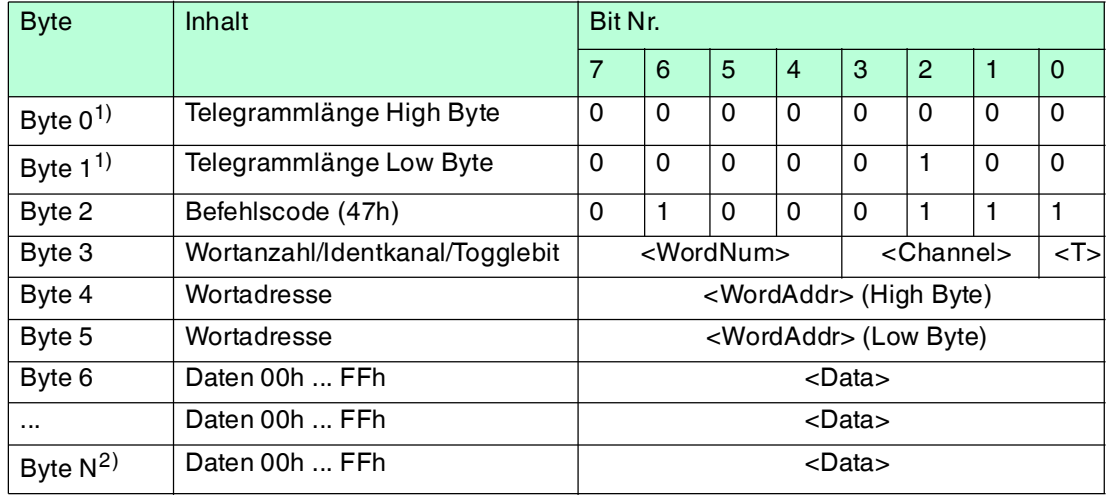

1) Dieses Byte wird nur beim TCP/IP- und MODBUS TCP/IP-Protokoll verwendet.

2)  $N = 4 \times *WordNum* > +3$ 

### **Antwort:**

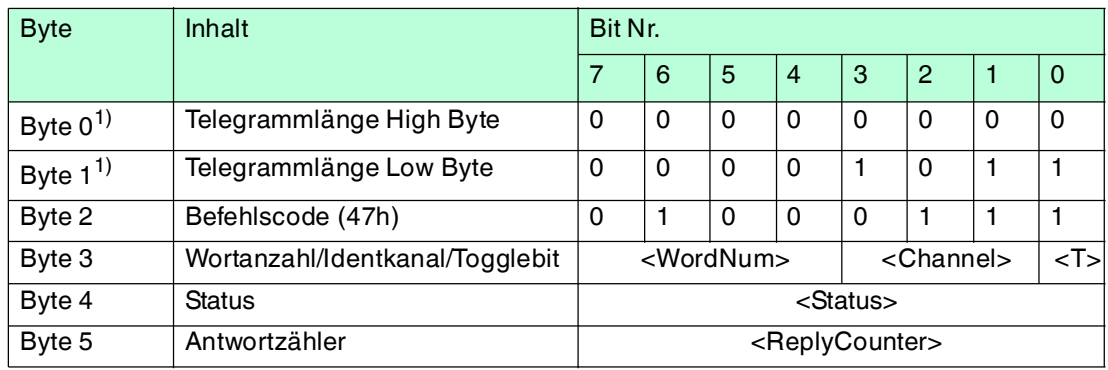

1) Dieses Byte wird nur beim TCP/IP- und MODBUS TCP/IP-Protokoll verwendet.

Dieser Befehl funktioniert wie ein normaler Schreibbefehl. Nach dem Schreiben werden die Daten vor dem Überschreiben geschützt, wenn die Datenträger diese Funktion anbieten.

Dies gilt für 13,56 MHz-Datenträger vom Typ 21, 22, 24, 33 und 35 sowie für LF-Datenträger IDC-…-1K. Der Schreibschutz wird nur für die Speicherblöcke eingeschaltet, die jeweils beschrieben wurden. Alle anderen Speicherblöcke können weiterhin beschrieben werden.

Der Schreib-/Lesekopf versucht genau einmal, <WordNum> 32-Bit-Worte ab Adresse <WordAddr> zu schreiben.

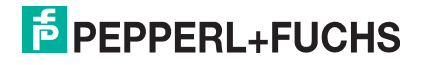

## **enhanced write words with lock (EL)**

#### **Befehl:**

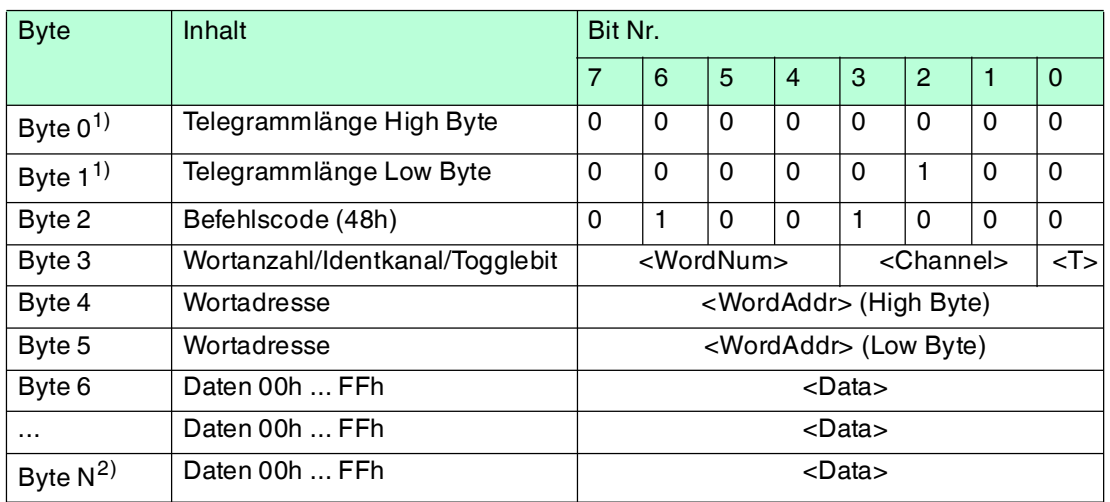

1) Dieses Byte wird nur beim TCP/IP- und MODBUS TCP/IP-Protokoll verwendet.

2)  $N = 4x < W$ ordNum $> 6$ 

#### **Antwort:**

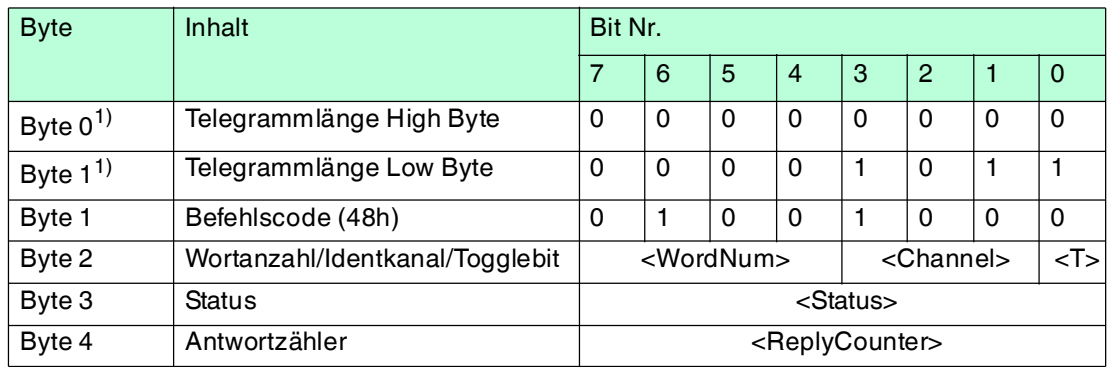

1) Dieses Byte wird nur beim TCP/IP- und MODBUS TCP/IP-Protokoll verwendet.

Dieser Befehl funktioniert wie ein normaler Schreibbefehl. Nach dem Schreiben werden die Daten vor dem Überschreiben geschützt, wenn die Datenträger diese Funktion anbieten.

Dies gilt für 13,56 MHz-Datenträger vom Typ 21, 22, 24, 33 und 35 sowie für LF-Datenträger IDC-…-1K. Der Schreibschutz wird nur für die Speicherblöcke eingeschaltet, die jeweils beschrieben wurden. Alle anderen Speicherblöcke können weiterhin beschrieben werden.

Der Schreib-/Lesekopf versucht bis zum Erfolg, <WordNum> 32-Bit-Worte ab Adresse <WordAddr> zu schreiben. Nach jedem erfolgreichen Schreiben sendet er die Antwort und stellt danach um auf kontinuierliches Lesen. Danach liest der Schreib-/Lesekopf denselben Datenträger solange, bis dieser den Erfassungsbereich verlässt oder ein neuer Datenträger im Erfassungsbereich erscheint. Anschließend beginnt der Befehl wieder mit Schreibversuchen.

Es wird der Status '05' ausgegeben, wenn der Datenträger den Erfassungsbereich verlässt oder der Datenträger noch nicht im Erfassungsbereich ist. Falls zwei Datenträger unmittelbar nacheinander in den Lesebereich geführt werden, wird zwischen den beiden Lesungen kein Status '05' ausgegeben.

## **Erweiterte Befehle für Schreib-/Leseköpfe IQH2-... und IUH-...**

## **read param (RP)**

## **Befehl:**

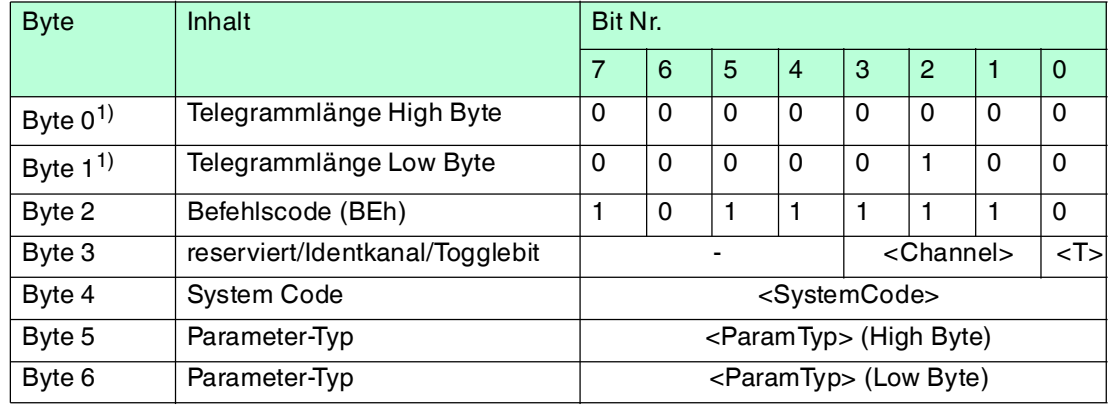

1) Dieses Byte wird nur beim TCP/IP- und MODBUS TCP/IP-Protokoll verwendet.

#### **Antwort:**

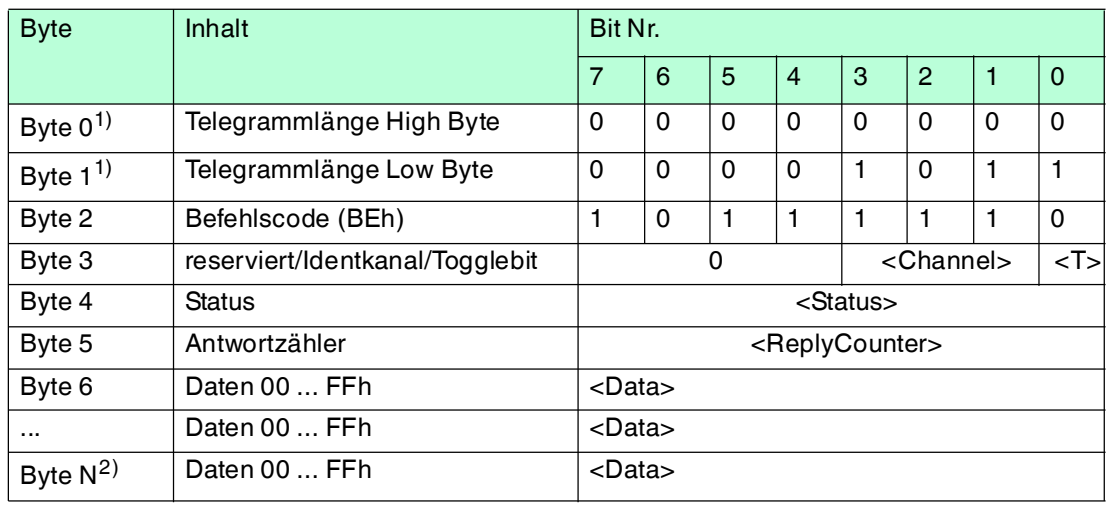

1) Dieses Byte wird nur beim TCP/IP- und MODBUS TCP/IP-Protokoll verwendet.

2)  $N = <$ DataLength $> + 6$ 

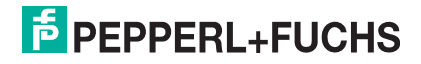

## **write param (WP)**

#### **Befehl:**

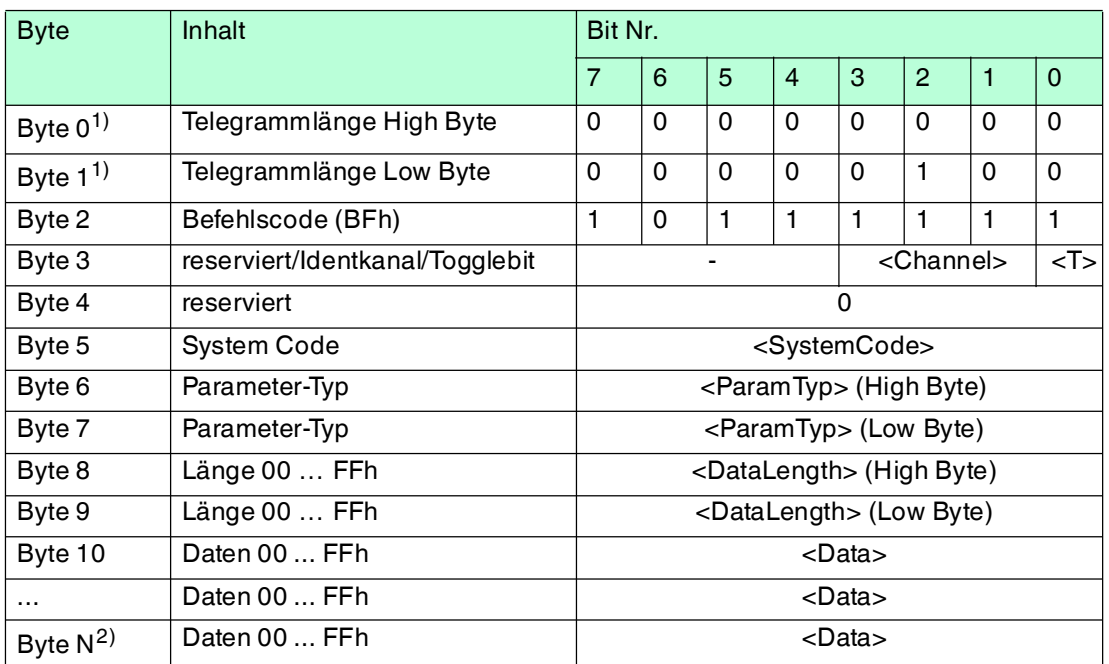

1) Dieses Byte wird nur beim TCP/IP- und MODBUS TCP/IP-Protokoll verwendet.

2)  $N = <$ DataLength $> + 6$ 

## **Antwort:**

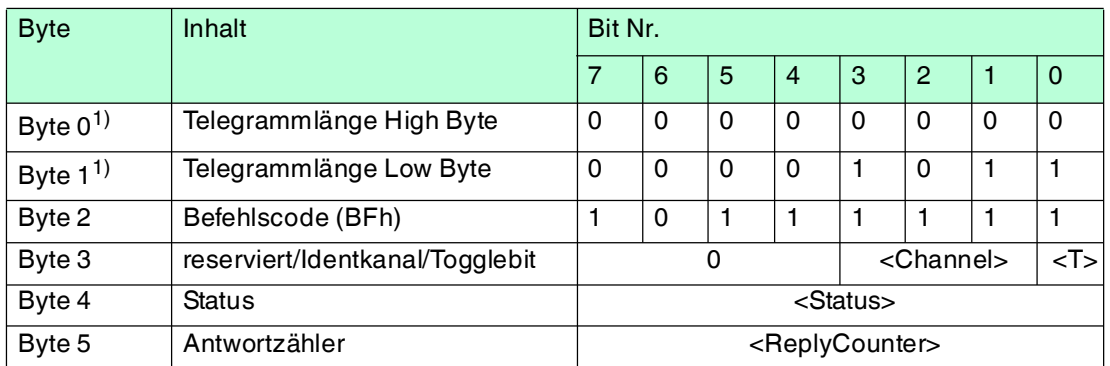

1) Dieses Byte wird nur beim TCP/IP- und MODBUS TCP/IP-Protokoll verwendet.

**IQH2-...:** <SystemCode> =  $'Q'$  ASCII  $(51_h)$ 

 $\epsilon$ ParamTyp> = 'K1' ASCII (4B<sub>h</sub> 31<sub>h</sub>) **RP**: liest den Schlüssel (12 Zeichen ASCII von 0 ... F) im Transponder und im Lesekopf **WP**: schreibt den Schlüssel (12 Zeichen ASCII von 0 ... F) in den Lesekopf Defaultschlussel = 'FF FF FF FF FF FF' ASCII  $(46_h46_h46_h46_h46_h46_h46_h46_h46_h46_h)$ 

**IUH-...:** Siehe Handbuch des Schreib-/Lesekopfes

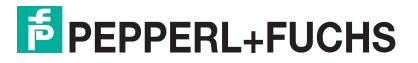

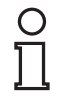

# *Hinweis!*

*ToggleBit*

Wenn Sie auf der Bus-Schnittstelle zwei Befehle mit gleichem SystemCode und gleichem ParamTyp nacheinander schicken, müssen Sie beim zweiten Befehl das ToggleBit ändern, damit das Kommando vom Busteilnehmer als neu erkannt wird.

7.9 Legende

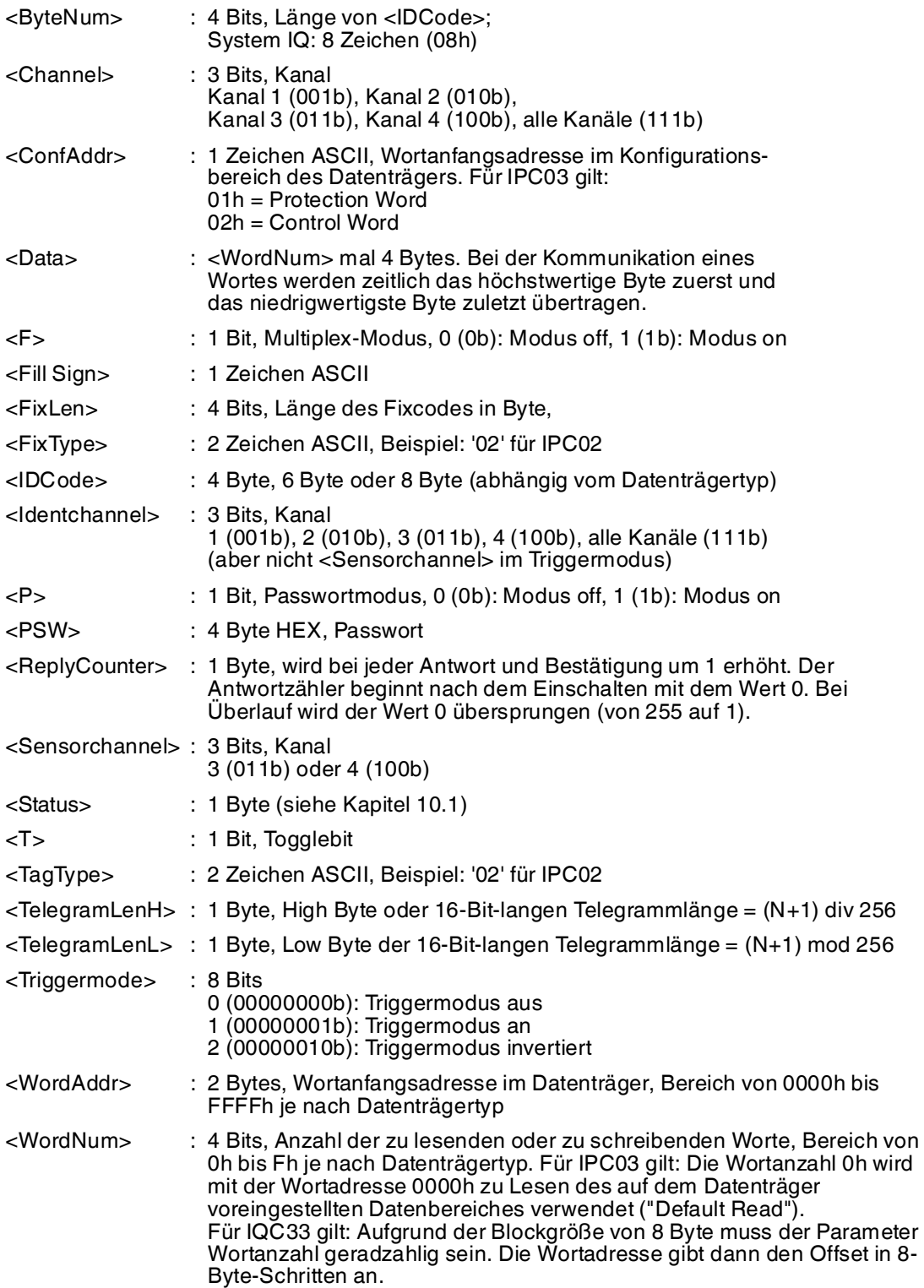

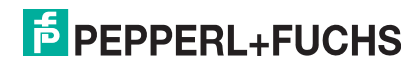

# 8 Webfunktionen

## 8.1 Konfiguration des Identifikationssystems über Webfunktion

Das Identifikationssystem lässt sich auch unter Verwendung von http konfigurieren. Um das Gerät über das Netzwerk ansprechen zu können, müssen hierbei aber mindestens die IP-Adresse und die Subnet-Mask (wenn kein DHCP eingesetzt wird) über das Display eingestellt werden.

Die Webseiten können mit einem Internetbrowser eingesehen werden.

Hierbei werden u.a. folgende Funktionen unterstützt:

- Netzwerkeinstellungen (network)
- E-Mail-Einstellungen (email)
- Sicherheitseinstellungen (security)
- Austausch von Identifikationsdaten (send command)
- Kurzdokumentation (documentation)

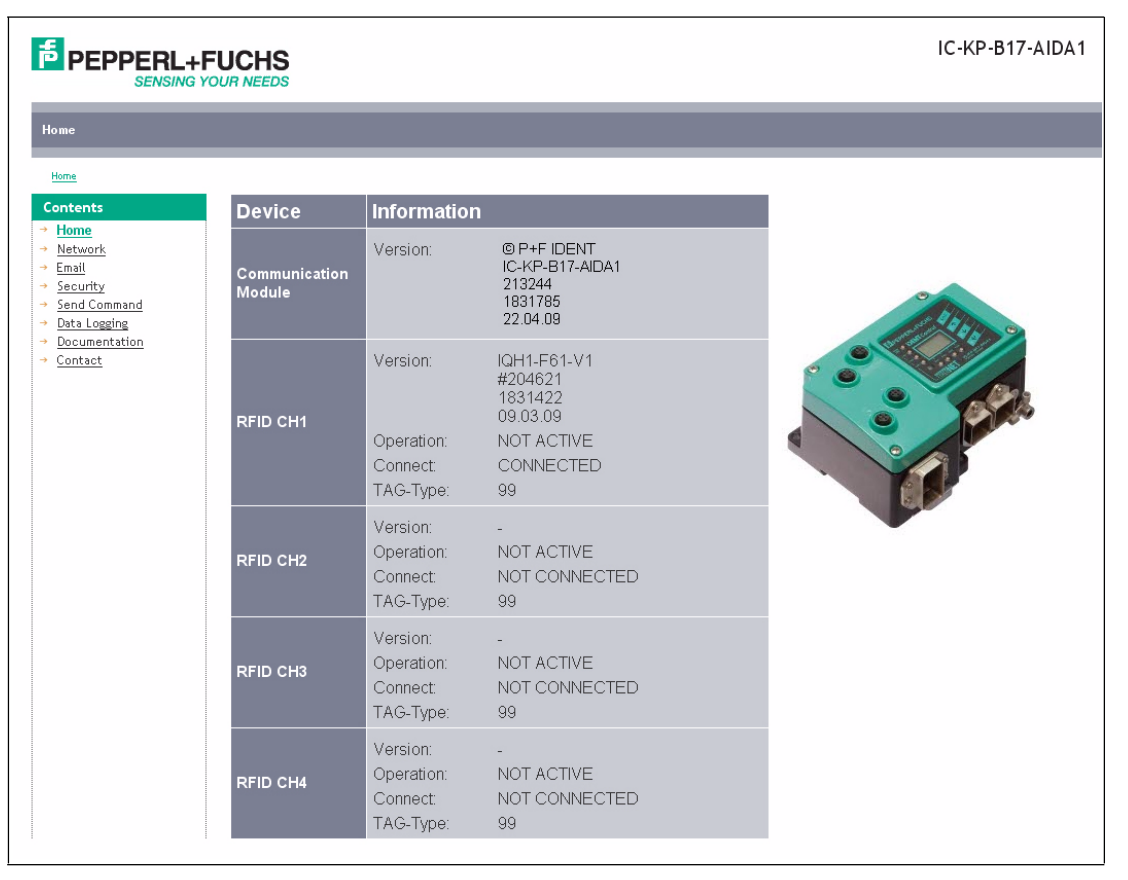

## 8.2 Netzwerkeinstellungen

Auf dieser Seite lassen sich folgende Einstellungen vornehmen:

- **DHCP-Aktivierung**
- IP-Adresse
- Subnet-Mask
- Gateway Adresse
- **B** PROFINET Gerätename

2014-02 2014-02

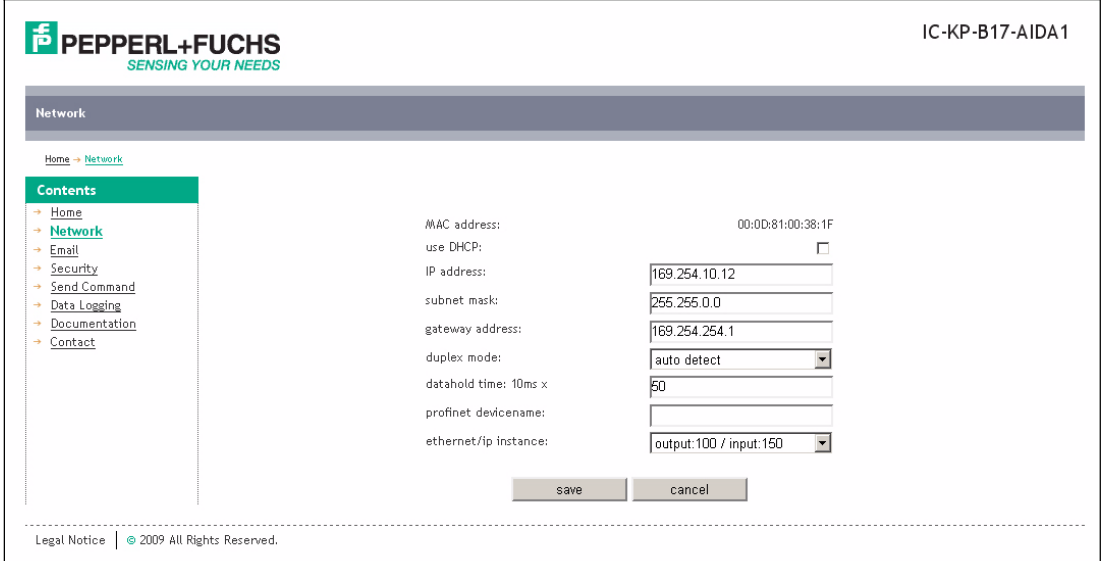

 $\frac{0}{\prod}$ 

## 8.3 E-Mail-Einstellungen

## *Hinweis!*

Die E-Mail-Funktion kann nur genutzt werden, wenn Sie in Ihrem Netzwerk einen SMTP-Server einsetzen.

Das Gerät ist in der Lage, bei einem bestimmten voreingestellen Fehlerstatus eine E-Mail zu versenden. Hierfür müssen folgende Parameter eingestellt werden.

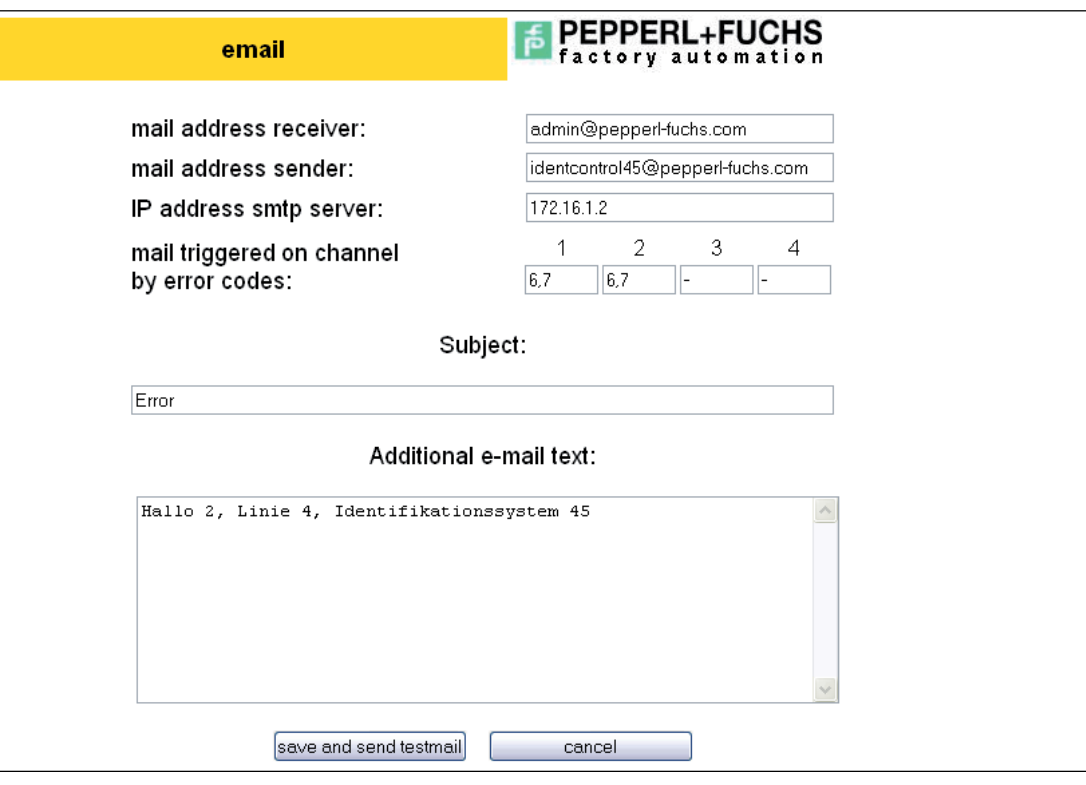

## **mail adress receive**

Geben Sie hier die Empfängeradresse ein.

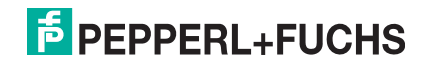

## **mail adress sender**

Geben Sie hier eine dem Gerät zugehörige E-Mail-Adresse ein. Je nach SMTP-Server muss diese Adresse dem E-Mail-Server bekannt sein.

## **IP adress smtp server**

IP-Adresse des SMTP-Servers

## **Mail triggered on channel by error codes:**

Jedes Antworttelegramm enthält eine Statusinformation. Stimmt dieser Wert mit dem eingetragenen Fehlercode des jeweiligen Kanals überein, wird eine E-Mail ausgelöst. Bei den Kanälen, bei denen kein Schreib-/Lesekopf angeschlossen ist, sollte auch kein Fehlercode eingetragen werden. Wird an einem Kanal ein Triggersensor angeschlossen, sollte das Feld ebenfalls leer bleiben. Wird mehr als ein Fehlercode eingetragen, müssen diese mit einem Komma getrennt werden. Es sind maximal 5 verschiede Codes zulässig.

Folgende Fehlercode - Eintragungen sind zu empfehlen:

- 6 Hardwarefehler
- 7 Interner Gerätefehler

## **Subject:**

Der in dieser Zeile eingegebene Kommentar erscheint bei jeder versendeten E-Mail als Betreff.

## **Additional e-mail text:**

Geben Sie hier einen freien Text ein, der zu jeder versendeten E-Mail mitgeschickt wird. Das Gerät fügt zu diesem Text noch den Kanal, die Typenbezeichnung des Schreib-/Lesekopfes und die Ursache des aufgetretenen Fehlers hinzu.

#### *Hinweis!*

Verwenden Sie das freie Textfeld z. B. zur Ortsangabe oder für Serieninfos.

## 8.4 Sicherheitseinstellungen

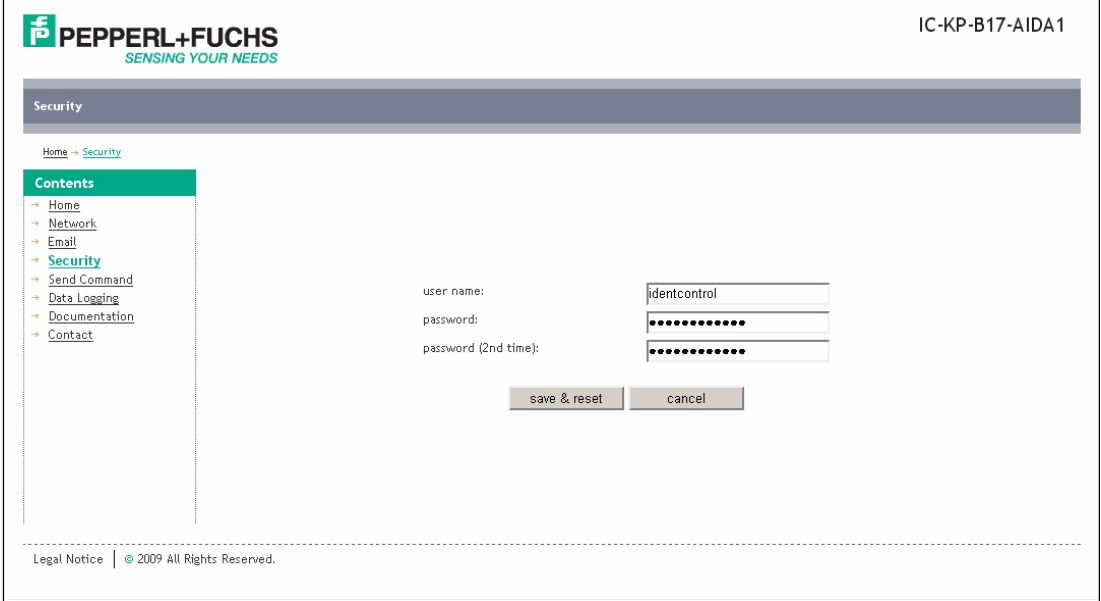

## **User name, password:**

Der voreingestellte Benutzername und das Passwort lauten: "identcontrol".

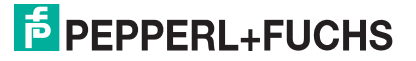

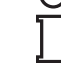

## **Use Client filter, IP address:**

Bei aktiviertem Client Filter kann nur der unter IP address angegebene Netzwerk- Client Daten mit dem Server austauschen. Ein Webzugriff ist weiterhin möglich.

## 8.5 Austausch von Identifikationsdaten

Für Inbetriebnahme-Zwecke können Sie mit diesem Link ein Applet aufrufen, mit dem sich folgende Identifikationsbefehle ausführen lassen:

- CT change tag
- EF enhanced buffered read fixcode
- ER enhanced buffered read words
- EW enhanced buffered write words
- EX enhanced buffered write fixcode
- QU quit
- SF single read fixcode
- SW single write words
- SX single write fixcode
- SR single read words
- TM set triggermode
- MM set multiplexed mode

Eine Kommunikation mit dem Identifikationssystem ist nur dann möglich, wenn noch keine Verbindung zu dem Gerät besteht (beispielsweise von einer Steuerung).

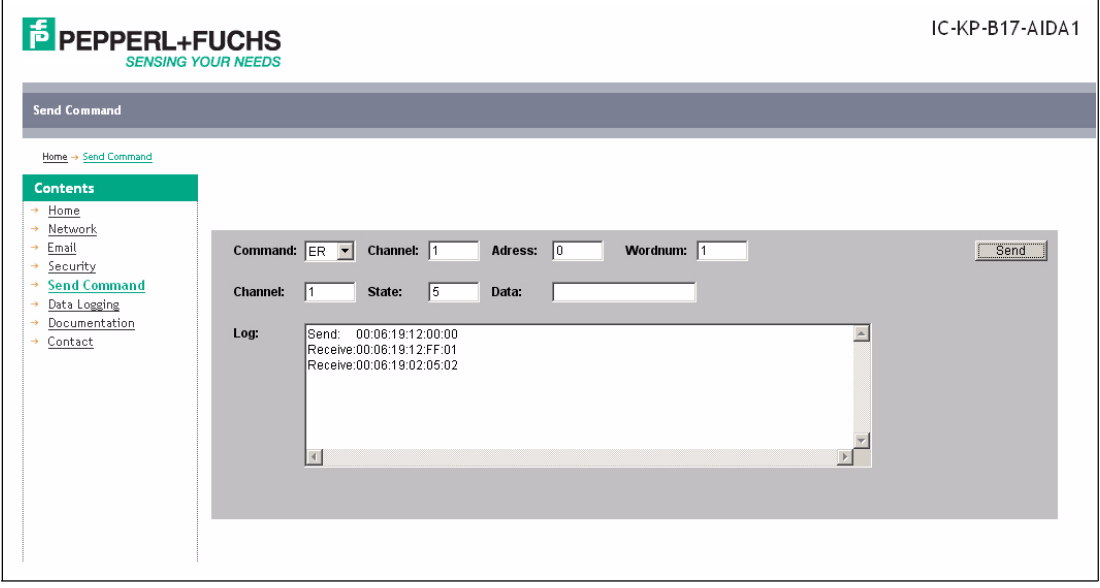

## **Command:**

Auswahlfeld für die Identifikationsbefehle. Je nach Befehl stehen noch weitere Eingabefelder zur Verfügung. Es wird für jeden Befehl eine Eingabe vorgeschlagen. Die entsprechende Bedeutung ist der Befehlsbeschreibung () zu entnehmen.

## **Channel (in der 2. Zeile):**

In diesem Feld steht die Kanalnummer des Antworttelegramms.

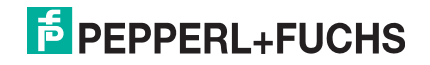

## **State:**

In diesem Feld steht der Status des Antworttelegramms.

## **Data:**

In diesem Feld stehen die Daten des Antworttelegramms (falls vorhanden).

## **Log:**

In diesem Feld stehen die empfangenen Antworttelegramme.

## 8.6 Data Logging

Im Fenster **Data Logging** können Sie die Befehle nachverfolgen, die in der IDENTControl aktiviert wurden. Sie wählen zwischen 50, 100, 200 oder 512 angezeigten Zeilen. Die aktuelle Zeile erscheint oben im Fenster.

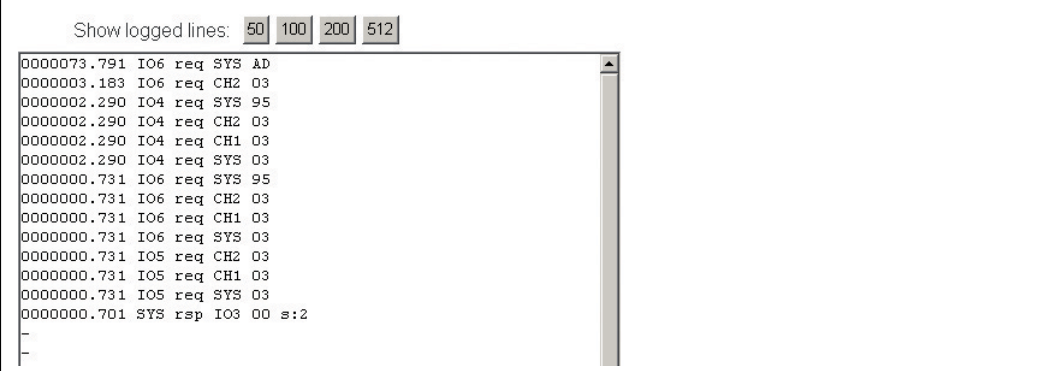

## **Beispiel für logged lines**

Im Fenster erscheint:

0000029.987 CH1 rsp BUS 01 s:0 l:0005 64.03.03.03.03 0000029.845 BUS req CH1 01

## **Bedeutung der logged lines**

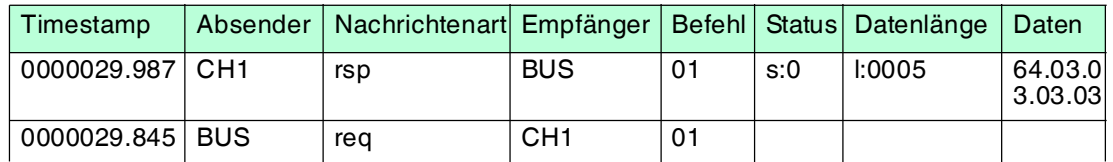

Zum Zeitpunkt 0000029.845 schickt der Bus den Befehl 01 (=SF) an Kanal 1 der IDENTControl. Zum Zeitpunkt 0000029.987 schickt die IDENTControl die Antwort mit dem Datenpaket an den Bus.

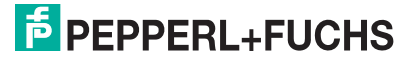

# 9 Technische Daten

# 9.1 Abmessungen

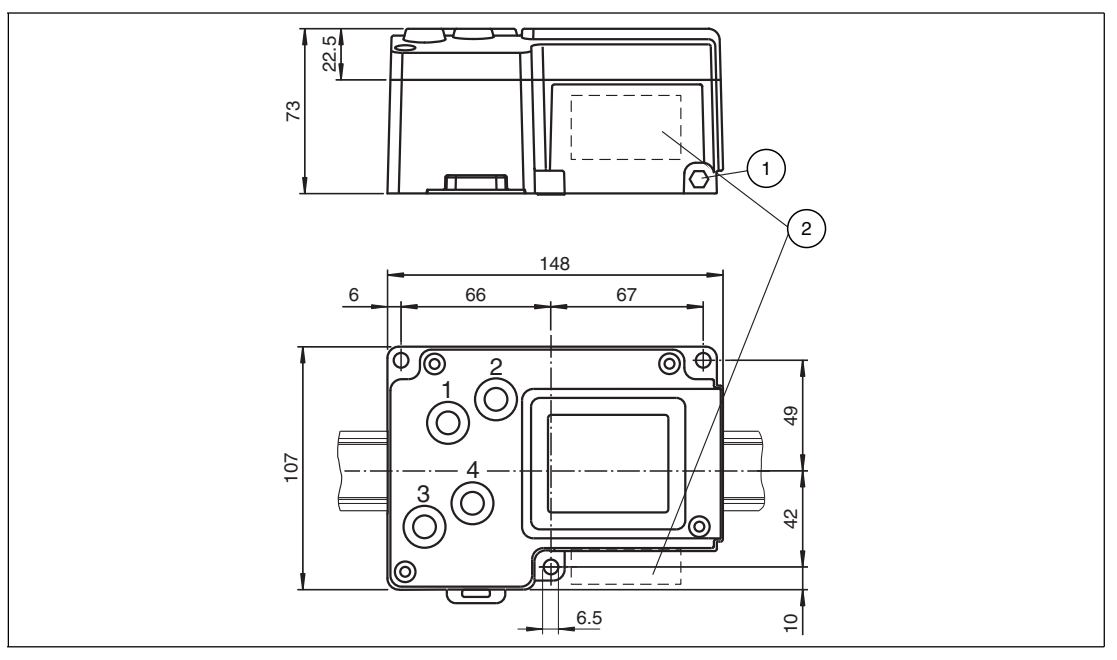

- **1** Schutzerde
- **2** Anschlussfeld

## 9.2 Allgemeine Daten

## **Allgemeine Daten**

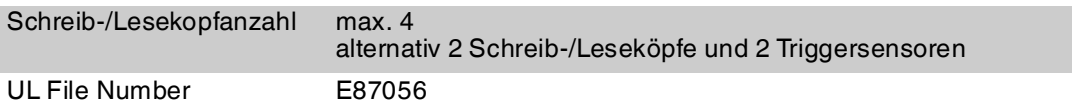

## **Anzeigen/Bedienelemente**

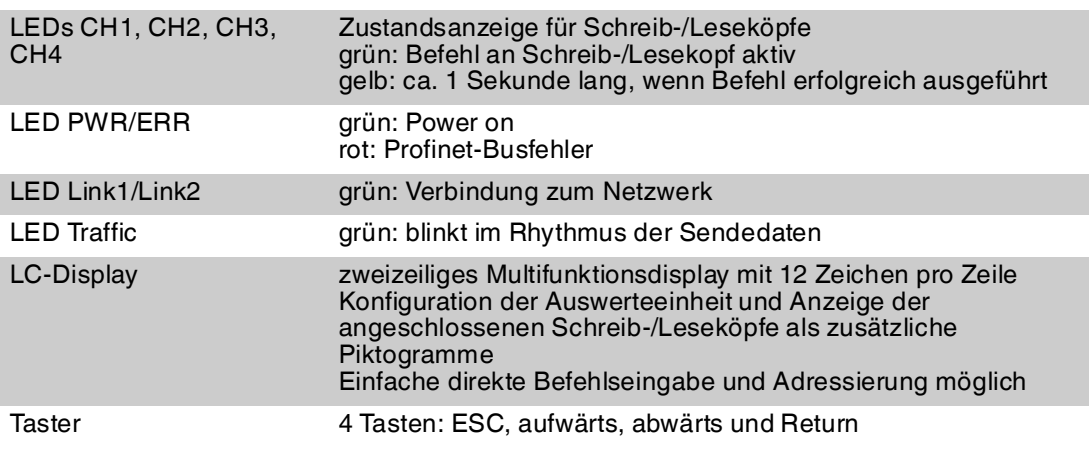

## **Elektrische Daten**

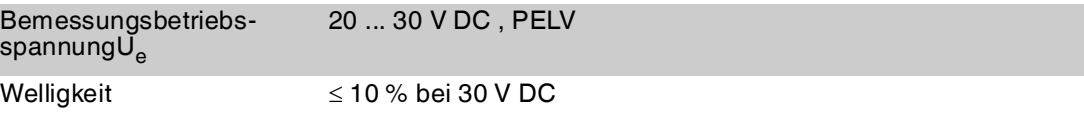

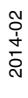

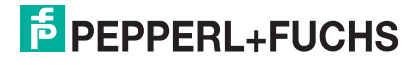

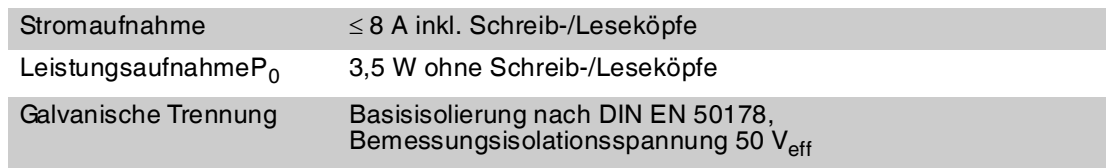

## **Schnittstelle 1**

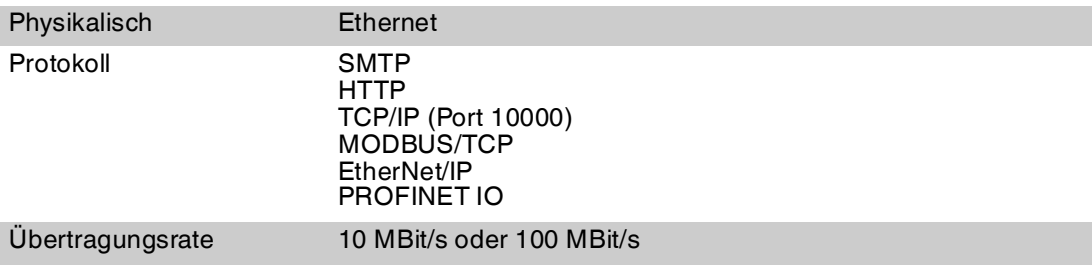

## **Schnittstelle 2**

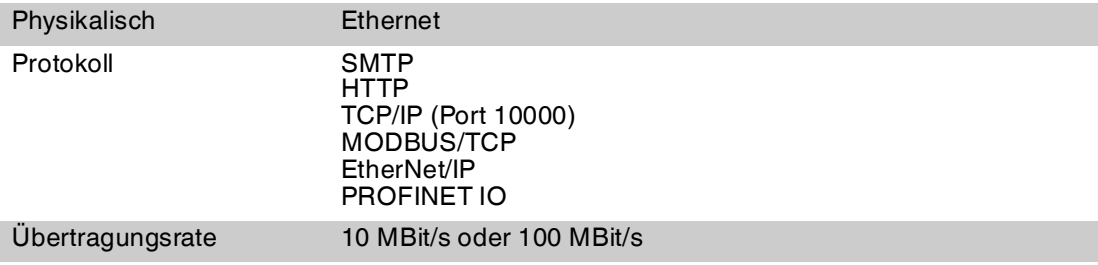

#### **Normen- und Richtlinienkonformität**

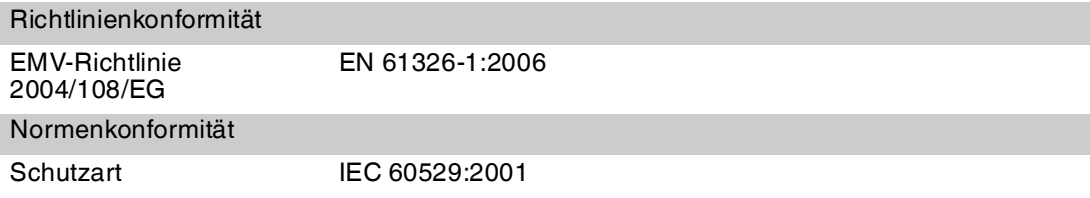

## **Umgebungsbedingungen**

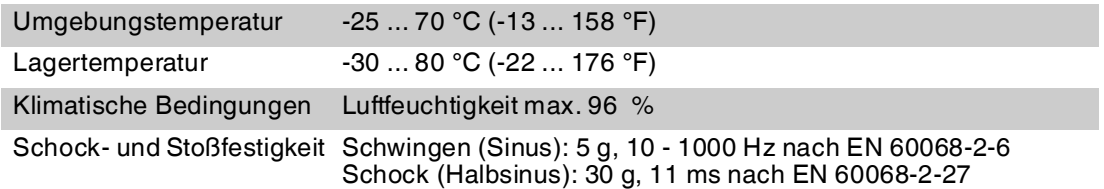

## **Mechanische Daten**

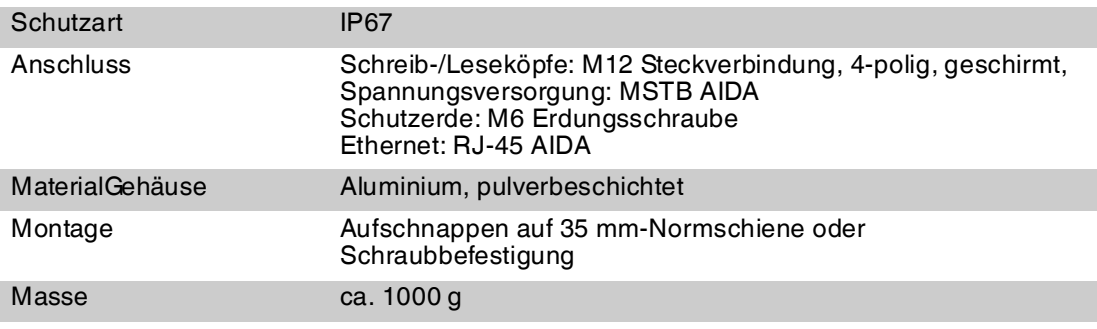

# 10 Störungsbeseitigung

# 10.1 Fehler-/Statusmeldungen

<span id="page-104-0"></span>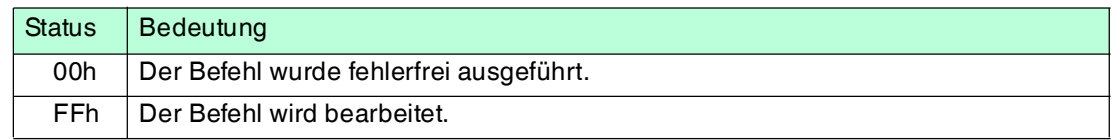

## **Fehlermeldungen, die das Identifikationssystem auslöst**

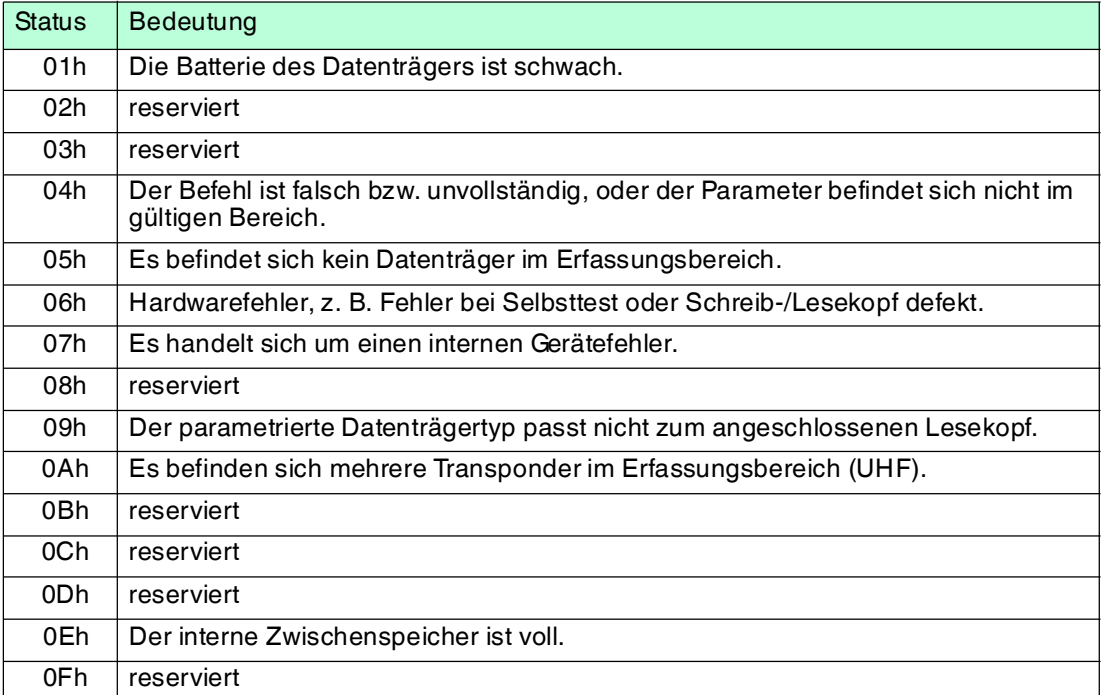

## **Fehlermeldungen, die die Busanschaltung auslöst**

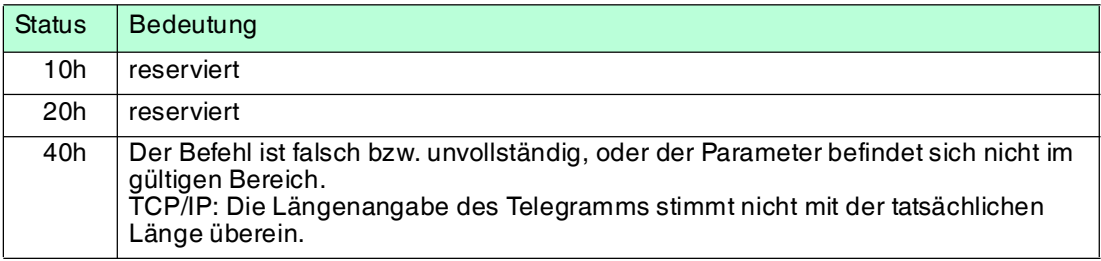

## 10.2 Fehlersuche

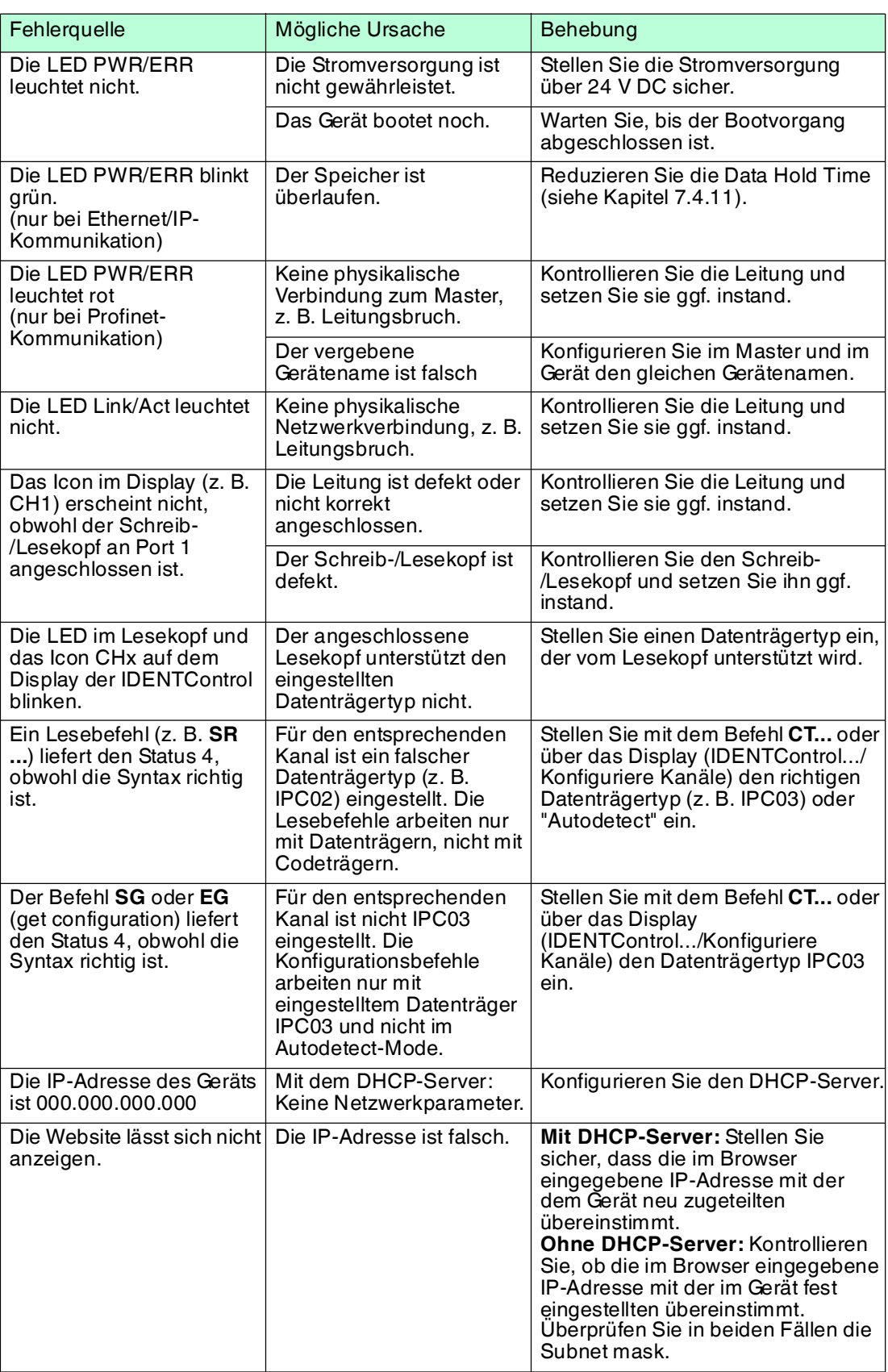

Tabelle 10.1 Diese Tabelle wird bei Bedarf aktualisiert und erweitert. Sie finden das aktuelle Handbuch im Internet unter:www.pepperl-fuchs.com.

# 11 ASCII-Tabelle

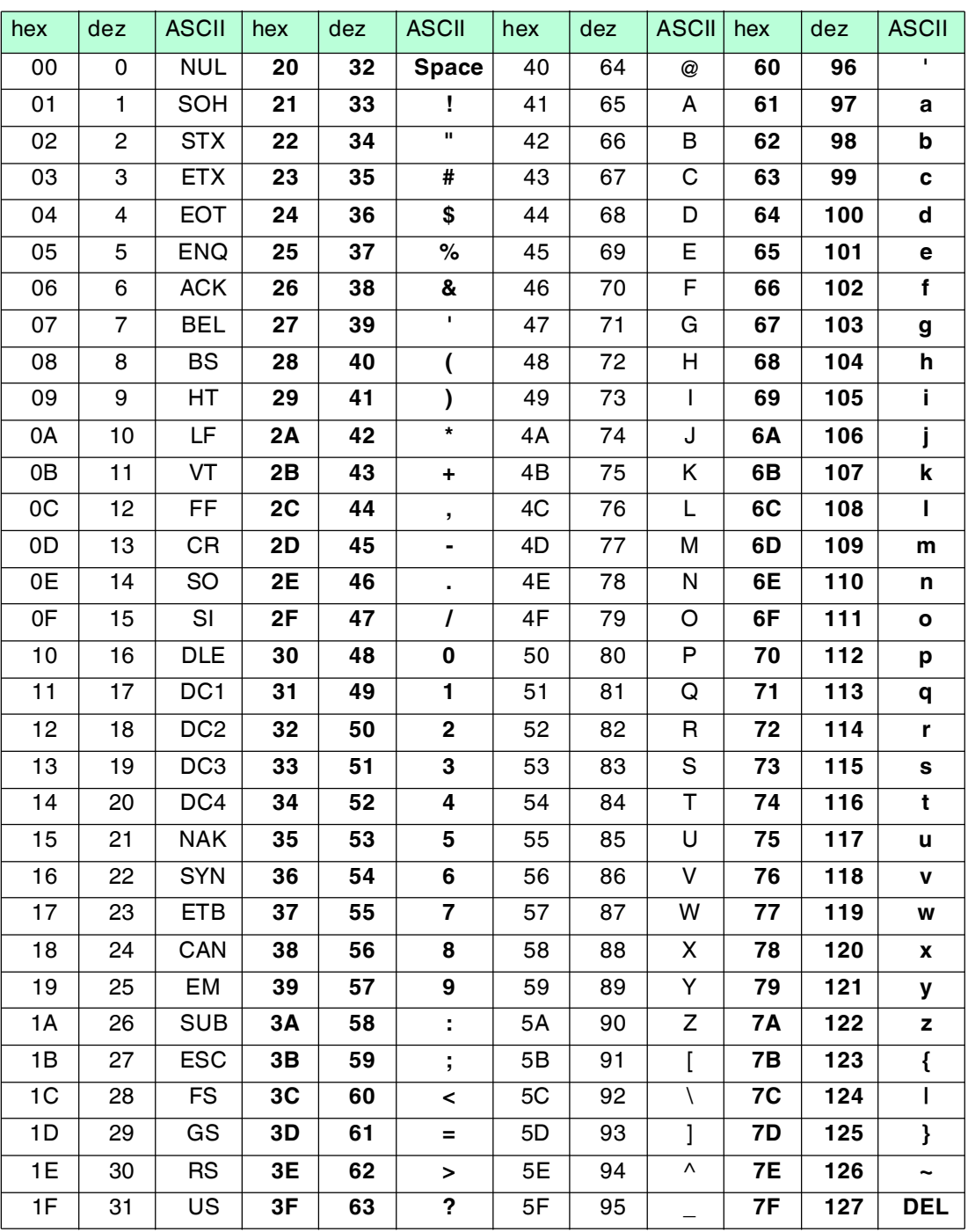

# 12 Anhang A

## 12.1 Beispiel 1

### **Das folgende Beispiel benutzt die Assembly-Objekte 101d/151d (Mixed Mode) und bewirkt folgendes:**

- Einstellung des Datenträgertyps IPC02 an Kanal 1 und Kanal 3.
- Auslesen des Fixcodes von einem IPC02-Datenträger.
- Implizite Kommunikation.

#### **Folgende Voraussetzungen müssen erfüllt sein:**

- Jeweils ein Schreib-/Lesekopf vom Typ IPH-XX ist an Kanal 1 und an Kanal 3 der IDENTControl angeschlossen.
- Jeweils ein Datenträger des Typs IPC02 liegt vor den Schreib-/Leseköpfen.
- Die IP-Adresse der IDENTControl ist auf eine freie Adresse eingestellt ().
- Das Gerät ist an das Netzwerk angeschlossen.

## **Verbindungsparameter einstellen**

#### **Diese Parameter stellen Sie an der SPS ein:**

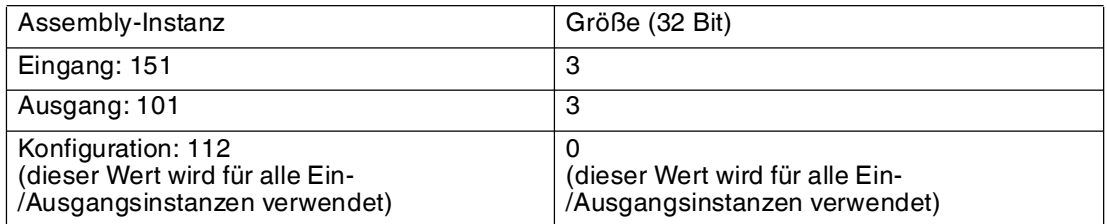

## **Einstellen des Datenträgertyps IPC02 an den Kanälen 1 und 3**

## **Einen change tag-Befehl als impliziten Befehl an Kanal 1 schicken:**

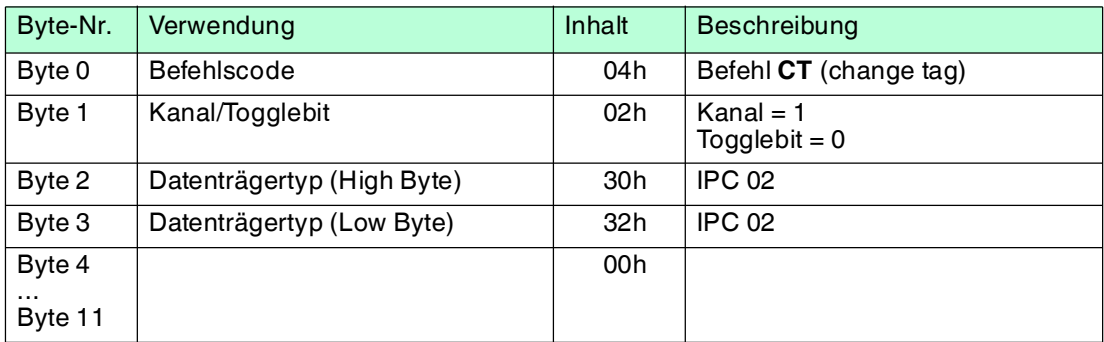

#### **Eine Befehlsbestätigung erscheint im Eingangsfeld:**

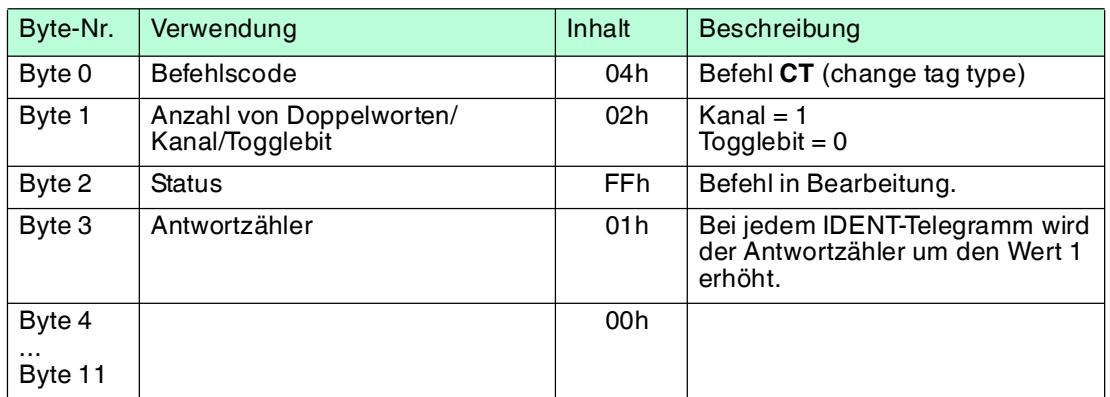

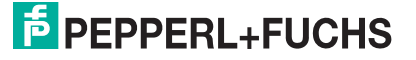
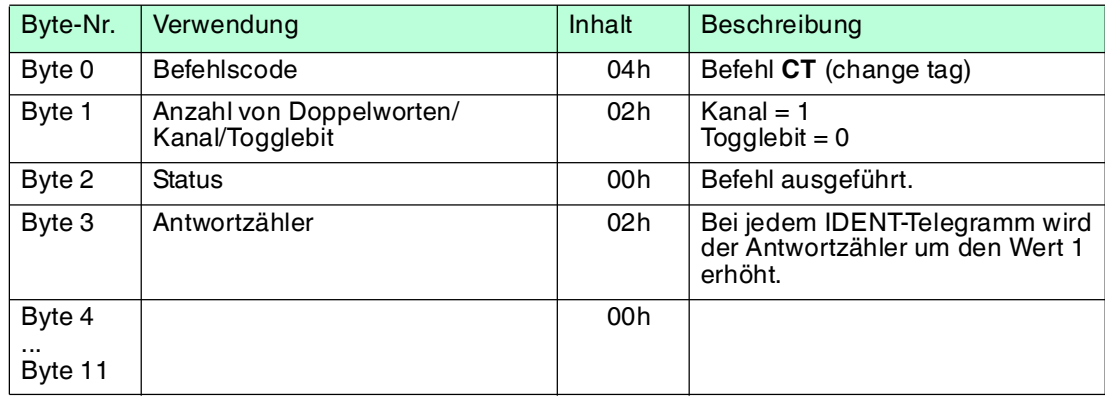

## **Einen change tag-Befehl als impliziten Befel an Kanal 3 schicken:**

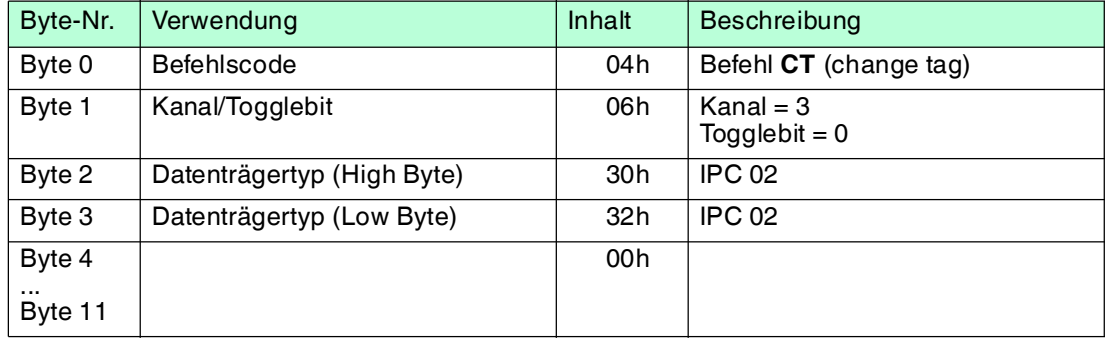

# **Eine Befehlsbestätigung erscheint im Eingangsfeld:**

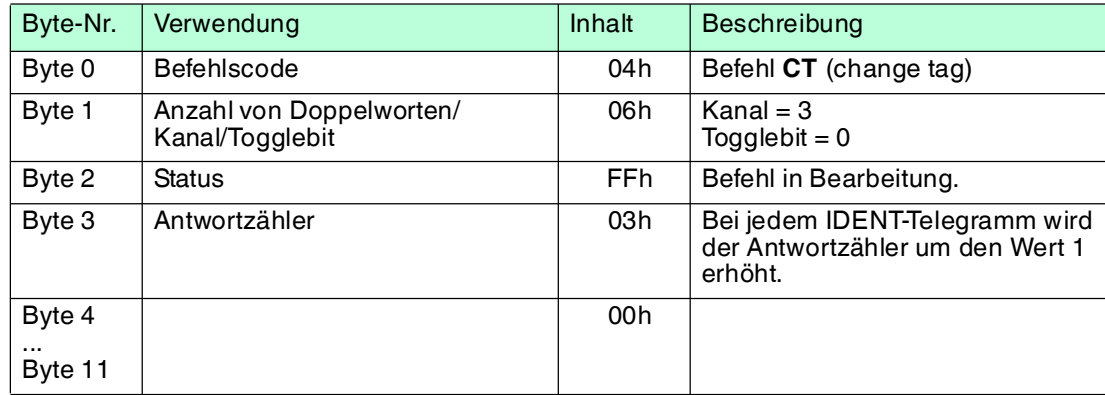

# **Eine Antwort erscheint im Eingangsfeld:**

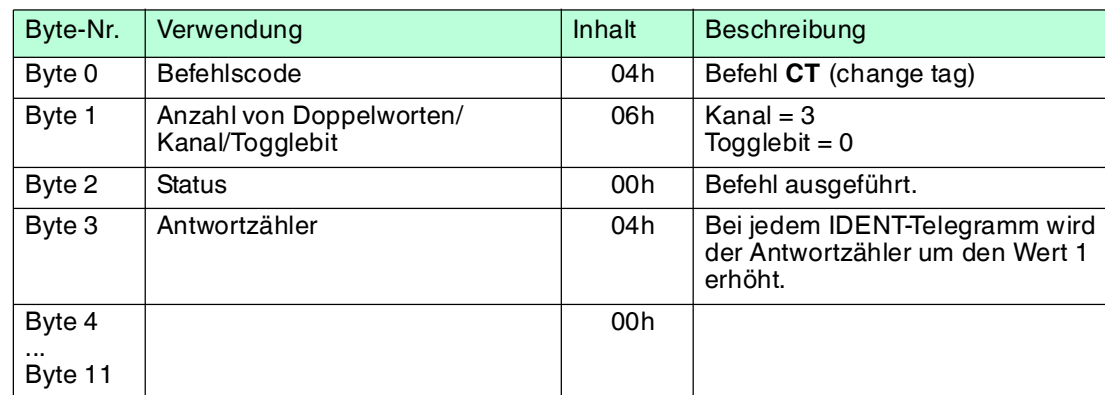

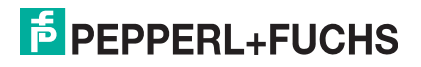

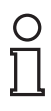

#### *Hinweis!*

Alternativ stellen Sie den Datenträgertyp ein, indem Sie den Datenträgertyp im Boot-Up-Objekt setzen.

# **Auslesen der Datenträger an den Schreib-/Leseköpfen von Kanal 1 und 3**

#### **Einen single read-Befehl als impliziten Befehl an Kanal 1 schicken:**

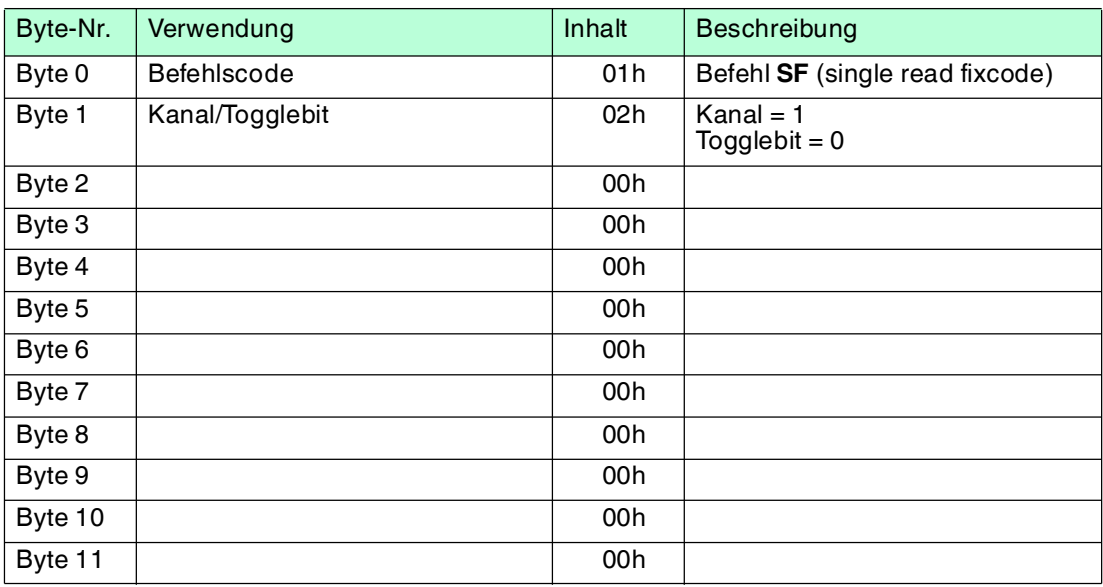

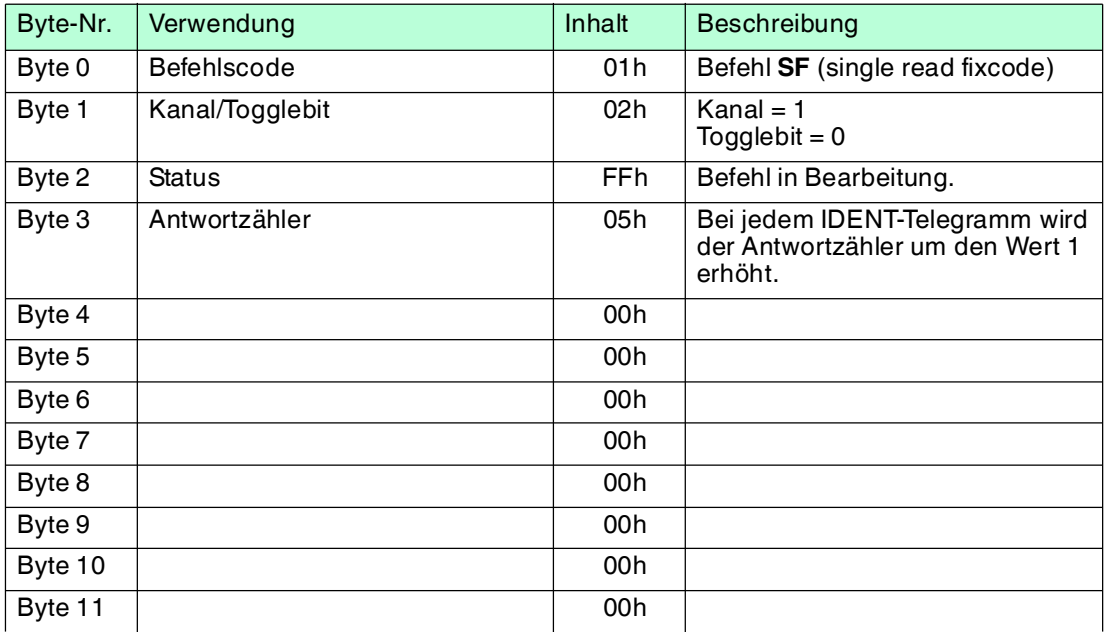

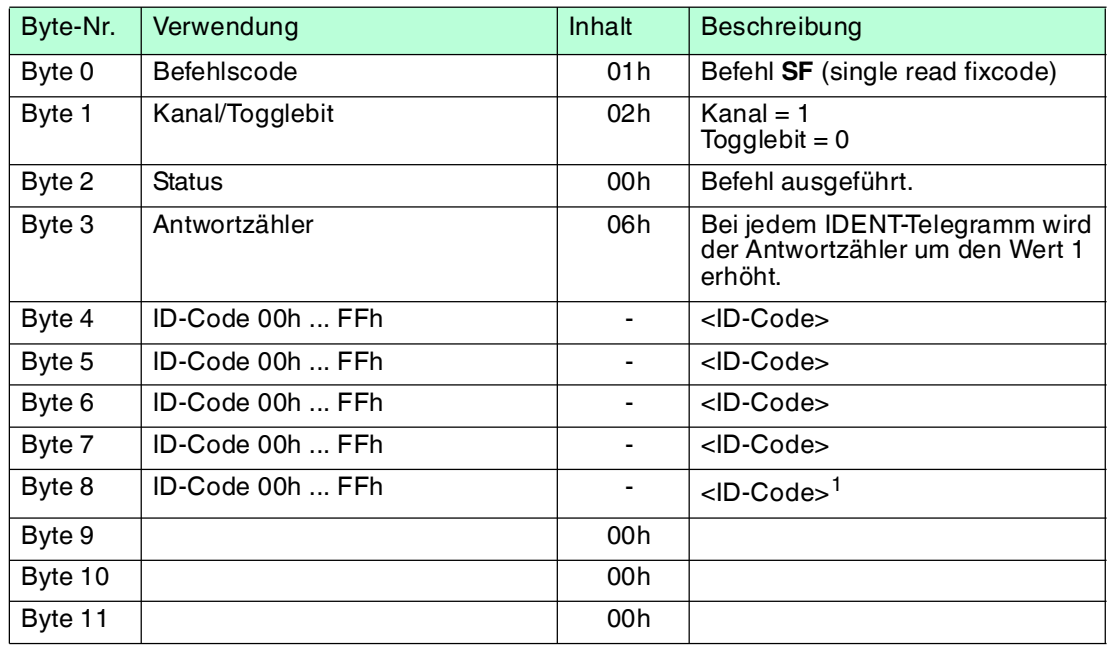

1. nur IPC02 und IPC11

# **Einen single read-Befehl als impliziten Befehl an Kanal 3 schicken:**

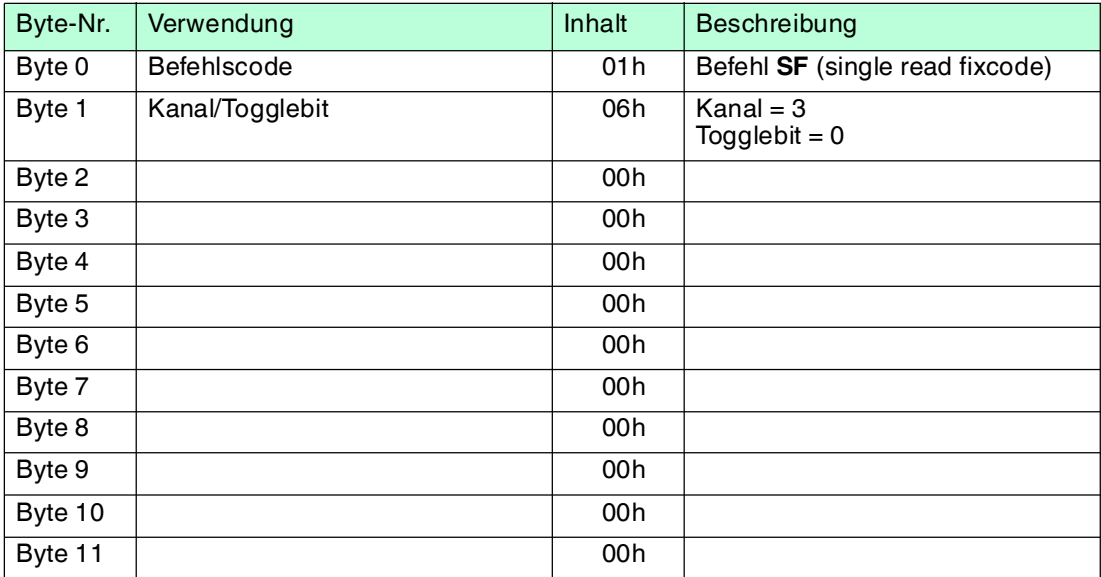

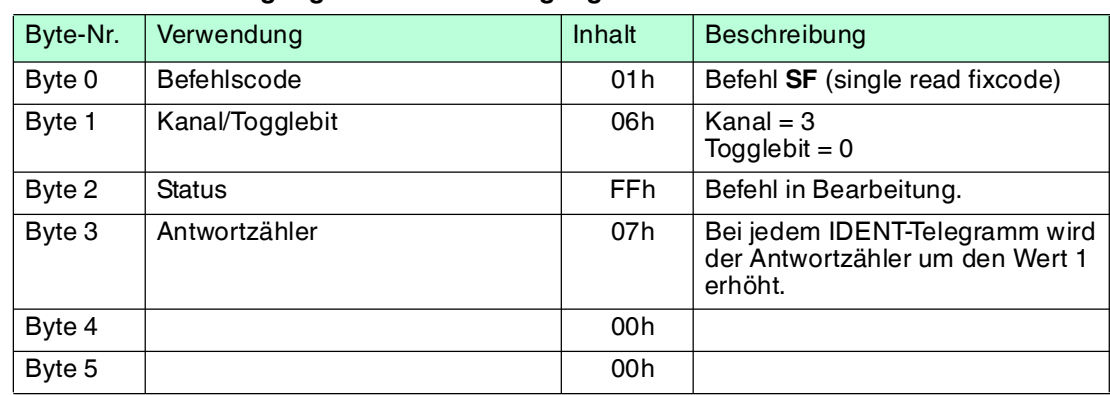

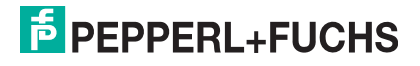

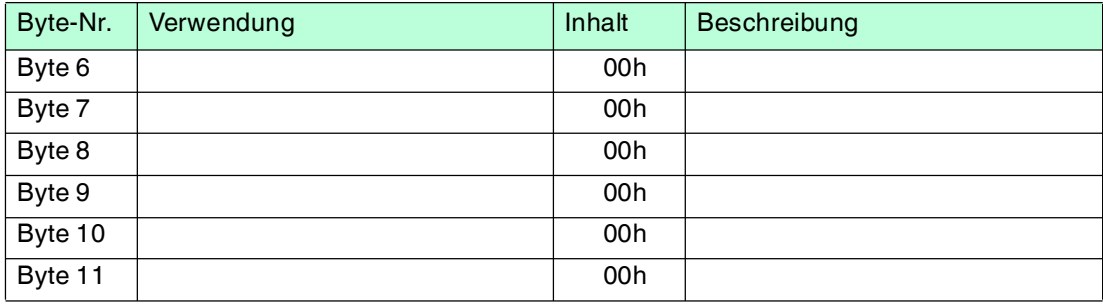

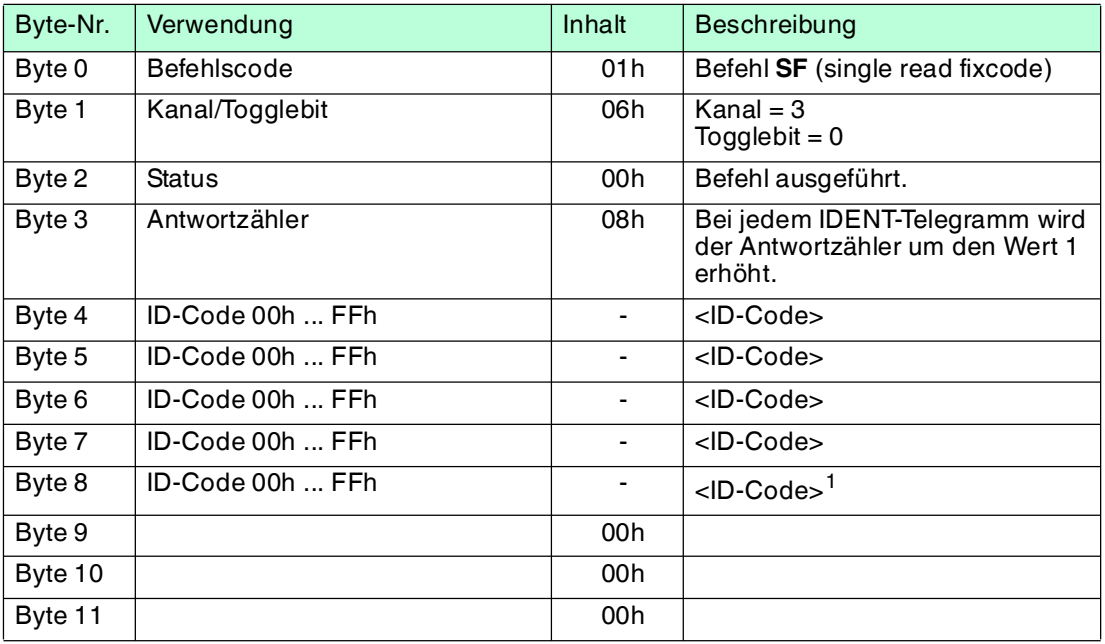

1. nur IPC02 und IPC11

# 12.2 Beispiel 2

#### **Im Beispiel werden die Assembly-Objekte 104d/154d (Separated Mode) verwendet. Folgende Funktionen werden durchgeführt:**

- Datenträgertyp IPC03 an Kanal 1 und Kanal 2 einstellen.
- Daten auf einen IPC03-Datenträger schreiben.
- Daten von einem IPC03-Datenträger lesen.

### **Folgende Voraussetzungen müssen erfüllt sein:**

- Jeweils ein Schreib-/Lesekopf vom Typ IPH-XX ist an Kanal 1 und an Kanal 2 der IDENTControl angeschlossen.
- Es befindet sich jeweils ein Datenträger des Typs IPC03 vor den Schreib-/Leseköpfen.
- Die IP-Adresse der IDENTControl ist auf eine freie Adresse eingestellt ().
- Das Gerät ist an das Netzwerk angeschlossen.

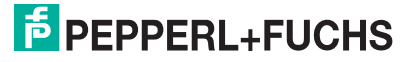

# **Einstellen der Verbindungsparameter**

#### **Stellen Sie die Parameter an der SPS wie folgt ein:**

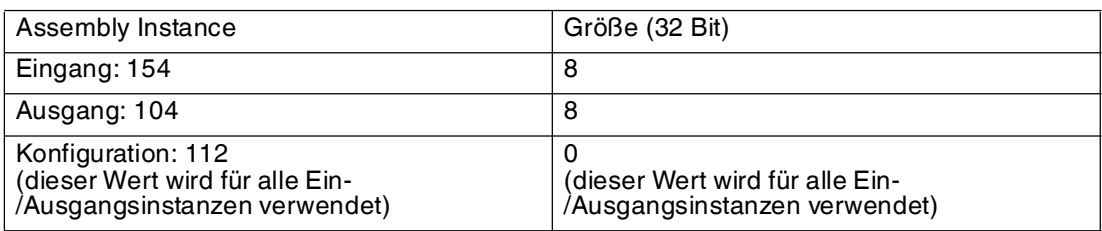

Die ausgewählte Eingangs- und Ausgangsinstanz des Assemly-Objekts ist folgendermaßen aufgeteilt:

#### **Ausgangs-Instanz 104d - 32 Bytes**

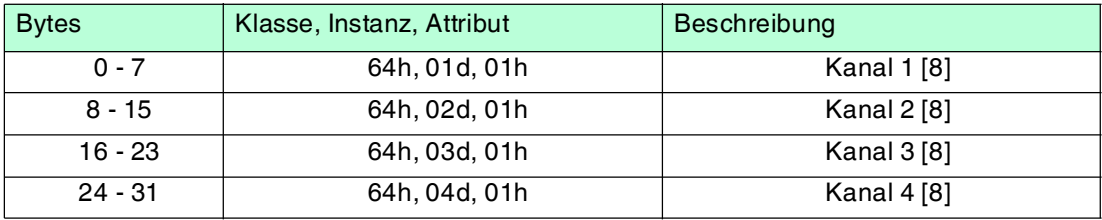

#### **Eingangs-Instanz 154d - 32 Bytes**

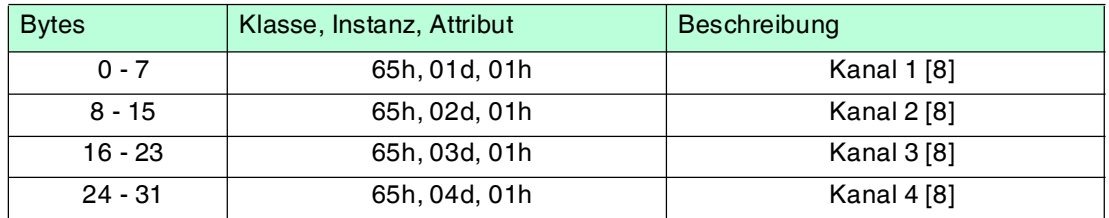

Dies bewirkt ebenfalls, dass die IDENTControl 32 Byte an Eingangsdaten benötigt und 32 Byte Ausgangsdaten zurücksendet.

# $\frac{0}{\prod}$

#### *Hinweis!*

Das Einstellen der Ein- und Ausgangsinstanzen kann auch über das Display vorgenommen werden. Während des Betriebs der Anlage sollte das Einstellen dennoch über das Programm vorgenommen werden. Dies erleichtert den Austausch oder die Erweiterung der Anlage.

# **Einstellen des Datenträgertyps IPC03 an den Kanälen 1 und 2**

#### **Einen change tag-Befehl als impliziten Befehl schicken:**

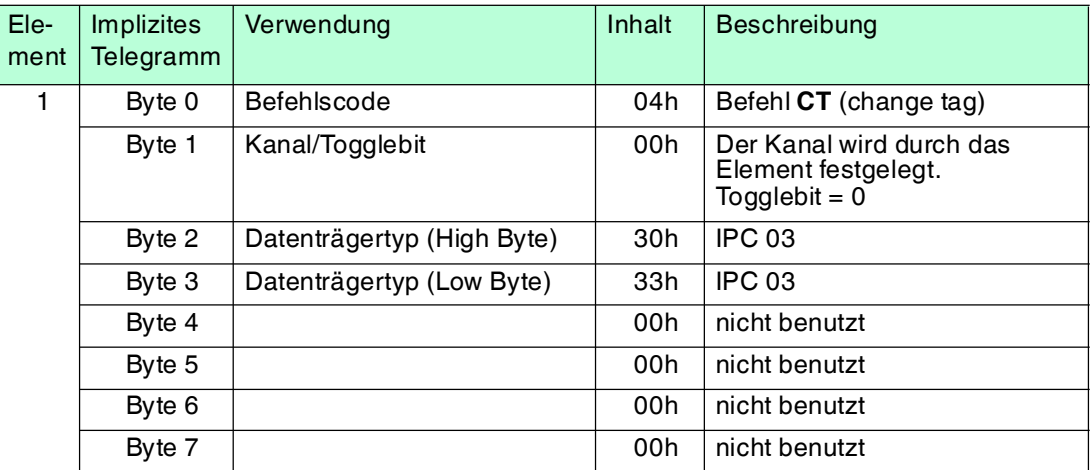

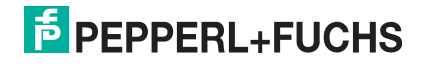

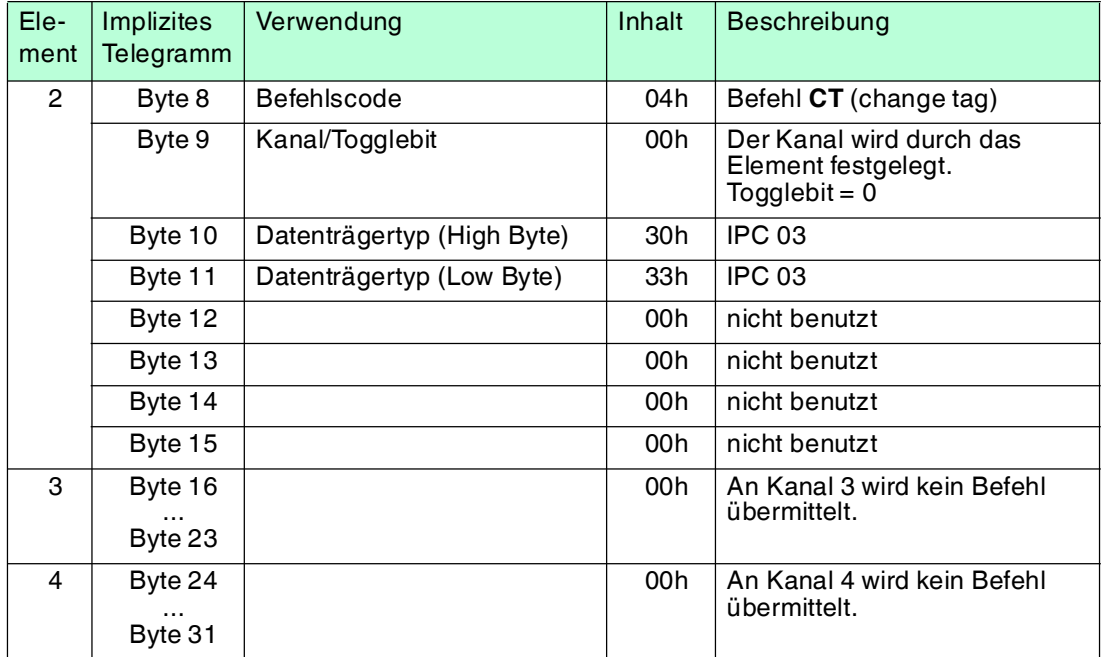

# **Eine Befehlsbestätigung erscheint im Eingangsfeld:**

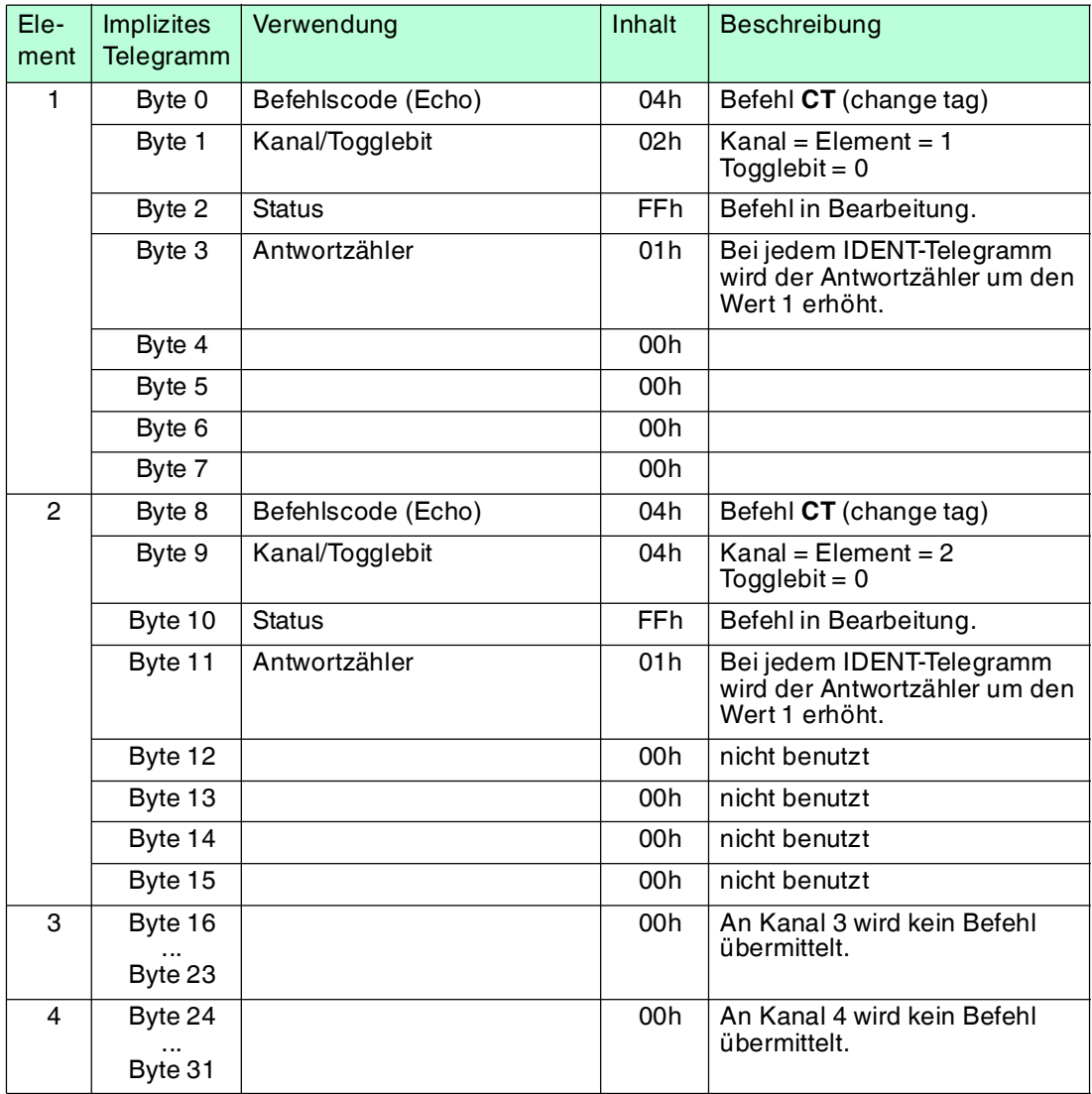

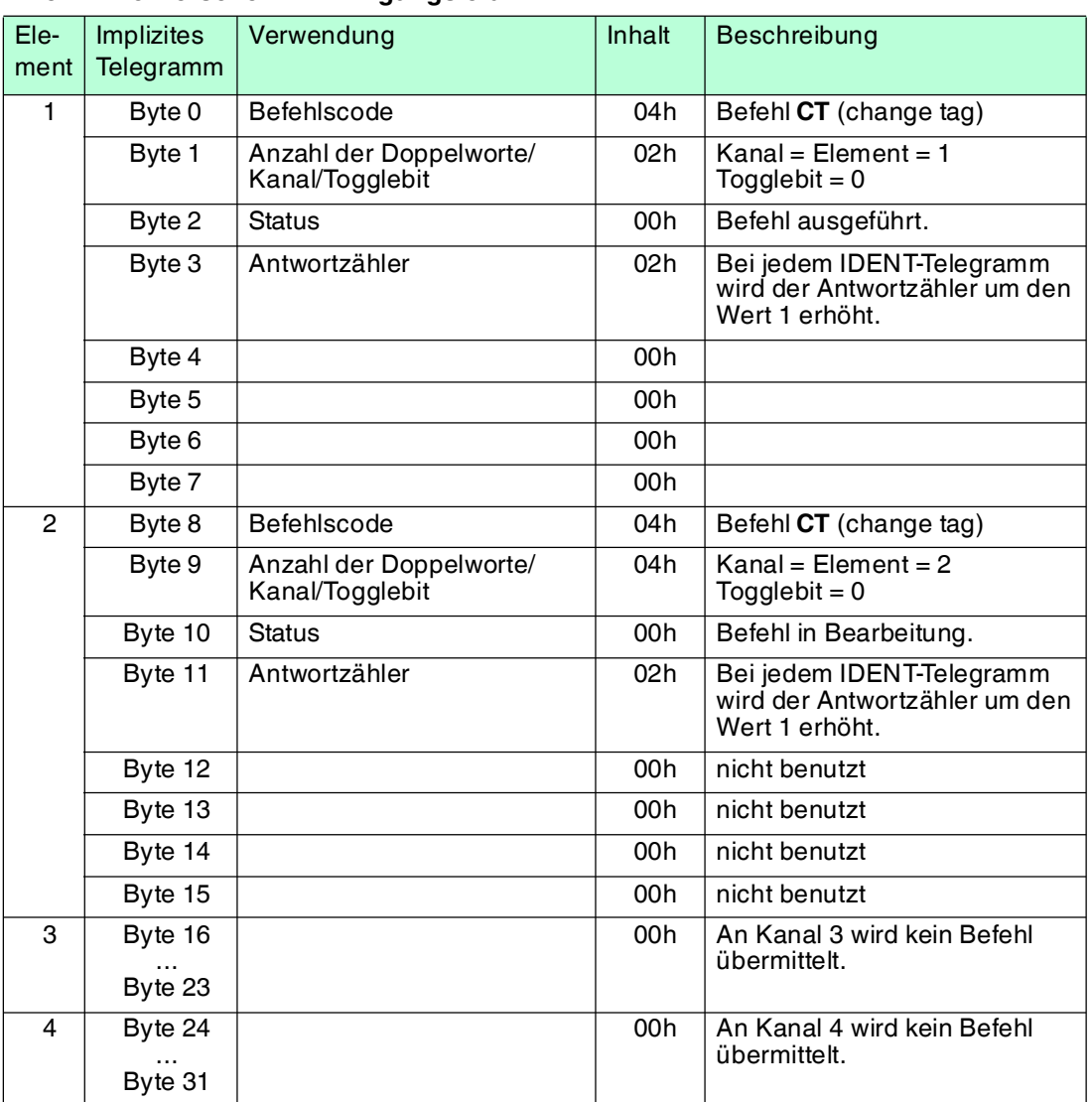

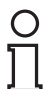

# *Hinweis!*

Das Einstellen der Ein- und Ausgangsinstanzen kann auch über das Display vorgenommen werden. Während des Betriebs der Anlage sollte das Einstellen dennoch über das Programm vorgenommen werden. Dies erleichtert den Austausch oder die Erweiterung der Anlage.

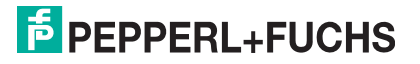

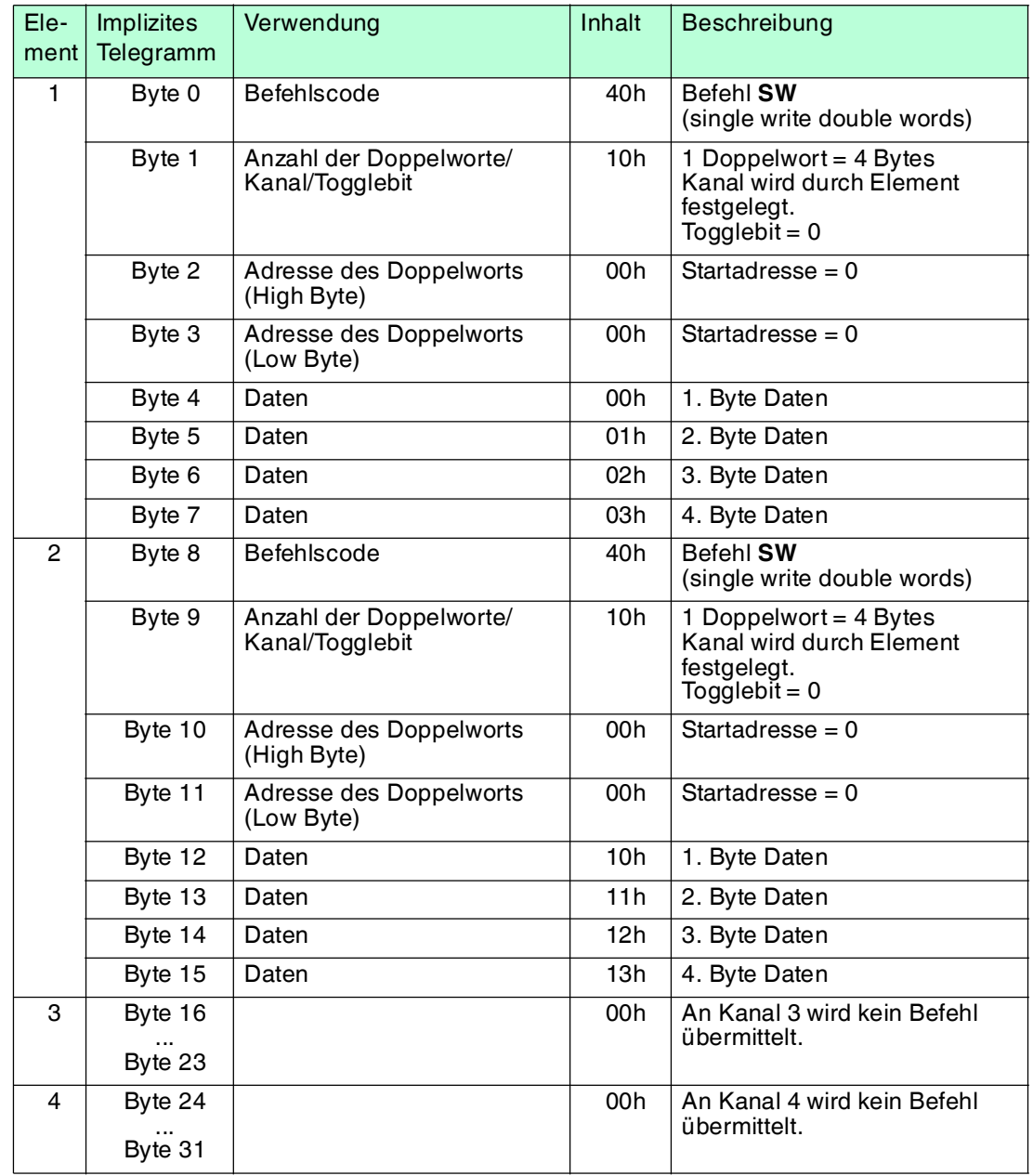

# **Einen Schreibbefehl als impliziten Befehl schicken**

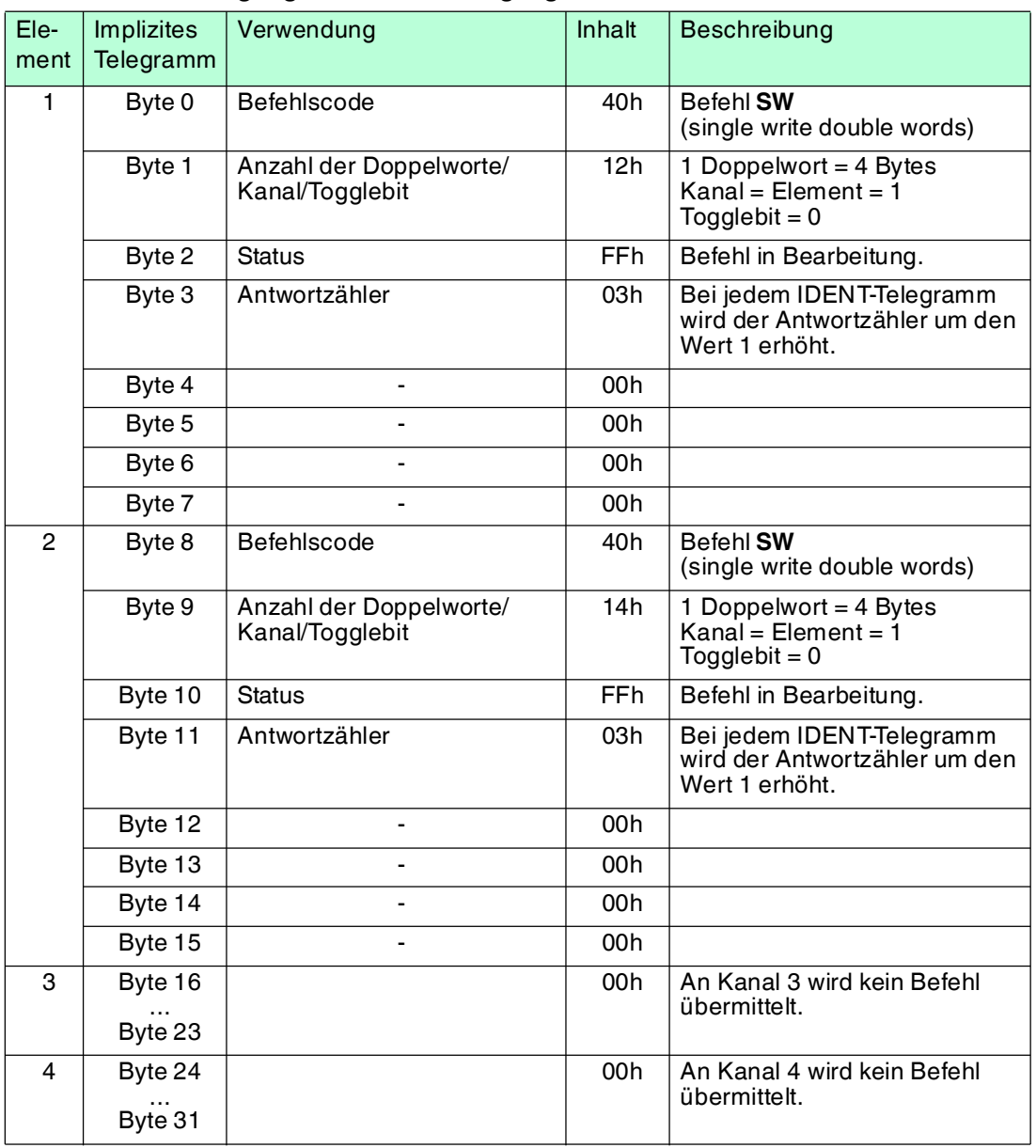

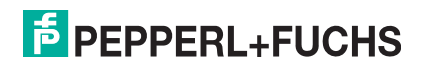

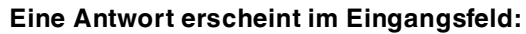

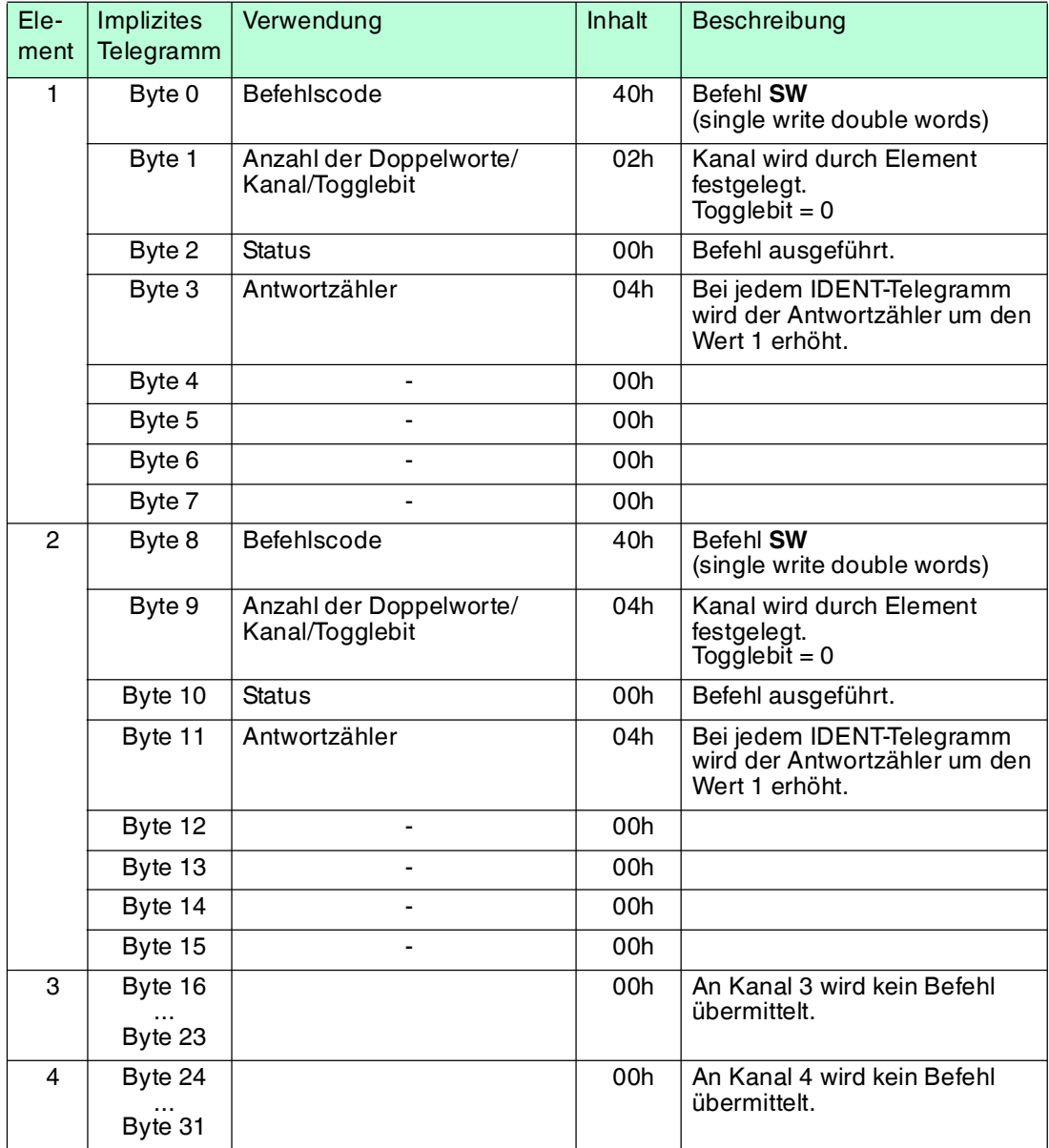

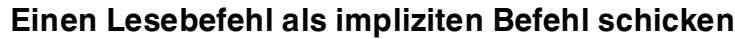

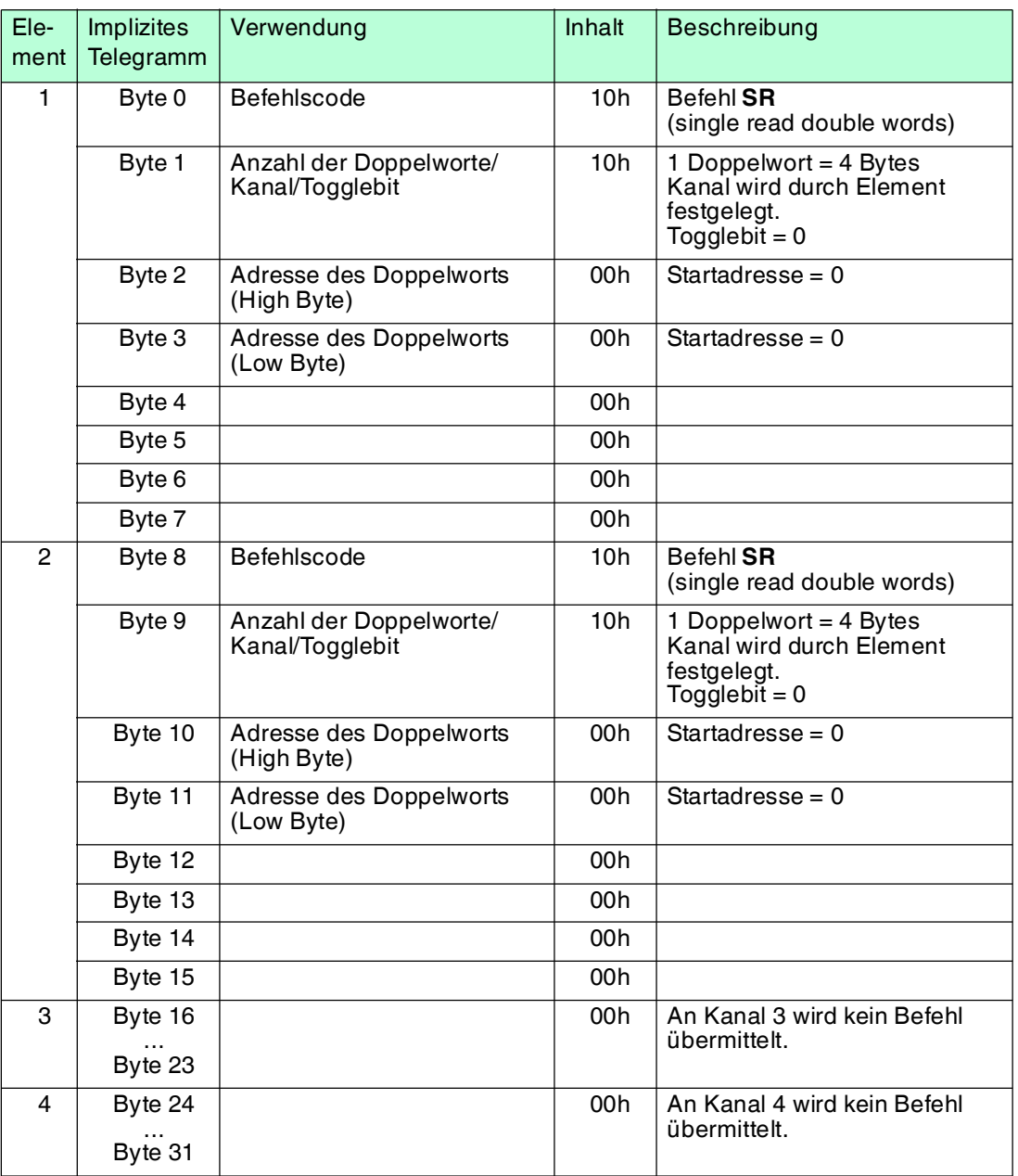

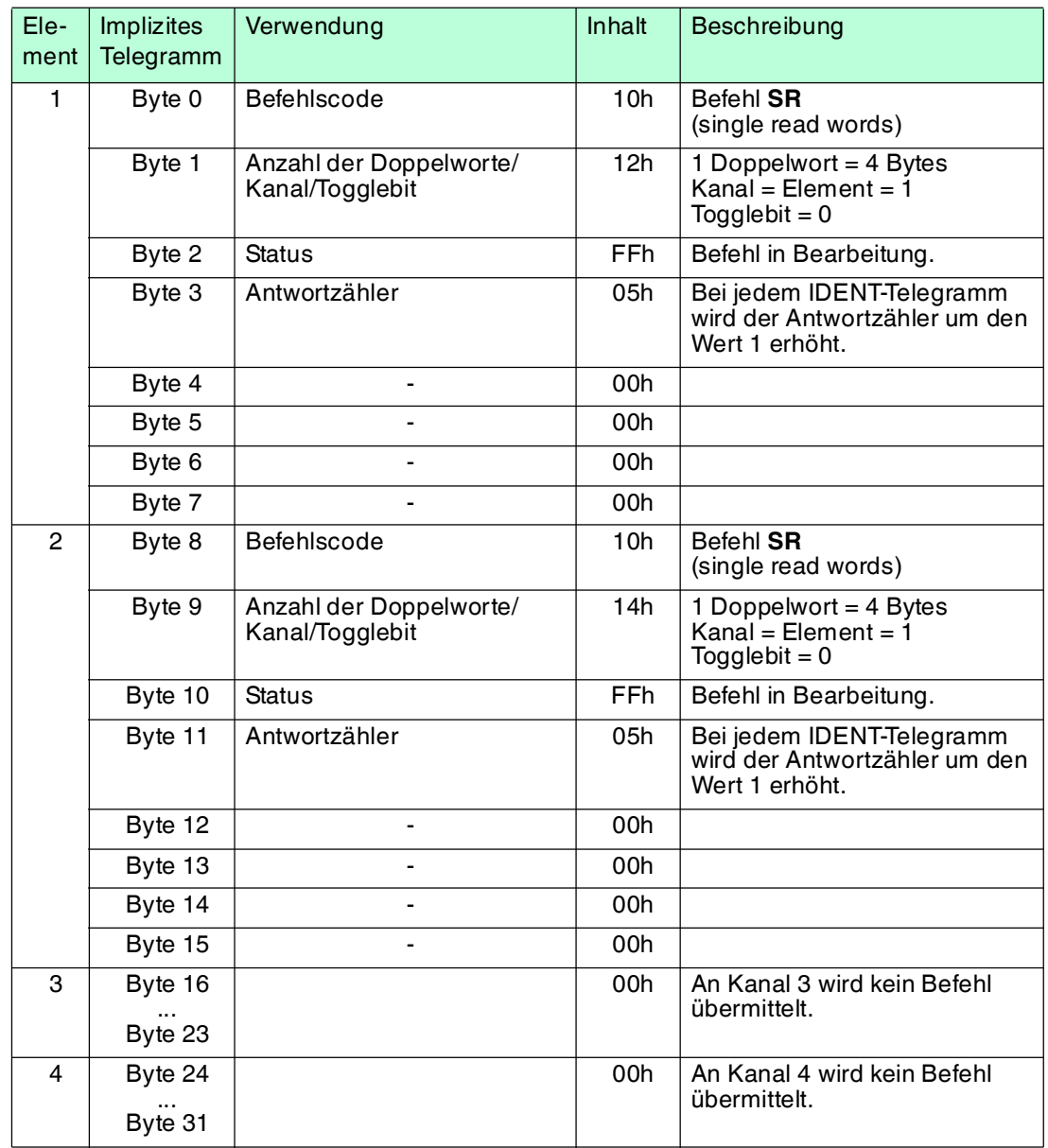

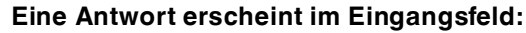

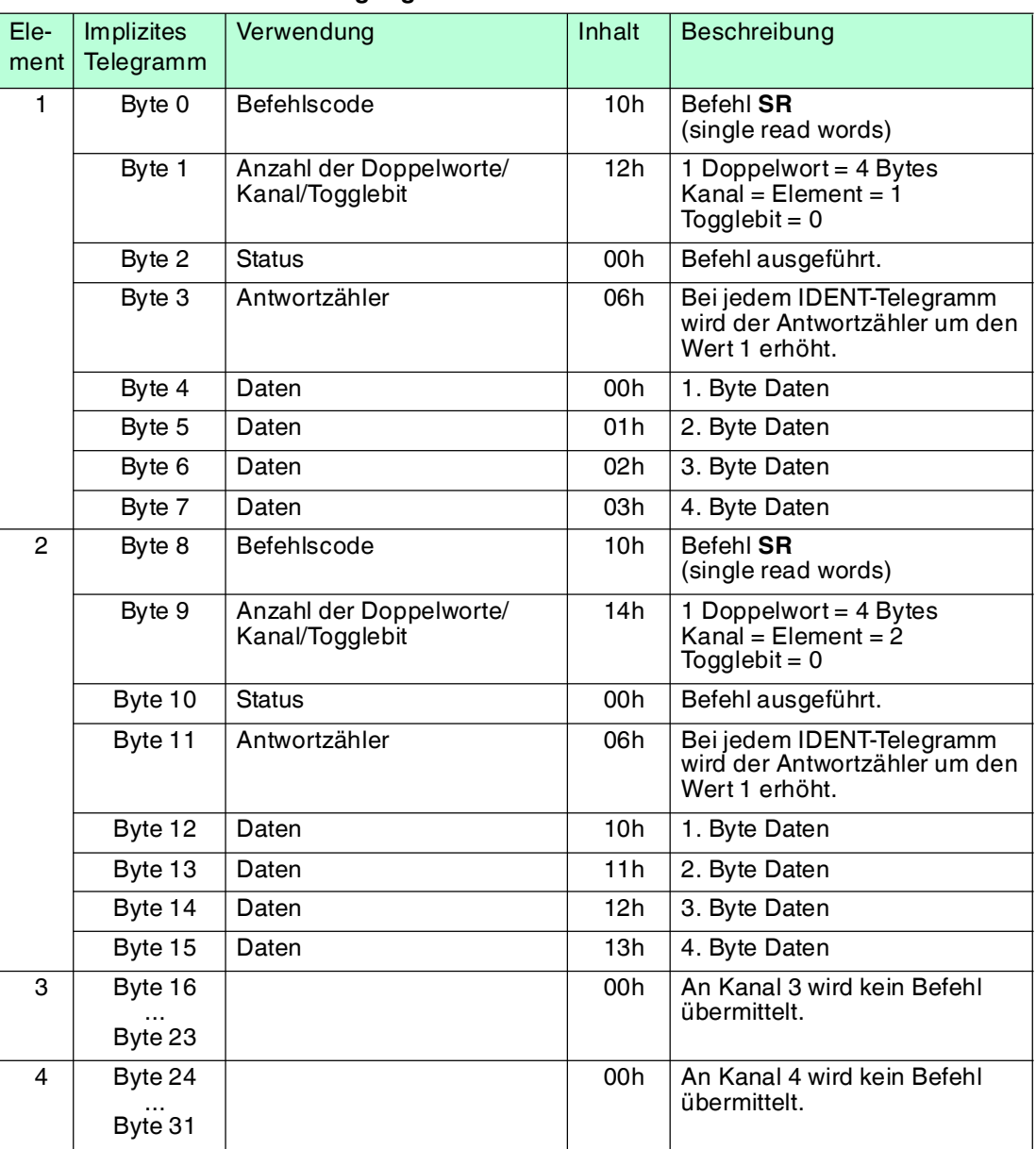

# 13 Anhang B

# 13.1 Objekt Modell

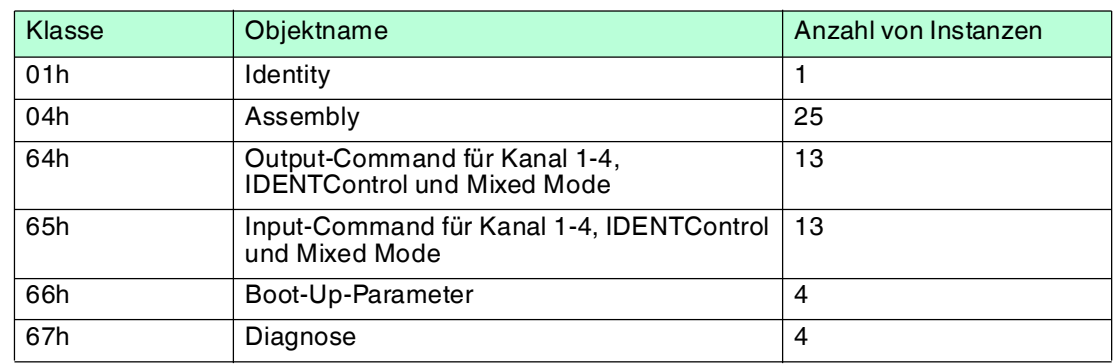

# 13.1.1 Identity-Objekt (01h)

# **Klassen-Attribut (Instanz 0)**

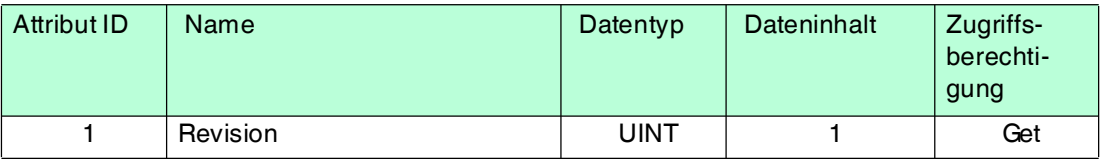

# **Instanz-Attribute (Instanz 1)**

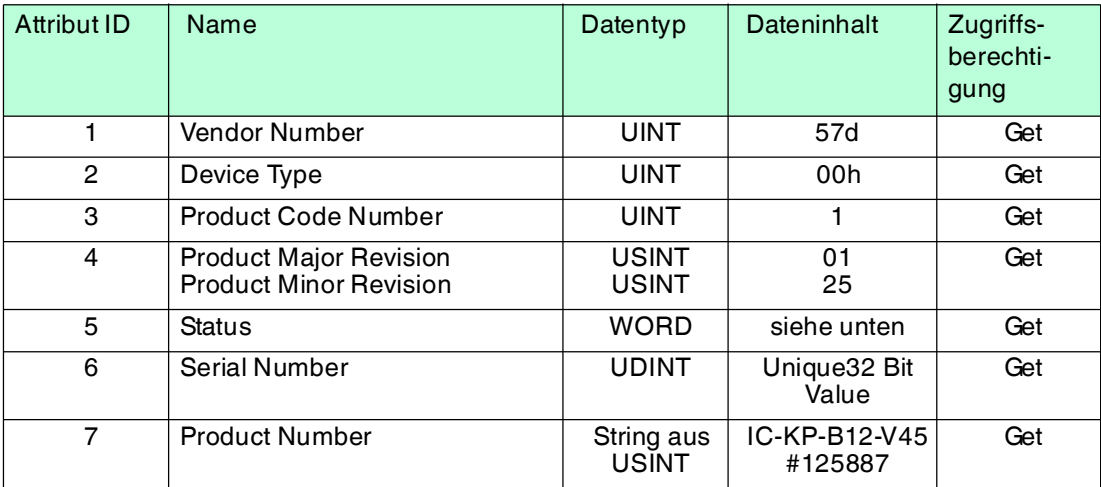

## **Gemeinsam benutzte Dienste**

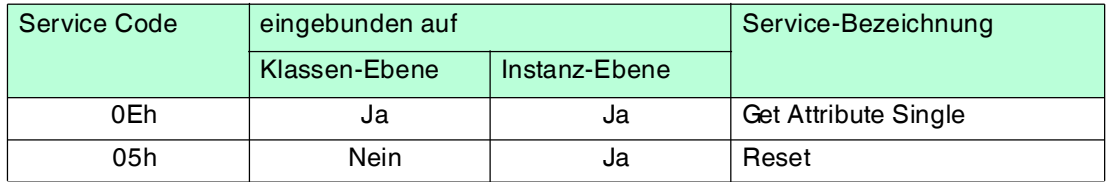

# 13.1.2 Assembly-Objekt (04h)

Diese Instanzen sind aus den Klassen 64h und 65h zusammengefügt.

### **Klassen-Attribute (Instanz 0)**

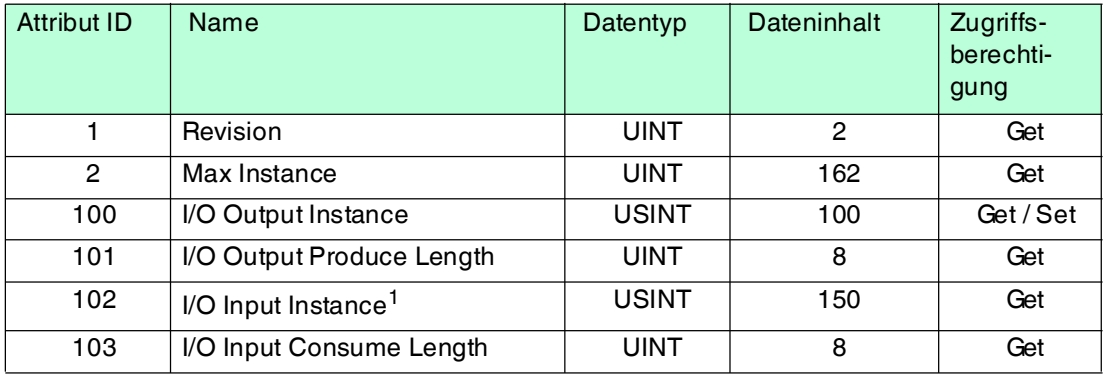

1. I/O Input Instance = I/O Output Instance + 50d

# **Ausgangs-Instanz-Attribute (Instanzen 100d -112d)**

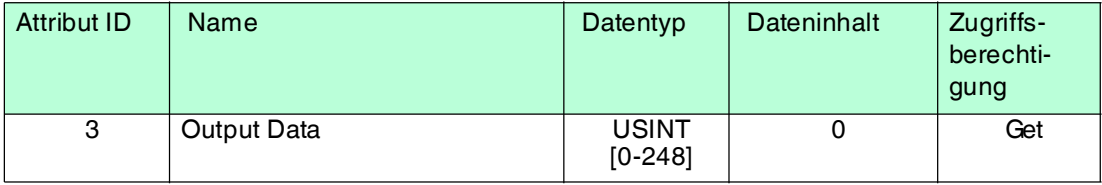

# **Ausgangs-Instanz 100d - 8 Bytes**

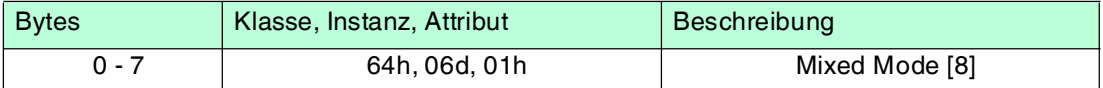

#### **Ausgangs-Instanz 101d - 12 Bytes**

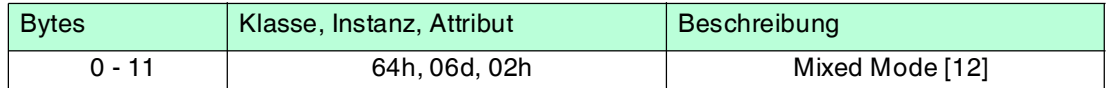

#### **Ausgangs-Instanz 102d - 32 Bytes**

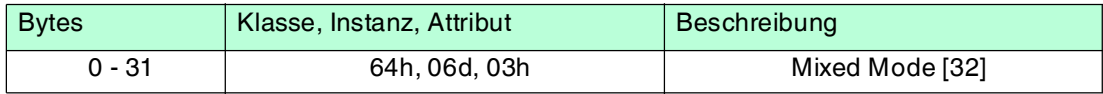

#### **Ausgangs-Instanz 103d - 60 Bytes**

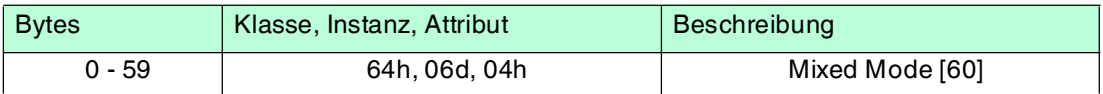

# **Ausgangs-Instanz 104d - 32 Bytes**

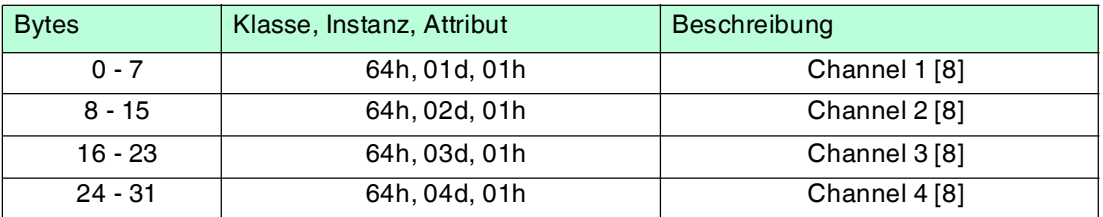

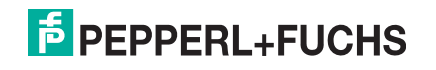

# **Ausgangs-Instanz 105d - 48 Bytes**

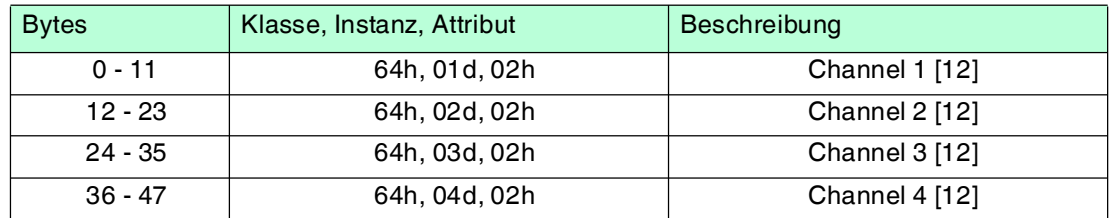

# **Ausgangs-Instanz 106d - 128 Byte**

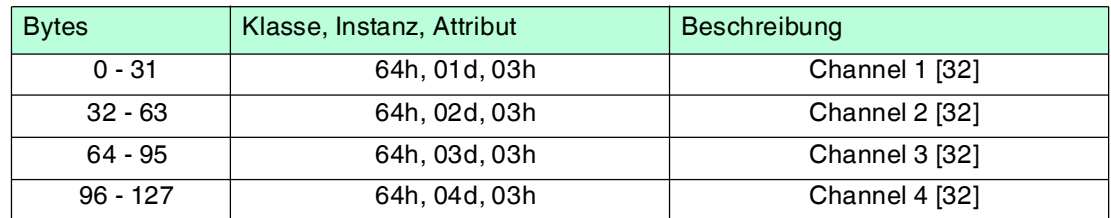

# **Ausgangs-Instanz 107d - 240 Byte**

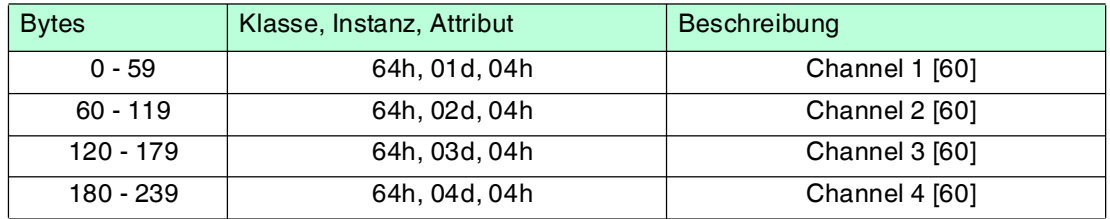

# **Ausgangs-Instanz 108d - 40 Bytes**

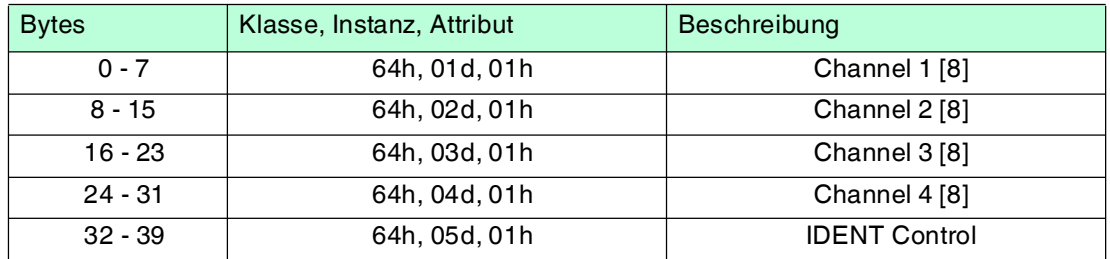

# **Ausgangs-Instanz 109d - 56 Bytes**

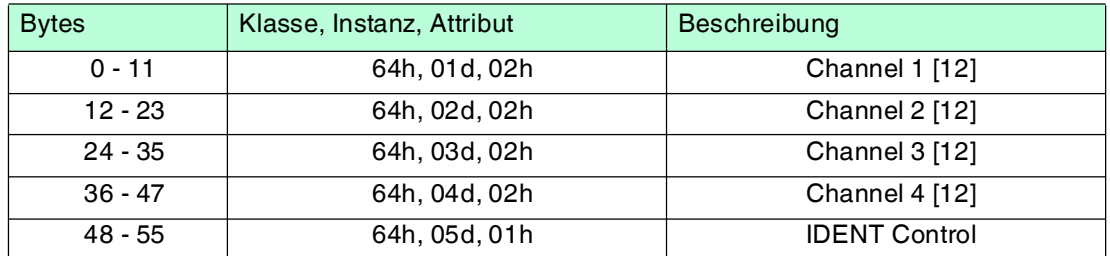

# **Ausgangs-Instanz 110d - 136 Bytes**

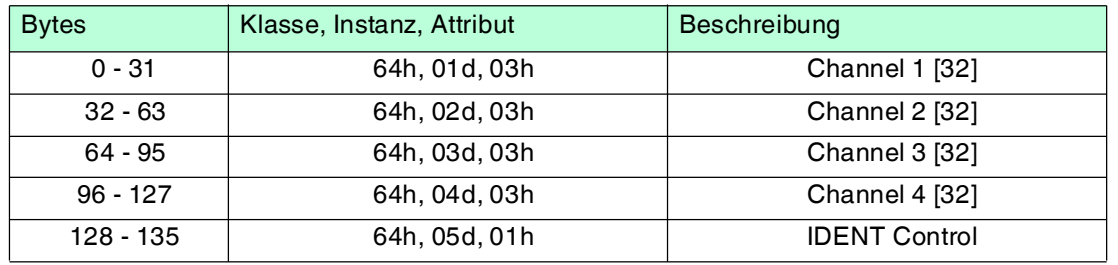

# **Ausgangs-Instanz 111d- 248 Bytes**

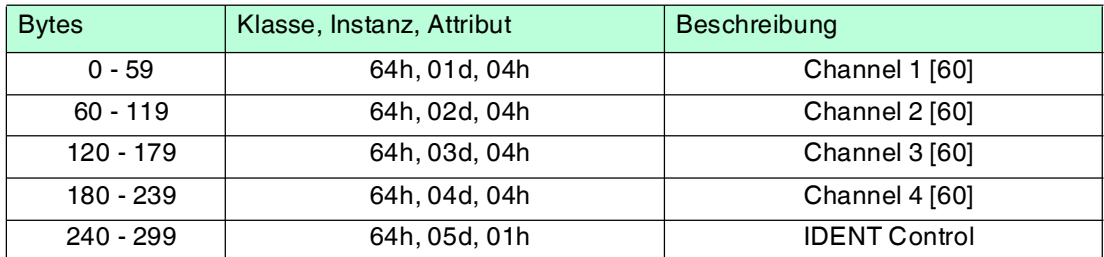

#### **Ausgangs-Instanz 112d - 0 Bytes**

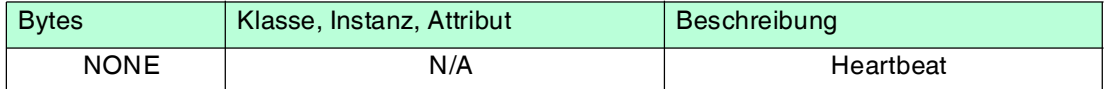

# **Eingangs-Instanz-Attribute (Instanzen 150d - 162d)**

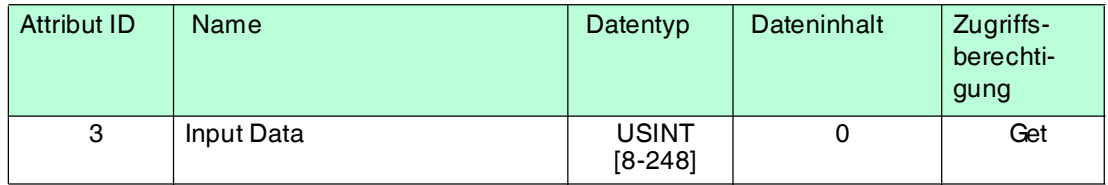

#### **Eingangs-Instanz 150d - 8 Bytes**

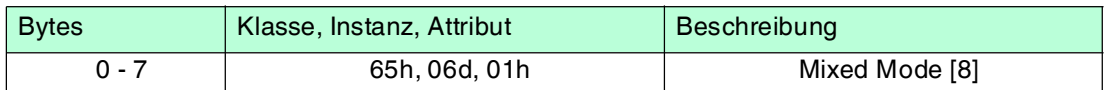

## **Eingangs-Instanz 151d - 12 Bytes**

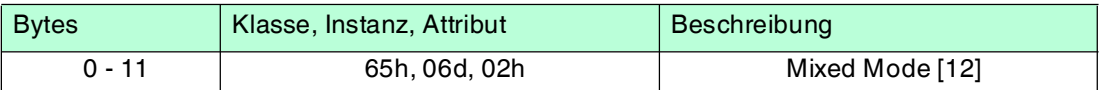

#### **Eingangs-Instanz 152d - 32 Bytes**

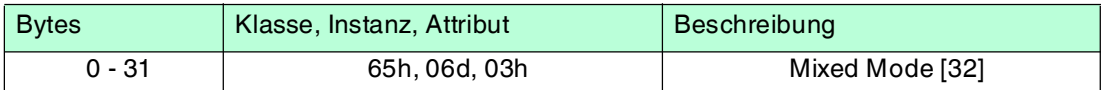

# **Eingangs-Instanz 153d - 60 Bytes**

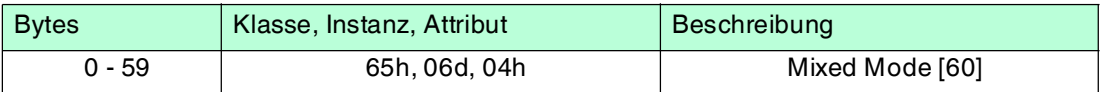

#### **Eingangs-Instanz 154d - 32 Bytes**

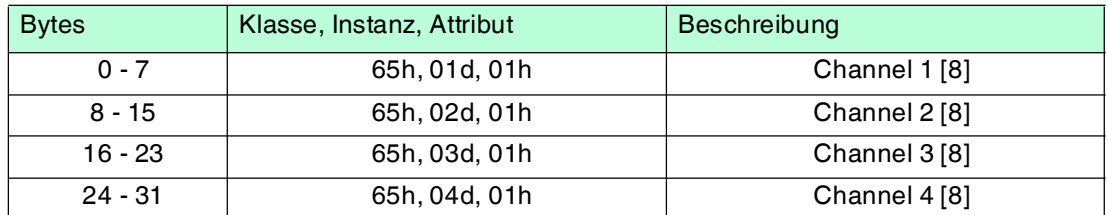

# **Eingangs-Instanz 155d - 48 Bytes**

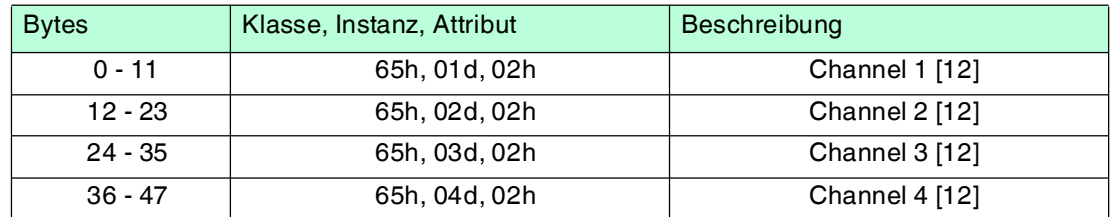

# **Eingangs-Instanz 156d - 128 Bytes**

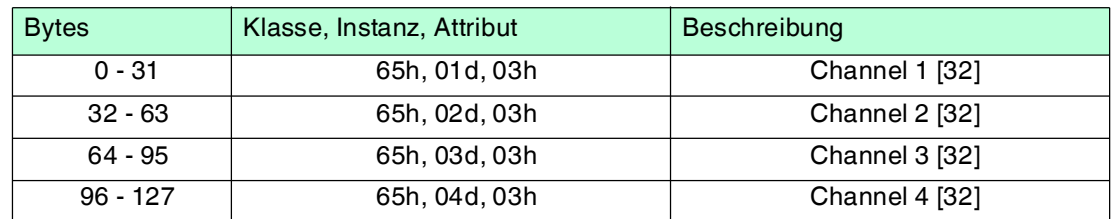

# **Eingangs-Instanz 157d - 240 Bytes**

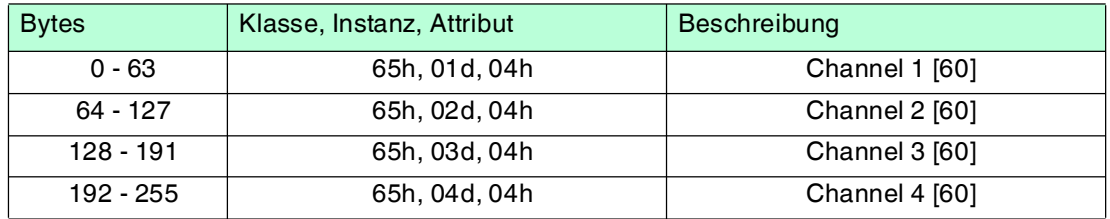

# **Eingangs-Instanz 158d - 40 Bytes**

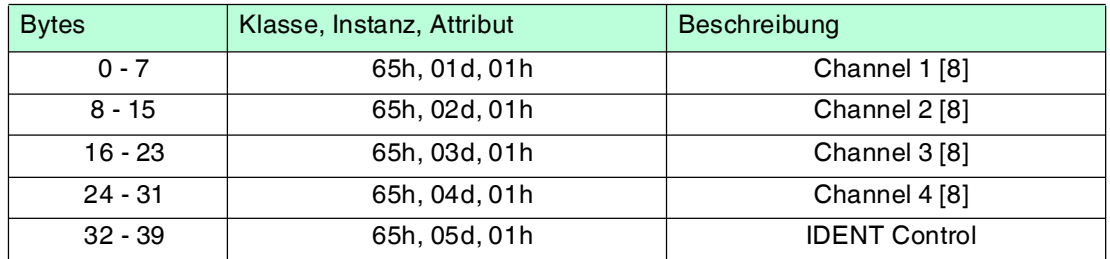

# **Eingangs-Instanz 159d - 56 Bytes**

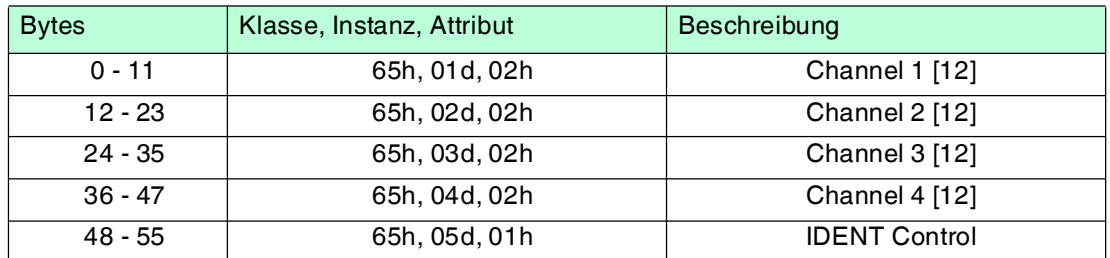

# **Eingangs-Instanz 160d - 136 Bytes**

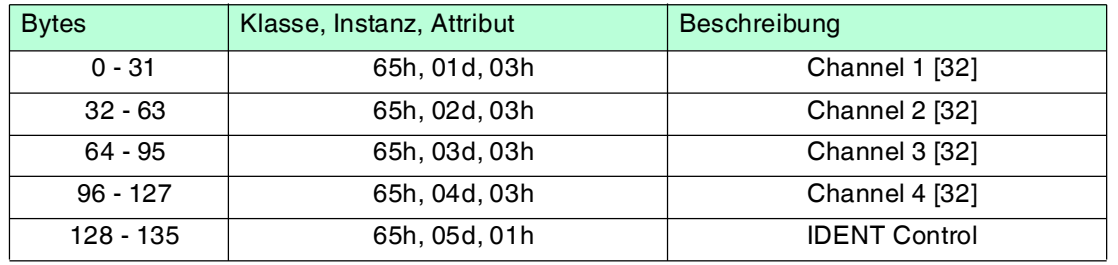

# **Eingangs-Instanz 161d - 248 Bytes**

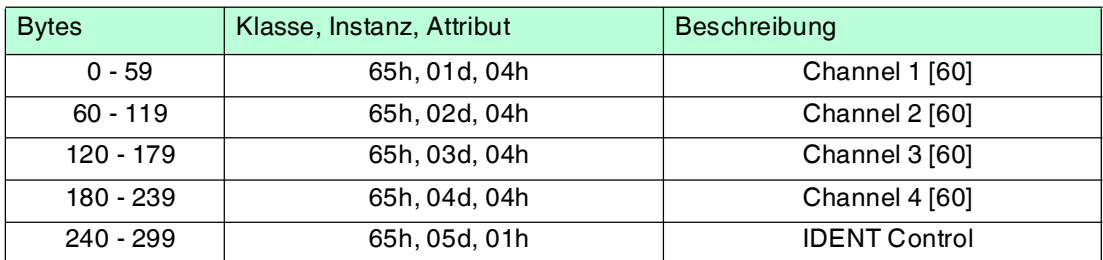

#### **Eingangs-Instanz 162d - 10 Bytes**

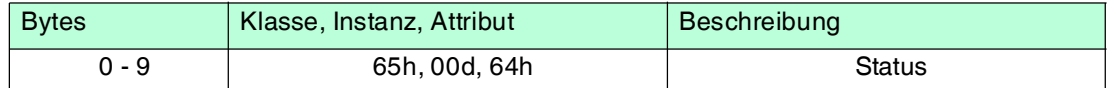

# **Gemeinsam benutzte Dienste**

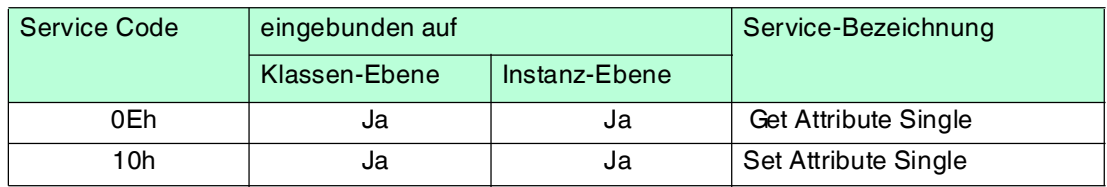

# 13.1.3 Output-Command-Objekt (Instanzen 64h - 6)

# **Klassen-Attribute (Instanz 0)**

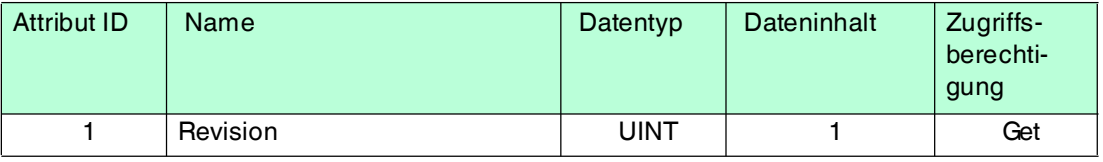

# **Instanz-Attribute (Instanzen 1-6)**

- Instanzen 1-4 : Schreib-/Lesekopf 1-4
- Instanz 5 Ident Control
- Instanz 6 Mixed Mode

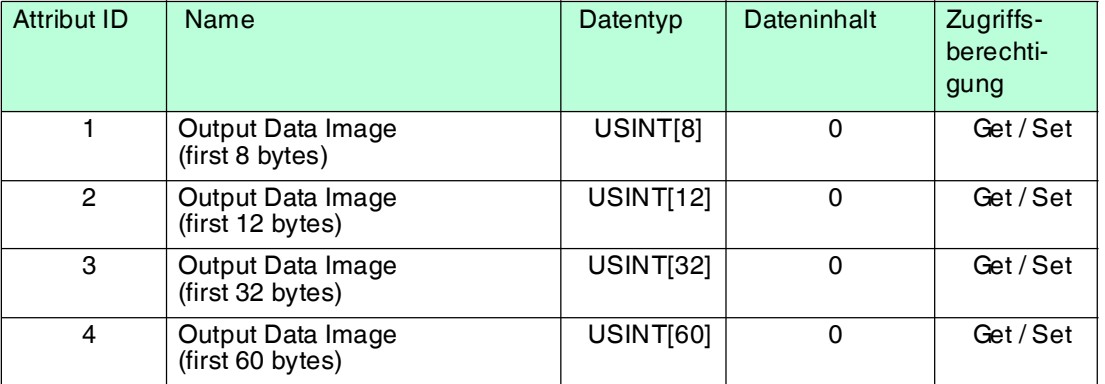

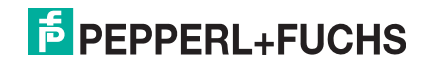

#### **Gemeinsam benutzte Dienste**

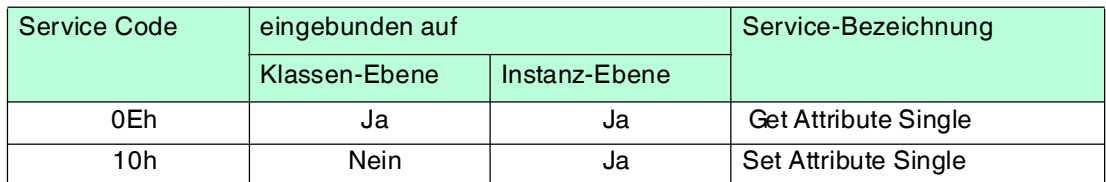

# 13.1.4 Input-Command-Objekt (Instanzen 65h - 6)

# **Klassen-Attribute (Instanz 0)**

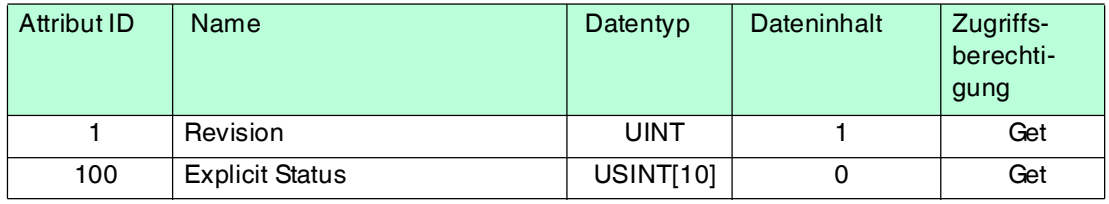

# **Instanz-Attribute (Instanzen 1-6)**

- Instanzen 1-4 : Schreib-/Lesekopf 1-4
- Instanz 5 Ident Control
- Instanz 6 Mixed Mode

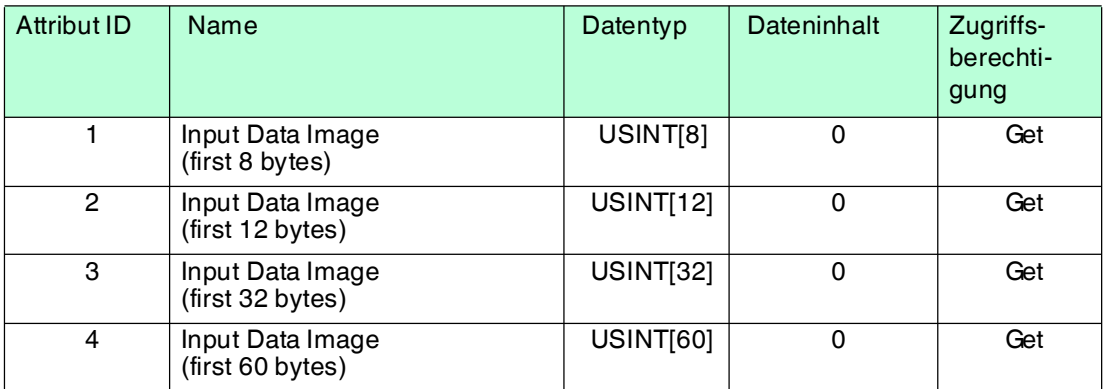

# **Gemeinsam benutzte Dienste**

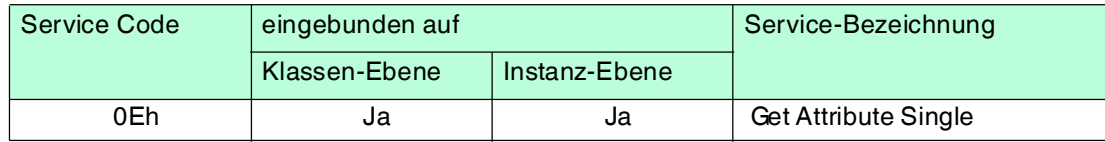

# 13.1.5 Boot-Up-Parameter-Objekt (Instanzen 66h - 4)

# **Klassen-Attribute (Instanz 0)**

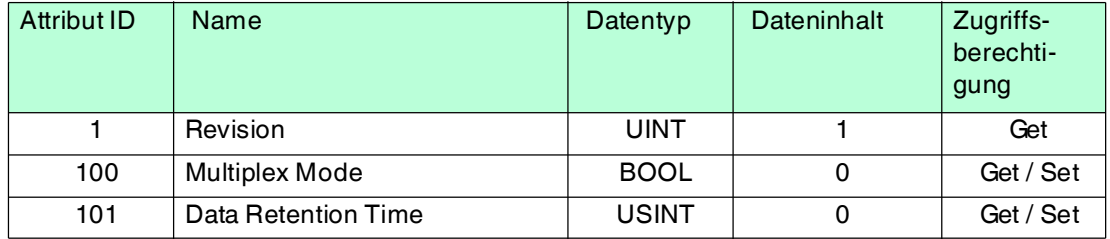

## **Instanz-Attribute (Instanzen 1-4; Kanäle 1-4)**

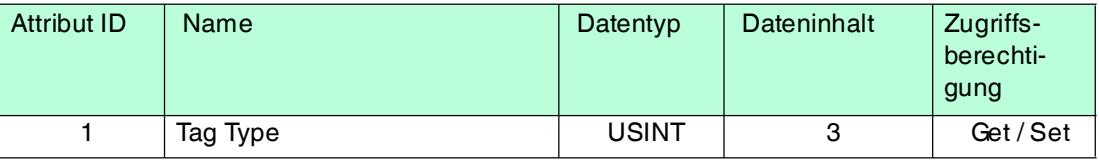

# **Gemeinsam benutzte Dienste**

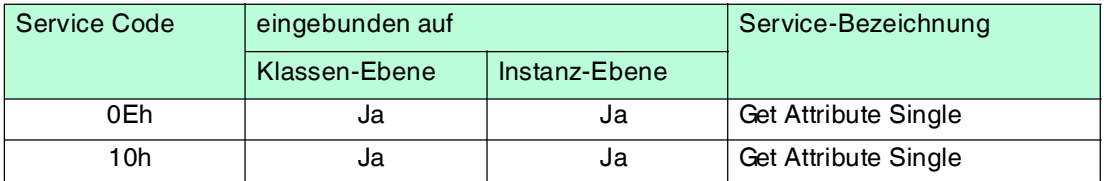

# 13.1.6 Diagnose-Objekt (Instanzen 67h - 5)

# **Klassen-Attribute (Instanz 0)**

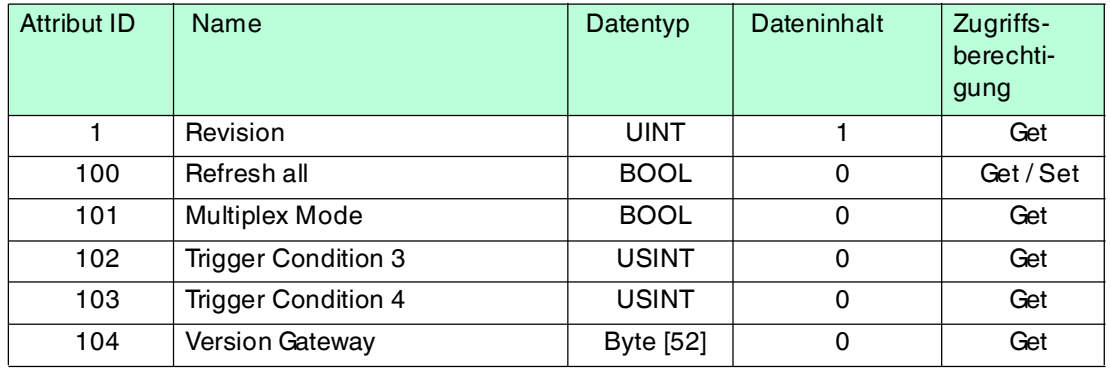

# **Instanz-Attribute (Instanzen 1-4; Kanäle 1-4)**

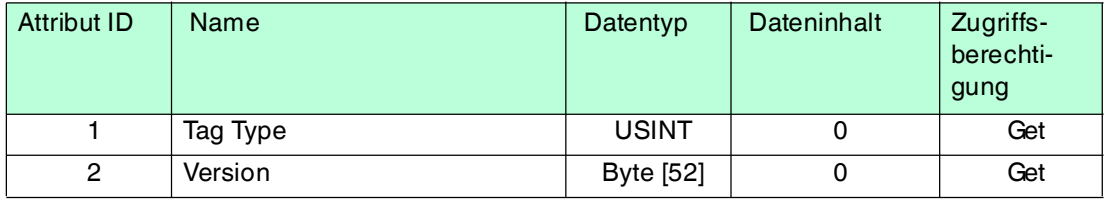

## **Instanz-Attribute (Instanz 5; IDENTControl)**

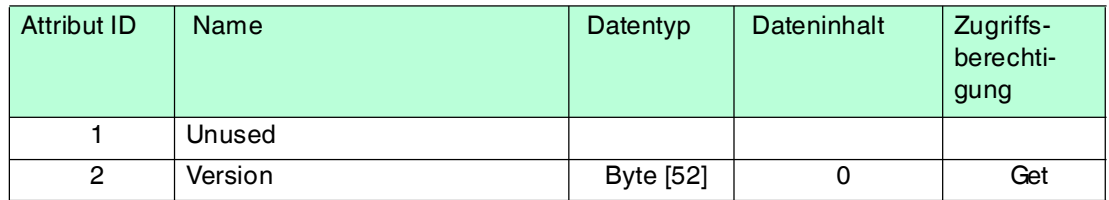

# **Gemeinsam benutzte Dienste**

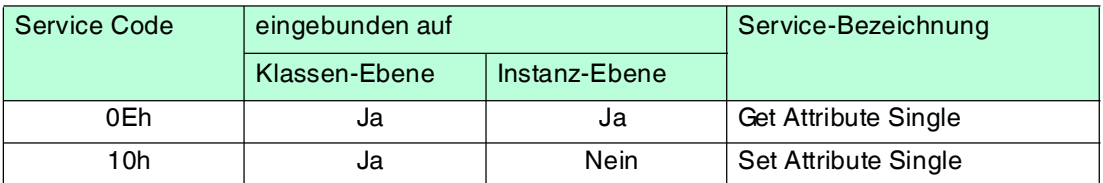

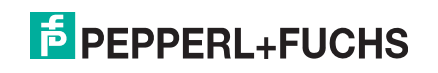

# **FABRIKAUTOMATION – SENSING YOUR NEEDS**

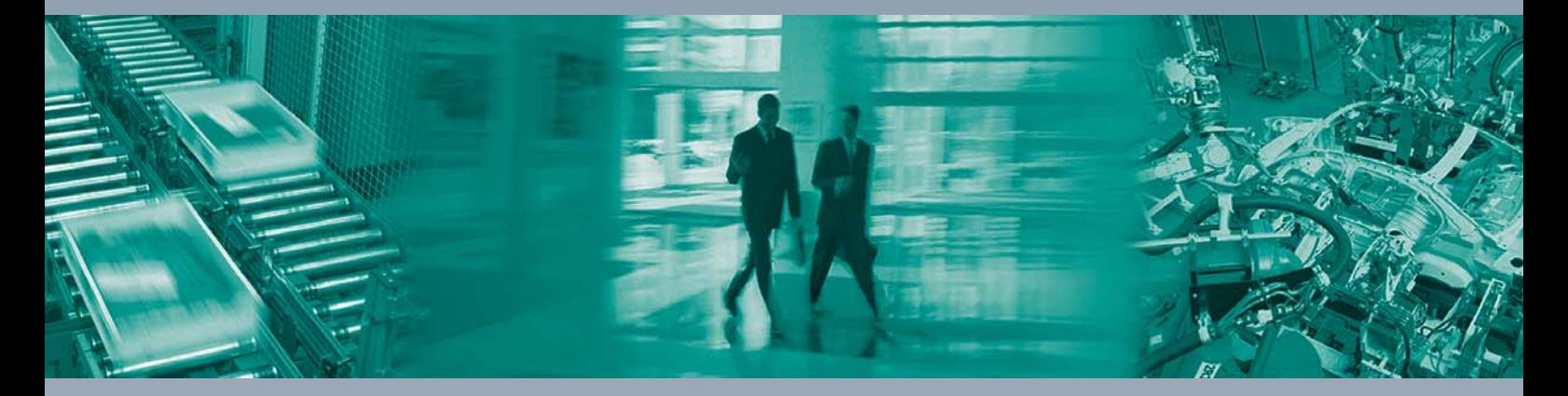

 $\Box$ 

 $\begin{array}{c} \hline \end{array}$ 

#### **Zentrale weltweit**

Pepperl+Fuchs GmbH 68307 Mannheim · Deutschland Tel. +49 621 776-0 E-Mail: info@de.pepperl-fuchs.com

**Zentrale USA**

Pepperl+Fuchs Inc. Twinsburg, Ohio 44087 · USA Tel. +1 330 4253555 E-Mail: sales@us.pepperl-fuchs.com

#### **Zentrale Asien**

Pepperl+Fuchs Pte Ltd. Singapur 139942 Tel. +65 67799091 E-Mail: sales@sg.pepperl-fuchs.com

# **www.pepperl-fuchs.com**

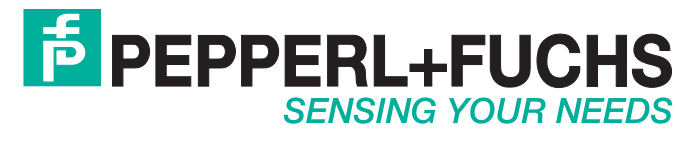

 / TDOCT-1775F\_GER 02/2014

 $\Box$